Julius Saarikko

Ilmastoinnin yksikkösäätimen korvaaminen

Sähkö- ja automaatiotekniikan koulutusohjelma 2019

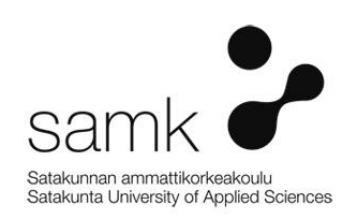

Ilmastoinnin yksikkösäätimen korvaaminen

Saarikko, Julius Satakunnan ammattikorkeakoulu Sähkö- ja automaatiotekniikan koulutusohjelma Helmikuu 2019 Sivumäärä: 90 Liitteitä: 12

Asiasanat: Automaatio, ilmastointi, ydinvoimala

Jotta ydinvoimalat voisivat toimia turvallisesti jatkossakin, jatkuva kehitys on välttämätöntä. Vanhentuvat toimilaitteet voivat aiheuttaa eräänlaisia riskitilanteita, eikä varaosien saanti ole aina taattua. Puhumattakaan vanhentuvan teknologian yhteensopivuudesta uuden kanssa, se ylellisyys ei ole aina mahdollista. Ennemmin tai myöhemmin vanhan on poistuttava uuden tieltä.

\_\_\_\_\_\_\_\_\_\_\_\_\_\_\_\_\_\_\_\_\_\_\_\_\_\_\_\_\_\_\_\_\_\_\_\_\_\_\_\_\_\_\_\_\_\_\_\_\_\_\_\_\_\_\_\_\_\_\_\_\_\_\_\_\_\_\_\_

Opinnäytetyön tavoitteena on luoda tyyppiratkaisu, kun halutaan korvata Honeywellsäätöyksikkö Siemensin ohjelmoitavalla logiikalla. Työ tulee vaatimaan Honeywellyksikkösäätimeen perehtymisen, S7-1200 ja S7-1500 logiikan hallinnoinnin sekä yleisen osasijoittelun suunnittelun uuteen koteloon, sekä korvauksen tyypillisen ohjelmointi ratkaisun kehittämisen ohjauspaneeleineen. Tarkoituksena oli myös vertailla S7-1200 sekä S7-1500 tuoteperheitä ja antaa oma mielipide parhaasta vaihtoehdosta. Motiivina suunnitelman tarpeellisuudelle oli nykyisen ilmastoinnin yksikkösäätimien ikääntyminen, sekä luotettavan ja turvallisen toiminnan heikkeneminen.

Työn tulokseksi syntyi suunnitelma, jonka tarkoituksena on tulevaisuudessa jatkojalostettuna korvata nykyiset ilmastoinnin yksikkösäätimet. Suunnitelma koostui PLC:n, sen moduulien sekä muiden tarvittavien oheislaitteiden valikoinnista, PLC-ohjelman kirjoittamisesta TIA PORTAL ohjelmalla sekä kaapin layout-piirustusten tuottamisesta.

Replacing air conditioning control unit

Saarikko, Julius

Satakunnan ammattikorkeakoulu, Satakunta University of Applied Sciences Degree Programme in Automation and electrical engineering February 2019 Number of pages: 90 Appendices: 12

Keywords: Automation, air conditioning, nuclear power plant

In order for nuclear power plants to operate safely in future, constant evolving is necessary. Aging actuators may cause different risk situations, and the availability of spare parts is not always guaranteed. Not to mention the compatibility of outdated technology with the new, which is not always guaranteed. Sooner or later old must make room for the new one.

\_\_\_\_\_\_\_\_\_\_\_\_\_\_\_\_\_\_\_\_\_\_\_\_\_\_\_\_\_\_\_\_\_\_\_\_\_\_\_\_\_\_\_\_\_\_\_\_\_\_\_\_\_\_\_\_\_\_\_\_\_\_\_\_\_\_\_\_

Goal for this thesis is to create typical solution, when Honeywell unit controller is being replaced with Siemen's programmable logic controller. Job will require familiarizing Honeywell unit controller, managing S7-1200 and S7-1500 logics and general layout designing into the new control cabinet. The purpose was also to compare S7- 1200 and S7-1500 product families and give my own opinion on the best solution. Motive for this plans necessity was that current air conditioning control unit was aging badly also safe and reliable operation was degenerating.

As the result, a plan was born, which function in the future as further processed is to replace current air conditioning unit controller. The plan consist of choosing PLC, it's modules and other necessary peripherals, writing the PLC program using TIA PORTAL program and drawing cabinet's layouts.

# **SISÄLLYS**

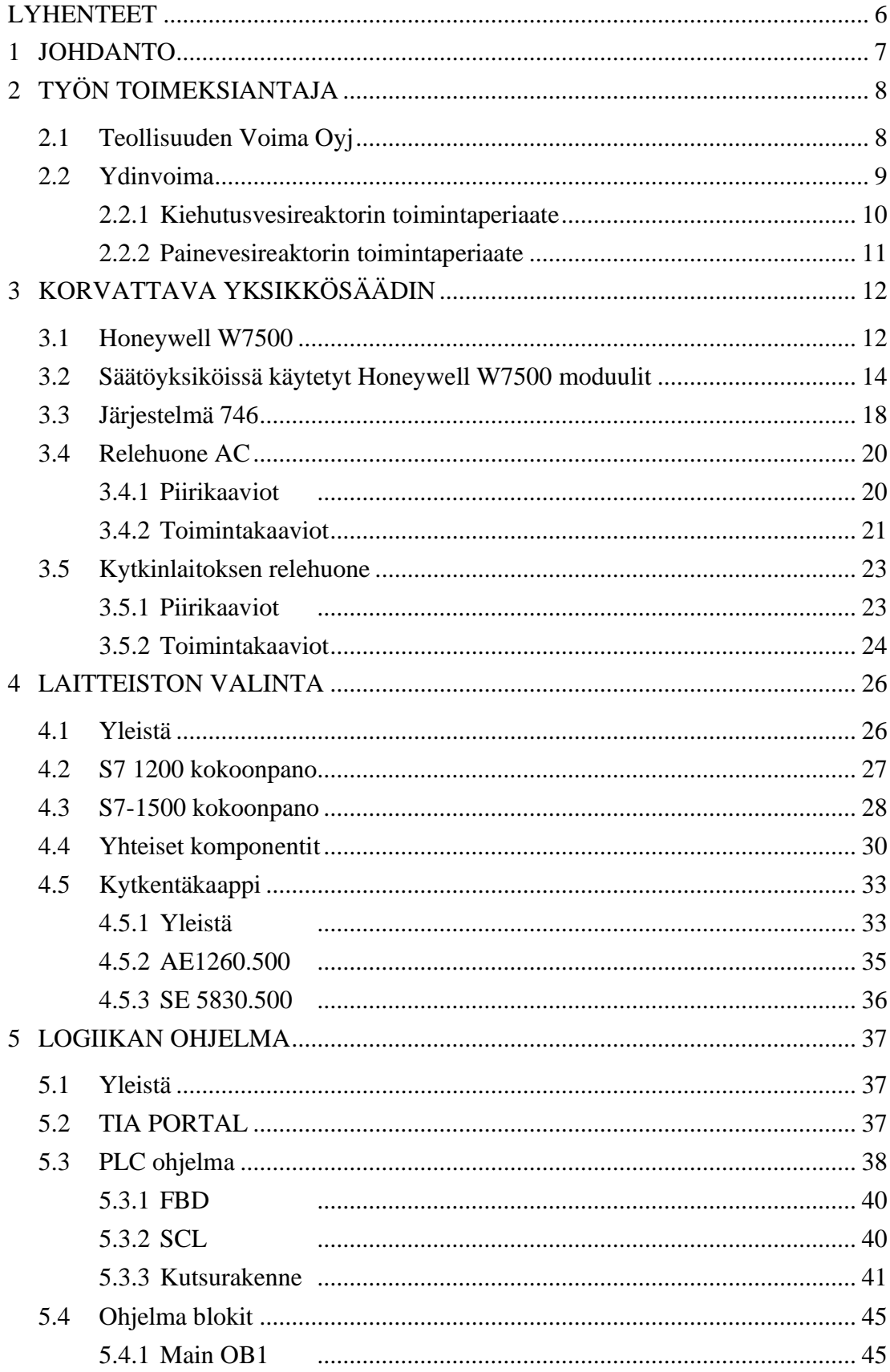

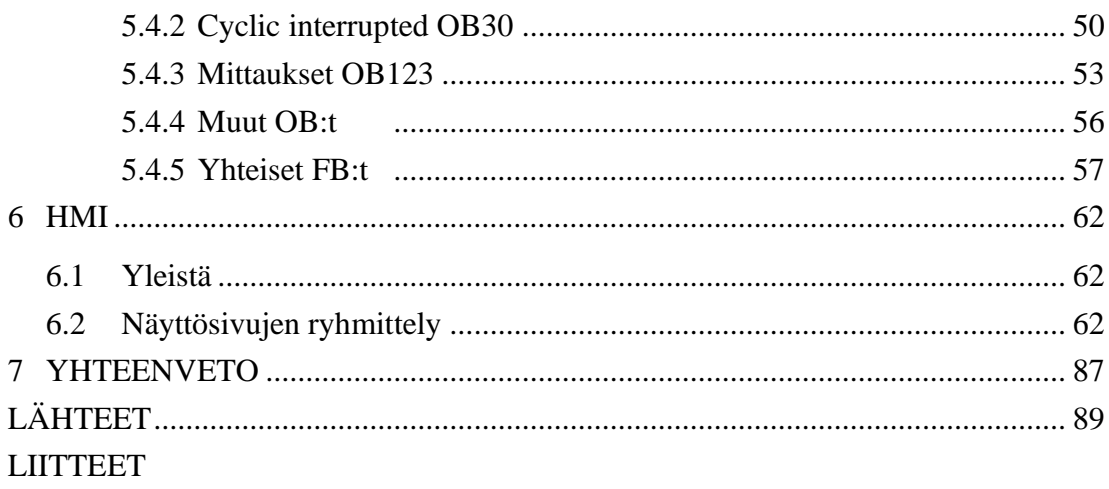

# LYHENTEET

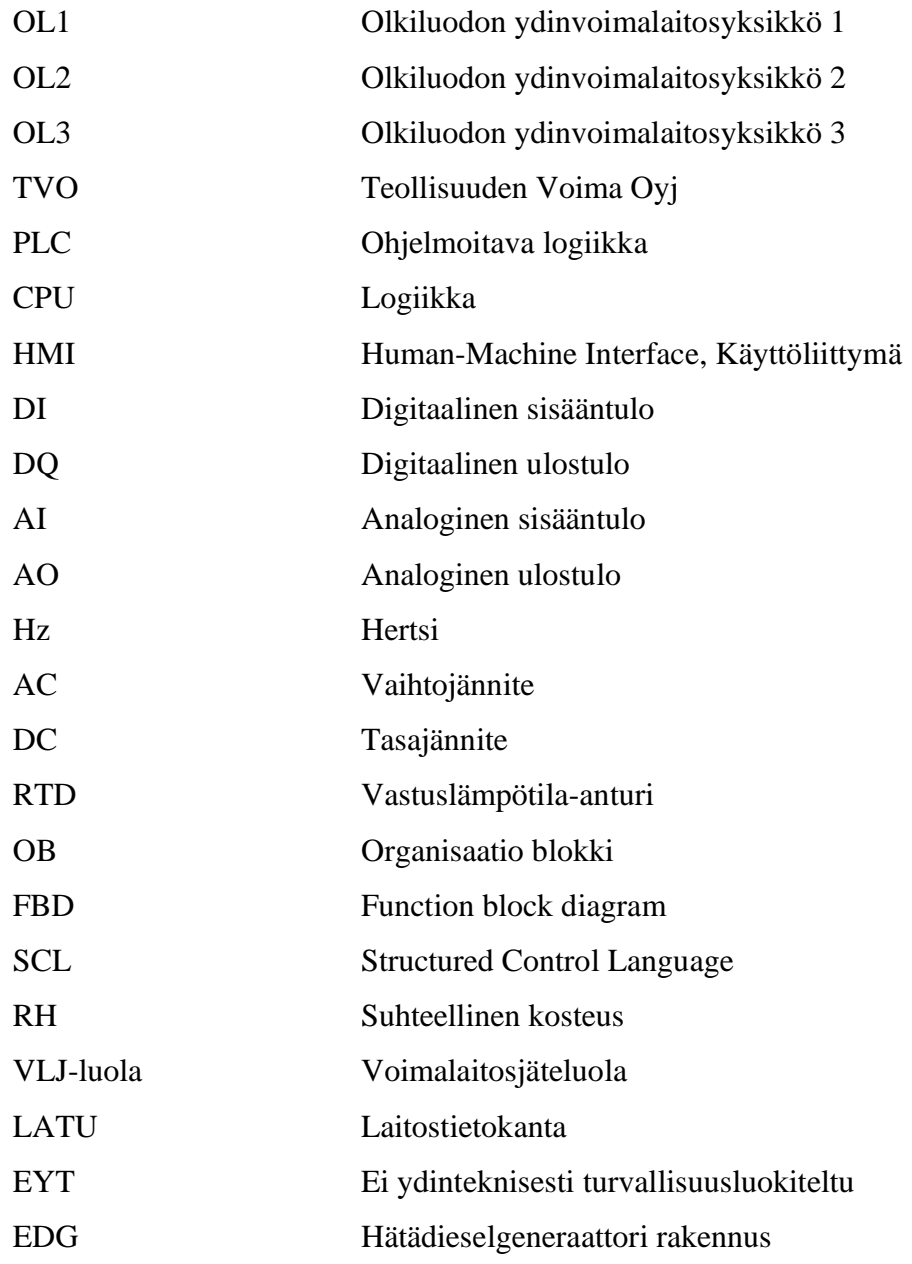

# 1 JOHDANTO

Opinnäytetyön lähtökohtana oli luoda tyyppiratkaisu Teollisuuden Voima Oyj:lle Honeywell yksikkösäätimen korvaamiselle. Tarve kyseiselle tyyppiratkaisulle oli erittäin suuri. Nykyiset Honeywell yksikkösäätimet alkavat olla elinkaarensa loppupäässä eivätkä Honeywell yksikkösäätimiin kytketyt kenttälaitteet ole enää nykystandardin mukaisia. Ikääntymisen myötä pinnalle alkaa nousta ei haluttuja ilmiöitä. Yksikkösäätimien luotettavuus alkaa heikentymään minkä aiheuttamana vikaantumisen riski nousee huomattavasti. Vanhentuvalle teknologialle alkaa tyypillisesti olla aina vaikeampaa hankkia varaosia sekä teknologian integroiminen uudempaan tuottaa ongelmia tai on lähes mahdotonta.

Tekemä työni on esisuunnittelua, joka kuuluu ilmanvaihdon automaation uusintaprojektiin kohdistuen OL1 ja OL2 ydinvoimaloiden järjestelmään 764. Opinnäytetyön tyyppiratkaisu tehdään seuraavien huoneiden toimintakaavion pohjalta: Akkuhuone AC, Akkuhuone BD, Kytkinlaitoksen relehuone, Tietokonehuone, Relehuone AC ja Relehuone BD.

Ilmastoinnin yksikkösäädin haluttiin korvata Siemensin ohjelmoitavalla logiikalla. Vertailtavana oli kaksi Siemensin ohjelmoitavaa logiikkaa, S7 1200- sekä S7 1500 sarjat. Painopisteiksi muodostuvat S7 1200- ja S7 1500-sarjojen vertailu, logiikan sekä sen komponenttien valinta, kaapin layout-kuvan hahmottelu, sekä tärkeimpänä PLC ohjelman luominen. Teetän ohjelman kahdelle valitsemalleni huoneelle, Relehuoneille A ja C, jotka ovat toiminnaltaan identtisiä sekä Kytkinlaitoksen relehuoneelle.

Suunnittelutyössä ensimmäisenä lähdetään kartoittamaan kenttälaitteita ja niiden lukumäärää, sekä minkälaista signaalia ne lähettävät tai vastaanottavat. Tämän avulla voidaan määrittää, minkälaisia moduuleja logiikkaan halutaan. Kun logiikan kokoonpano on määritelty ja muut tarvittavat laitteet ovat selvillä, voidaan piirtää Auto CADohjelmalla layout-piirustus, jonka tarkoituksena on antaa kuvaa mitä ja missä uudessa kaapissa tulisi olemaan. Viimeisenä ja tärkeimpänä on itse varsinaisen ohjelman luominen TIA PORTAL-ohjelmistolla.

# 2 TYÖN TOIMEKSIANTAJA

# 2.1 Teollisuuden Voima Oyj

Teollisuuden Voima Oyj perustettiin vuonna 1969. Yhtiö tuottaa sähköä ydinvoimalla Mankala- periaatteella, toisin sanottuna omakustannusperiaatteella. Tavoitteena ei ole tuottaa voittoa. Lähtökohtaisesti tilikauden tulos on nolla, osakkailta veloitetaan kustannukset sähkön hinnassa. (Teollisuuden Voima Oyj:n verkkosivut, 2019)

Teollisuuden Voima -konserniin kuuluvat tytäryhtiö TVO Nuclear Service Oy (TVONS) sekä Posiva Oy. TVO Nuclear Service Oy tarjoaa ydinvoimalaitoksen koko elinkaaren kattavia palveluita. Posiva Oy vastaa ydinpolttoaineen loppusijoituksesta. TVO:n suurimmat osakkaat ovat suomalaisia energia- ja teollisuusyhtiöitä. Tämän hetkinen suurimpia omistajia ovat Pohjolan Voima Oyj 57,1 %, Fortum Power and Heat Oy 27,6 %, Oy Mankala Ab 7,9 %, EPV Energia Oy 6,4 %, Kemira Oyj 0,9 % sekä Loiste Holding Oy 0,1 %. TVO:n sähkö siirretään 132 kuntaan. Nämä kunnat omistavat niitä 50 energiayhtiötä, jotka jakavat TVO:n tuottamaa sähköä käyttäjilleen. (Teollisuuden Voima Oyj:n verkkosivut, 2019)

Tällä hetkellä Olkiluodossa on käytössä ydinvoimalaitosyksiköt Olkiluoto 1 (OL1) ja Olkiluoto 2 (OL2). Voimalat ovat tyypiltään kiehutusvesireaktoreita (BWR). Ruotsalainen AB Asea Atom (nykyiseltä nimeltään Westinghouse Atom AB) on toimittanut laitosyksiköt OL1 ja OL2. Tällä hetkellä nettotehoiltaan laitosten välillä ei ole suurta eroa. OL1-laitosyksikön nettosähköteho on 880 MW ja OL2-laitosyksikön nettosähköteho on 890MW. (Teollisuuden Voima Oyj:n verkkosivut, 2019)

TVO on seuraavan vuoden aikana ottamassa käyttöön uuden ydinvoimalaitosyksikön Olkiluoto 3 (OL3). Kyseinen laitosyksikkö tulee sijaitsemaan Eurajoen Olkiluodossa. OL3 on tyypiltänsä painevesireaktori (EPR), jonka nettosähköteho tulee olemaan 1600MW. OL3 toimittaja on AREVA-konsortio, jonka muodostavat AREVA GmbH, AREVA NP SAS sekä Siemens AG. (Teollisuuden Voima Oyj:n verkkosivut, 2019)

#### 2.2 Ydinvoima

Ydinvoimalat ovat periaatteessa lämpövoimalaitoksia. Tuotettu lämpö höyrystää veden, joka pyörittää turbiinia sekä siihen liitettyä sähkögeneraattoria. Veden höyrystymiseen tarvittava lämpö syntyy atomiytimien halkeamisreaktiossa eli fissioreaktiossa. (YDINVOIMALAITOSTEKNIIKAN PERUSTEITA, STUK 2019)

Ydinvoimaloissa lämpö syntyy ydinreaktorissa. Reaktorissa saadaan aikaan hallittuja fissioiden ketjureaktioita. Ketjureaktio tapahtuu reaktorisydämessä. Reaktorisydän on suljettu reaktoripainesäiliöön, joka koostuu metalliputkiin pakatusta ydinpolttoaineesta sekä polttoainesauvojen ympärillä olevista neutronihidastimista.

(YDINVOIMALAITOSTEKNIIKAN PERUSTEITA, STUK, 2019)

Pommittaessa neutroneilla eräitä raskaita atomiytimiä esimerkiksi <sup>235</sup>U, saadaan aikaan halkeamis- eli fissioreaktio. Fissioreaktiossa syntyy kaksi kevyemmän alkuaineen ydintä, joita sanotaan fissiotuotteiksi, kaksi tai kolme neutronia sekä gamma- ja neutriinosäteilyä. Yhdessä fissiossa vapautuu energiaa noin 3,2 \* 10−11J. Tästä noin 83 % on fissiotuotteiden liike-energiaa. Lähes välittömästi suurin osa vapautuvasta energiasta muuttuu lämmöksi. (YDINVOIMALAITOSTEKNIIKAN PERUSTEITA, STUK 2019)

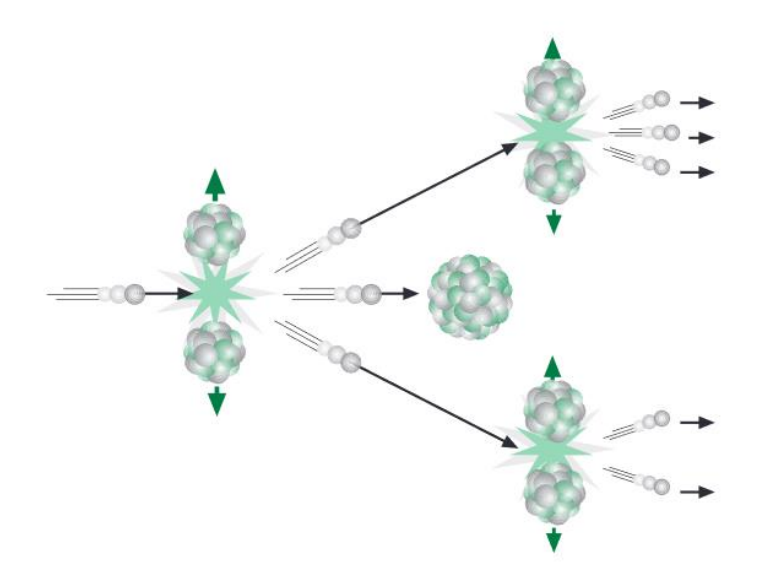

Kuva 1. Fissioketjureaktio (YDINVOIMALAITOSTEKNIIKAN PERUSTEITA STUK 2019)

#### 2.2.1 Kiehutusvesireaktorin toimintaperiaate

Prosessivettä lämmitetään reaktorissa fissioreaktiossa syntyvän lämmön avulla. Vesi kulkee polttoainesauvojen välissä, jossa se lämpenee (1). Reaktorin tehoa voidaan säätää säätösauvoilla (2) sekä pääkiertopumpulla (3). Kiehuva vesi muuttuu vesihöyryksi, joka ohjataan putkia pitkin korkeapaineturbiinille, jota kuuma vesihöyry pyörittää (4). Kun höyry on antanut osan energiastaan, se ohjataan välitulistimelle (5). Välitulistimessa höyry kuivataan ja tulistetaan. Tämän jälkeen tulistettu höyry johdetaan matalapaineturbiinille (6). Korkeapaineturbiini sekä matalapaineturbiini ovat kiinnitettyinä samaan akseliin, joka pyörittää generaattoria (7) tuottaen sähköä. Generaattorissa syntynyt sähkö syötetään muuntajien kautta sähkönjakeluverkkoon. Kun vesihöyry on kulkenut matalapaineturbiinin lävitse, se lauhdutetaan takaisin vedeksi lauhduttimessa (8) meriveden avulla (9). Lauhdevesi pumpataan nyt lauhdepumpuilla esilämmittimien sekä puhdistusjärjestelmien kautta syöttövesipumpuille (10). Puhdistettu vesi voidaan nyt syöttää takaisin reaktoriin. Lauhduttamisessa lämmennyt merivesi ohjataan takaisin mereen. (Ydinvoimalalaitosyksiköt Olkiluoto 1 ja Olkiluoto 2 esite, 2019)

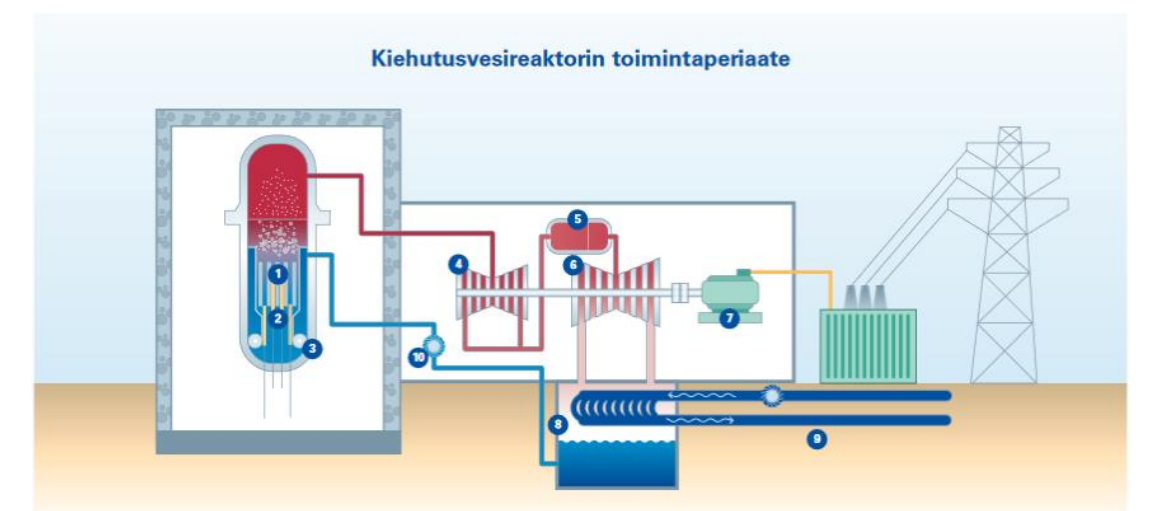

Kuva 2. Kiehutusvesireaktori toimintaperiaate (Ydinvoimalalaitosyksiköt Olkiluoto 1 ja Olkiluoto 2 esite, 2019)

#### 2.2.2 Painevesireaktorin toimintaperiaate

Toisin kuin kiehutusvesireaktorissa, painevesireaktorissa on kaksi erilaista piiriä joissa lämmitetty vesi kiertää. Näitä piirejä kutsutaan ensiö- ja toisiopiiriksi, tai primääri- ja sekundääripiireiksi. (Ydinvoimalaitosyksikkö Olkiluoto3 esite, 2010)

Primääripiirissä kulkee reaktorissa lämmitettävä vesi, joka pumpataan höyrystimelle. Höyrystimessä primääripiirin vesi lämmittää sekundääripiirin vettä. Tämän ansiosta radioaktiivinen vesi ei pääse sekoittumaan missään kohtaan toisiopiirin veteen. Tämä mahdollistaa helpomman huollettavuuden sekundääripiirille. Muulta toiminnaltaan painevesireaktori on samankaltainen kuin kiehutusvesireaktori. (Ydinvoimalaitosyksikkö Olkiluoto3 esite, 2010)

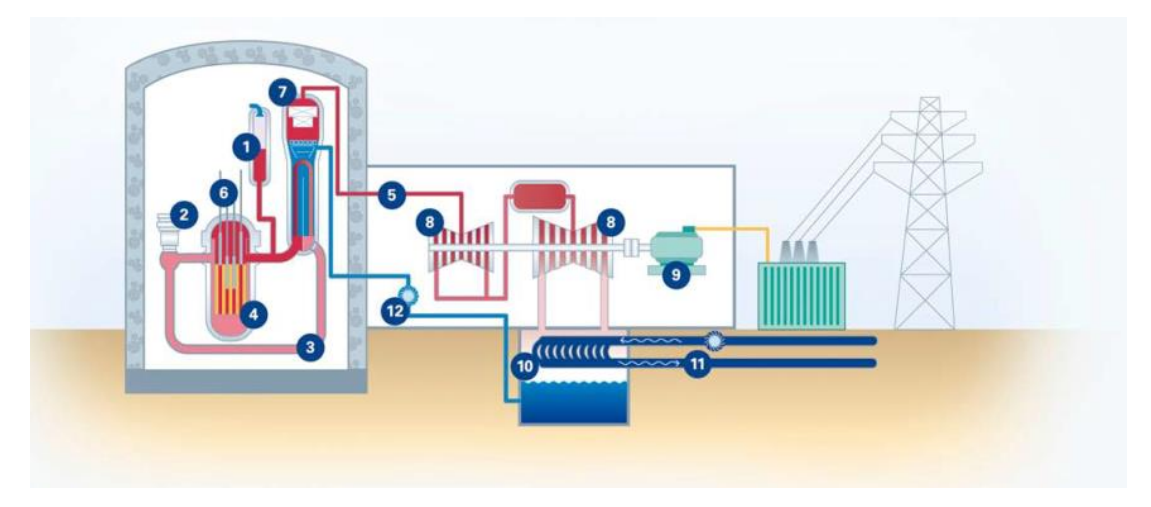

Kuva 3. Painevesireaktorin toimintaperiaate (Ydinvoimalaitosyksikkö Olkiluoto3 esite, 2010)

# 3 KORVATTAVA YKSIKKÖSÄÄDIN

#### 3.1 Honeywell W7500

Nykyiset W7500 yksikkösäätimet on toimittanut Honeywell. Honeywellin W7500 yksikkösäädin on tarkoitettu lämmitys-, ilmastointi-, vesi- ja ilmajärjestelmien ohjausta varten. W7500 kontrolliyksiköiden toiminta perustuu laajennettavan piirilevyn ympärille. Yksikkösäätimessä on yksi emolevy, johon voi reunaliittimillä liittää erilaisia järjestelmä moduuleja, riippuen käyttäjän tarpeista. Yhteen emolevyyn mahtuu maksimissaan kuusi moduulia. Kontrolliyksiköt ovat suunniteltu niin, että moduulit käyttävät yhteistä virtalähdettä ja kaikilla on yhteensopivat parametrit. (Honeywell W7500 Micronik75 Application manual)

Normaalisti kontrolliyksikkö koostuu anturista, virtalähteestä, erilaisista sisääntulo-, ulostulo-, lisävarustemoduuleista ja toimilaitteista. Sisääntulomoduuli vastaanottaa signaalin anturilta, joka muuntaa sen poikkeamissignaaliksi ulostulomoduulille joka vuorostaan tarjoaa ohjaussignaalin kenttälaitteelle. Kenttälaitteena useimmiten on moottori, kontaktori, SCR ohjain tai jokin toinen sähköllä ohjattava toimilaite. (Honeywell W7500 Micronik75 Application manual)

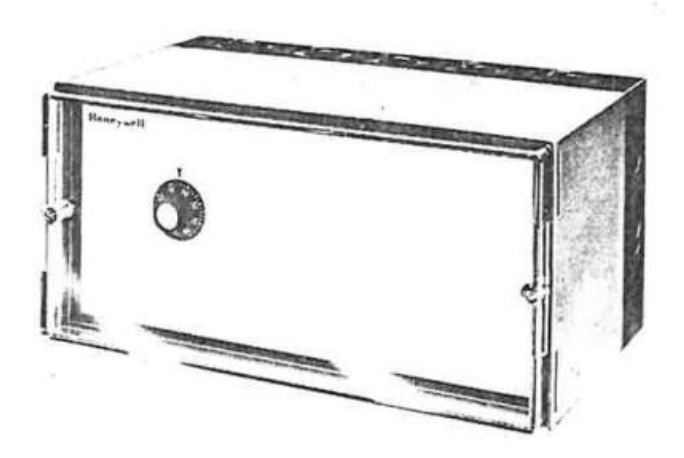

Fig. 1-W7500 Electronic Control Panel

Kuva 4. Honeywell W7500 yksikkösäädin (Honeywell W7500 Micronik75 Application manual)

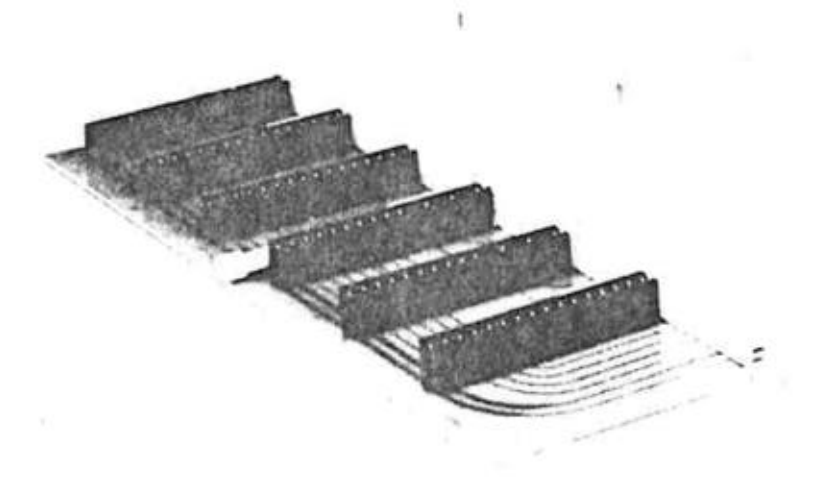

Fig. 3-Six Position Mother Board.

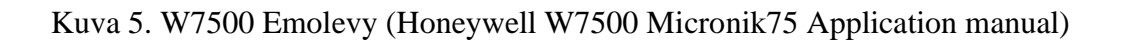

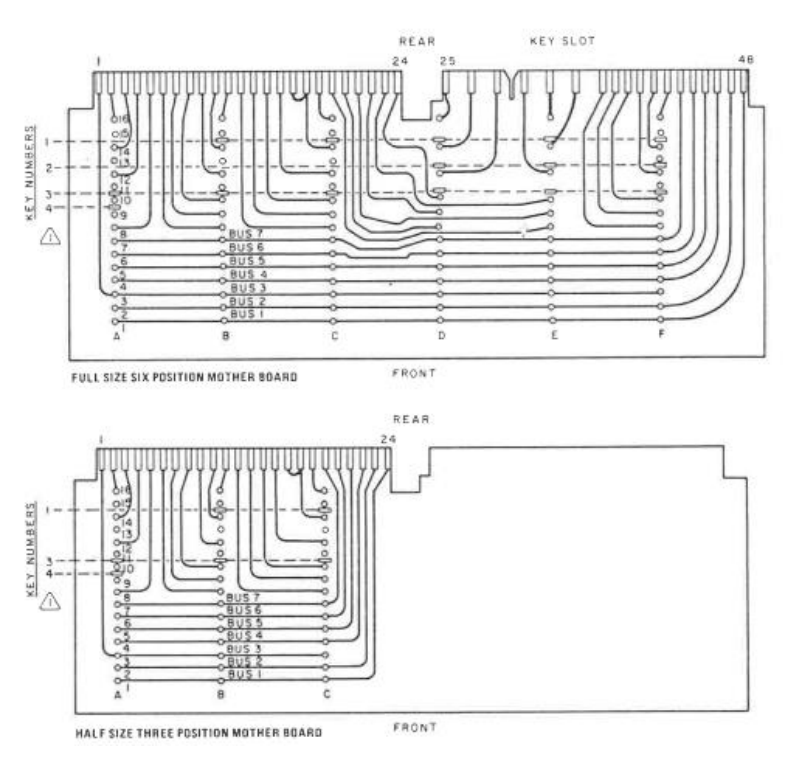

Kuva 6. Esimerkki moduulinpiirikortista (Honeywell W7500 Micronik75 Application manual)

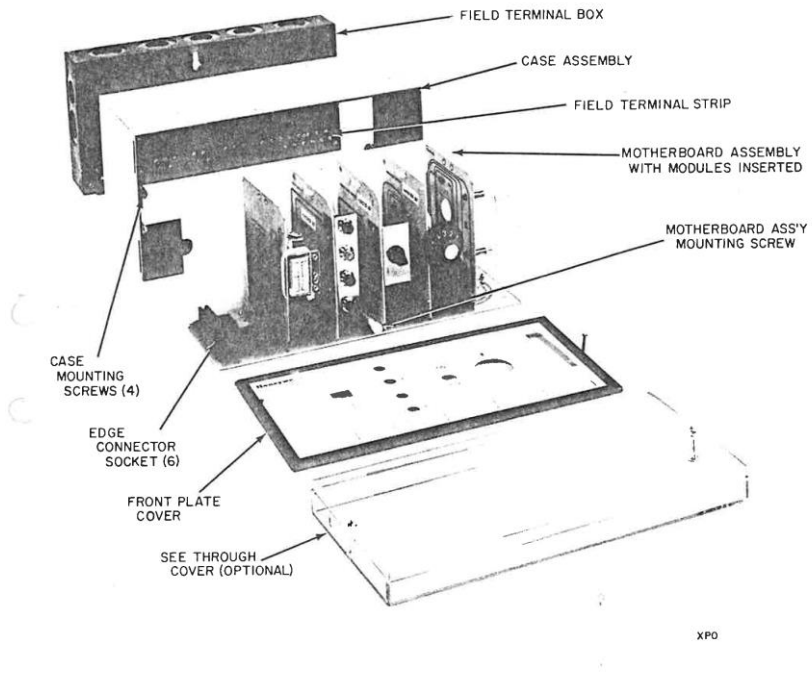

Fig. 2-Exploded View Illustrating W7500 Assembly.

Kuva 7. W7500 räjäytyskuva (Honeywell W7500 Micronik75 Application manual)

Opinnäytetyössä korvataan seuraavat Honeywell yksikkösäätimet. Relehuone AC toiminnasta vastaa laitepaikkatunnuksilla 1.746K005 ja 1.746K006 omaavat säätöyksiköt sekä kytkinlaitoksen relehuoneen säädöistä vastaavat säätöyksiköt 1.746K051 ja 1.746K052. Tulee huomioida, että käsite yksikkösäädin nähdään kokonaisuutena. Kun puhutaan yksikkösäätimestä, ei välttämättä puhuta yhdestä Honeywell W7500 kontrolliyksiköstä, vaan yksikkösäädin saattaa sisältää useamman kontrolliyksikön.

# 3.2 Säätöyksiköissä käytetyt Honeywell W7500 moduulit

E02 moduuli on virtalähdemoduuli. Virtalähdemoduuli on pakollinen kaikkiin Honeywell kontrolliyksiköihin, ellei käytetä keskusvirtalähdettä. Moduulit muuttavat 50/60 Hz 24V AC virran 24V DC virraksi, jota muut moduulit sekä kenttälaitteet voivat käyttää. Moduulissa on puoliaaltosuuntaaja ja integroitu jännitteen säätäjä.

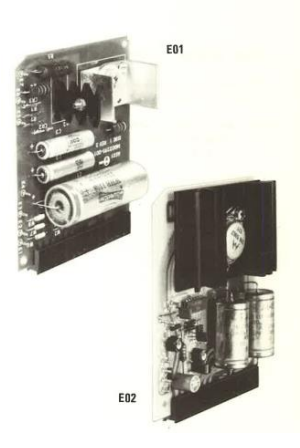

Kuva 8. E02 virtalähdemoduuli (Honeywell W7500 Micronik75 Application manual)

T01 moduuliin voidaan kytkeä erilaisia antureita. Tyypillisiä käyttöjä kyseiselle anturimoduulille ovat: tilan lämpötilan-, sekoitetun ilman lämpötilan-, jäähdytetyn veden lämpötilan-, kylmäpatterin lämpötilan, ja tila lämpötilan mittaaminen T7024 kaksoiselementti purkauskompensaatiolla. Moduuli muuttaa anturilta saadun signaalin muille moduuleille ymmärrettävään muotoon.

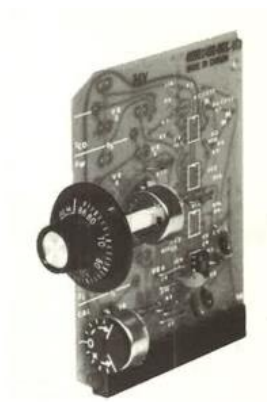

Kuva 9. T01 Thermistor input moduuli (Honeywell W7500 Micronik75 Application manual)

J01 moduuli mittaa poistoilman ja ulkoilman lämpötilan entalpiaa. Moduuli tarvitsee ilmankosteusanturin (Q457 tai SSP113B) ja Balco lämpötila-anturin (L7033 A tai T7001 A) jokaista kahta mitattavaa väliainetta kohden.

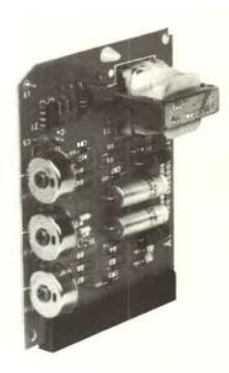

Kuva 10. J01 moduuli (Honeywell W7500 Micronik75 Application manual)

M01 moduuli vahvistaa DC sisääntulosignaalin ja tarjoaa 24 AC ohjauksen moottorille. Yhdessä sisääntulo-, virtamoduulin ja toimilaitteen kanssa, M01 moduuli ajaa venttiiliä tai savupeltiä.

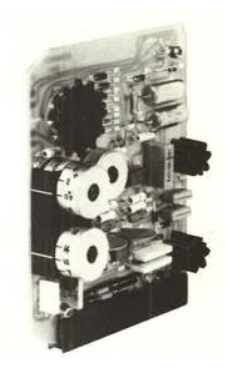

Kuva 11. M01 moduuli (Honeywell W7500 Micronik75 Application manual)

M03 moduuli muuntaa DC signaalin tulomoduulista yksinapaiseksi, 3- asentokytkimen kytkentätoiminto pienjännite moduulimoottorille.

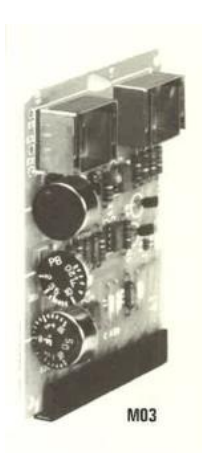

Kuva 12. M03 moduuli (Honeywell W7500 Micronik75 Application manual)

D08 indikointimoduuli toimii paikallisena lämpötilamittarina anturilta saadulle tulokselle. Moduulin sisääntulo on kytketty rinnan aistivaan elementtiin eli anturiin. Lämpötilan noustessa, tuleva jännite indikointimoduulille nousee. Jännite-ero mitataan indikointimittarissa verraten viitejännitteeseen.

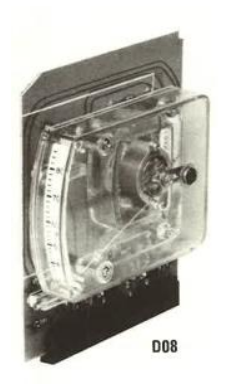

Kuva 13. D08 moduuli (Honeywell W7500 Micronik75 Application manual)

S05 moduulia käytetään ilmastoinnin automaattisen moottorin position yliajamiseen manuaalisesti. Moduulissa on neljä mahdollista moodia. Auto = positio ulostulo moduulin mukaan, Miinus = Aja kiinni asentoa kohti, Plus = Aja auki asentoa kohti, Stop = Pidä sen hetkinen positio.

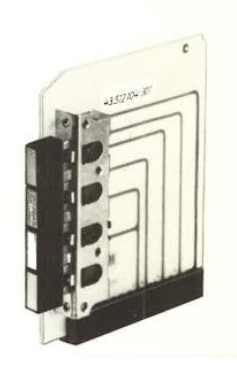

Kuva 14. S05 manuaali yliajo kytkin (Honeywell W7500 Micronik75 Application manual)

Järjestelmän 746 tehtävänä on huolehtia seuraavien osien tai rakennuksien ilmastoinnista: valvomorakennus, kytkinlaitoksen rakennus, dieselhuoneet apurakennuksissa, kaapelikanavat valvomorakennuksen, aktiiviverstaan, apurakennusten ja kytkinlaitosrakennuksen välillä.

Ilmastoinnin tehtävänä on ylläpitää laitteiden rakennusten ja henkilöstön oleskelun asettamat ilmanlämpötilan, kosteuden ja puhtauden vaatimukset. Järjestelmä estää myös ilmassa olevan radioaktiivisten hiukkasten leviämistä valvotulta alueilta valvomattomille.

Järjestelmä pitää huolta mm. kytkinlaitoksen, dieselhuoneiden, tasasuuntahuoneiden, relehuoneiden sekä valvomon ja sen kaapelitilojen jäähdytyksestä, valvomon tuloilman suodatuksesta, valvomon ylipaineistuksesta onnettomuustilanteissa ja akkutilojen vedynpoistosta.

Järjestelmä sisältää yhteensä 32 osajärjestelmää:

- 1. Akkuhuone A
- 2. Akkuhuone B
- 3. Dieselkytkinlaitos A
- 4. Dieselkytkinlaitos B
- 5. Dieselkytkinlaitos C
- 6. Dieselkytkinlaitos D
- 7. Kaapelihuone A
- 8. Kaapelihuone B
- 9. Kaapelikanavat turbiinirakennus A
- 10. Kaapelikanavat turbiinirakennus B
- 11. 2 kpl Kaapelitila AC
- 12. 2 kpl Kaapelitila BD
- 13. Tasasuuntaaja- sekä kytkinlaitoshuoneet A
- 14. Tasasuuntaaja- sekä kytkinlaitoshuoneet B
- 15. Tasasuuntaaja- sekä kytkinlaitoshuoneet C
- 16. Tasasuuntaaja- sekä kytkinlaitoshuoneet D
- 17. Kytkinlaitosrakennus 6 kV kytkinlaitos A
- 18. Kytkinlaitosrakennus 6 kV kytkinlaitos B
- 19. Kytkinlaitoksenrakennuksen relehuone
- 20. Kytkinlaitosrakennuksen yleiset alueet
- 21. Relehuone A
- 22. Relehuone B
- 23. Tietokonehuone
- 24. Valvomorakennuksen yleiset alueet
- 25. Kaapelikanavat valvomorakennus A
- 26. Valvomo
- 27. Diesel A
- 28. Diesel B
- 29. Diesel C
- 30. Diesel D

#### 3.4 Relehuone AC

## 3.4.1 Piirikaaviot

Yksikkösäätimen 1.746K006 piirikaaviosta ilmenee seuraavat moduulit joita on käytetty W7500 kontrolliyksikössä:

1. Kontrolliyksikkö: E02, T01, M01, D08, S05

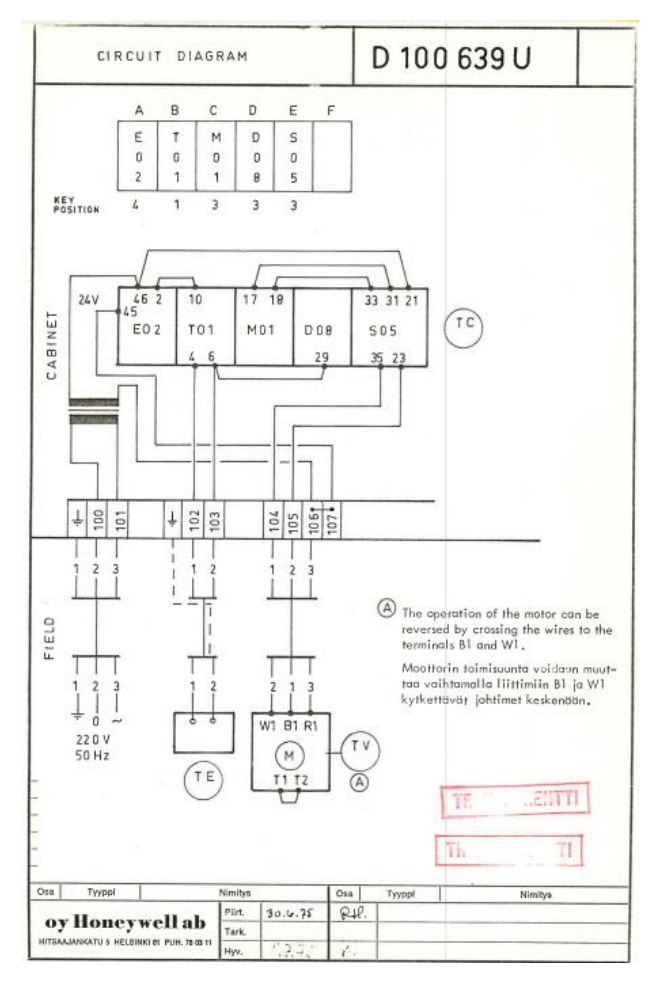

Kuva 15. Yksikkösäätimen 1.746K006 piirikaavio (TVO, Honeywell)

Liitteestä A100644U ilmenee 1.746K005 yksikkösäätimen piirikaavio. 1.746K005 kokonaisuudessa on yhteensä 3 toisiinsa linkattua Honeywell W7500 kontrolliyksikköä. Kontrolliyksiköistä löytyvät seuraavat moduulit:

- 1. Kontrolliyksikkö: E02, T01, JO1, D08
- 2. Kontrolliyksikkö: M01, M03, M03, M01
- 3. Kontrolliyksikkö: S05, S05, S05, S05, S05

Seuraavassa kuvassa on esitetty yksikkösäätimen 1.746K005 toimintaa. "Säädin TC ohjaa anturin TE3 mittaustuloksen perusteella sarjassa moottoriventtiilit TV1 ja TV2 sekä peltimoottorit FZ1-FZ3 siten, että lämpötila anturin luona pysyy säätimestä asetetussa arvossa. Lämpötilan laskiessa sulkeutuu ensin moottoriventtiili TV1, tämän jälkeen siirtyvät pellit aseteltavaan minimiraitisilma-asentoon ja lopuksi avautuu moottoriventtiili TV1. Lämpötilan noustessa, on toiminta päin vastainen. Kun poistoilman lämpösisältö on pienempi kuin ulkoilman, ohjautuvat pellit aseteltuun minimiraitisilma-asentoon- Peltejä FZ1-FZ3 voidaan jokaista erikseen kauko-ohjata aukitai kiinni edellisen lisäksi seuraavat toiminnot: Auto = Säädin ohjaa toimilaitetta lämpötilan mukaan. Stop = toimilaite pysähtyy siihen asentoon jossa se sillä hetkellä on.  $+$  = toimilaite ajautuu auki asentoon.  $-$  = toimilaite ajautuu kiinniasentoon." (TVO, C100 660 U Toimintakaavio)

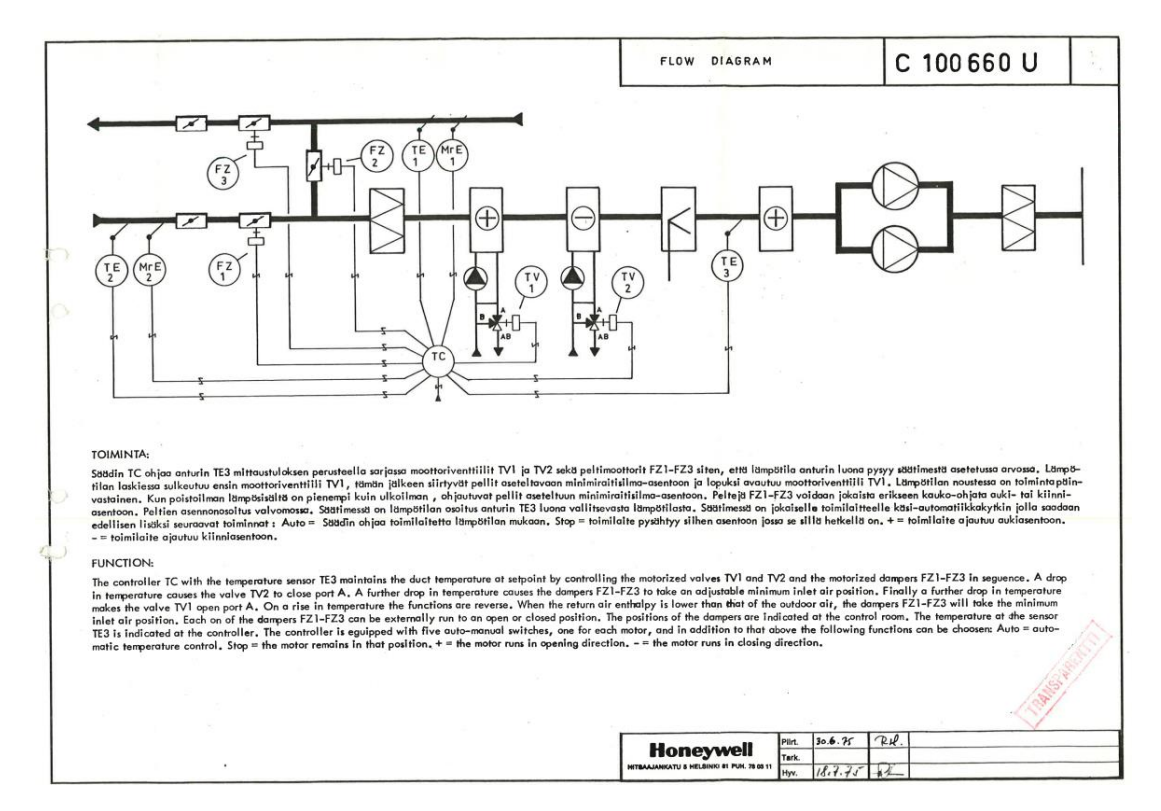

Kuva 16. Yksikkösäätimen 1.746K005 Toimintakaavio (TVO, Honeywell)

Seuraavassa kuvassa kuvataan yksikkösäätimen 1.746K006 toimintaa. "Säädin TC ohjaa anturin TE mittaustuloksen perusteella moottoriventtiiliä TV siten, että lämpötila anturin luona pysyy asetetussa arvossa. Lämpötilan noustessa sulkeutuu, venttiilin haara A. Säätimessä on lämpötilan osoitus anturin luona vallitsevasta lämpötilasta. Säätimessä on olevalla käsi-automatiikkakytkimellä saadaan seuraavat toiminnat: Auto = Säädin ohjaa toimilaitetta lämpötilan mukaan. Stop = toimilaite pysähtyy siihen asentoon jossa se sillä hetkellä on.  $+$  = toimilaite ajautuu auki asentoon.  $-$  = toimilaite ajautuu kiinniasentoon."

(TVO, C 100 661 U Toimintakaavio)

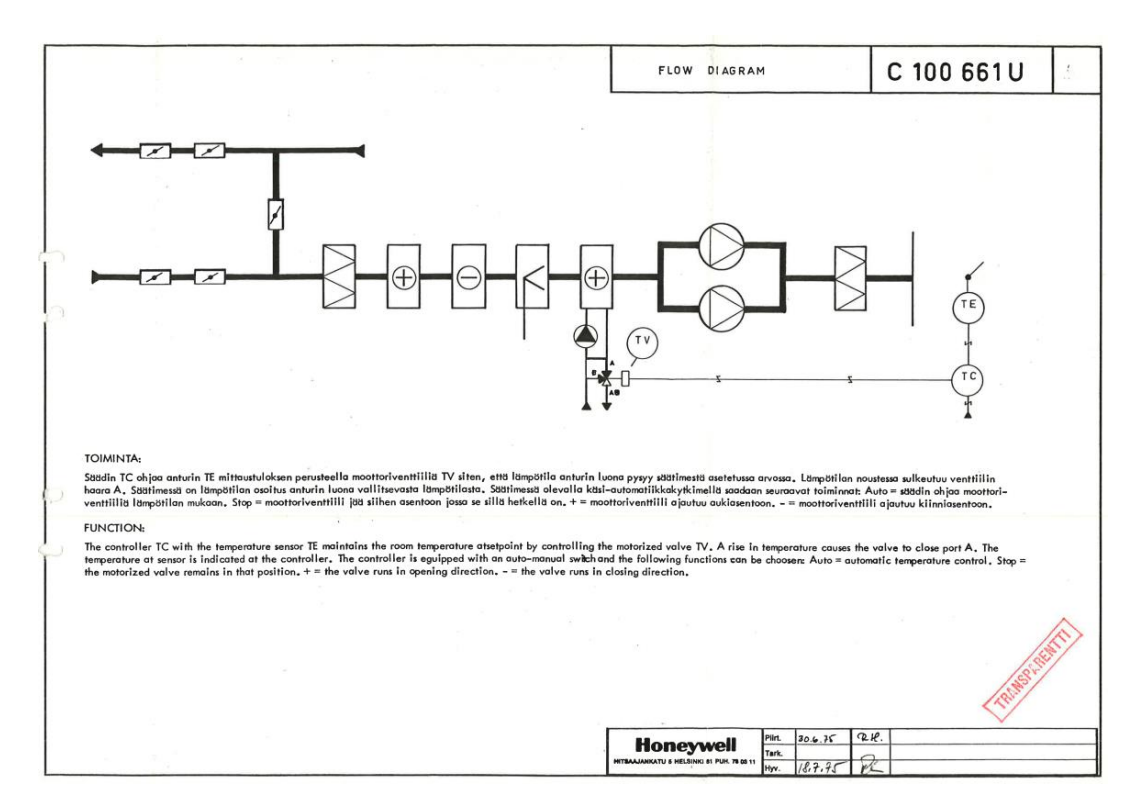

Kuva 17. Yksikkösäätimen 1.746K006 Toimintakaavio (TVO, Honeywell)

#### 3.5 Kytkinlaitoksen relehuone

# 3.5.1 Piirikaaviot

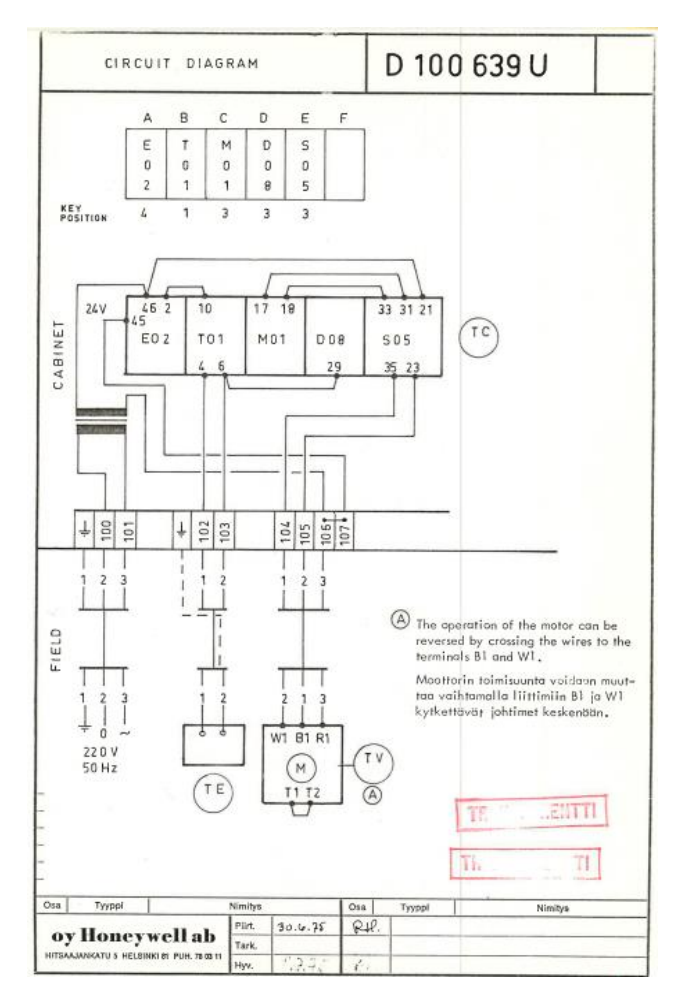

Kuva 18. Yksikkösäätimen 1.746K052 piirikaavio (TVO, Honeywell)

Yksikkösäätimen 1.746K052 piirikaaviosta ilmenee seuraavat moduulit joita on käytetty W7500 kontrolliyksikössä:

1. Kontrolliyksikkö: E02, T01, M01, D08, S05

Liitteestä A100644U ilmenee 1.746K051 yksikkösäätimen piirikaavio. 1.746K051 kokonaisuudessa on yhteensä 3 toisiinsa linkattua Honeywell W7500 kontrolliyksikköä. Kontrolliyksiköistä löytyvät seuraavat moduulit:

- 1. Kontrolliyksikkö: E02, T01, JO1, D08
- 2. Kontrolliyksikkö: M01, M03, M03, M01
- 3. Kontrolliyksikkö: S05, S05, S05, S05, S05

#### 3.5.2 Toimintakaaviot

Yksikkösäätimen 1.746K052 toimintaa kuvataan seuraavassa kuvassa. "Säädin TC ohjaa anturin TE mittaustuloksen perusteella moottoriventtiiliä TV siten, että lämpötila anturin luona pysyy säätimestä asetetussa arvossa. Lämpötilan noustessa sulkeutuu venttiilin haara A. Säätimessä on lämpötilan osoitus anturin luona vallitsevasta lämpötilasta. Säätimessä olevalla käsi-automatiikkakytkimellä saadaan seuraavat toiminnat: Auto = säädin ohjaa moottoriventtiiliä lämpötilan mukaan. Stop = moottoriventtiili jää siihen asentoon jossa se sillä hetkellä on.  $+$  = moottoriventtiili ajautuu auki asentoon. - = moottoriventtiili ajautuu kiinniasentoon."

(TVO, C 100 664 U Toimintakaavio)

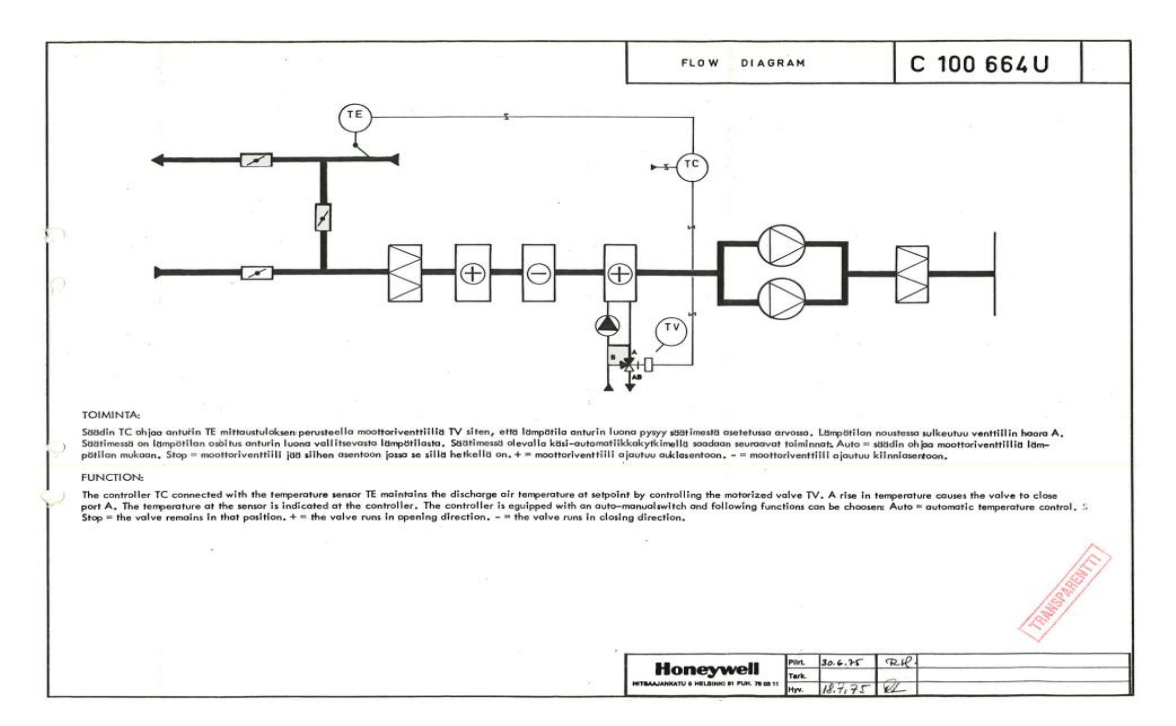

Kuva 19. Yksikkösäätimen 1.746K052 toimintakaavio (TVO, Honeywell)

Seuraavassa kuvassa kuvataan yksikkösäätimien 1.746K051 ja 1.746K005 toimintaa. "Säädin TC ohjaa anturin TE3 mittaustuloksen perusteella sarjassa moottoriventtiilit TV1 ja TV2 sekä peltimoottorit FZ1-FZ3 siten, että lämpötila anturin luona pysyy säätimestä asetetussa arvossa. Lämpötilan laskiessa sulkeutuu ensin moottoriventtiili TV1, tämän jälkeen siirtyvät pellit aseteltavaan minimiraitisilma-asentoon ja lopuksi avautuu moottoriventtiili TV1. Lämpötilan noustessa, on toiminta päin vastainen. Kun poistoilman lämpösisältö on pienempi kuin ulkoilman, ohjautuvat pellit aseteltuun minimiraitisilma-asentoon- Peltejä FZ1-FZ3 voidaan jokaista erikseen kauko-ohjata auki- tai kiinni edellisen lisäksi seuraavat toiminnot: Auto = Säädin ohjaa toimilaitetta lämpötilan mukaan. Stop = toimilaite pysähtyy siihen asentoon jossa se sillä hetkellä on. + = toimilaite ajautuu auki asentoon. - = toimilaite ajautuu kiinniasentoon." (TVO, C 100 660 U Toimintakaavio)

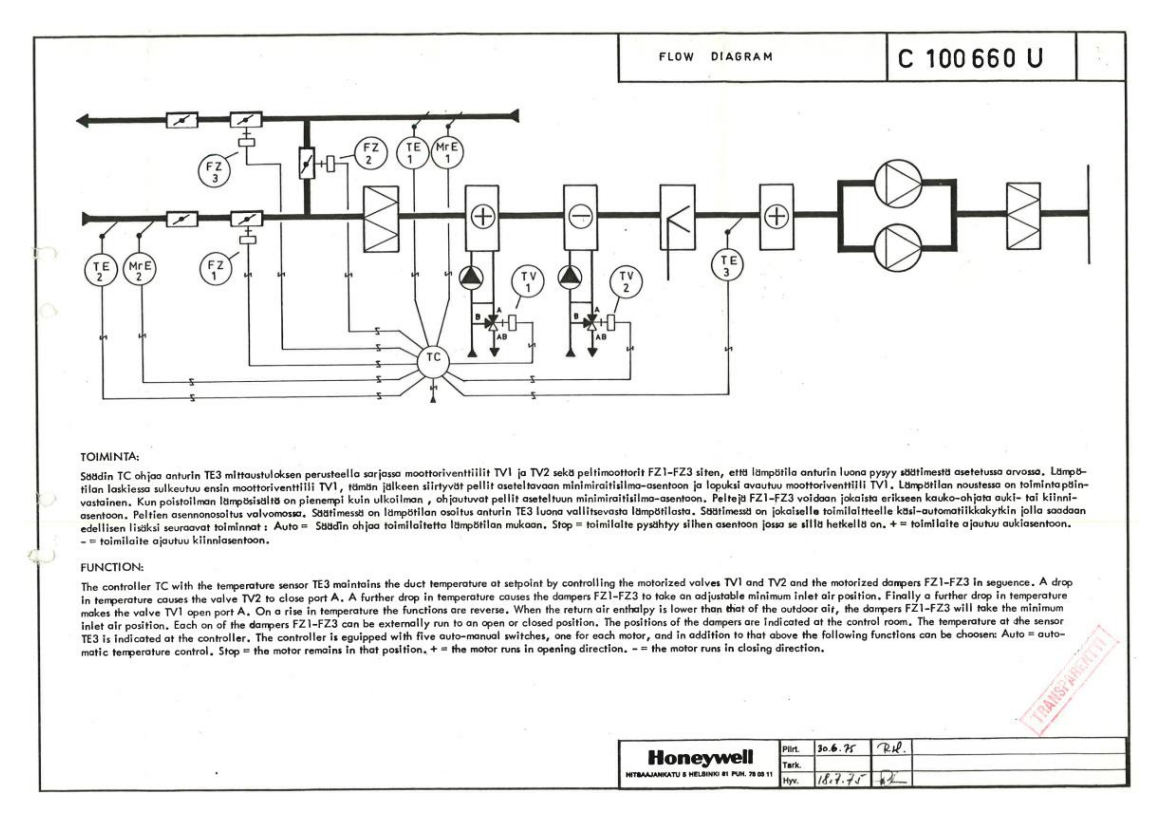

Kuva 20. Yksikkösäätimen 1.746K051 toimintakaavio (TVO, Honeywell)

# 4 LAITTEISTON VALINTA

#### 4.1 Yleistä

Ohjelmoitava logiikka eli PLC tulee englannin kielestä Programmable Logic Controller, on automaatioprosessien ohjauksessa käytettävä logiikka. Yksi ohjelmoitava logiikka voi korvata satoja mekaanisia releitä ja ajastimia. Käytännössä ohjelmoitava logiikka on mikroprosessoripohjainen tietokone.

HMI:llä tarkoitetaan käyttöliittymää, sana tulee englannin kielestä Human Machine Interface. Käyttöliittymällä pystytään ohjaamaan automaattista tai manuaalista prosessia. Käyttöliittymälle voidaan tuoda erilaisia tietoja, esimerkiksi anturitietoja, hälytyksiä sekä muita tilatietoja.

Laitteiston valinta aloitettiin kartoittamalla kuinka paljon ja minkälaisia toimilaitteita kentällä olisi yhtä PLC kokoonpanoa varten. Kytkinlaitoksen relehuonetta ja Relehuoneita A ja C varten oli valmiiksi tehty Excel taulukot joista ilmenivät laiteluettelo sekä IO-listaus. IO-listauksesta sai selville toimilaitteiden ominaisuuksia, esimerkiksi tuleeko vai meneekö toimilaitteelle analoginen tai digitaalinen signaali.

Huoneiden IO-listauksien sekä laiteluetteloiden perusteella valittiin seuraavassa kappaleessa esiteltävät moduulit S7 1200 ja S7 1500 PLC kokoonpanoon. Huomioitavana kriteerinä oli, että alla listattujen kokoonpanojen tuli suoriutua kaikissa niissä tapauksissa, joissa Honeywell ilmastoinnin yksikkösäädin halutaan korvata ohjelmoitavalla logiikalla. Oli myös toivottua, että 10 % sisään- ja ulostuloista olisi vapaina, mikäli järjestelmää haluttaisiin tulevaisuudessa laajentaa.

PLC:n käyttö on hyvin perusteltua yksikkösäätimen korvaamisessa. Siemensin PLC:tä on käytetty TVO:lla mm: VLJ-luolassa sekä EDG:n ilmanvaihdon automaatiossa. PLC:n ja paikallisen ohjauspaneelin eli HMI:n käyttö on yksinkertaisin keino korvata Honeywell:in kontrolliyksiköt ja osoitukset. Yhteen PLC:hen voidaan kytkeä usean Honeywell:in yksikkösäätimen toiminnot. Samalla, korvatut säätöyksiköt voitaisiin muuttaa varaosiksi toisiin käyttökohteisiin. Myöskin TIA PORTAL ohjelmointia on

käytetty VLJ:ssä sekä EDG:ssä, tämä lisäisi TVO:n automaation yhdenmukaistusta. TIA PORTAL on todettu hyväksi ohjelmointi ohjelmaksi, joten sen käyttöä on syytä jatkaa.

# 4.2 S7 1200 kokoonpano

Alla olevassa taulukossa on listattu tarvittavat komponentit S7 1200 kokoonpanolle. Kappaleessa tullaan käymään komponentit lyhyesti läpi. Huomioitavaa on, että ne komponentit jotka ovat yhteisiä S7 1200- ja S7 1500 kokoonpanolle, käydään läpi omassa kappaleessaan.

Taulukko 1. S7 1200 PLC komponentit

| <b>KPL</b><br>Komponentti S7-1200<br>Power supply unit - UNO-PS/1AC/24DC/240W -<br>2<br>TRIO-DIODE 12-24VDC/2x10/1x20<br>1<br>S7-1200 CPU 1214C<br>$\mathbf{1}$<br>$\mathbf{1}$<br>SM 1221 DI 16 x 24 V-DC input<br>SM 1222 DQ 16 x 24 V-DC output<br>$\mathbf{1}$<br>SIMATIC S7-1200, Analog input, SM 1231 RTD, 8xAI RTD module<br>$\mathbf{1}$<br>$\overline{2}$<br>Simatic S7 1200, Analog input, SM 1231 8 AI<br>SM 1232 DC 4 x 14 bit analog output (voltage/current)<br>$\overline{2}$<br>ANALOG I/O SM 1234, 4 AI / 2 AO<br>$\mathbf{1}$<br>$\mathbf{1}$<br><b>Ruggedcom RS900NC</b><br>$\mathbf{1}$<br>Simatic HMI, TP 1200 Comfort<br>$\mathbf{1}$<br><b>Accessories: Simatic HMI Memory card 2 GB</b><br>Accessories: Fasteners, Set of aluminium mounting clamps for TP1200<br>1<br>MET SINGLE-PHASE CONTROL AND ISOLATION TRANSFORMER<br>$\mathbf{1}$<br>Kytkentäkaappi<br>$\mathbf{1}$ |  |
|----------------------------------------------------------------------------------------------------|--|
|                                                                                                    |  |
|                                                                                                    |  |
|                                                                                                    |  |
|                                                                                                    |  |
|                                                                                                    |  |
|                                                                                                    |  |
|                                                                                                    |  |
|                                                                                                    |  |
|                                                                                                    |  |
|                                                                                                    |  |
|                                                                                                    |  |
|                                                                                                    |  |
|                                                                                                    |  |
|                                                                                                    |  |
|                                                                                                    |  |
|                                                                                                    |  |
|                                                                                                    |  |
|                                                                                                    |  |
|                                                                                                    |  |
|                                                                                                    |  |
|                                                                                                    |  |
|                                                                                                    |  |

# S7 – 1200 CPU 1214C

CPU 1214C logiikka kuuluu S7 1200 logiikkaperheeseen. CPU:ssa on sisäänrakennettuna 14 digitaalista sisääntulo, 10 digitaalista ulostuloa ja 2 analogista sisääntuloa. Logiikkaan pystyy liittämään maksimissaan 8 haluamaansa moduulia, näitä voisivat olla esimerkiksi digitaaliset- tai analogiset- sisääntulot ja ulostulot. CPU:lla on työmuistia 100 kilotavua.

# SM 1221 DI 16 x 24 V-DC input

Digitaalinen sisääntulomoduuli, moduulissa on liitännät 16:sta digitaalisella sisääntulolle.

## SM1222 DQ 16 x 24 V-DC output

Digitaalinen ulostulomoduuli, moduulissa on liitännät 16:sta digitaaliselle ulostulolle.

SIMATIC S7-1200, Analog input, SM 1231 RTD, 8AAI RTD module Analoginen RTD sisääntulo moduuli. Moduuli on tarkoitettu vastuslämpötila-antureille. Moduulissa on liitynnät 8 anturille.

Simatic S7-1200, Analog input, SM 1231 8 AI Analoginen sisääntulomoduuli, moduulissa on liitynnät 8 analogiselle sisääntulolle. Sisään tuleva signaali voi olla joko jännite- tai virtasignaali.

SM 1232 DC 4 x 14 bit analog output (voltage/current) Analoginen ulostulosmoduuli, moduuli pystyy lähettämään 4 ulostulosta joko virtatai jänniteviestiä.

Analog I/O SM 1234, 4 AI/2AO

Analoginen hybridimoduuli. moduulissa on liitynnät 4 analogiselle sisääntulolle sekä 2 ulostulolle. Ulostulossa voi lähettää joko virta- tai jänniteviestiä.

4.3 S7-1500 kokoonpano

Alla olevassa taulukossa on listattu tarvittavat komponentit S7 1500 kokoonpanolle. Kappaleessa tullaan käymään komponentit lyhyesti läpi.

## Taulukko 2. S7 1500 PLC komponentit

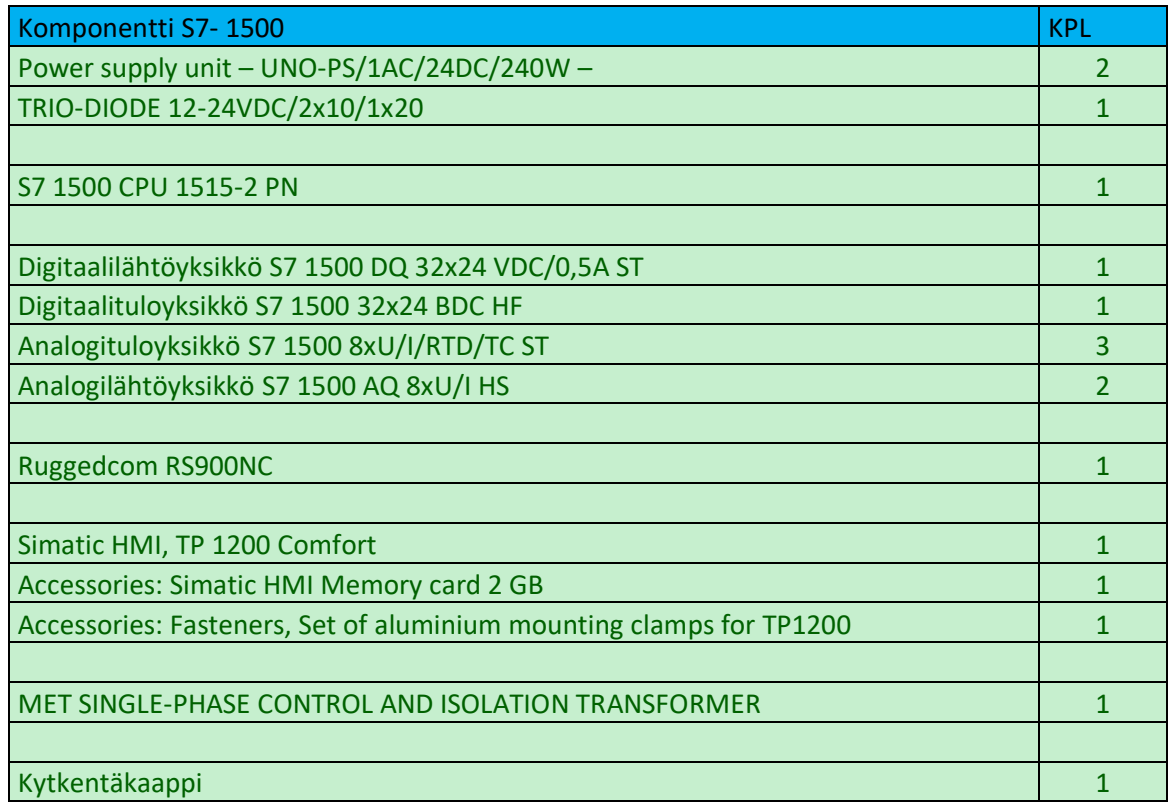

# S7 1500 CPU 1515-2PN

CPU 1515-2PN logiikka kuuluu S7 1500 logiikkaperheeseen. CPU 1515-2PN voi lisätä maksimissaan 8192 moduulia. Sisäänrakennettuja sisään- tai ulostuloja CPU:ssa ei ole. CPU:lla on työmuistia 500 kilotavua ohjelman suorittamista varten ja 3 megatavua datalle.

Digitaalilähtöyksikkö S7 1500 DQ 32 x 24 VDC/0,5 ST

Digitaalinen ulostulosmoduuli, jossa on liityntämahdollisuudet 32 digitaaliselle ulostulolle.

Digitaalituloyksikkö S7 1500 DI 32 x 24 BDC HF

Digitaalinen sisääntulo moduuli, jossa on liityntämahdollisuudet 32 digitaaliselle sisääntulolle.

#### Analogituloyksikkö S7 1500 8xU/I/RTD/TC ST

Analoginen sisääntulo moduuli, moduulissa voi itse määritellä, onko kyseessä normaali analoginen sisääntulo vai RTD. Moduulissa on liityntämahdollisuudet 8 analogiselle sisääntulolle.

# Analogilähtöyksikkö S7 1500 AQ 8xU/I HS

Analoginen ulostulomoduuli, johon voi itse määritelle, onko ulos lähtevä signaali virta- vai jänniteviesti.

4.4 Yhteiset komponentit

# Power supply unit – UNO-PS/1AC/24DC/240W

UNO-PS/1AC/24VDC/240W on Phoenix Contactin valmistama virtalähde. Virtalähteeseen on yksi sisääntulo 85 – 264 V AC, jonka se muuntaa 24 V DC. Virtalähteen antama maksiteho on 240W. Virtalähteitä on valittu 2 kappaletta kytkentäkaappiin, niin sanotuksi "tupla-poweriksi". Tämän kaltaisella tupla-poweri asetelmalla sekä seuraavaksi käsiteltävän diodin avulla, voidaan varmistaa virran jatkuvuus. Mikäli toiseen virtalähteeseen tulee vika, eikä se pystyisi enää tuottamaan 24V DC:tä, toinen virtalähde pystyisi jatkamaan toimintaansa taaten virran jatkuvuuden PLC:lle. IP luokitukseltaan virtalähde on IP20. Virtalähteen voi asentaa 35 -DIN kiskoon.

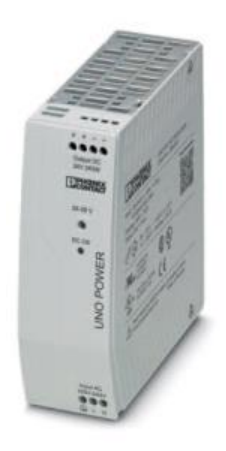

Kuva 21. UNO-PS/1AC/24DC/240W virtalähde (Phoenix Contact, Power supply unit UNO Datalehti 2019)

# TRIO-DIODE 12-24VDC/2x10/1x20

TRIO DIODE on Phoenix Contactin valmistama redundanttimoduuli. Redundanttimoduulin, avulla voidaan varmistaa virranjatkuvuus. Redundanttidiodin voi asentaa dinkiskoon, ja se kestää jopa 30A virran.

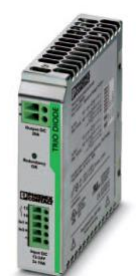

Kuva 22. TRIO-DIODE (Phoenix Contact, TRIO-DIODE Datalehti 2019)

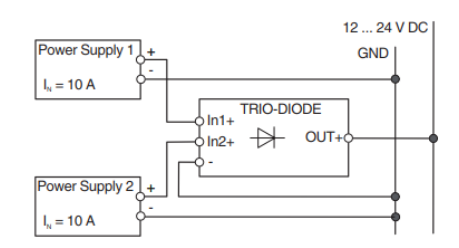

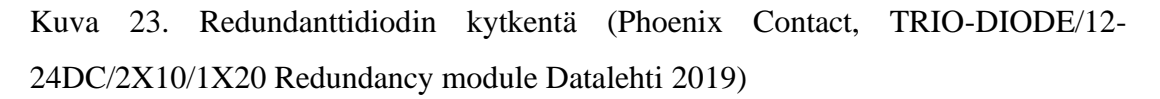

# Ruggedcom RS900NC

Ruggedcom RS900NC on Ethernet pohjainen valvottu kytkin. Kytkimessä on kuusi RJ-45 porttia sekä kuituyhteys. Kuituyhteydellä tiedot voi viedä esimerkiksi ylemmälle valvontatasolle.

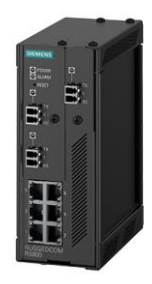

Kuva 24. Ruggedcom RS900NC (Siemens RUGGEDCOM RS900NC Datalehti 2019)

Simatic HMI, TP1200 Comfort

Comfort sarjan kosketusnäyttö. HMI:n näyttö on kooltansa 12" TFT näyttö. HMI:n voi yhdistää logiikkaan Profinet yhteyden avulla.

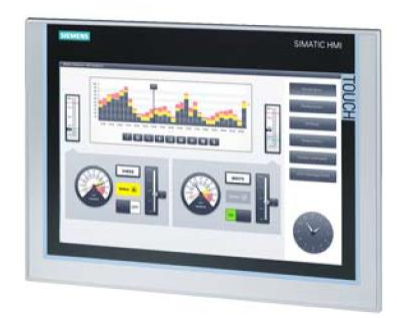

Kuva 25. Simatic HMI, TP1200 Comfort (Siemens Simatic HMI TP1200 Datalehti 2019)

# MET SINGLE-PHASE CONTROL AND ISOLATION TRANSFORMER

MURR Elektronikin valmistama jännitemuuntaja. Ensiöpiiriin voi syöttää jännitteitä 220 V AC, 380 V AC, 440 V AC, 500 V AC ja 530 V AC. Toisiopiiristä saadaan pihalle 24 V AC tai 230 V AC.

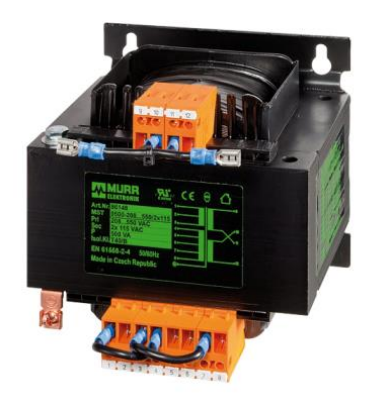

Kuva 26. Muuntaja (MURR Elektronik, MET SINGLE-PHASE CONTROL AND ISOLATION TRANFORMER datalehti 2109)

#### 4.5 Kytkentäkaappi

#### 4.5.1 Yleistä

Kytkentäkaapin valintaan oli annettu tiettyjä vaatimuksia. Kaapin IP luokituksen tuli olla IP 54, kaapin leveyden 600 mm ja korkeuden maksimissaan 2000 mm. Valmistajaksi suositeltiin Rittal Oy:tä.

Kytkentäkaapin asennuslevyyn tultaisiin sovittamaan Siemensin ohjelmoitava logiikka sekä sen runkoväylään liitettävät moduulit, sekä Ruggedcom RS900NC Ethernet kytkin. Kytkentäkaappiin tulee myös sijoittaa kaikki apujännitteiden tuottamiseen tarvittavat muuntajat ja virtalähteet, jotka mitoitetaan toimittajan laskeman kulutuksen/nimellisvirran perusteella.

Kytkentäkaapin oveen upotetaan Simatic HMI TP 1200 Comfort kosketusnäyttö. Näytön lisäksi oveen jätetään tilavaraus pääkytkimelle, jonka avulla voi kytkeä koko kaapista virrat päälle tai pois.

Jokaisesta vertailtavasta kaapista tuli tuottaa layout-kuva. Layout-kuva tuli tehdä S7 1200- sekä S7 1500 logiikan komponenteille. Kooltaan S7 1200 ja S7 1500 logiikkasarjan komponentit ovat hyvinkin erikokoisia. Layout-kuvien avulla voitaisiin nähdä miten komponentit sopisivat kaappiin. Tämä komponenttien asettelu vaikuttaisi myös siihen, mikä logiikka loppujen lopuksi valittaisiin.

Layout-kuvissa käytetyt lyhenteet:

- $CPU = Logiikka$
- $\bullet$  AI = Analoginen sisääntulo
- RTD = Analoginen sisääntulo, AI RTD moduuli
- $\bullet$  AO = Analoginen ulostulo
- IQ = Analoginen hybridimoduuli
- DI = Digitaalinen sisääntulomoduuli
- DQ = Digitaalinen ulostulomoduuli
- Rugged =  $R$ uggedcom RS900NC
- UNO = Power supply unit UNO-PS/1AC/24DC/240W –
- TP1200 = Simatic HMI, TP 1200 Comfort
- $R =$  Riviliitin
- $F =$  Automaattisulake, Stotsi. + Ampeeri kesto
- $AP =$ apukosketin
- REDU = UNO-DIODE/5-24DC/2X10/1X20 redudanssimoduuli
- MURR = Muuntaja 220V AC/24V AC, MET SINGLE-PHASE CONTROL AND ISOLATION TRANSFORMER

#### 4.5.2 AE1260.500

Valmistajan ilmoittamien tietojen perusteella kytkentäkaappi AE1260.500 on kotelointiluokaltaan IP 66. Kotelo ja ovi on valmistettu teräksestä. Mitoiltaan kaappi on 600 mm leveä, 1200 mm korkea ja 300 mm syvä. Asennuslevyn on 540 mm leveä ja 1155 korkea. Kotelon paksuus on 1,5 mm, oven 2 mm ja asennuslevyn 3mm. (Rittalin verkkosivut, 2019)

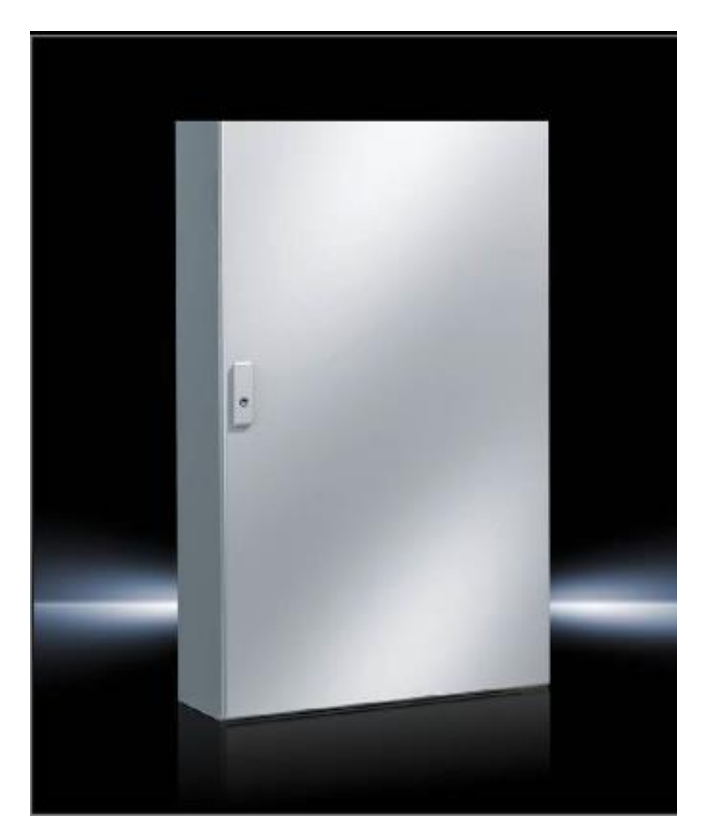

Kuva 27. AE 1260.500 kytkentäkaappi (Rittal verkkosivut, 2019)

Liitteiden S7 1500 AE1260.500 ja S7 1200 AE1260.500 perusteella leveydeltään AE1260.500 kytkentäkaappi on sopivampi S7 1500 logiikalle. S7 1200 logiikan leveys tuotti ongelmia, mikäli S7 1200 logiikan olisi asetellut horisontaalisesti, asennuslevyn reunoille ei olisi jäänyt riittäväksi tilaa johdotuskouruille. Vertikaalinen asennus voisi tuottaa asentajille huomattavasti enemmän päänvaivaa, kuin horisontaalinen asennus. Pituutensa puolesta kytkentäkaappi olisi saanut olla pidempi. Asennuslevyn alaosioon jäi niukasti tilaa riviliittimille, huolimatta siitä, että kerrosriviliittimien käyttö on mahdollista.

#### 4.5.3 SE 5830.500

Valmistajan ilmoittamien tietojen perusteella yksittäiskaappi SE5830.500 on kotelointiluokaltaan IP 55. Kotelo ja ovi on valmistettu teräksestä. Mitoiltaan kaappi on 600 mm leveä, 1800 mm korkea ja 400 mm syvä. Asennuslevyn on 499 mm leveä ja 1696 korkea. Kotelon paksuus on 1,5 mm, oven 2 mm ja asennuslevyn 3mm. . (Rittalin verkkosivut, 2019)

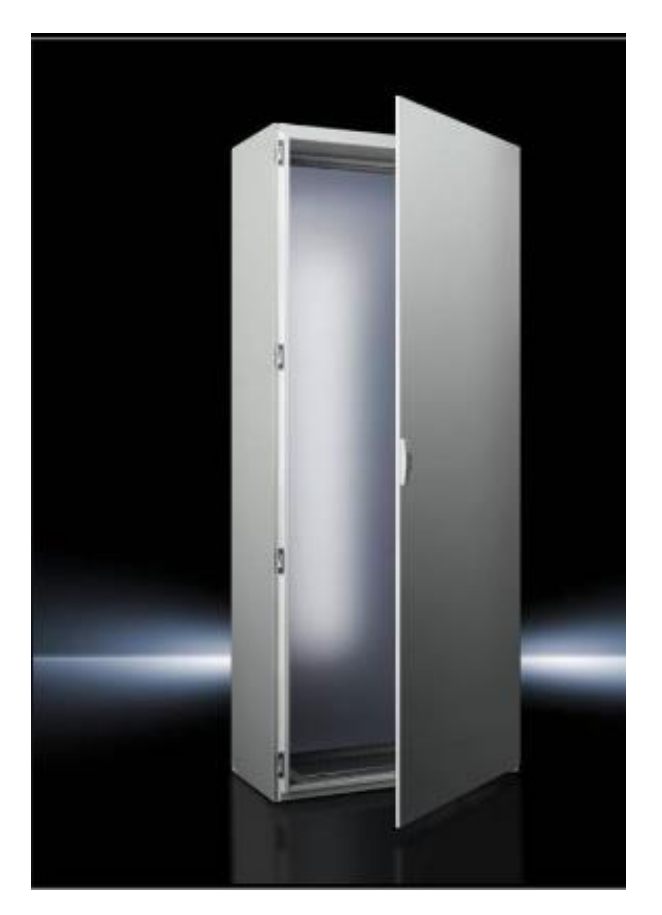

Kuva 28. SE5830.500 yksittäiskaappi (Rittal verkkosivut, 2019)

Kaapin kokonaisleveydeltään, SE5830.500 on yhtä leveä, kuin AE1260.500, mutta asennuslevyn leveys on kuitenkin pienempi. Liitteistä S7 1500 SE 5830.500 sekä S7 1200 SE 5830.500 perusteella SE5830.500 yksittäiskaapin kanssa S7 1200 logiikan leveyden tuottama ongelma korostuu entistä enemmän. S7 1500 kaappi olisi loistava valinta, alaosioon jäisi huomattavasti enemmän tilaa riviliittimiä varten. Kuitenkin, yksittäiskaappi SE5830.500 olisi suurempi investointi, kuin AE1260.500.
## 5 LOGIIKAN OHJELMA

### 5.1 Yleistä

Relehuone AC:n ja Kytkinlaitoksen relehuoneen PLC ohjelma on tehty kyseisten huoneiden toimintakaavioiden perusteella. Huoneet ovat lähestulkoon samanlaisia, pieniä eroja kuitenkin huoneiden välillä on. Erot eivät ole niin suuria, että molempien huoneiden PLC ohjelman läpikäyminen oli välttämätöntä. Opinnäytetyössä käydään läpi Kytkinlaitoksen relehuoneen PLC-ohjelma. Kytkinlaitoksen relehuoneen ilmanvaihdon PLC ohjelma on toteutettu TIA PORTAL ohjelmalla käyttäen Siemensin Field PG ohjelmointi tietokonetta. PLC ohjelma toteutettiin S7 1515-2 NP logiikalla. Valitsemalla S7 1515-2 NP logiikka, voitiin haluttaessa simuloida PLC-ohjelmaa. Field PG:ssä oli valmiudet S7 1500- sarjalaisen simulointiin, mutta ei kuitenkaan S7 1200 sarjalaisen simulointiin.

Relehuone AC toimintakaaviossa tulo- ja poistopuhaltimet ovat TL3 luokiteltuja, eli turvaluokkaa 3. Tämän johdosta Relehuone AC:n PLC ei ohjaa poisto- eikä tulopuhaltimia. Kun taas Kytkinlaitoksen relehuoneen puhaltimet ovat EYT luokiteltuja, joita PLC voi ohjata. Relehuone AC:n toimintakaaviossa kostuttimia on 3 kappaletta Kytkinlaitoksen relehuoneen 2 sijasta, sekä suodatinta ei ole tulopuhaltimien jälkeen.

#### 5.2 TIA PORTAL

TIA PORTAL (Totally Integrated Automation) on Siemensin valmistama ohjelmointityökalu, joka on tarkoitettu Siemensin ohjelmoitavia logiikoita varten. Ohjelmointityökalussa on yhdistetty logiikkaohjelmoinnin SIMATIC STEP 7, käyttöliittymäsuunnittelun SIMATIC WinCC sekä taajuusmuuttajien parametroinnin SINAMICS Start-Drive.

#### 5.3 PLC ohjelma

Ohjelman tekeminen aloitettiin määrittelemällä haluttu logiikka ja siihen liitettävät kortit. Kun halutut kortit olivat valittu ja liitetty logiikkaan, pystyttiin valmistamaan PLC:n kytkentälista. Kytkentälista tehtiin Excelillä. Kytkentälistauksella pystyttiin havainnollistamaan mitä toimintalaitteita kytketään mihinkin sisään- tai ulostulokortin kohtaan. Kytkentälistat valmistettiin S7 1200:n sekä S7 1500:n kokoonpanoille kohteissa Relehuone AC ja Kytkinlaitoksen relehuone.

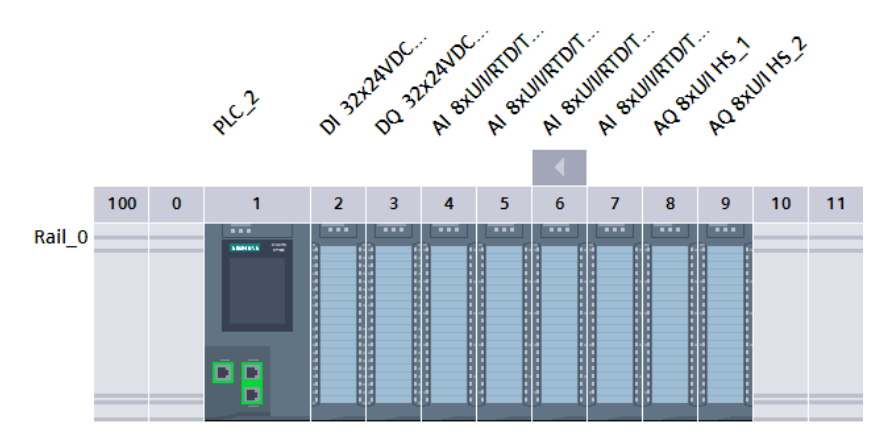

Kuva 29. S7 1500 (TIA PORTAL, Julius Saarikko)

Kytkentälistojen valmistumisen jälkeen voitiin aloittaa ohjelman kirjoittaminen TIA PORTAL ohjelmointityökalulla. Ohjelma jaettiin ohjelman sisäisesti eri osiin. Tällä tavoin pystyttiin helpottamaan ohjelman luomista ja sen organisointia. Jokaiselle eri ohjelmallisuudelle luotiin oma kansio jonne voitiin sijoittaa kyseisen toiminnollisuuden funktiot/ funktioblokit sekä data blokit.

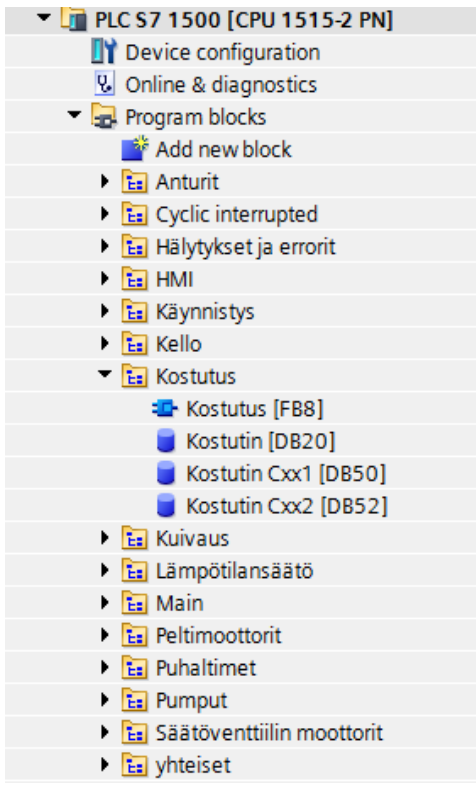

Kuva 30. S7 1500 Ohjelma jakauma (TIA PORTAL, Julius Saarikko)

Ohjelmallisuudet toteutettiin Relehuone AC:n sekä Kytkinlaitoksen relehuoneen toimintakaavioita hyväksi käyttäen. Toimintakaavioihin oli kirjattu järjestelmän toimintaseloste, jossa kerrottiin miten minkäkin osa-alueen kuuluisi normaalisti toimia. Toimintaselostuksen pohjalta oli helppo määritellä PLC:n ohjelman rakenne. Mikäli useampi kuin yksi ohjelmallisuus käyttäisi samaa toimilaitetta, toimilaitteelle voitiin luoda oma FB, jossa varsinainen ohjaaminen tapahtuisi. Hyvänä esimerkkinä jäähdytyspatteri 1.746E245 jota FB7 Kuivaus ja FB9 Lämpötilansäätö käyttävät. Jäähdytyspatterin toimilaitteille on omat FB:t FB16 ja FB11 joissa ohjaus tapahtuu. Riippuen siitä kumpi ohjelmallisuus, FB9 vai FB7 on aktiivisena, aktiivinen FB syöttää toimilaitteen ohjaus FB:lle haluttuja asetusarvoja käskyttäen näin etänä kyseisiä toimilaitteita. Tämän kaltainen ohjelmointi on käyttäjän eduksi monella tapaa. Ohjelma on helppolukuisempaa ja ohjelman muokkaaminen on käyttäjäystävällisempää. Muissa tapauksissa toimilaitteen ohjauksen pystyi sijoittamaan kyseiseen toiminallisuuteen, esimerkiksi Kostutus.

Funktioblokkien ja funktioiden rakenteena käytettiin FBD-kieltä. FBD eli Function Block Diagram, on graafinen tapa luoda PLC:n ohjelma. Tämä graafinen esitys perustuu Booleanin algebrassa käytettäviin operaattoreihin. Näitä operaattoreita ovat esimerkiksi AND, OR ja NOR. FBD rakennetta hyödynnettiin kaikissa niissä FB:ssä tai FC:ssä joissa sen käyttö oli mahdollista. Ainoastaan Linear FC1 jossa lasketaan lineaarisen muuttujan arvoa, toteutettiin SCL kielellä, koska FBD kielen avulla ei pystytty luomaan yksinkertaista toteutusta funktion monimutkaisuuden vuoksi.

FB:t joissa käytetään ohjelmointikielenä FBD:tä koostuvat yhdestä tai useasta Networkista eli virtapiiristä. Virtapiirit ovat FB:n osia, jotka suoritetaan virtapiirin järjestysnumeroiden mukaisesti johtuen ohjelman syklisyydestä.

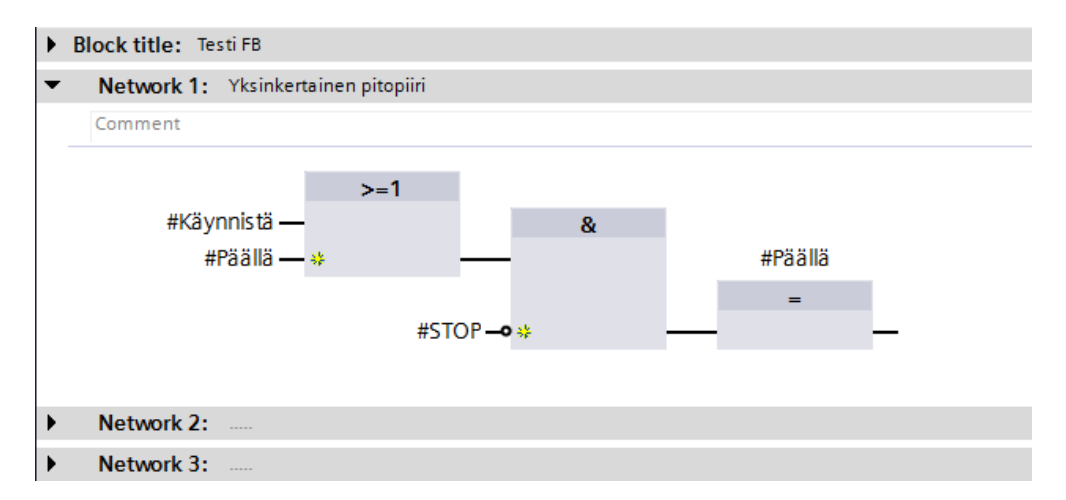

KUVA 31. Esimerkki yksinkertaisesta ohjelmasta (TIA PORTAL, Julius Saarikko)

#### 5.3.2 SCL

SCL (Structured Control Language) on PASCAL pohjainen ohjelmointikieli Simatic S7 CPU:lle. SCL:n käyttö on mahdollista FC, FB ja OB- blokeissa. SCL käyttää ohjelmointioperaattoreita kuten lisäys, vähennys, jakaminen ja kertomisen lisäksi IF-THEN-ELSE, CASE, REPEAT-UNTIL, GOTO ja RETURN komentoja. (Siemens S7 1200 Manual)

#### 5.3.3 Kutsurakenne

Kutsurakenteen avulla voidaan helposti havainnollistaa ohjelman rakennetta ja toimintaa. Kutsurakenteessa kerrotaan mitä funktioita, funktio blokkeja tai niissä kutsuttavia ohjeita eri OB:t kutsuvat. Normaalisti kutsurakenteessa näkyisi myös kaikki datablokkien kutsut. Ne ovat jätetty pois rakenteesta, jotta kutsurakenne olisi helppolukuisempi. Seuraavassa kuvassa näytetään esimerkki, miten kutsurakennetta luetaan.

OB:lla tarkoitetaan organisaatio blokkia. Kun CPU on käynnissä, CPU käy OB:n sykleittäin läpi. OB:ssa voi asettaa ohjeita ohjelman ohjaamista varten, OB:ssa voi myös kutsua käyttäjän tekemiä funktioita ja funktioblokkeja. Ohjelmassa voi olla useita organisaatioblokkeja.

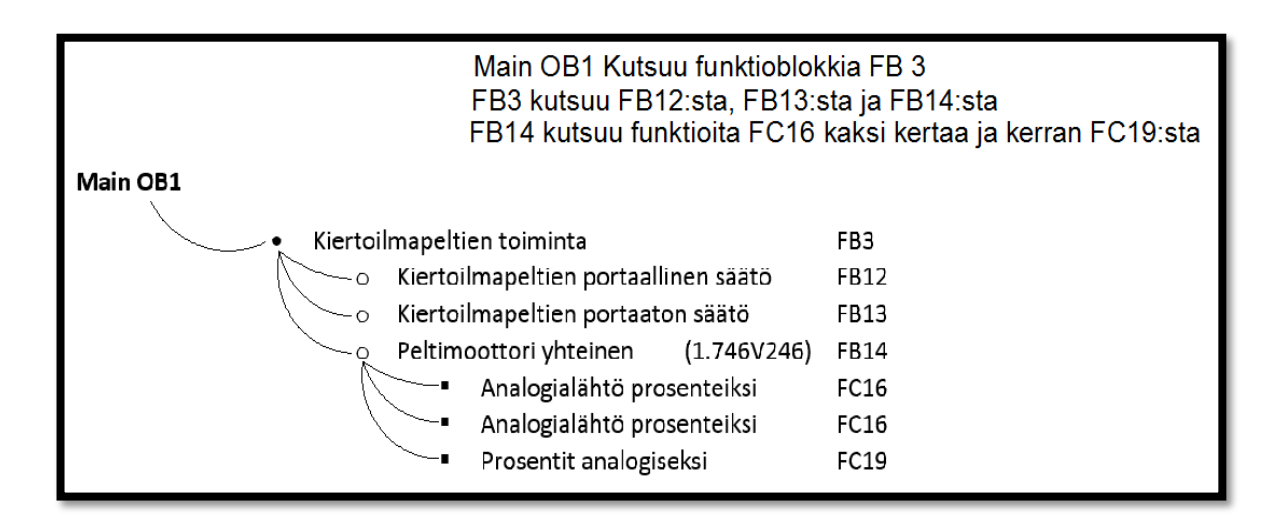

Kuva 32. Kutsurakenteen lukuohje

## **Main OB1**

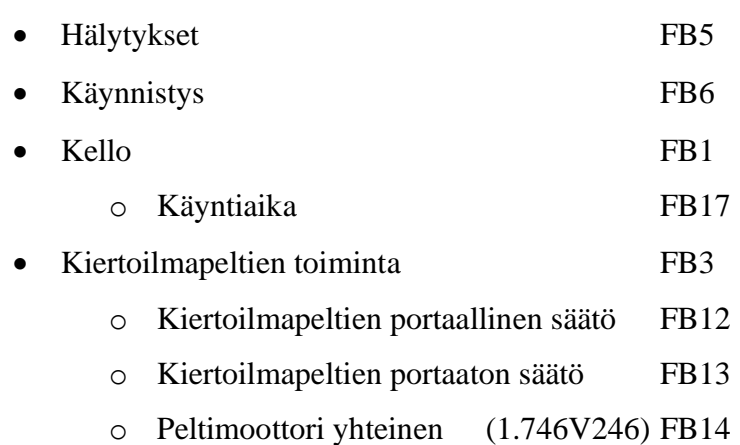

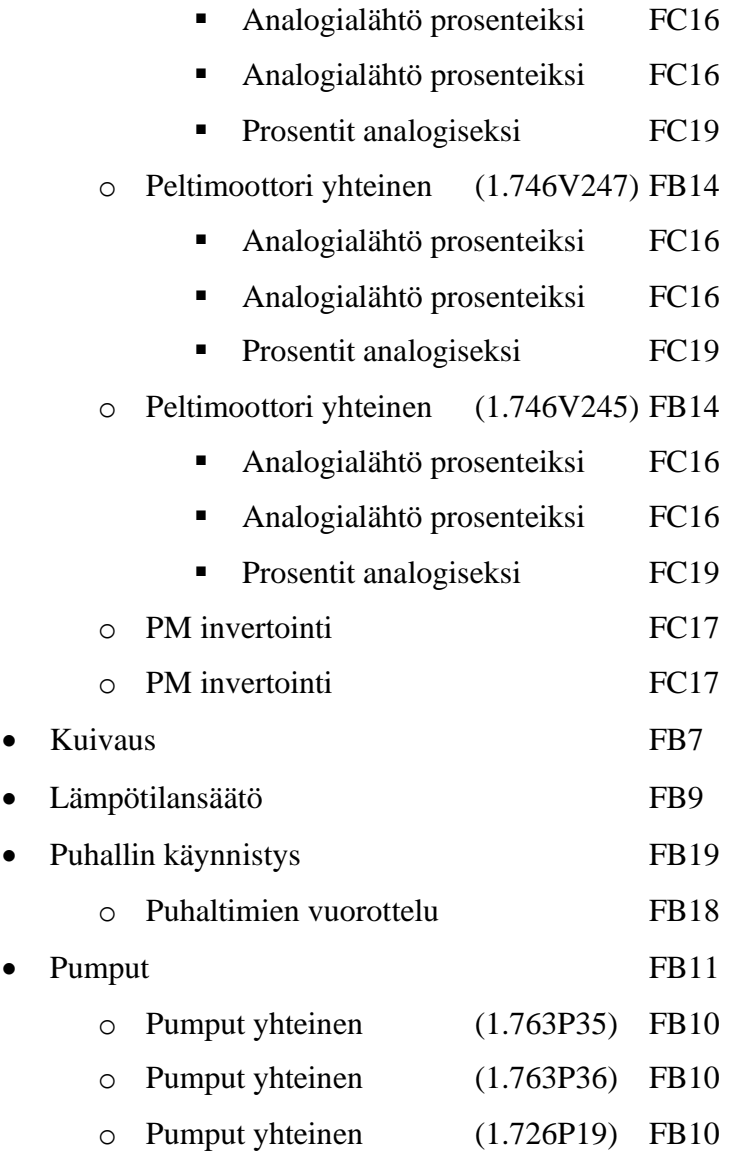

# **Cyclic Interrupted OB30**

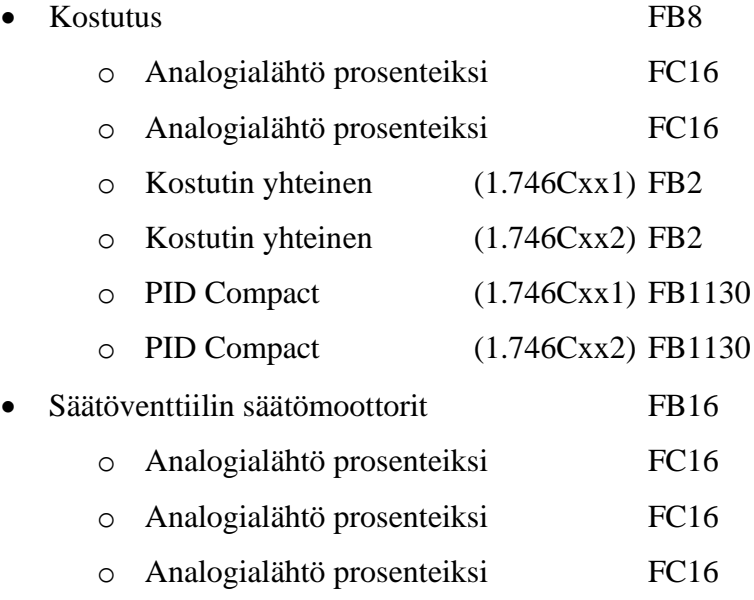

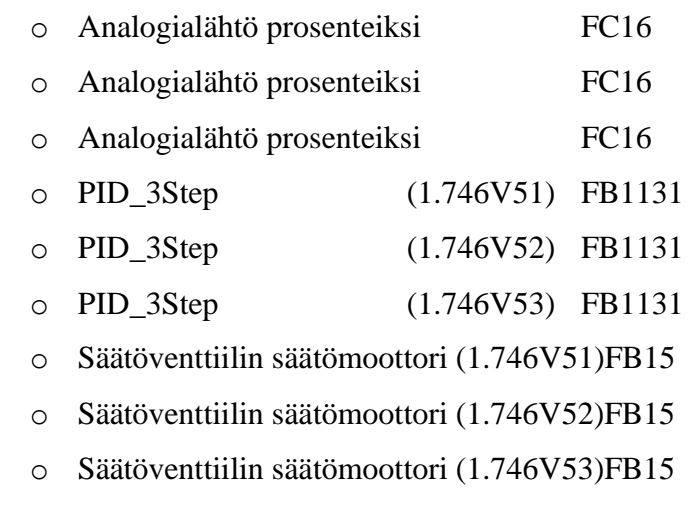

## **Mittaukset OB123**

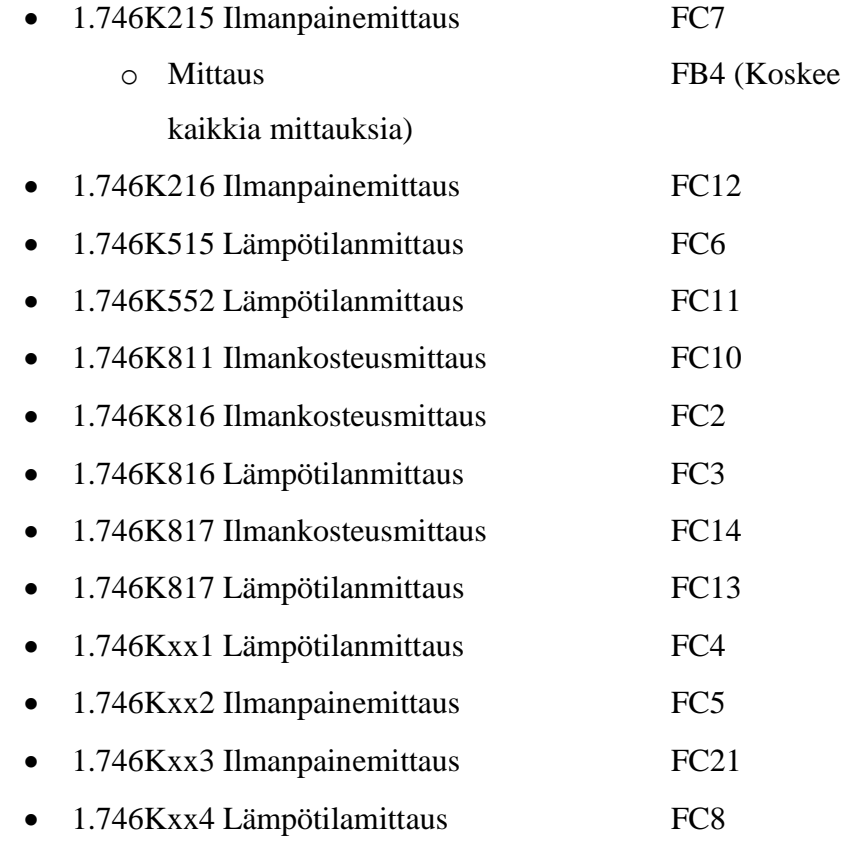

• 1.746Kxx5 Ilmankosteusmittaus FC9

## **Diagnostic error interrupted OB82**

**Rack or station failure OB86**

**Startup OB100**

**IO acces error OB 122**

**Programming error OB 121**

**Pull or plug of modules OB83**

#### 5.4.1 Main OB1

#### **Käynnistys FB6**

FB6:ssa tarkistetaan, ovatko puhaltimet käynnistyneet normaalisti. Jos puhaltimet ovat käynnistyneet normaalisti, FB6 antaa muille funktioille/funktio blokeille luvan käynnistyä. Muussa tapauksessa FB6 estää muiden ohjelmien käynnistymisen.

#### **Kuivaus FB7**

"Ulkoilman lämpötilan ylittäessä määritellyn raja-arvon (+10̊C) ja kun poistoilman suhteellinen kosteus K811 ylittää määritellyn arvon (50 %) alkaa järjestelmä säätää jäähdytysventtiiliä V53 siten, että ilman lämpötilan anturin K515 saavuttaa asetusarvon (+8̊C). Samanaikaisesti järjestelmä säätää jälkilämmityspatterin venttiiliä V52 niin, että tuloilman lämpötila TE x2 pysyy asetusarvossaan."

(Kytkinlaitoksen relehuoneen toimintakaavio)

Kuivaus yliajaa automaattisen lämpötilansäädön. Kuivaus FB7:ssä asetetaan kuivauksen käynnistyessä 3-tiesäätöventtiilien säätömoottoreille uudet asetusarvot sekä 1.746V53:lle uuden anturin 1,746K515. Tätä anturia käytetään kyseisen säätömoottorin PID säätimessä. Tämä on tarpeellista, koska kuivaus ja lämpötilansäätö käyttävät samaa jäähdytyspatteria 1.746E245, pumppua 1.726P19 ja säätömoottoria 1.746V53, mutta kuitenkin käyttävät eri anturia jäähdytyspatterin säätämiseen. Kuivauksessa 1.746V53 käyttää anturia 1.746K515, kun taas lämpötilansäädössä 1.746V53 käyttää 1.746K552. Kuivaus käynnistyy, kun 1.746K816 mittausarvo lämpötilalle on yli 10.0 ja 1.746K811 mittausarvo ilmankosteudelle on yli 50.0.

#### **Lämpötilansäätö FB9**

Lämpötilansäätö FB9:ssä tapahtuu nimensä mukaisesti ne toiminnot, joita vaaditaan lämpötilan säädöltä. Kuitenkin eri toimilaitteilla kuten pumpuilla ja 3tie-säätöventtiilien säätömoottoreilla on omat funktio blokit joissa varsinainen ohjaus toimilaitteen ohjaus tapahtuu. Seuraava lainaus on lainattu Kytkinlaitoksen relehuoneen IV:n toimintakaaviosta ja kertoo miten kyseisen ohjelma osion tulisi toimia.

" Valvontajärjestelmä säätää sarjassa jäähdytyspatterin venttiiliä V53 ja lämmityspatterin venttiiliä V51 tuloilman lämpötilamittauksen TEx2 perusteella pyrkien pitämään poistoilman lämpötilan K552 asetusarvossaan, kesä +20 °C, talvi +22 °C, (poistokaskadisäätö). Mikäli poistoilmamittauksen perusteella todetaan lämmitystarvetta, säätö sulkee jäähdytysventtiiliä V53 ja tämän ollessa täysin kiinni, alkaa säätö avata lämmitysventtiiliä V53. Jäähdytystilanteessa säätö ajaa portaat päinvastaisessa järjestyksessä. Jäähdytysportaan V53 toiminta estetään kun ulkolämpötila alittaa määritetyn asetusarvon  $(+15 \degree C)$ ."

(Kytkinlaitoksen relehuoneen toimintakaavio)

FB9:ssä tapahtuu nimensä mukaisesti ne toiminnot joita vaaditaan lämpötilan säädöltä.

### Network 1:

Automaattinen lämpötilansäätö ohjelma on käynnissä niin kauan kunnes kuivaus yliajaa sen tai PLC sammutetaan tai ohjelma pysäytetään. Kun automaattinen lämpötilansäätö on käynnissä, anturin 1.746Kxx4 TE x2 arvoa syötetään toimilaite kokonaisuuden 1.746E245 PID säätimeen. Tämä johtuu siitä, että kuivaus ja lämpötilansäätö käyttävät samaa jäähdytyspatteria, mutta PID säätimessä käytetään ohjelmasta riippuen eri anturia. Kuivauksen aikana PID säädin hyödyntää 1.746K515 anturin tietoja ja lämpötilansäädön aikana käytetään 1.746Kxx4 TE x2:sta. Kun Move- käskyn avulla anturi arvot ovat syötetty 1.746E245:lle, lämpötilan asetusarvo syötetään 1.746V53:n asetusarvoiksi. Samalla myönnetään käyntiluvat 1.746E241 ja 1.746E245 sekä pumpuille 1.726P19 ja 1.764P35.

#### Network 2:

Mikäli lämpötila nousee yli "jäähdytetään" arvon, ohjelma lukitsee 1.746V53:n pai koilleen, eikä vapauta toimilaitetta ennen kuin 1.746V51 on sulkeutunut kokonaan.

## Network 3:

Mikäli lämpötila laskee alle "lämmitetään" arvon, ohjelma lukitsee 1.746V51:n pai koilleen, eikä vapauta sitä ennen kuin toimilaite 1.746V53 on sulkeutunut kokonaan.

### Network 4:

Tässä Networkissa on lämpötilojen rajoitukset.

1. Mikäli anturin 1.746K816 lämpötila laskee alle 15 asteen, 1.746V53 asetetaan manuaali tilaan ja ajetaan kiinni, tämän jälkeen sen käyttö estetään.

2. Mikäli anturin1.746Kxx4 lämpötila laskee alle 17 asteen, 1.746V53 asetetaan manuaali tilaan ja ajetaan kiinni, ja lämpötilahälytys aktivoituu.

3. Mikäli anturin 1.746Kxx4 lämpötila nousee yli 25 asteen, 1.746V51 asetetaan manuaali tilaan ja ajetaan kiinni. Samalla lämpötilahälytys aktivoituu ja toimilaitteen 1.746V51 käyttö estetään.

## Network 5:

Kun HMI:stä halutaan asettaa lämpötilan asetusarvo, kytkin "Manuaalinen asetus arvo" asetetaan päälle. Tämä mahdollistaa sen, että käyttäjä voi määritellä asetusarvon, eikä asetusarvo tule automaattisesti.

Network 6:

Kesän lämpötilan asetusarvo

Verrataan CPU:n kelloa, mikäli sen hetkinen kuukausi on 5. ja 10. kuukauden välillä, asetetaan ohjelmassa olevat arvot.

Network 7:

Talven lämpötilan asetusarvo

Verrataan CPU:n kelloa, mikäli sen hetkinen kuukausi ei ole 5. ja 10. kuukauden välissä, asetetaan ohjelmassa olevat arvot

#### **Kiertoilmapeltien toiminta FB3**

Kiertoilmapeltien toiminta FB3 on tarkoitettu kiertoilmapeltien ohjausta varten. Seuraava lainaus on lainattu Kytkinlaitoksen relehuoneen IV:n toimintakaaviosta ja kertoo miten kyseisen ohjelma osion tulisi toimia.

" Kun ulkoilman lämpötila ylittää määritetyn asetusarvon  $(0 °C)$  ovat pellit V245 ja V246 täysin auki ja V247 kiinni. Kun lämpötila laskee alle tämän asetusarvon aletaan peltejä V245 ja V246 sulkea ja peltiä V247 avata, kunnes ulkoilman lämpötilan alittaessa määritetyn asetusarvon (-10 °C) ulkoilmapellit V245 ja V246 ovat minimiraitisilma-asennossa, jossa kiertoilmaa käytetään 80 %.

Ulkoilman lämpötilan noustessa yli määritetyn asetusarvon (+20 °C) aletaan kiertoilmapeltiä V247 avata ja peltejä V245 sekä V246 sulkea, kunnes ulkoilman lämpötilan ylittäessä määritetyn asetusarvon (+25 °C) ulkoilmapellit ovat minimiraitisilma-asennossa, jossa kiertoilmaa käytetään 80 %."

(Kytkinlaitoksen relehuoneen toimintakaavio)

Network 1:

Mahdollisuus kiertoilmapeltien portaalliselle säädölle. PM invertoinnilla tarkoitetaan asetusarvon invertoimista. Kyseisessä Networkissa invertoidaan toimilaitteelle 1.746V247 menevä käsky. Toimilaitteet 1.746V246, 1.746V245 ja 1.746V247 toimivat erilaisesti. Esimerkiksi, kun 1.746V246 sulkeutuu määrän X verran, 1.746V247 avautuukin määrän X verran, sekä päinvastoin.

Network 2:

Mahdollisuus kiertoilmapeltien portaattomalle säädölle.

Network 3-5:

Networkeissa kutsutaan FB14:sta. Kyseisissä Networkeissa tapahtuu kiertoilmapeltien säätömoottoreiden 1.746V246, -V247 sekä -V245 ohjaus.

Network 6:

Kerätään palohälytys tiedot yhteen, kiertoilmapeltejä varten.

#### **Puhallin käynnistys/hälytys FB19**

Ohjelma on tältä osin keskeneräinen, sitä jatketaan jatkojalostuksessa.

### **Puhaltimien vuorottelu FB18**

## Network 1:

Verrataan CPU:n kellon tunnin numerollista arvoa, tunti arvoon 0. Kun tämä toteutuu ja puhaltimet ovat päällä, tämä lähettää sekunti mittaisen "puhallin vuorottelu pulssin".

#### Network 2:

"Vuorottelu Pulssi":n tullessa, set reset vaihtaa tilaansa "0" ja "1" välillä. TON timerit ovat sitä varten, ettei set resetin tila vaihtuisi heti pulssin tultua. Set reset määrittelee puhallin vuorottelun.

### Network 3-6:

Puhallin vuorotteluntilasta riippuen, F241 tai F242 on päällä. Kun puhallin kytkeytyy päälle, sitä ennen on 30s viive jotta vuorossa oleva puhallin ehtisi sammua, ennen kuin seuraava kytkeytyisi päälle.

### **Hälytykset FB5**

Hälytykset FB5:ssä luodaan järjestelmän omat hälytykset. Hälytyksissä on käytössä yhteinen hälytys yksittäisen hälytyksen lisäksi. "Hälytys".Hälytys-sana aktivoi yhteisen hälytys-sanan. Tämän yhteisen hälytys-sanan avulla voidaan aktivoida HMI:ssä hälytyksen indikoiminen, kun mikä tahansa hälytys ilmenee.

- Network 1: Palohälytys 869K949 SUB C
- Network 2: Palohälytys 869K950 SUB D
- Network 3: Tuloilman ilmanpaine hälytys, anturi 1.746K215
- Network 4**:** Poistoilman ilmanpaine hälytys, anturi 1.746K216
- Network 5: Suodatin 1.746C243 hälytys tukkeutumisen varalle.
- Network 6: Suodatin 1.746C241 hälytys tukkeutumisen varalle.

Network 7: 1.746Kxx4 Lämpötila hälytys lämpötilan alittaessa 17.0 astetta tai ylittäessä 25.0 astetta.

Network 8: Puhaltimien hälytykset, mikäli molemmat poisto- tai tulopuhaltimet ovat samaan aikaan päällä tai pois päältä.

Network 9: Puhaltimien käynnistyshälytykset

Network 10: Peltimoottoreiden takaisinkytkentähälytykset

Network 11: Säätöventtiilien hälytykset

Network 12: Säätöventtiilien PID hälytykset

Network 13: Kostuttimien PID hälytykset

Network 14: Kostuttimien hälytykset, vikatilan tai huoltovälin umpeutumisen varalle.

## **Kello FB1**

Kello FB1:ssä asetetaan ja luetaan CPU:n kelloa. Funktioblokissa mitataan myös käyntiaikaa, siitä hetkestä lähtien, kun puhaltimet käynnistyvät ilman hälytystä.

#### **Pumput FB11**

Pumput FB11:ssä ohjataan pumppuja 1.763P35, 1.763P36 ja 1.726P19. Jokaiselle pumpulle on varattu yksi network jossa sitä ohjataan.

5.4.2 Cyclic interrupted OB30

Cyclic interrupted keskeyttää Main OB1:n. OB30:ssä kutsutaan niitä funktioblokkeja jotka sisältävät PID\_säätimen. Sykli aika on 1000000 µs.

### **Kostutus FB8**

Kostutus FB on tarkoitettu kostuttimien ohjaamiseen. Seuraava lainaus on lainattu Kytkinlaitoksen relehuoneen IV:n toimintakaaviosta ja kertoo miten kyseisen ohjelma osion tulisi toimia.

"Ulkoilman lämpötilan alittaessa asetetun raja-arvon  $(+10\degree C)$  antaa järjestelmä käyntiluvan höyrykostuttimille portaittain, ensin käyntilupa annetaan kostuttimelle Cxx1. Järjestelmä pyrkii pitämään poistoilman suhteellisen kosteuden K811 asetusarvossaan (50 % RH) säätämällä höyrykostuttimien tehoa tuloilman kosteusanturin MEx1 toimiessa rajoitusanturina rajoittaen tuloilman suhteellisen kosteuden ylärajaan (65 % RH). Höyrykostuttimet toimivat portaittain niin, että ensin käynnistyy Cxx1. Jos tuloilman poistoilman suhteellinen kosteus jatkaa laskuaan kostuttimen Cxx1 toimiessa täydellä tehollaan, antaa järjestelmä käyntiluvan kostuttimelle Cxx2. Toiminta päinvastaisessa järjestyksessä kosteuden noustessa yli asetusarvon." (Kytkinlaitoksen relehuoneen toimintakaavio)

#### Network 1:

Otetaan kostuttimelta 1.746Cxx1 tuleva IO talteen.

 $K1 = Aktivoituu kun, kostutin alkaa tuottamaan höyryä.$ 

K2 = Aktivoituu kun, kostuttimessa ilmenee jokin vika.

K3 = Aktivoituu kun, huoltoväli on umpeutunut.

K4 = Aktivoituu kun, kostutin on käyttövalmiina.

#### Network 2:

1.746Cxx1 hälytyksen HMI indikointi. Kerätään kostuttimelta tulevasta IO:sta hälytystiedot yhteen bittiin, jonka avulla voidaan indikoida HMI:ssä yhteishälytys kostuttimelle.

#### Network 3:

Kostuttimen 1.746Cxx1 analogialähdön muunto prosenteiksi  $(0 - 100\%)$ . Kutsutaan funktiota "Analogia lähtö prosenteiksi" FC16:sta. Funktio muuntaa integraali arvon prosenteiksi. Funktion avulla saadaan selville höyrypyynnön määrä.

Network 4:

Kostutin 1.746Cxx1 PID\_compact Säädin

#### Network 5:

Kostuttimen 1.746Cxx1 Auto/Man ajon arvon syöttäminen PID säätimelle. Manuaaliarvoksi syötetään 100.0 siihen asti, kunnes HMI:stä 1.746Cxx1 valitaan manuaali ajolle, tämä mahdollistaa manuaaliarvon muuttamisen.

#### Network 6:

1.746Cxx1 saa käyntiluvan, kun anturin 1.746K816 lämpötila alittaa 10 astetta. Kosteusanturi 1.746Kxx5 estää toiminnan, mikäli tuloilman kosteus nousee yli 65 % RH.

#### Network 7:

Otetaan kostuttimelta 1.746Cxx2 tuleva IO talteen.

## Network 8:

1.746Cxx2 hälytyksen HMI indikointi. Kerätään kostuttimelta tulevasta IO:sta hälytystiedot yhteen bittiin, jonka avulla voidaan indikoida HMI:ssä yhteishälytys kostuttimelle.

#### Network 9:

Kostutin 1.746Cxx2 analogialähdön muunto prosenteiksi  $(0 - 100\%)$  Kutsutaan funktiota "Analogia lähtö prosenteiksi" FC16:sta. Funktio muuntaa integraali arvon prosenteiksi. Funktion avulla saadaan selville höyrypyynnön määrä.

Network 10: Kostutin 1.746Cxx2 PID säädin

Network 11:

Kostuttimen 1.746Cxx2 Auto/Man ajon arvon syöttäminen PID säätimelle. Manuaaliarvoksi syötetään 100.0 siihen asti, kunnes HMI:stä 1.746Cxx2 valitaan manuaali ajolle, tämä mahdollistaa manuaali arvon muuttamisen.

## Network 12:

1.746Cxx2 saa käyntilupansa, kun kostuttimen Cxx1 PID on päällä, 1.746K811 mittausarvo on alle 50.0, kostuttimen Cxx1 höyrypyyntö tulee olla täysillä ja järjestelmän on oltava käynnissä. Kostuttimen Cxx2 kohdalla timeri on sitä varten, etteivät molemmat kostuttimet lyö heti höyrypyyntöänsä täysille. Tällä tavoin kostutin Cxx1 ehtii vaikuttamaan ilmankosteuteen.

## **Säätöventtiilien säätömoottorit FB16**

FB16:ssä ohjataan 1.746E241, 1.746E245 ja 1.746E243 pattereihin kuuluvia toimilaitteita. Jokaiselle patterille on varattu 2 Networkia. Networkit ovat rakenteeltaan samanlaisia, ainoastaan muuttujat eroavat toisistansa.

Network 1:

Muutetaan säätöventtiilin ohjaus sekä takaisinkytkentä prosenteiksi. Sekä tarkistetaan takaisinkytkentä.

Network 2:

1.746E241 3tie-säätöventtiilin säätömoottorin PID säädin.

5.4.3 Mittaukset OB123

OB123 kutsuu kaikkia niitä funktioita joissa on lämpötilan-, ilmankosteuden- tai ilmanpainemittaus. Mittauksia varten tehty oma OB vähentää Main OB:ssa olevien kutsujen määrä, samalla helpottaen ohjelman ymmärtämistä.

## **1.746K515 Lämpötilanmittaus FC6**

Funktio FC6 on tarkoitettu lämpötilamittaukselle. Funktiossa kutsutaan FB4:sta. Funktioblokki FB4 skaalaa Scale\_X funktiolla ja normalisoi NORM\_X funktiolla siihen syötetyn mittausarvon.

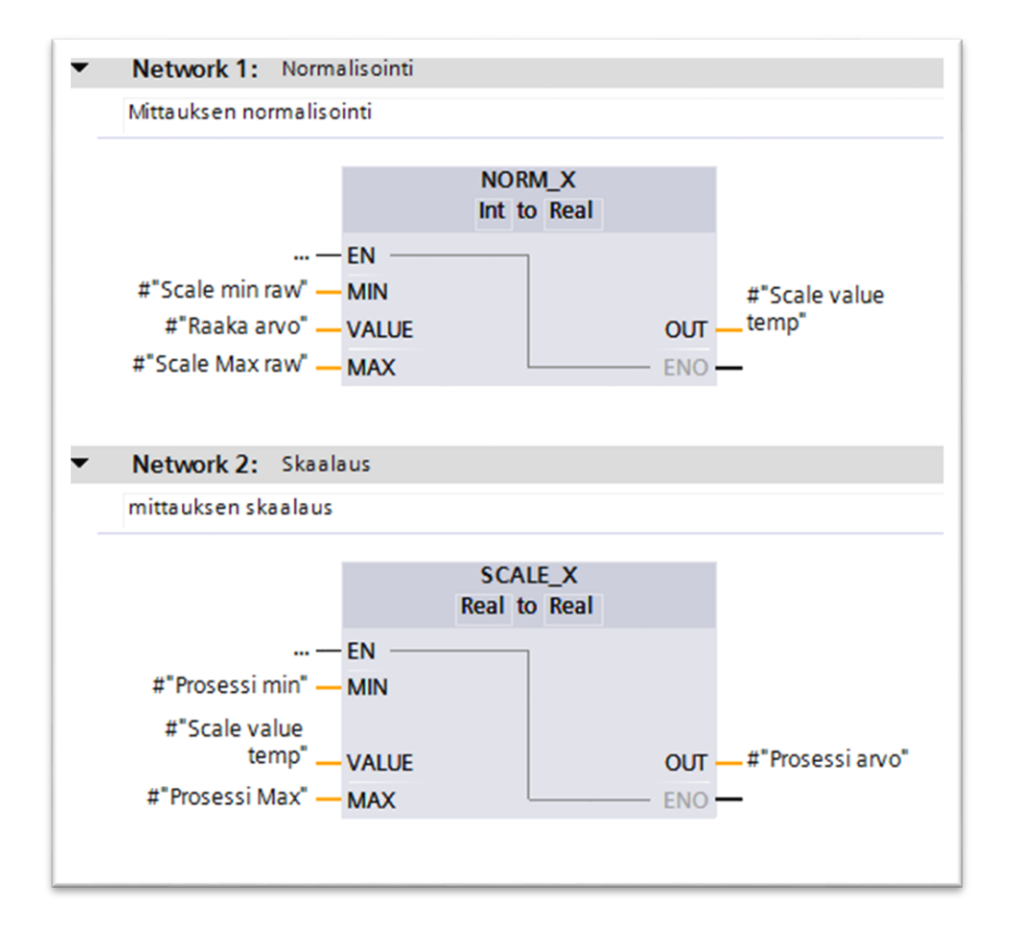

Kuva 33. FB4 (TIA PORTAL, Julius Saarikko)

Kuvassa FB4 näkyvät #:n omaavat muuttujat, ovat staattisia muuttujia. Staattisia muuttujien avulla helpotetaan ohjelmantekijän työtä. Kun kutsutaan funktioblokkia tai funktiota toisessa funktiossa tai funktioblokissa, kutsuttavan funktion tai funktioblokin ohjelma kutistetaan pieneen kutsublokkiin. Mikäli kutsuttavassa funktiossa tai funktioblokissa on staattisia muuttuja, kutsublokkiin listautuu allekkain kaikki staattiset muuttujat, vasemmalle puolelle sisääntulo staattiset muuttujat ja oikealle puolelle ulostulo staattiset muuttujat. Kuitenkin aivan kaikki muuttujat eivät listaudu kutsublokkiin, esimerkiksi staattiset temp-muuttujat. FB4:ssä käytettävä #"Scale value temp" tallentaa hetkellisesti normalisoinnista saadun arvon ja siirtää sen skaalattavaksi.

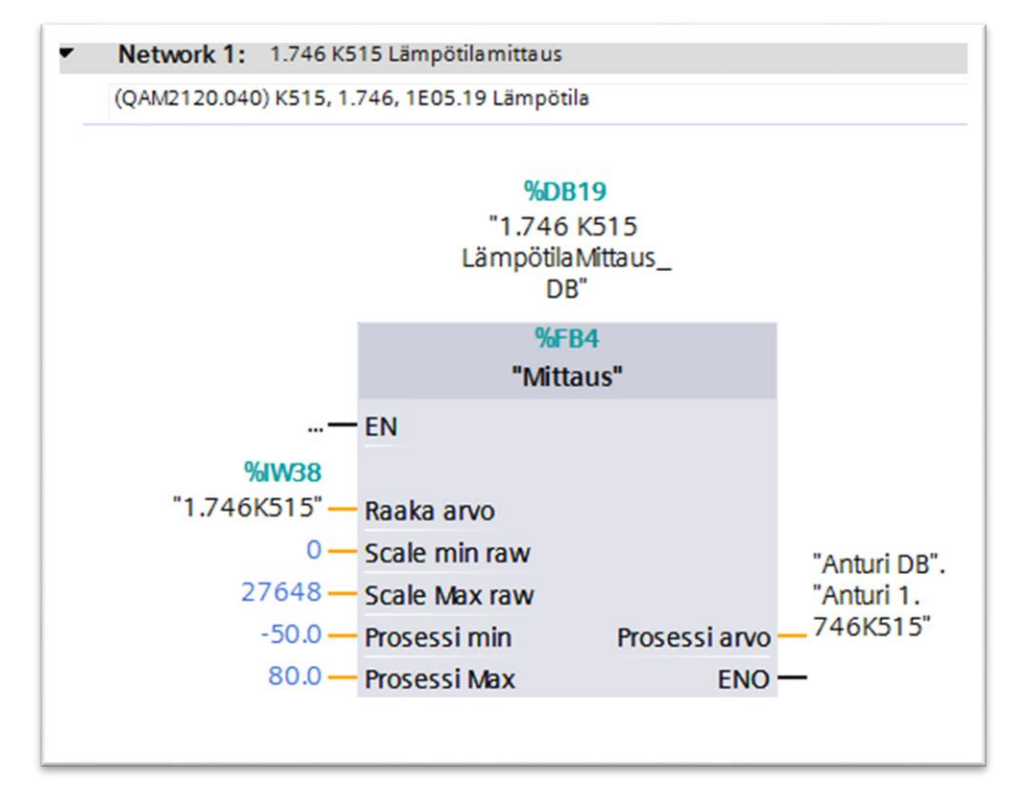

Kuva 34. FC6 (TIA PORTAL, Julius Saarikko)

Raaka-arvo kohtaa syötetään logiikkaan tuleva INT arvo anturilta, tässä tapauksessa käytetään osoitetta %IW138. Scale min raw kohtaan syötetään arvo 0 ja Scale Max raw kohtaan syötetään arvo 27648, koska interger muuttuja voi olla välillä 0-27648. Prosessi min kohtaan syötetään -50.0 ja prosessi max kohtaan 80.0. Nämä prosessiarvot ovat anturi kohtaisia. Arvot voidaan löytää kyseisen anturin datalehdeltä. Arvot kertovat välin jossa anturi toimii. (QAM2120.040)

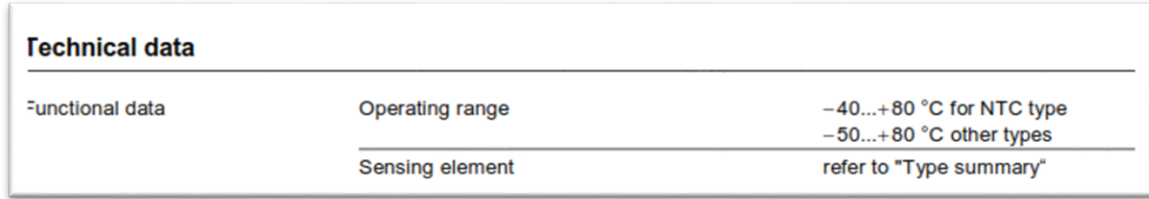

## Kuva 35. (QAM2120.040 Datalehti 2019)

Prosessi arvo kohtaan syötetään "Anturit" datablokista kyseiselle anturille tehty Real tyyppinen muuttuja "Anturi 1.746K515". Tätä Real tyyppistä muuttujaa voidaan nyt käyttää hyväksi esimerkiksi PID säätimissä, tai muissa ohjelman osissa.

## 5.4.4 Muut OB:t

## **Diagnostic error interrupted OB82**

OB aktivoituu, mikäli CPU havaitsee diagnostiikka virheen.

## **Rack or station failure OB86**

OB aktivoituu, mikäli laitteistossa havaitaan fyysinen vika.

## **Startup OB100**

CPU:n käynnistyessä, ohjelma käy Startup OB100:n kerran läpi.

## **IO acces failure OB122**

OB aktivoituu mikäli, yhteyksissä havaitaan vikoja.

## **Programming error**

OB aktivoituu mikäli, PLC havaitsee ohjelmointi virheen.

## **Pull or plug of modules**

OB aktivoituu mikäli, moduuleja lisätään tai niitä irrotetaan PLC:n ollessa käynnissä.

Yhteisillä FB:llä tarkoitetaan niitä funktioita tai funktioblokkeja joita kutsutaan kerran tai useammin jotta voitaisiin toteuttaa tiettyjä toimintoja, hyvänä esimerkkinä aikaisemmin läpi käyty Mittaus FB4, jonka avulla anturin arvo normalisoidaan ja skaalataan ymmärrettävään muotoon. Kun tiettyjä toimintoja tarvitaan PLC ohjelmistossa useampaan kertaan, on helpompaa toteuttaa ne yhteisillä FB:llä joita voidaan tarvittaessa kutsua.

#### **Analogia lähtö prosenteiksi FC16**

Network 1: Analogialähtö prosenteiksi Muutetaan analogialähtö prosenteiksi lasku funktion avulla.  $OUT := (IN1/IN2) * IN3$  $IN1 = R$ aakalähtöarvo  $IN2 = 27648.0$  $IN3 = 100.0$ OUT = Aukeama prosentteina

## **Linear FC1**

Linear FC on toteutettu SCL kielellä. Funktiossa lasketaan lineaari muuttujan arvo.

## **PM Invertointi FC17**

Network 1:

Lasku funktion avulla invertoidaan integraali muuttujan arvo, esimerkiksi 0 ja 27648.  $OUT := (IN2 - IN1)$  $IN1 = Integraali arvo$  $IN2 = 27648$  $OUT = Invertoitu arvo$ 

#### **Prosentit analogiseksi FC19**

Network 1:

Muutetaan Prosentuaalinen arvo integraaliseksi arvoksi.

 $OUT := (IN2/IN3) * IN1$  $IN1 =$ Prosentti arvo  $IN2 = 27648.0$  $IN3 = 100.0$  $OUT = Integrali$  arvo

### **Käyntiaika FB17**

Network 1: Mitataan käyntiaikaa

Network 2: Käyntiajan nollaus

## **Kiertoilmapeltien portaallinen säätö FB12**

Network 1:

Kiertoilmapeltejä varten on tehty portaallinen säätö mahdollisuus. Portaat ovat yhden celsius asteen välein seuraavilla väleillä:  $0 - (-10)$  ja  $+20 - +25$ .

## **Kiertoilmapeltien portaaton säätö FB13**

Network  $1: < (-10)$  celsius astetta

Ulkolämpötilan ollessa alle (-10) celsiusta, kiertoilmapeltien peltimoottoreille syötetään integraali arvo 22118 ohjausarvoksi.

Network 2:  $(-10) - 0$  celsius astetta

Ulkolämpötilan ollessa (-10) – 0 celsius asteen välillä, FC1:n avulla lasketaan integraali arvo joka syötetään kiertoilmapeltien peltimoottoreille ohjausarvoksi.

Network 3: 0 – 20 celsius astetta

Ulkolämpötilan ollessa  $0 - 20$  celsius astetta, kiertoilmapeltien peltimoottoreille syötetään integraali arvo 0 ohjausarvoksi.

Network 4: 20 -25 celsius astetta

Ulkolämpötilan ollessa 20 -25 celsius astetta, FC1:n avulla lasketaan integraali arvo joka syötetään kiertoilmapeltien peltimoottoreille ohjausarvoksi.

### **Kostutin yhteinen FB2**

Network 1: Kerätään sisään tuleva IO.

## **Mittaus FB4**

Kts. 6.4.3 Mittaukset OB 123

## **Peltimoottori yhteinen FB14**

Network 1: Puhaltimien käynnistyttyä Puhaltimien käynnistyttyä ohjataan peltimoottori käyttäjän määrittelemään asentoon.

Network 2: Manuaaliajo Manuaaliajoa varten tarvittavat ohjaukset.

Network 3: Manuaali arvo (%) Int muotoon Kutsutaan FC19:sta, muutetaan prosentit analogiseksi ohjauskäskyksi.

Network 4: Analogialähtö (Int) prosenteiksi Kutsutaan FC16:sta, muutetaan analogialähtö prosenteiksi.

Network 5: Takaisinkytkentä (Int) prosenteiksi Kutsutaan FC16:sta, muutetaan peltimoottorin takaisinkytkentä prosenteiksi. Network 6: Automaattiajo Automaattiajoa varten tarvittavat ohjaukset.

Network 7: Takaisinkytkentä

Tarkistetaan onko takaisinkytkentä hystereesin sisällä. Mikäli takaisinkytkentä ilmoittaa arvoa joka ei ole hystereesin sisällä, käynnistyy takaisinkytkentä hälytys.

Network 8: Takaisinkytkennän hystereesin laskeminen Peltimoottorin ohjausarvoon lisätään ja toisessa laskutoimituksessa vähennetään 280. Näin saadaan hystereesin ylä- ja alarajat.

Network 9: kojeisto SEIS Koneiden pysäytys.

Network 10: Palohälytys tilanne Palohälytyksen tullessa ajetaan käyttäjän määrittämään asentoon.

## **Pumppu yhteinen FB10**

Network 1: Pumpun ohjaus Pumpun ohjaus päälle.

Network 2: Max Curve Ohjataan pumppu maksimi tehoille.

Network 3: Min Curve Ohjataan pumppu minimi tehoille.

Network 4: Alarm signal moodi, ei aktiivinen Pumpulta tulevan IO:n perusteella: pumpun virtalähde on kytketty pois päältä, tai pumpussa ei ole vikaa.

Network 5: Alarm signal moodi, aktiivinen Pumpulta tulevan IO:n perusteella: pumpussa on vika.

Network 6: Ready signal moodi, ei aktiivinen Pumpulta tulevan IO:n perusteella: pumpussa on vika, eikä pysty toimimaan.

Network 7: Ready signal moodi, aktiivinen Pumpulta tulevan IO:n perusteella: pumppu on asetettu stopille, mutta on valmis toimimaan. Pumppu toimii.

Network 8: Operating signal moodi, ei aktiivinen Pumpulta tulevan IO:n perusteella: pumppu ei ole päällä

Network 9: Operating signal moodi, aktiivinen Pumpulta tulevan IO:n perusteella: pumppu on päällä.

Network 10: Aktiivinen / Ei aktiivinen Kerätään yhteen aktiiviset ja ei aktiiviset signaalit HMI indikointia varten.

### **Säätöventtiilin säätömoottorin yhteinen FB15**

Network 1: Takaisinkytkentä

Tarkistetaan onko takaisinkytkentä hystereesin sisällä. Mikäli takaisinkytkentä ilmoittaa arvoa joka ei ole hystereesin sisällä, käynnistyy takaisinkytkentä hälytys.

Network 2: Takaisinkytkennän hystereesin laskeminen Peltimoottorin ohjausarvoon lisätään ja toisessa laskutoimituksessa vähennetään 280. Näin saadaan hystereesin ylä- ja alarajat.

## 6 HMI

### 6.1 Yleistä

Kun PLC:n ohjelma saatiin valmiiksi, pystyi aloittamaan käyttöliittymän suunnittelua. Käyttöliittymälle oli annettu TVO:n toimesta eräitä suunnitteluohjeita, joiden haluttiin toteutuvan. HMI:n näyttösivujen pohjana haluttiin käyttää template-näyttöä. Template-näyttössä tuli näkyä TVO:n logo, kellon aika ja päivämäärä, otsikko, hälytysindikaattori, tarvittavat painikkeet kuten koti, hälytyshistoria, edellinen näyttösivun painike, näytön konfigurointipainike, ohjaukset. Template-näytöllä olevan kellon tuli synkronoida käyttämään logiikan kelloa. Koti näytöltä tuli olla hypyt muihin näyttösivuihin. Oli myös toivottua koti-näytöllä olevan prosessikaavio, josta pystyisi yhdellä silmäyksellä näkemään koko prosessin tilan, olisiko jossain hälytyksiä, mitkä toimilaitteet olisivat päällä ja missä asennossa, sekä mittapisteet ja niiden arvot tuli olla näkyvillä.

Käyttöliittymälle haluttiin kolme eri käyttäjä tasoa. Tasoiksi tulivat "Katselu", "Operointi" ja "Admin". Katselu tasolla, näytettäisiin vain Kotinäyttö josta selviäisi laitteiston sekä mittausten sen hetkiset tilat. Kuitenkin toimilaitteiden ohjaaminen tultaisiin kieltämään kyseiseltä Katselu käyttäjältä. Operointi tasolla käyttäjällä olisi valtuudet kaikille sivuille sekä luvat ohjata toimilaitteita. Admin tasolle myönnettäisiin kaikki mahdolliset käyttöluvat.

## 6.2 Näyttösivujen ryhmittely

Ryhmittelemättömät:

- Hälytys historia
- IO watch table
- **Käynnistys**
- **Kartta**
- **Koti**

Kiertoilmapellit:

- Kiertoilmapellit
- kiertoilmapeltien selostus
- Kiertoilmapeltien selostuskuvaaja
- V245
- V246
- V247

Kostutus:

- Kostutus
- Kostutus toiminnankuvaus

Cxx1:

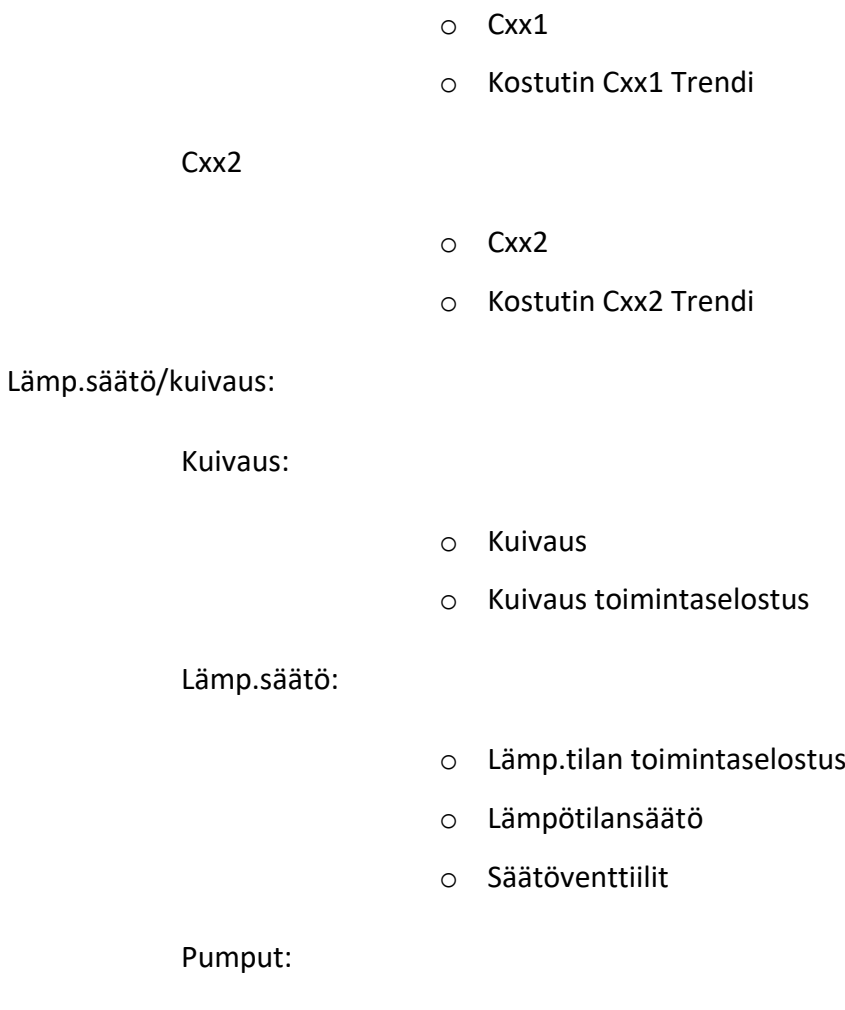

o Pumput

V51:

o V51

o V51 PID Trendi

V52:

o V52

o V52 PID Trendi

V53:

o V53

o V53 PID Trendi

## Mittaukset:

- Mittaukset
- Mittaus1 (K125)
- Mittaus10 (Kxx2)
- Mittaus11 (K515)
- Mittaus12 (K552)
- Mittaus13 (Kxx1)
- Mittaus2 (K216)
- Mittaus3 (Kxx2)
- Mittaus4 (K811)
- Mittaus5 (K816 Ilmankosteus)
- Mittaus6 (K816 Lämpötila)
- Mittaus7 (K817 Ilmankosteus)
- Mittaus8 (K817 Lämpötila)
- Mittaus9 (Kxx4)

Puhaltimet:

- F241
- F242
- F291
- F293
- Puhaltimet
- Puhaltimien toimintaselostus

## System:

- Different jobs
- Kellon asetus
- Project information
- SIMATIC PLC system diagnostics
- System information
- System Screens
- System settings

## Template

Näyttösivujen perustana käytettiin template-näyttöä. Template-näyttöön lisättiin ne toiminnot jotka haluttiin olevan saatavilla kaikilla näytöillä. Template-näyttöön lisätyt toiminnot ovat seuraavat:

## Näytön yläreuna:

- Kellon aika ja päivämäärä joka luetaan CPU:sta
- Ulkolämpötila (1.746K816)
- Järjestelmän käyntiaika
- Järjestelmän tilatieto
- Palohälytyksen indikointi. Palohälytys teksti vilkkuu punaisena palohälytyksen aktivoituessa, muussa tapauksessa teksti on näkymätön
- Hälytyslistaus mistä näkee viimeisimmän hälytyksen

## Näytön alareuna:

- nro 3: Edellisen näyttösivun painike, vie edelliselle näyttösivulle.
- nro 4: käyttäjän sisäänkirjautuminen
- nro 6: Koti näyttöpainike, vie Koti-näytölle
- nro 2: mittaukset painike, vie Mittaukset näytölle
- nro 5: hälytykset pop-up ikkuna
- nro 9: Hälytyshistoria, vie hälytystenhistoria sivulle
- nro 7: System screens, vie System screens sivulle
- nro 8: IO watch, vie IO watch sivulle
- nro 10; kartta, vie kartta sivulle
- nro 1: On/off painike

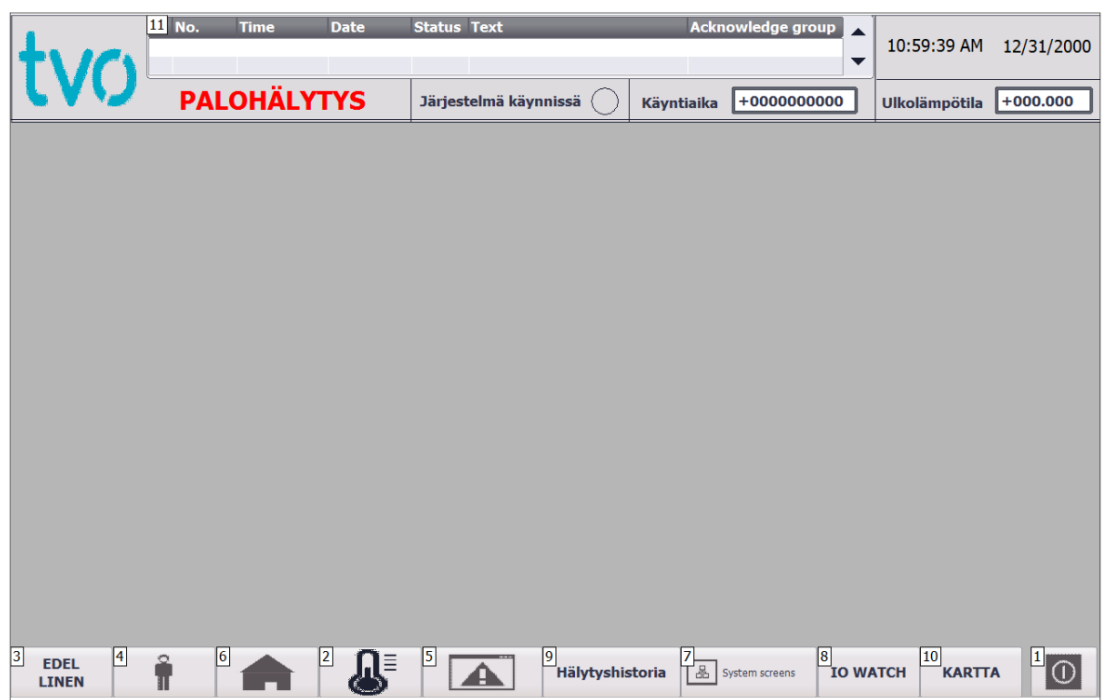

Kuva 36. Template-näyttö (TIA PORTAL, Julius Saarikko)

## **Hälytysten historia**

Hälytysten historia sivulta löytyy taulukko, josta ilmenee hälytyshistoria. Taulukko lukee hälytysluetteloa "Hälytys Log 1". Taulukosta näkee tällä hetkellä: virheet, varoitukset, järjestelmä viestit, huomiointia tarvittavat viestit sekä ei huomiointia vaadittavat viestit. Hälytyshistoria sivua ei tule sekoittaa hälytys pop-up ikkunaan

|                                   | No.<br><b>Time</b><br>Date |                    |                                                   | <b>Status Text</b>       | Acknowledge group<br>$\blacktriangle$<br>v |            |                         |                 | 10:59:39 AM   | 12/31/2000                                               |
|-----------------------------------|----------------------------|--------------------|---------------------------------------------------|--------------------------|--------------------------------------------|------------|-------------------------|-----------------|---------------|----------------------------------------------------------|
|                                   |                            | <b>PALOHÄLYTYS</b> |                                                   | Järjestelmä käynnissä () |                                            | Käyntiaika | $+0000000000$           |                 | Ulkolämpötila | $+000.000$                                               |
| $\boxed{1}$<br>No.<br><b>Time</b> | <b>Date</b>                |                    | <b>Status Text</b>                                |                          |                                            |            |                         |                 |               | Acknowledge group                                        |
| $\overline{\mathbb{E} p}$         |                            |                    |                                                   |                          |                                            |            |                         |                 |               | $\blacktriangledown$<br>$\mathbf{v}_r$<br>$\blacksquare$ |
| <b>EDEL</b><br>LINEN              | £                          |                    | $\begin{array}{c}\n\ldots \\ \ldots\n\end{array}$ | $\triangle$              | Hälytyshistoria                            |            | <b>B</b> System screens | <b>IO WATCH</b> | <b>KARTTA</b> | $\odot$                                                  |

Kuva 37. Hälytysten historia näyttösivu (TIA PORTAL, Julius Saarikko)

## **IO watch table**

IO Watch table:n taulukosta näkee niiden datojen statukset jotka tuodaan kosketusnäytölle. Näkyvinä sarakkeina ovat, bitti, data tyyppi, formaatti, status arvo, kontrolli arvo.

| VO                   | No.     | Time               | Date | <b>Status Text</b>       |             |                             |            | Acknowledge group<br>$\blacktriangle$<br>$\mathbf{v}$ |                  |                 | 10:59:39 AM 12/31/2000            |                           |
|----------------------|---------|--------------------|------|--------------------------|-------------|-----------------------------|------------|-------------------------------------------------------|------------------|-----------------|-----------------------------------|---------------------------|
|                      |         | <b>PALOHÄLYTYS</b> |      | Järjestelmä käynnissä () |             |                             | Käyntiaika |                                                       | $+0000000000$    |                 | Ulkolämpötila                     | $+000.000$                |
| 1 onnection          |         |                    |      |                          | <b>Type</b> | DB No. Offset Bit Data type |            |                                                       |                  | Format          | <b>Status value Control value</b> |                           |
|                      |         |                    |      |                          |             |                             |            |                                                       |                  |                 |                                   |                           |
|                      |         |                    |      |                          |             |                             |            |                                                       |                  |                 |                                   |                           |
|                      |         |                    |      |                          |             |                             |            |                                                       |                  |                 |                                   |                           |
|                      |         |                    |      |                          |             |                             |            |                                                       |                  |                 |                                   |                           |
|                      |         |                    |      |                          |             |                             |            |                                                       |                  |                 |                                   |                           |
|                      |         |                    |      |                          |             |                             |            |                                                       |                  |                 |                                   |                           |
|                      |         |                    |      |                          |             |                             |            |                                                       |                  |                 |                                   |                           |
|                      |         |                    |      |                          |             |                             |            |                                                       |                  |                 |                                   |                           |
|                      |         |                    |      |                          |             |                             |            |                                                       |                  |                 |                                   |                           |
|                      |         |                    |      |                          |             |                             |            |                                                       |                  |                 |                                   |                           |
|                      |         |                    |      |                          |             |                             |            |                                                       |                  |                 |                                   |                           |
|                      |         |                    |      |                          |             |                             |            |                                                       |                  |                 |                                   |                           |
|                      |         |                    |      |                          |             |                             |            |                                                       |                  |                 |                                   | $\blacktriangledown$      |
|                      |         |                    |      |                          |             |                             |            |                                                       |                  |                 |                                   | $\omega$<br>$\mathcal{V}$ |
| <b>EDEL</b><br>LINEN | in 1999 |                    |      | Ω                        |             | Hälytyshistoria             |            |                                                       | 品 System screens | <b>IO WATCH</b> | <b>KARTTA</b>                     |                           |

Kuva 38. IO watch table näyttösivu (TIA PORTAL, Julius Saarikko)

#### **Kartta**

Kartalta ilmenee miltä näyttösivulta on minnekin hypyt.

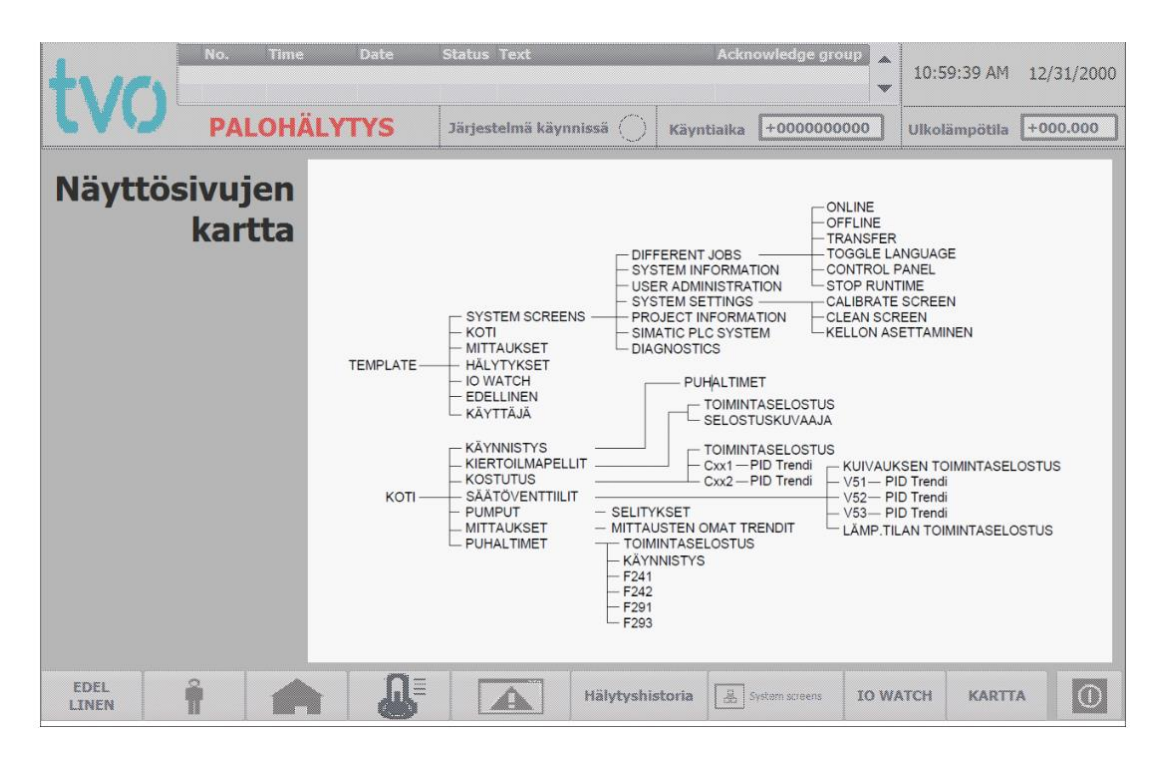

Kuva 39. Näyttösivujen kartta (TIA PORTAL, Julius Saarikko)

## **Käynnistys**

Käynnistys sivulta tapahtuu järjestelmän käynnistäminen. Kytkinlaitoksen relehuoneen X:n käynnistys sivu toimii osittain erilaisesti verrattuna Relehuoneiden A & C toimintaan.

Yhteistä Kytkinlaitoksen relehuoneen X:n ja Relehuoneiden A & C ohjelmalla on käyntiajan nollaus, sekä käyntiaika. Käyntiajasta pystyy seuraamaan kuinka kauan siitä on kulunut, jolloin järjestelmä aloitti parametrien mukaisen automaattisen säätämisen. Yhteisenä tekijänä on myös käynnistyksestä kulunut aika, ennen parametrien mukaista säätämistä. Tämä arvo on asetettu PLC ohjelmistossa 30 sekuntiin. Kun ajastin on juossut 30 sekuntiin asti, alkaa parametrien mukainen säätäminen.

### **Relehuone A & C**

Relehuoneissa AC tuulettimet ovat TL3 turvallisuusluokiteltuja, jonka johdosta PLC ohjelmalla ei ole vaikutusta puhaltimien toimintaan. PLC vastaanottaa tilatiedon puhaltimilta, mitkä puhaltimet ovat päällä, ja mitkä eivät. Puhaltimien käynnistyttyä 30 sekunti ajastin alkaa juoksemaan, jonka jälkeen PLC antaa ohjelmistolle luvan käynnistää peltimoottoreiden, sekä muiden toimilaitteiden parametrien mukaisen säätämisen.

## **Kytkinlaitoksen relehuone X**

Kytkinlaitoksen relehuoneen X:n ohjelmassa, puhaltimet ovat EYT turvaluokiteltuja. Puhaltimien ohjaus tapahtuu PLC:ssä. Tämän vuoksi puhaltimet tulee asettaa päälle "1.746 Puhaltimet päälle" -kytkimestä ennen, kuin "Käynnistä"-kytkimen tila huomioidaan PLC:ssä. Sivun oikeassa reunassa näkee puhaltimien tilatiedot, mitkä puhaltimet ovat käyntivuorossa ja mitkä levossa. Tilatiedon alapuolella voi myös seurata käynnistysaikaa, joka pitää asettaa HMI:stä ennen kuin puhaltimet laitetaan päälle. Mikäli käynnistysaika juoksee käyttäjän asettamaan arvoon, ohjelmisto asettaa käynnistyshälytyksen päälle. Käynnistyshälytys estää muun järjestelmän käynnistämisen.

Mikäli käynnistyshälytystä ei ilmaannu, ja puhaltimet lähtevät normaalisti toimimaan, PLC huomioi "Käynnistys"-kytkimen asennon. Kun puhaltimet, sekä järjestelmä ovat olleet päällä 30s, käynnistyy ohjelmiston automaattinen parametrien mukainen säätäminen.

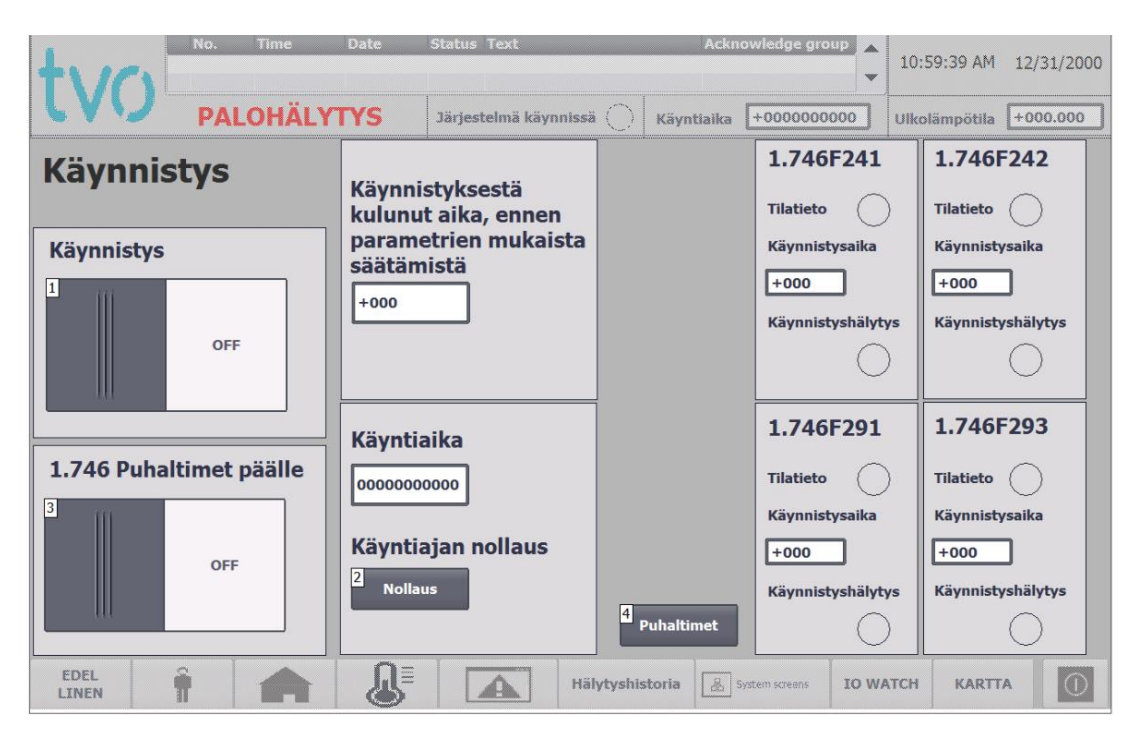

Kuva 40. Käynnistys näyttösivu (TIA PORTAL, Julius Saarikko)

## **Koti**

Kotisivu on kosketusnäytön pääsivu. Sivulle on piirretty Kytkinlaitoksen relehuoneen ilmanvaihdon prosessikaavio. Kaaviosta voi nähdä jokaisen mittauksen sen hetkisen arvon, mittauksen tyypin sekä toimilaitteiden tilan mukaan lukien niiden hälytykset. Sivulta voi myös syöttää manuaalisesti lämpötilan asetusarvon tarvittaessa, tämä kuitenkin vaatii "Asetusarvon manuaali tilan" kytkimen siirtämisen "ON" tilaan. Harmaalla verkolla päällystetyt toimilaitteet indikoivat pop-up ikkunan mahdollisuutta. Klikkaamalla esimerkiksi kiertoilmapeltiä 1.746V245 (nro 3) avautuu pop-up ikkuna josta voi saada toimilaitteesta lisätietoja.

Punaisella tekstillä olevat "KÄYTTÖ ESTETTY" tekstit ovat normaalisti näkymättömiä. Mikäli olosuhteiden pakottamana PLC estää 1.746E241 (nro 5) tai 1.746E245 (nro 6) käytön, punainen teksti muuttuu näkyväksi, ilmoittaen ettei käyttäjä tai ohjelma voi käyttää kyseistä toimilaitetta.

Koti näyttösivulta on hypyt seuraaviin näyttöihin: Käynnistys, Kiertoilmapellit, Kostutus, Säätöventtiilit, Pumput, Mittaukset ja Puhaltimet.

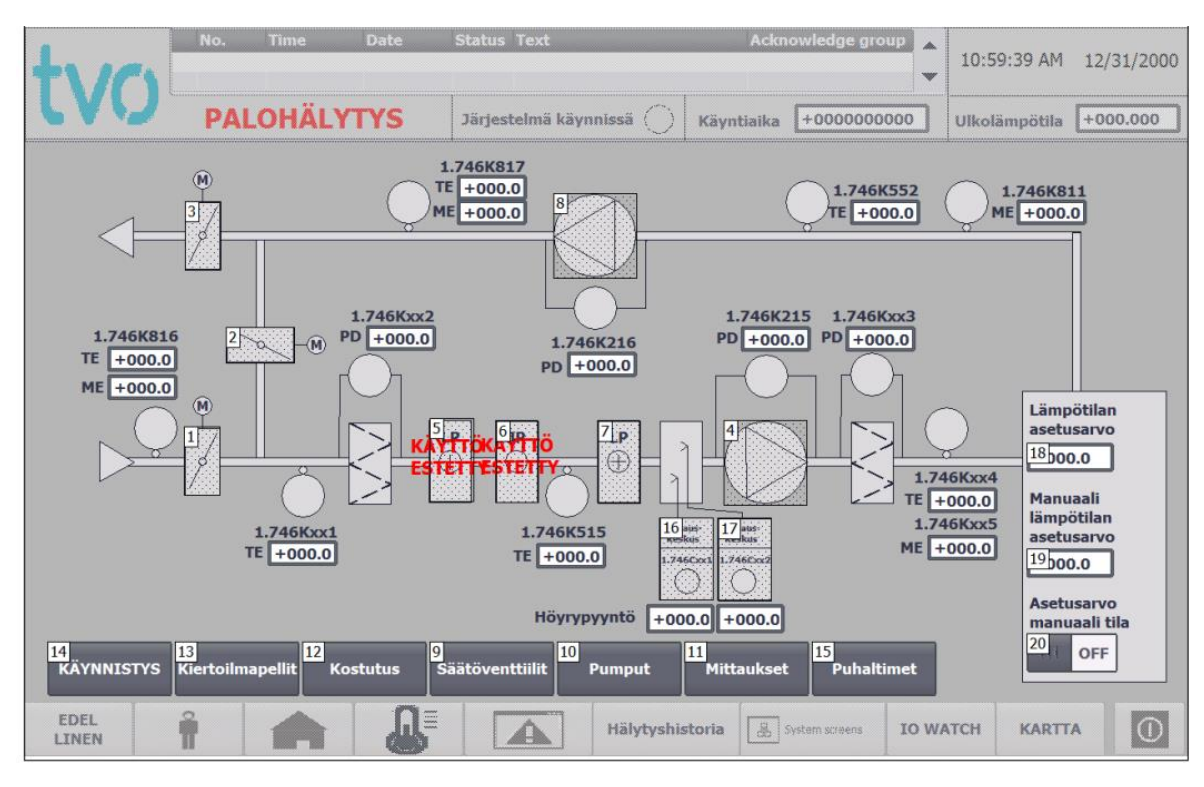

Kuva 41. Koti näyttösivu (TIA PORTAL, Julius Saarikko)

## **Kiertoilmapellit**

Kiertoilmapellit näyttösivulle on kerätty kiertoilmapeltien ohjaukset. Käyttäjä voi valita portaattoman tai portaallisen säädön ilmapelleille, joka toimii ainoastaan automaattiajossa. Sivun vasempaan reunaan on kerätty kiertoilmapeltien takaisinkytkentä hälytykset. Mikäli kiertoilmapellin takaisinkytkentä ei ole saavuttanut sille ohjeistettua asentoaan käyttäjän määrittelemän ajan kuluessa, takaisinkytkentä hälytys aktivoituu. Sinisellä reunuksella olevat IO kentät, ovat sellaisia IO kenttiä joihin käyttäjä voi syöttää haluamiansa arvoja.

Kiertoilmapellit näyttösivulta on hypyt seuraaviin näyttöihin: Toimintaselostus ja Selostus kuvaaja.

| No.<br><b>Time</b>                                                                     | <b>Status Text</b><br>Acknowledge group<br><b>Date</b><br>10:59:39 AM<br>12/31/2000<br>w |                  |                                            |                             |  |  |  |  |
|----------------------------------------------------------------------------------------|------------------------------------------------------------------------------------------|------------------|--------------------------------------------|-----------------------------|--|--|--|--|
| <b>PALOHÄLYTYS</b>                                                                     | Järjestelmä käynnissä (                                                                  | Käyntiaika       | $+0000000000$                              | $+000.000$<br>Ulkolämpötila |  |  |  |  |
| 1.746 Kiertoilmapellit                                                                 |                                                                                          | 1.746V245        | 1.746V246                                  | 1.746V247                   |  |  |  |  |
| <b>TAKAISINKYTKENTÄ HÄLYTYS</b><br>V <sub>245</sub><br><b>TAKAISINKYTKENTÄ HÄLYTYS</b> | <b>Moottorin kohde</b>                                                                   | $+000.000$       | $+000.000$                                 | $+000.000$                  |  |  |  |  |
| V <sub>246</sub><br><b>TAKAISINKYTKENTÄ HÄLYTYS</b><br>V <sub>247</sub>                | Manuaali ajon kohde                                                                      | 4000.000         | 6000.000                                   | 8.000.000                   |  |  |  |  |
| Portaaton/portaallinen säätö                                                           | Takaisinkytkennän<br><b>positio</b>                                                      | $+000,000$       | $+000,000$                                 | $+000,000$                  |  |  |  |  |
| Portaaton $=$ On<br>Portaallinen $=$ off<br>$\sqrt{3}$                                 | Takaisinkytkennän<br>timer                                                               | 000              | $+000$                                     | 000                         |  |  |  |  |
| II<br><b>OFF</b><br>Toimintaselostus                                                   | Aseta<br>takaisinkytkennässä<br>kuluva aika                                              | $5$ -000         | $2$ 000                                    | 9000                        |  |  |  |  |
| <sup>2</sup> Selostus kuvaaja                                                          | <b>AUTOMAATTIAJO</b>                                                                     | 10<br><b>OFF</b> | 11<br>-111<br><b>OFF</b>                   | 12<br><b>OFF</b>            |  |  |  |  |
| <b>EDEL</b><br>LINEN                                                                   | 44                                                                                       | Hälytyshistoria  | <b>品</b> System screens<br><b>TO WATCH</b> | <b>KARTTA</b>               |  |  |  |  |

Kuva 42. Kiertoilmapellit näyttösivu (TIA PORTAL, Julius Saarikko)

## **Kiertoilmapeltien toimintaselostus**

Tällä sivulla on ainoastaan toimintaselostus kiertoilmapeltien toiminnasta kojeiden käynnistyessä, sekä yleinen kiertoilmapeltien toiminta lämpötilan vaihtelun mukaan.

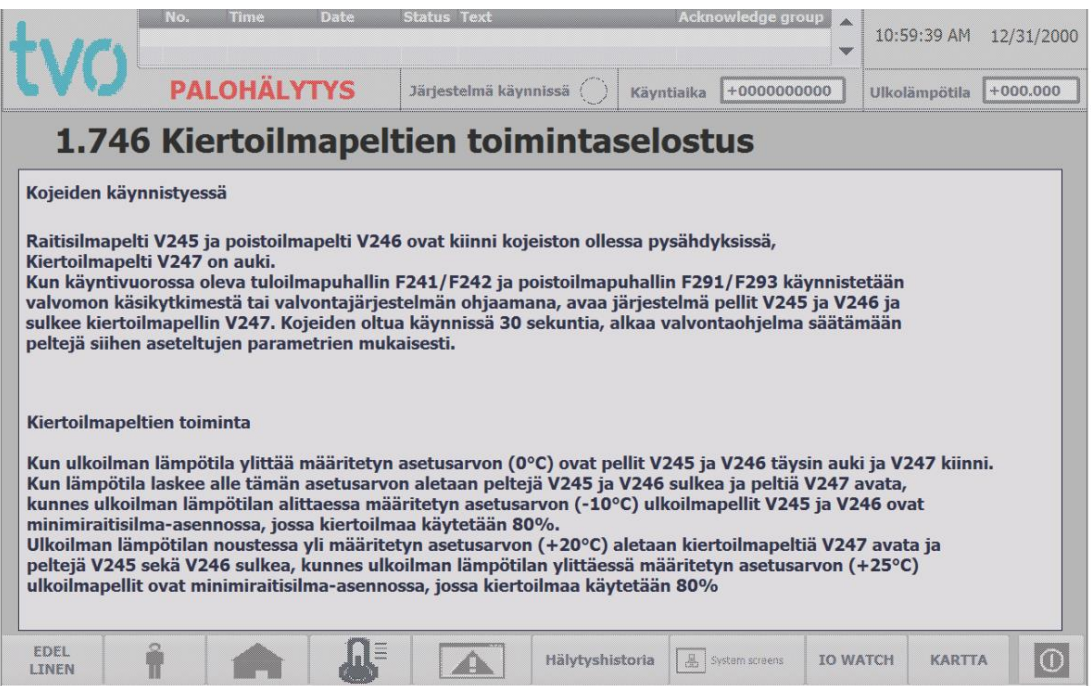

Kuva 43. Kiertoilmapeltien toimintaselostus näyttösivu (TIA PORTAL, Julius Saarikko)
#### **Kiertoilmapeltien selostuskuvaaja**

Sivulla on kuvaaja joka kuvaa kiertoilmapeltien toimintaa lämpötilan vaihtelun mukaan. Samaa kuvaa on käytetty Kytkinlaitos relehuoneen X:n, sekä Relehuoneiden A & C ohjelmassa. Kuvan vasemmalla puolella kerrotaan huomioitavat asiat kuvaajaa lukiessa. Myöskin kuvaajan alapuolelta löytyy selityksiä X- ja Y-akselille, sekä punaisen ja sinisen viivan tarkoitus.

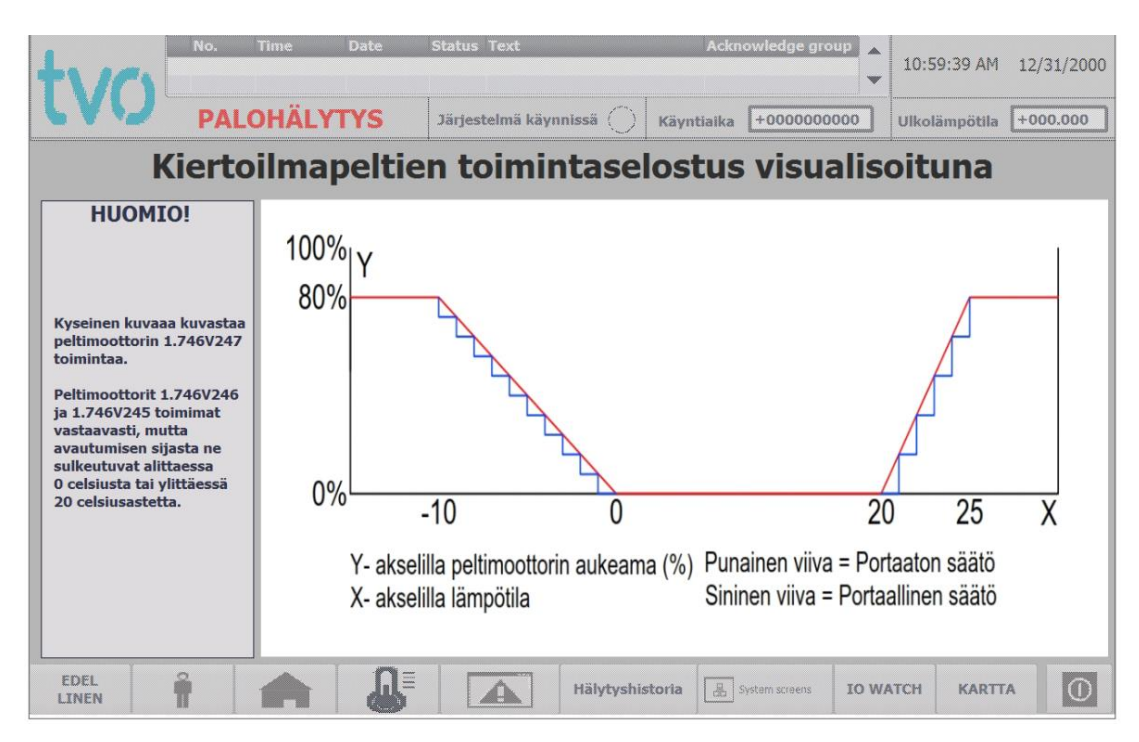

Kuva 44. Kiertoilmanpeltien toimintaselostus kuvaaja näyttösivu (TIA PORTAL, Julius Saarikko)

### **Kostutus**

Kostutus sivulta voi seurata kostuttimien toimintaa. Sivulta näkee kostuttimien tilatiedot, sekä jokaisen kostuttimen höyrypyynnön (0 – 100%). Sivun vasemmassa alareunassa näkee myös kostutuksen käynnistykseen tarvittavien antureiden sen hetkisen tiedon. Sivulla on myös trendikuvaaja jossa kuvataan molempien kostuttimien höyrypyyntöä.

Sivulta on hypyt seuraaviin näyttöihin:

- Cxx1
- $\bullet$  Cxx2
- Toimintaselostus

### **Kostutus toimintaselostus**

Näyttösivulla on toimintaselostus kostuttimien toiminnasta.

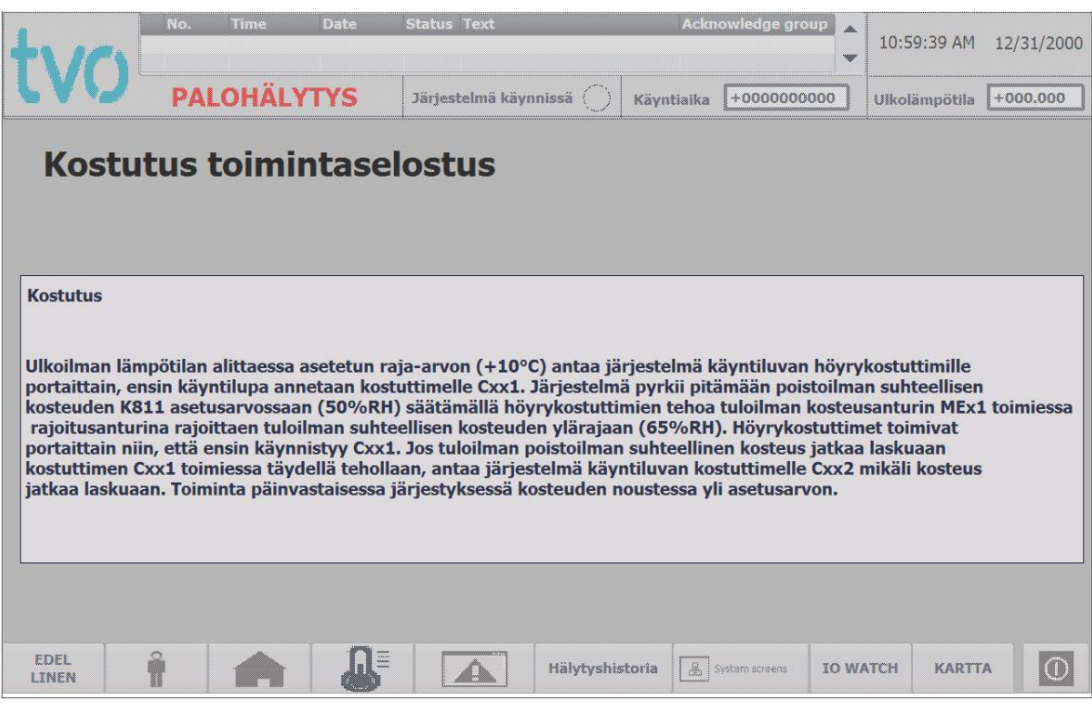

Kuva 45. Kostutus toimintaselostus näyttösivu (TIA PORTAL, Julius Saarikko)

### **Cxx1, Cxx2**

Tällä sivulla voi seurata kostuttimen PID säätimen tuloja sekä lähtöjä. Käyttäjä voi asettaa kostuttimen toimimaan manuaali ajolla, jolloin käyttäjän asettama manuaali höyrypyyntö (prosentteina) huomioidaan ohjelmistossa. Käyttäjä voi myös asettaa haluamansa disturbance arvon.

Luettavina tietoina on, kostuttimen tilatieto, PID säätimen setpoint, input, output\_per eli höyrypyyntö raaka-arvo eli integer muodossa, sekä höyrypyyntö prosentteina (0 - 100 %). Luettavina tietoina on myös virhetieto, mikäli PID säätimessä on virhe. Sivun oikeassa reunasta näkee kostuttimelta tulevaa IO:ta. Höyrypyyntö muuttuu vihreäksi, kostutin alkaa tuottamaan höyryä. Vika muuttuu punaiseksi, mikäli jonkinlainen vika ilmenee kostuttimessa, huolto aktivoituu kun, huoltoväli umpeutuu ja laite on huollettava. Käyttö muuttuu vihreäksi, kun kostutin yksikkö kytketään päälle virtakytkimestä kentällä.

Cxx1, Cxx2 näyttösivulta on hyppy seuraaviin näyttösivuihin: Cxx1/Cxx2 PID Trendi ja toimintaselostus.

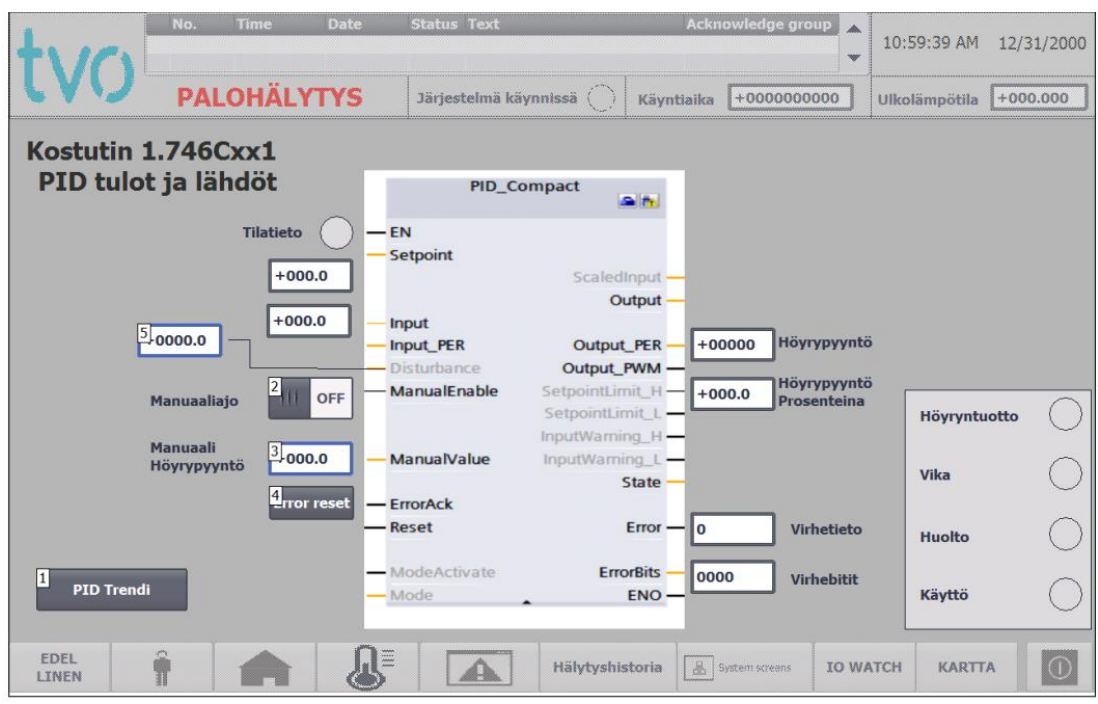

Kuva 46. Cxx1 näyttösivu (TIA PORTAL, Julius Saarikko)

# **Kostutin Cxx1/Cxx2 Trendi**

Tältä sivulta löytyy Kostuttimen Cxx1 PID trendi. Trendi kuvaa seuraavien arvoja: 1.746K811 (huoneilman ilmankosteutta), 1.746K816 (ulkoilmanlämpötilaa), Setpoint (kostuttimen asetusarvo) sekä Output (kostuttimen höyrypyyntö).

Sivulta voi myös muuttaa kostuttimen PID säätimen arvoja:

- proportional gain
- **•** reset time
- derivate time
- filter coefficient for derivate part
- weighting of proportional part in direct, feedback path
- weighting of derivate part in direct, feedback path
- PID controller cycle time

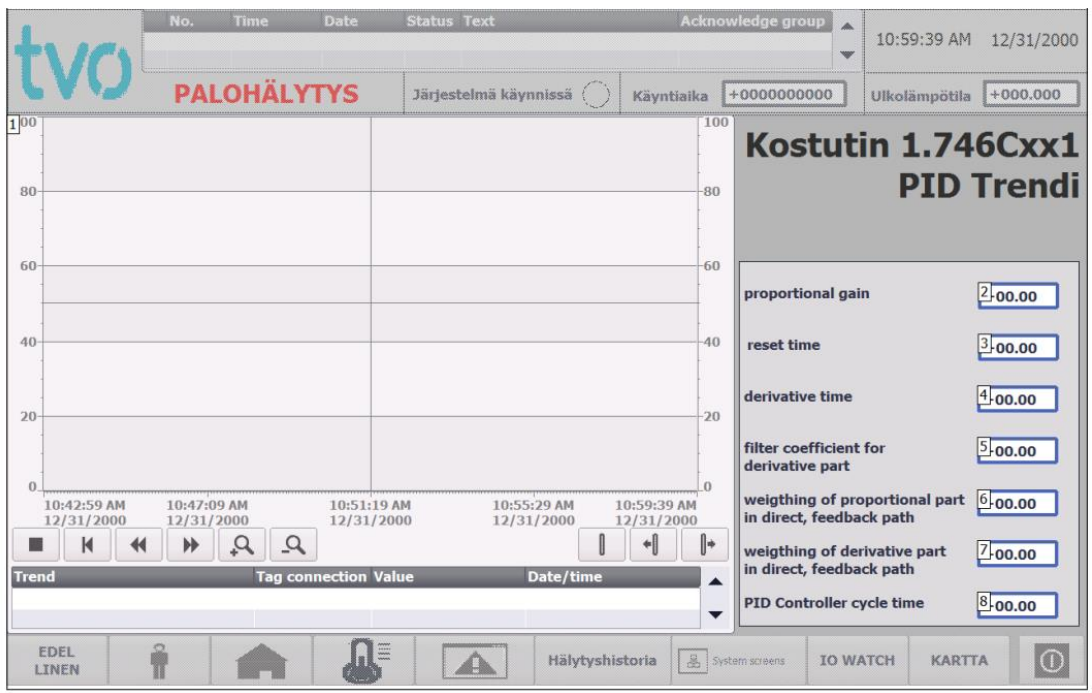

Kuva 47. Kostutin Cxx1 Trendi (TIA PORTAL, Julius Saarikko)

#### **Säätöventtiilit**

Tälle sivulla on kerätty 3-tiesäätöventtiilien 1.746V51, 1.746V52 ja 1.746V53 tiedot. Sivulta löytyy tilatieto, takaisinkytkentä hälytys, avautuma prosentteina sekä takaisinkytkentä prosentteina. Käyttäjälle on myös indikoitu onko Kuivaus vai lämpötilansäätö ohjelman käynnissä.

Säätöventtiilit näyttösivulta on hypyt seuraavin näyttöihin:

- $\bullet$  1.746V51
- $\bullet$  1.746V52
- $1.746V53$
- Kuivaus toimintaselostus
- Lämpötilansäätö toimintaselostus

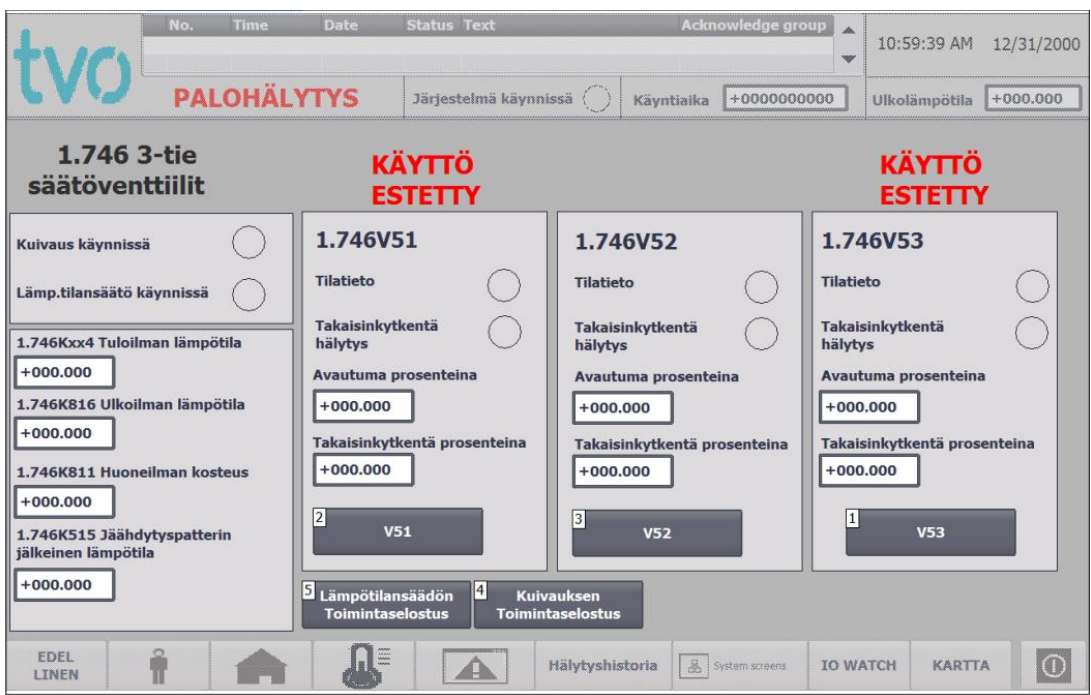

Kuva 48. Säätöventtiilit näyttösivu (TIA PORTAL, Julius Saarikko)

#### **Kuivaus toimintaselostus**

Tältä sivulta löytää kuivauksen toimintaselostuksen

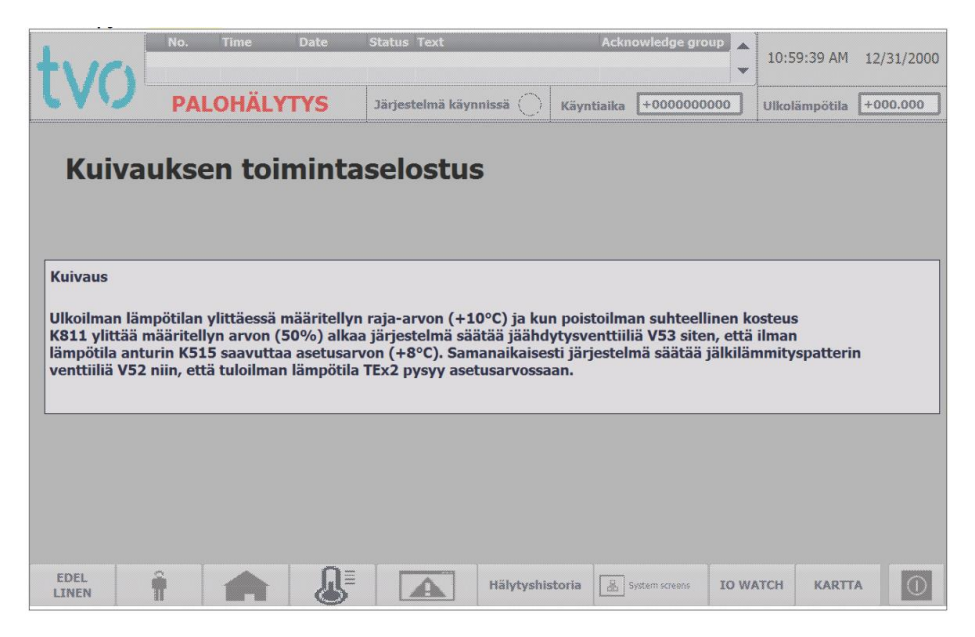

Kuva 49. Kuivauksen toimintaselostus näyttösivu (TIA PORTAL, Julius Saarikko)

### **Lämpötilasäädön toimintaselostus**

Tältä sivulta löytyy lämpötilasäädön toimintaselostus.

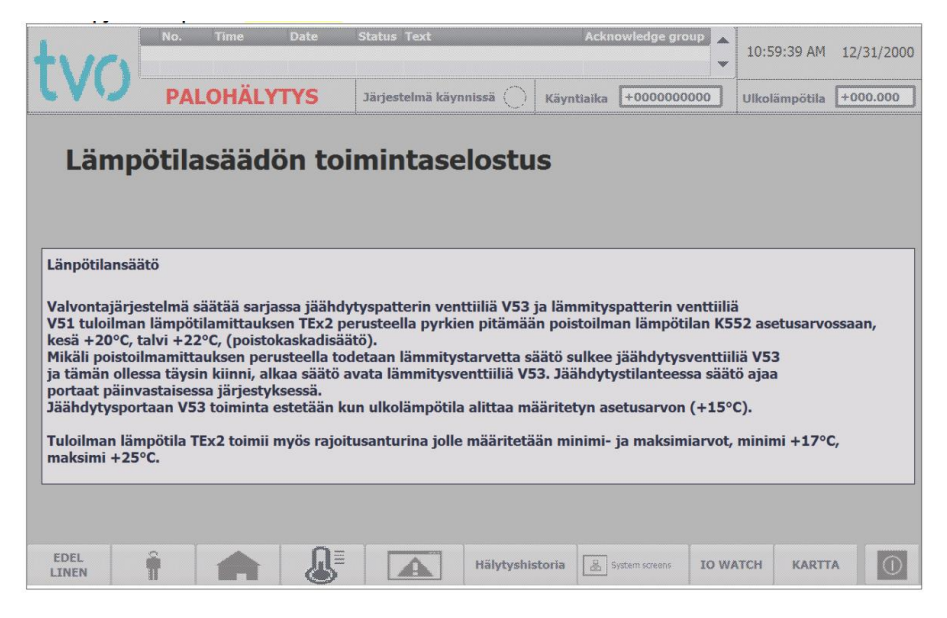

Kuva 50. Lämpötilasäädön toimintaselostus (TIA PORTAL, Julius Saarikko)

# **V51/V52/V53**

Sivulta löytyy 1.746V51 3-tie säätöventtiilin PID tulot ja lähdöt. Tältä sivulta toimilaitetta voi ajaa manuaalisesti.

Luettavat tiedot:

- Tilatieto, onko PID säädin aktiivinen
- Setpoint
- Input
- Feedback\_per
- Manual value (käyttäjä voi itse määrittää asennon johon moottori ajaa,)
- Output\_per
- Error
- Error bits
- avautuma prosentteina
- takaisinkytkentä prosentteina
- takaisinkytkennän hälytys
- takaisinkytkennässä juokseva aika
- takaisinkytkennän määriteltävä aika (aika jonka sisällä toimilaitteen on ajettava uuteen asentoon, muutoin takaisinkytkentä hälytys aktivoituu)

Asiat joihin käyttäjä voi vaikuttaa:

- Manuaali kiinni
- Manuaali auki
- Error reset
- Manuaali arvo
- takaisinkytkennän määriteltävä aika
- Stop (pysäyttää kyseisen toimilaitteen)

Sivulta on hypyt seuraaviin näyttöihin:

• Kyseisen toimilaitteen PID Trendi

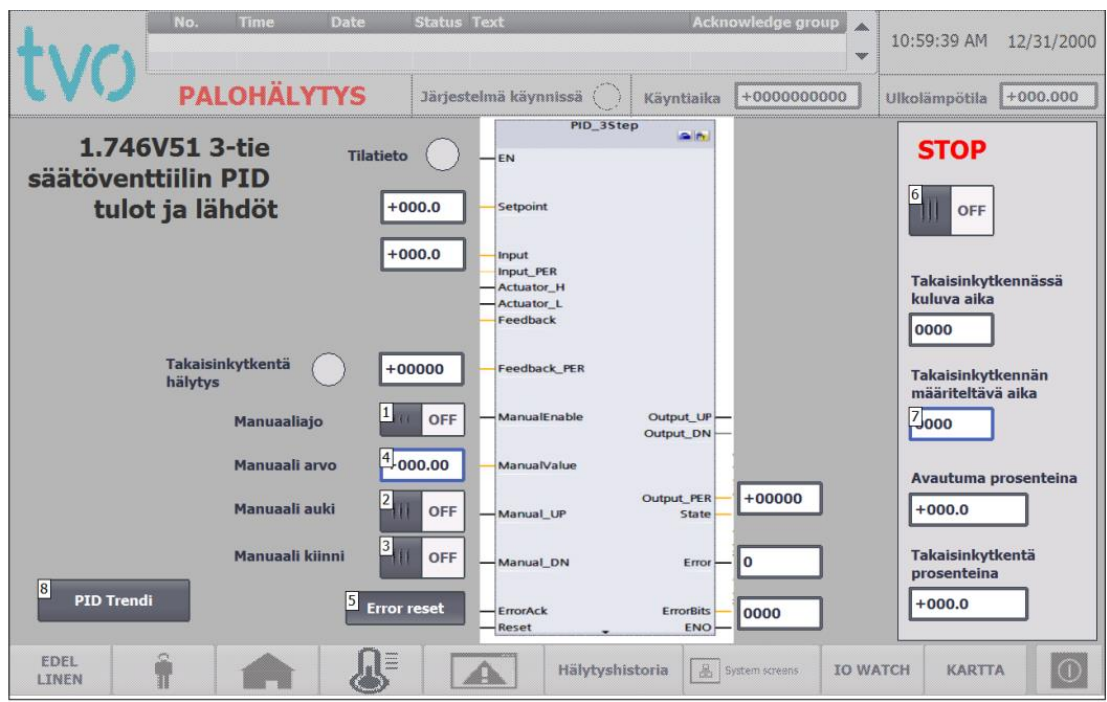

Kuva 51. V51 näyttösivu (TIA PORTAL, Julius Saarikko)

# **V51/V52/V53 PID Trendi**

Sivulla on kyseisen toimilaitteen PID säätimen trendi kuvaajan. Kuvaajasta käy ilmi seuraavat arvot: 1.746K552 (huoneilmanlämpötila), 1.746K816 (Ulkoilmalämpötila), Setpoint ja Output.

Sivulta voi myös muuttaa kostuttimen PID säätimen arvoja:

- proportional gain
- reset time
- derivate time
- filter coefficient for derivate part
- weighting of proportional part in direct, feedback path
- weighting of derivate part in direct, feedback path
- PID controller cycle time
- Width of the dead zone for error signal

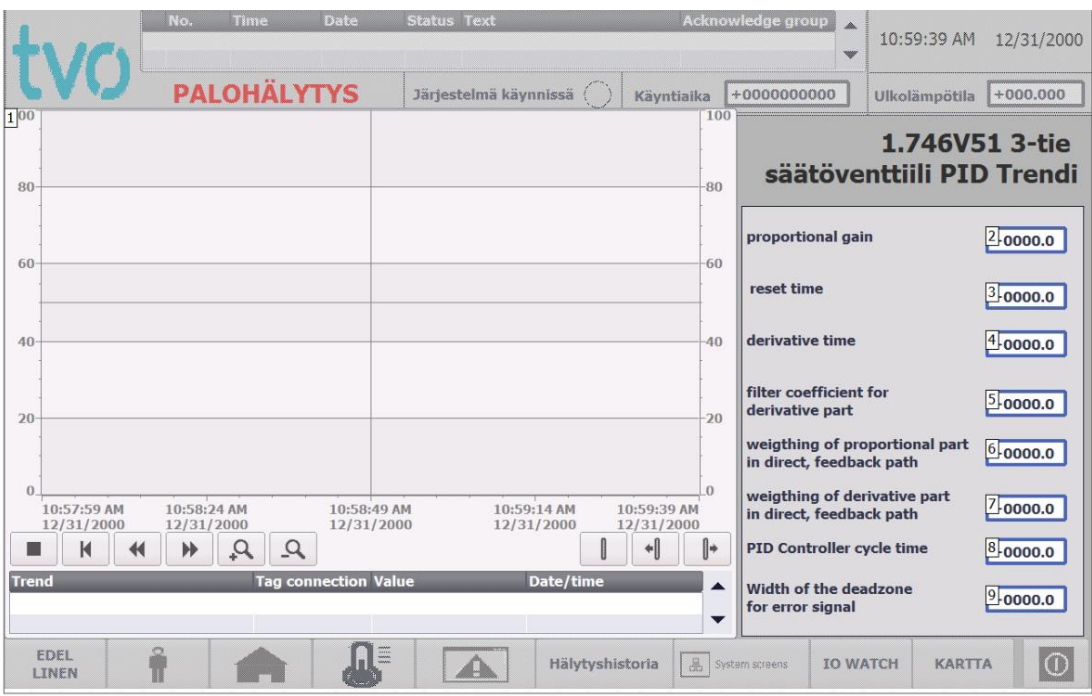

Kuva 52. 1.746V51 PID Trendi näyttösivu (TIA PORTAL, Julius Saarikko)

# **Pumput**

Pumput sivuilla on pumppujen tiedot. Sivuilta löytää 1.726P19, 1.763P35 ja 1.746P36 tilatiedot, virtauksen tiedon. Kun automaattinen ohjelma kytkee pumpun päälle, kyseisen pumpun "Norm. virtaus" muuttuu vihreäksi. Mikäli käyttäjä haluaa kyseinen pumpun olevan max tai min virtauksella, käyttäjä klikkaa haluamaansa painiketta. Mikäli hän haluaa pumpun virtauksen max tai min tilasta norm.virtaukseen, käyttäjä klikkaa norm.virtausta joka kytkee max tai min virtauksen pois päältä. Kun max tai min virtaus on käytössä, kyseinen painikkeen lisäksi norm.virtaus pysyy päällä. Pumput voidaan kytkeä manuaalisesti pois päältä "STOP" kytkimestä.

Virtauksien alapuolella löytyy painikkeet 1,2 ja 3. Sivun vasemmalla puolelta löytyy painike josta voi nähdä mitä kukin tarkoittaa. Käyttäjän on kuitenkin valittava 1, 2 tai 3 riippuen mikä tila pumppuun on asetettu kentällä. Kun käyttäjä on valinnut pumpussa olevan tilan klikkaamalla esim. 1:stä, painike vaihtaa väriään vihreäksi.

"Ei aktiivinen" ja "aktiivinen" värit ovat molemmat punaisia, kun kyseiset tilat ovat aktiivisia. Tämä johtuu siitä, ettei vielä tiedetä, mikä asetus pumppuun laitetaan. Toisessa tapauksessa aktiivinen voi tarkoittaa negatiivista asiaa ja päinvastoin.

Sivulta on hypyt seuraaviin näyttöihin:

• Pumpun selitykset

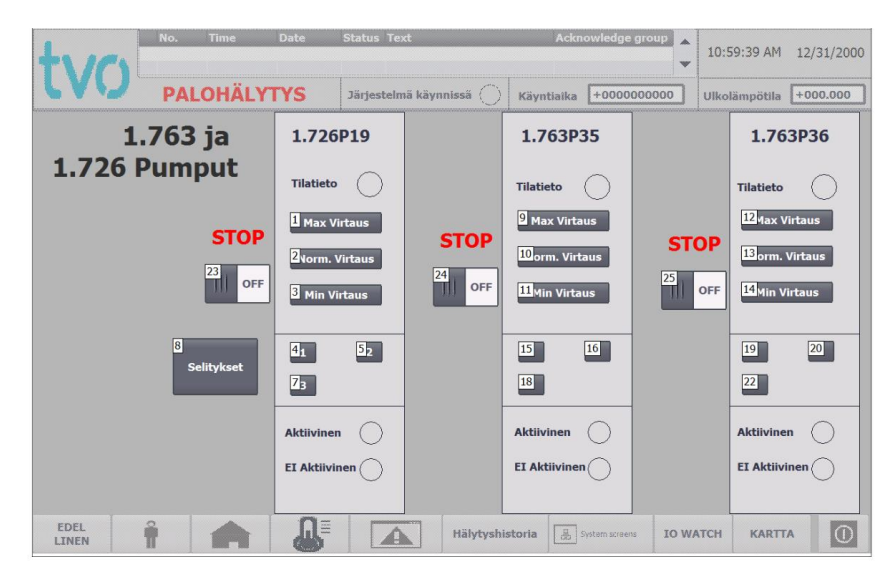

Kuva 53. Pumput näyttösivu (TIA PORTAL, Julius Saarikko)

# **Pumppujen selitykset**

Sivulta löytyy selitykset painikkeille 1,2 ja 3 jotka ovat "Pumput" sivulla.

- 1. Alarm mode
- 2. Ready signal mode
- 3. Operating signal mode

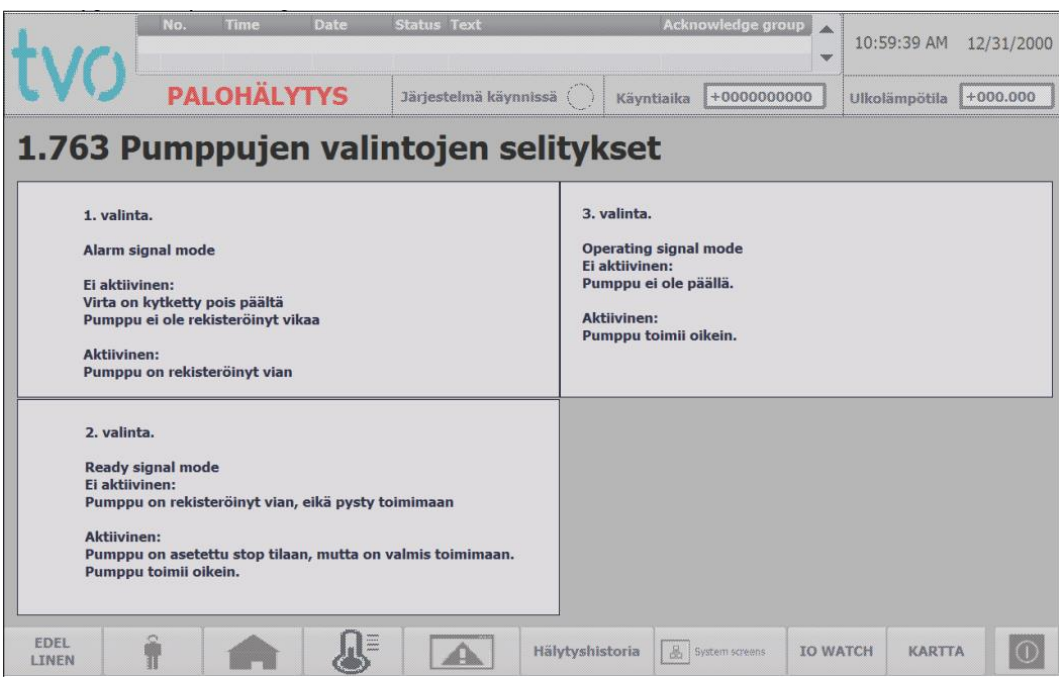

Kuva 54. (TIA PORTAL, Julius Saarikko)

### **Mittaukset**

Tälle sivulle on kerätty kaikkien logiikkaan kytkettyjen antureiden sen hetkiset tiedot.

Sivulta hypyt seuraaviin näyttöihin:

- 1.746K515 TE
- 1.746K552 TE
- 1.746K816 TE
- 1.746K816 ME
- 1.746K817 TE
- 1.746K817 ME
- 1.746Kxx4 ME
- 1.746Kxx3 TE
- 1.746Kxx1 TE
- 1.746K215 PD
- 1.746K216 PD
- 1.746Kxx2 PD
- 1.746K811 ME

| Date<br>No.<br>Time                                         | <b>Status Text</b>             | Acknowledge group   | in.<br>w                         | 10:59:39 AM<br>12/31/2000        |
|-------------------------------------------------------------|--------------------------------|---------------------|----------------------------------|----------------------------------|
| <b>PALOHÄLYTYS</b>                                          | Järjestelmä käynnissä ()       | Käyntiaika          | +0000000000                      | $+000,000$<br>Ulkolämpötila      |
| 1.746 Mittauksia                                            |                                |                     |                                  |                                  |
| $\sqrt{5}$<br><b>K515 TE</b><br>$+000.0$                    | 1<br><b>K817 TE</b>            | $+000.0$            | 12<br><b>K215 PD</b>             | $+000.0$                         |
| $\sqrt{2}$<br><b>K552 TE</b><br>$+000.0$                    | 6<br><b>K817 ME</b>            | $+000.0$            | $\overline{9}$<br><b>K216 PD</b> | $+000.0$                         |
| $\overline{3}$<br><b>K816 TE</b><br>$+000.0$                | 7<br>Kxx5 ME                   | $+000.0$            | 10<br>Kxx2 PD                    | $+000.0$                         |
| $\overline{\mathbf{8}}$<br><b>K816 ME</b><br>$+000.0$       | $\vert 4$<br>Kxx4 TE           | $+000.0$            | 11<br>K811 ME                    | $+000.0$                         |
| TE = Lämpötila<br>$ME = Ilmankosteus$<br>$PD = I$ Imanpaine | 13<br>Kxx1 TE                  | $+000.0$            |                                  |                                  |
| $\equiv$<br><b>FDEL</b><br>LINEN                            | $\triangle$<br>Hälytyshistoria | 品<br>System screens | <b>IO WATCH</b>                  | $   \mathbb{O}$<br><b>KARTTA</b> |

Kuva 55. (TIA PORTAL, Julius Saarikko)

# **Mittaus Kxxx**

Mittaus sivulta löytyy kyseisen mittauksen trendikuvaaja.

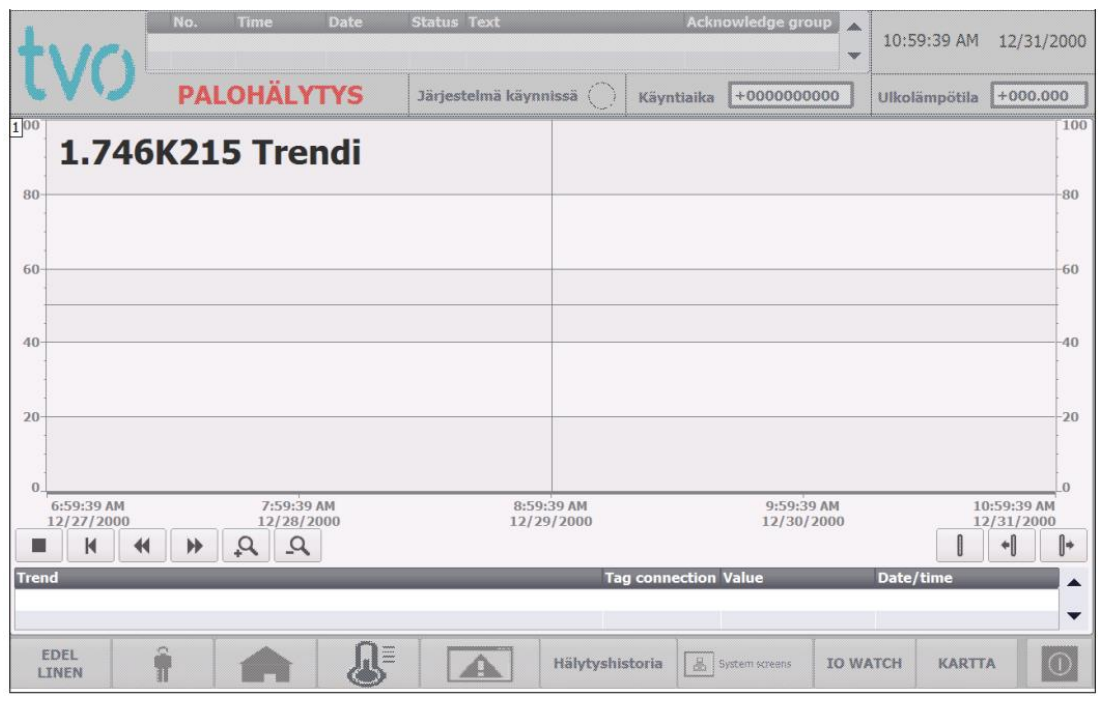

Kuva 56. Mittaus 1.746K215 Trendi (TIA PORTAL, Julius Saarikko)

## **Puhaltimet**

Tämä sivu koskee vain Kytkinlaitoksen relehuonetta X, koska Relehuoneissa AC ei ohjata puhaltimia (TL3). Sivulle on koottu puhaltimien tilatiedot, käynnistysajat sekä käynnistyshälytystieto. Sivulta voi muuttaa puhaltimille yhteistä käynnistys aikaa, jonka sisällä puhaltimen on käynnistyttävä, muuten käynnistyshälytys aktivoituu. Sivun suunnittelua jatketaan jatkojalostuksessa.

Sivulta on hypyt seuraaviin näyttöihin:

- Toimintaselostus
- F241 (Jatketaan jatkojalostuksessa)
- F242 (Jatketaan jatkojalostuksessa)
- F291 (Jatketaan jatkojalostuksessa)
- F293 (Jatketaan jatkojalostuksessa)
- Käynnistys

|                              | No.<br>Time                                    | Date<br><b>Status Text</b> |                       |                                        | Acknowledge group<br>A.<br>w |                 |               | 12/31/2000 |  |  |  |  |
|------------------------------|------------------------------------------------|----------------------------|-----------------------|----------------------------------------|------------------------------|-----------------|---------------|------------|--|--|--|--|
|                              | <b>PALOHÄLYTYS</b><br>Järjestelmä käynnissä () |                            | Käyntiaika            | $+0000000000$                          | Ulkolämpötila                | $+000,000$      |               |            |  |  |  |  |
| 1.746 Puhaltimet             |                                                |                            |                       |                                        |                              |                 |               |            |  |  |  |  |
|                              |                                                |                            |                       |                                        |                              |                 |               |            |  |  |  |  |
| 1.746F241                    | 1.746F242                                      | 1.746F291                  | 1.746F293             | Puhaltimien yhteinen<br>Käynnistysaika |                              |                 |               |            |  |  |  |  |
| <b>Tilatieto</b>             | <b>Tilatieto</b>                               | <b>Tilatieto</b>           | <b>Tilatieto</b>      | $6 - 000$                              |                              |                 |               |            |  |  |  |  |
| Käynnistysaika               | Käynnistysaika                                 | Käynnistysaika             | Käynnistysaika        |                                        |                              |                 |               |            |  |  |  |  |
| $+000$                       | $+000$                                         | $+000$                     | $+000$                |                                        |                              |                 |               |            |  |  |  |  |
| Käynnistyshälytys            | Käynnistyshälytys                              | Käynnistyshälytys          | Käynnistyshälytys     |                                        |                              |                 |               |            |  |  |  |  |
|                              |                                                |                            |                       |                                        |                              |                 |               |            |  |  |  |  |
|                              |                                                |                            |                       |                                        |                              |                 |               |            |  |  |  |  |
| $\overline{1}$<br>F241       | $\overline{2}$<br>F242                         | $\vert 4 \vert$<br>F291    | $\sqrt{3}$<br>F293    |                                        |                              |                 |               |            |  |  |  |  |
| 5<br><b>Toimintaselostus</b> | $\boxed{7}$<br><b>Käynnistys</b>               |                            |                       |                                        |                              |                 |               |            |  |  |  |  |
| EDEL<br>LINEN                |                                                |                            | Hälytyshistoria<br>A. |                                        | <b>A</b> System screens      | <b>IO WATCH</b> | <b>KARTTA</b> | $\odot$    |  |  |  |  |

Kuva 57. (TIA PORTAL, Julius Saarikko)

# **Kellon asetus**

Tältä sivulta käyttäjä voi manipuloida PLC:n kelloa. Käyttäjä syöttää sen hetkisen kellon ajan sekä päivämäärän IO kenttiin, jonka jälkeen hän painaa "Aseta" nappia. CPU:n kello on nyt asetettu uuteen aikaan.

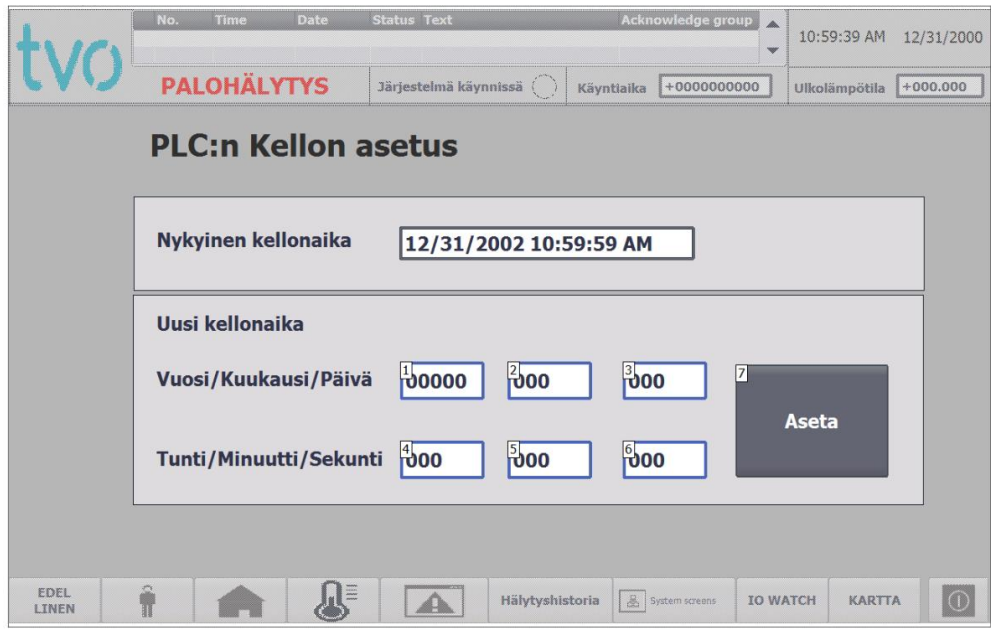

Kuva 58. Kellon asetus näyttösivu (TIA PORTAL, Julius Saarikko)

# 7 YHTEENVETO

Opinnäytetyön tarkoituksena oli suunnitella tyyppiratkaisu, kun korvataan Honeywell säätöyksikkö ohjelmoitavalla Siemensin logiikalla. Tyyppiratkaisun tuli sisältää logiikan sekä siihen liitettävien moduulien, kytkentäkaapin sekä muiden oleellisten komponenttien valinta, kytkentäkaapin layout-kuvan piirtäminen sekä varsinaisen logiikkaohjelman luominen. Tyyppiratkaisun tuli toimia missä tahansa kohteessa Olkiluodon ydinvoimalaitoksilla 1 ja 2, kun haluttiin korvata ilmastointia ohjaava Honeywell yksikkösäädin.

Logiikaksi valitsin Siemensin S7 1500 logiikkaperheen. Vaikkakin S7 1500 logiikkaperhe on huomattavasti hintavampi kuin opinnäytetyössä vertailtava S7 1200 logiikka perhe, S7 1500 logiikkaperhe on kooltaan kompaktimpi, toiminnallaan sekä tehoiltaan huomattavasti parempi vaihtoehto. S7 1500 logiikkaa pystyy laajentamaan tarvittaessa, kun taas S7 1200:sta ei pysty, ellei toimintaa hajauta kahden S7 1200:n kesken. Myöskin S7 1500 logiikalla jäisi enemmän sisään- ja ulostuloja vapaaksi kuin S7 1200:lla. TVO:n ohjeistuksessakin haluttiin jäävän 10 % sisään- ja ulostuloista vapaaksi mahdollista laajennusta varten.

Kyseistä S7 1500 CPU 1515- 2 PN logiikkaa on käytetty Olkiluodossa jo entuudestaan 9.EDG projektissa sekä VLJ-luolassa. Täten TVO:n laitostietokantaan ei tarvitsisi myöskään luoda uutta nimikettä logiikan puolesta, myöskin kaikki logiikkaan liitettävät moduulit löytyvät jo entuudestaan LATU:sta.

Kytkentäkaapiksi suosittelisin Rittalin SE 5830.500 yksittäiskaappia. Valinta ei ollut helppoa ottaen huomioon SE5830.500 ja AE1260.500 välisen hintaeron. Vaikka SE5830.500 onkin huomattavasti hintavampi, kokisin sen olevan hyödyllisempi kuin toisen vaihtoehdon. Yksittäiskaappi SE5830.500 on 100mm syvempi ja asennuslevy on 545mm pidempi kuin vaihtoehdon AE1260.500.

Työn aloittaessa minulla oli aikaisempaa kokemusta Auto CAD:in, sekä TIA PORTAL- ohjelmointityökalun käyttämisestä. Tämä osoittautui merkittäväksi eduksi. PLC ohjelmistoa tehdessä huomasi miten paljon uusia asioita tuli opittua. Koen myös,

että kokonaisuuksien hahmottaminen helpottui huomattavasti tämän kaltaisen ison projektin myötä. Toteutuksen ansioista sain myös arvokasta kokemusta yleisestä komponentti tuntemuksesta, niiden osasijoittelusta, kytkennöistä toisiinsa, sekä laajemman projektin hallinnoimisesta isossa organisaatiossa.

Opinnäytetyö osoittautui paljon laajemmaksi mitä alun perin olin kuvitellut. Kuitenkaan se ei ollut haittapuoli. Laajuutensa ansioista opinnäytetyö osoittautui mielenkiintoiseksi haasteeksi, työtä tehdessä suuria rajoitteita ei ollut, suunnittelua varten annettiin erittäinkin vapaat kädet. Laajuudesta huolimatta koen opinnäytetyön onnistuneen erinomaisesti. Opinnäytetyö oli osa esisuunnittelua, tarkoittaen sitä, että tulevaisuudessa tyyppiratkaisuani jatkojalostetaan.

# LÄHTEET

Teollisuuden Voima Oyj:n verkkosivut, 2019. Viitattu 3.3.2019 https://www.tvo.fi/

Ydinvoimalalaitosyksiköt Olkiluoto 1 ja Olkiluoto 2 esite, TVO, 2007 Viitattu 1.3.2019 [https://www.tvo.fi/uploads/File/yksikot-OL1-OL2\(1\).pdf](https://www.tvo.fi/uploads/File/yksikot-OL1-OL2(1).pdf)

Ydinvoimalaitosyksikkö Olkiluoto3 esite, TVO, 2010. Viitattu 1.3.2019 [https://www.tvo.fi/uploads/julkaisut/tiedostot/ydinvoimalaitosyksikko\\_ol3\\_fin.pdf](https://www.tvo.fi/uploads/julkaisut/tiedostot/ydinvoimalaitosyksikko_ol3_fin.pdf)

T. Eurasto, J. Hyvärinen, M. Järvinen, J. Sandberg, K.Sjöblom, STUK. YDINVOIMALAITOSTEKNIIKAN PERUSTEITA, 2019. Viitattu 1.5.2019. [https://www.stuk.fi/documents/12547/494524/kirjasarjaV\\_ydinturvalli](https://www.stuk.fi/documents/12547/494524/kirjasarjaV_ydinturvallisuus_2.pdf/74b3643c-419f-4381-89ff-423e406f98b1)[suus\\_2.pdf/74b3643c-419f-4381-89ff-423e406f98b1](https://www.stuk.fi/documents/12547/494524/kirjasarjaV_ydinturvallisuus_2.pdf/74b3643c-419f-4381-89ff-423e406f98b1)

Honeywell W7500 Micronik75 Application manual. Viitattu 2.5.2019. Ei saatavilla

Rittal. Kytkentäkaappi AE1260.500. 2019. Viitattu 5.4.2019. [https://www.rittal.com/fi-fi/product/show/variantdetail.action?catego](https://www.rittal.com/fi-fi/product/show/variantdetail.action?categoryPath=/PG0001/PG0002SCHRANK1/PG0021SCHRANK1/PRO0023SCHRANK&productID=1260500)[ryPath=/PG0001/PG0002SCHRANK1/PG0021SCHRANK1/PRO0023SCHRANK&](https://www.rittal.com/fi-fi/product/show/variantdetail.action?categoryPath=/PG0001/PG0002SCHRANK1/PG0021SCHRANK1/PRO0023SCHRANK&productID=1260500) [productID=1260500](https://www.rittal.com/fi-fi/product/show/variantdetail.action?categoryPath=/PG0001/PG0002SCHRANK1/PG0021SCHRANK1/PRO0023SCHRANK&productID=1260500)

Rittal. Yksittäiskaappi SE5830.500. 2019. Viitattu 5.4.2019. [https://www.rittal.com/fi-fi/product/show/variantdetail.action?catego](https://www.rittal.com/fi-fi/product/show/variantdetail.action?categoryPath=/PG0001/PG0002SCHRANK1/PG0021SCHRANK1/PRO21172SCHRANK&productID=5830500)[ryPath=/PG0001/PG0002SCHRANK1/PG0021SCHRANK1/PRO21172SCHRANK](https://www.rittal.com/fi-fi/product/show/variantdetail.action?categoryPath=/PG0001/PG0002SCHRANK1/PG0021SCHRANK1/PRO21172SCHRANK&productID=5830500) [&productID=5830500](https://www.rittal.com/fi-fi/product/show/variantdetail.action?categoryPath=/PG0001/PG0002SCHRANK1/PG0021SCHRANK1/PRO21172SCHRANK&productID=5830500)

1.746K005 Piirikaavio. 1975 (TVO, Honeywell) Liitteenä

1.746K005 Toimintakaavio. 1975 (TVO, Honeywell)

1.746K006 Piirikaavio. 1975 (TVO, Honeywell)

1.746K006 Toimintakaavio. 1975 (TVO, Honeywell)

1.746K051 Piirikaavio. 1975 (TVO, Honeywell)

1.746K051 Toimintakaavio. 1975 (TVO, Honeywell)

1.746K052 Piirikaavio. 1975 (TVO, Honeywell)

1.746K052 Toimintakaavio. 1975 (TVO, Honeywell)

Phoenix contact. UNO Power supply 2904372. Datalehti. 2019. Viitattu 2.5.2019. https://www.phoenixcontact.com/online/portal/us?uri=pxc-oc-itemdetail:pid=2904372&library=usen&tab=1

TRIO-DIODE. Datalehti. 2010. Viitattu 2.5.2019. [https://www.phoenixcontact.com/online/portal/us?uri=pxc-oc-itemde](https://www.phoenixcontact.com/online/portal/us?uri=pxc-oc-itemdetail:pid=2866514&library=usen&tab=1)[tail:pid=2866514&library=usen&tab=1](https://www.phoenixcontact.com/online/portal/us?uri=pxc-oc-itemdetail:pid=2866514&library=usen&tab=1)

Ruggedcom RS900NC. Datalehti. 2019. Viitattu 10.6.2019 [https://support.industry.sie](https://support.industry.siemens.com/cs/pd/97484?pdti=td&dl=en&pnid=25015&lc=en-WW)[mens.com/cs/pd/97484?pdti=td&dl=en&pnid=25015&lc=en-WW](https://support.industry.siemens.com/cs/pd/97484?pdti=td&dl=en&pnid=25015&lc=en-WW)

Siemens. Simatic HMI TP1200 COMFORT. Datalehti. 2019. Viitattu 10.3.2019. <https://support.industry.siemens.com/cs/pd/266052?pdti=td&dl=en&lc=en-WW>

MURR ELEKTRONIK. MET SINGLE PHASE CONTROL AND ISOLATION TRANSFORMER 866058. Datalehti. 2019. Viitattu 5.4.2019. [https://shop.murrelektronik.com/en/Electronics-in-the-Control-Cabinet/Transfor](https://shop.murrelektronik.com/en/Electronics-in-the-Control-Cabinet/Transformers/MET-SINGLE-PHASE-CONTROL-AND-ISOLATION-TRANSFORMER-866058.html?listtype=search&searchparam=866058&src=search&srchPage=1&perPage=10&pos=1)[mers/MET-SINGLE-PHASE-CONTROL-AND-ISOLATION-TRANSFORMER-](https://shop.murrelektronik.com/en/Electronics-in-the-Control-Cabinet/Transformers/MET-SINGLE-PHASE-CONTROL-AND-ISOLATION-TRANSFORMER-866058.html?listtype=search&searchparam=866058&src=search&srchPage=1&perPage=10&pos=1)[866058.html?listtype=search&searchparam=866058&src=search&srchPage=1&per-](https://shop.murrelektronik.com/en/Electronics-in-the-Control-Cabinet/Transformers/MET-SINGLE-PHASE-CONTROL-AND-ISOLATION-TRANSFORMER-866058.html?listtype=search&searchparam=866058&src=search&srchPage=1&perPage=10&pos=1)Page= $10\&pos=1$ 

Siemens. QAM2120.040. Datalehti. 2018. Viitattu: 4.3.2019 <https://www.downloads.siemens.com/download-center/download?10857>

Siemens S7 1200 System Manual 08.2018. Viitattu 16.7.2019 https://cache.industry.siemens.com/dl/.../S71200\_system\_manual\_en-US\_en-US.pdf

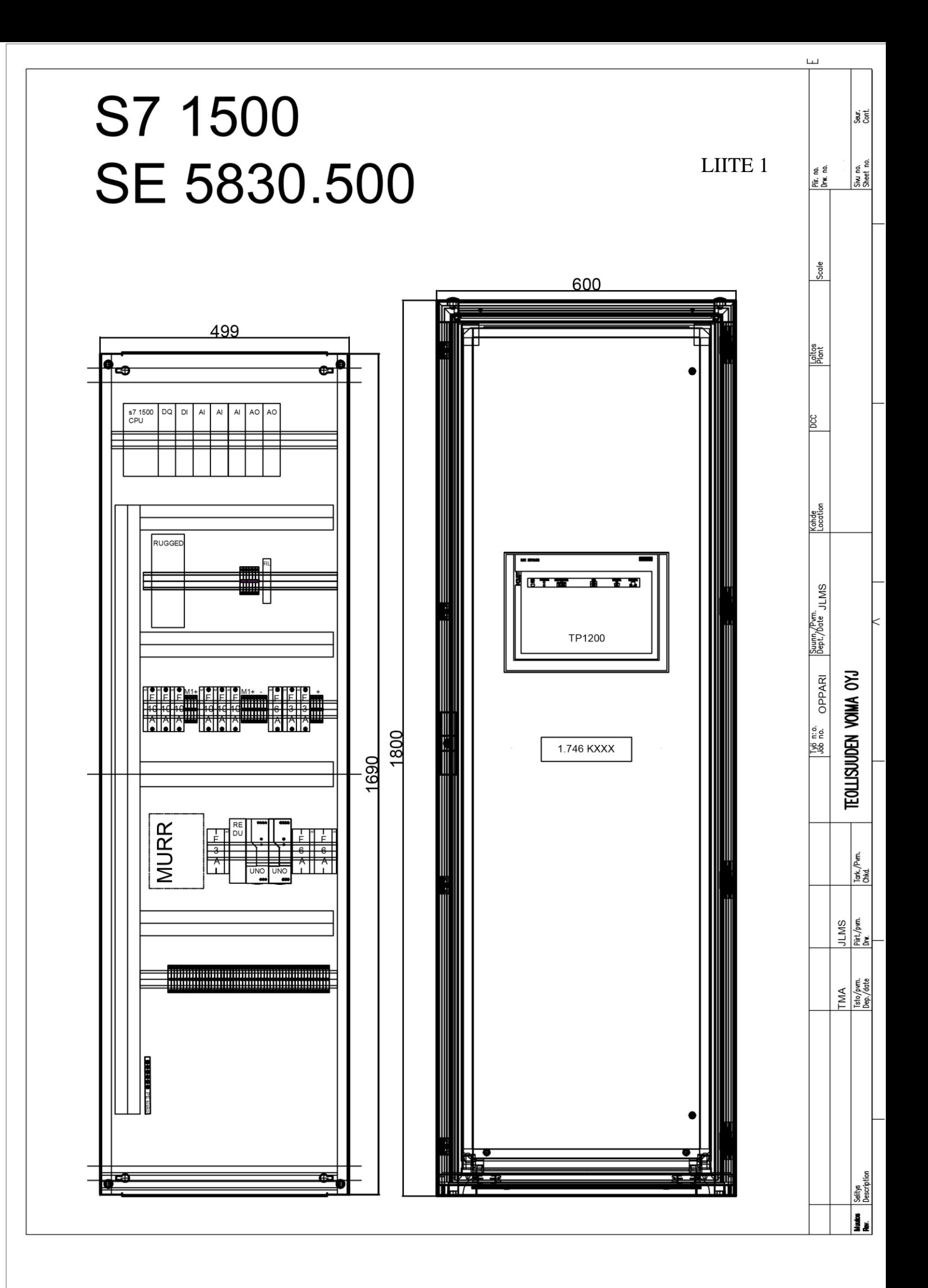

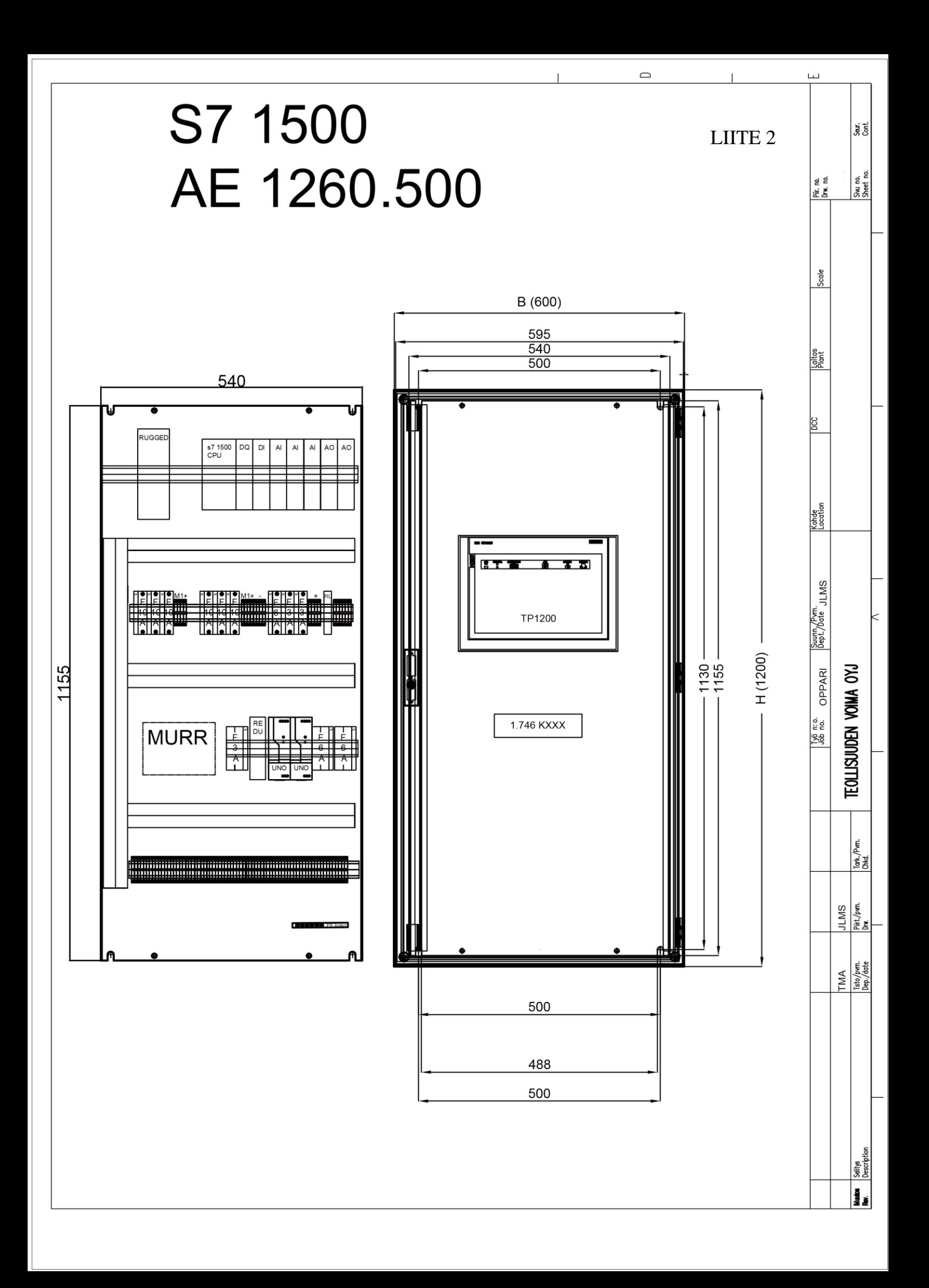

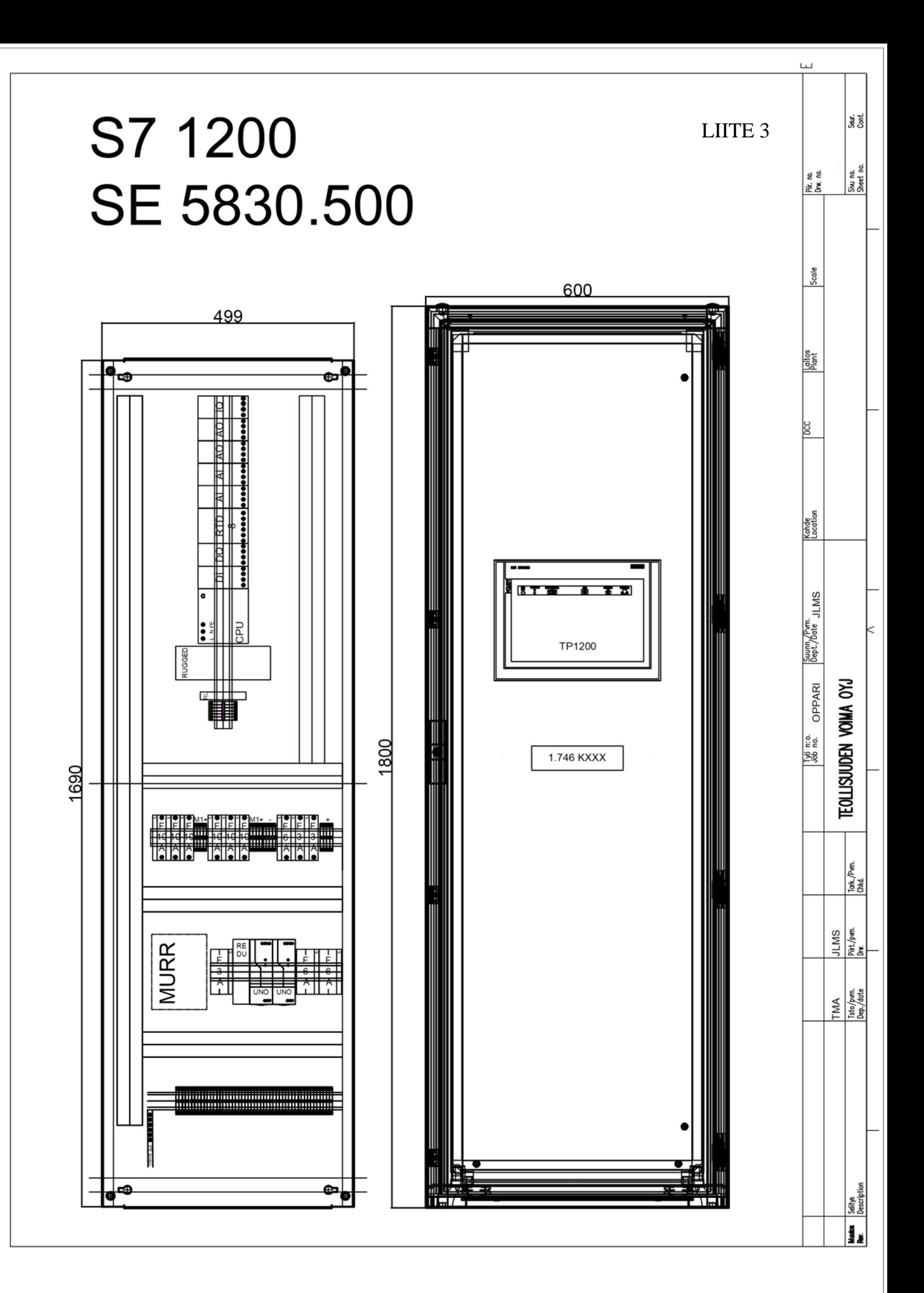

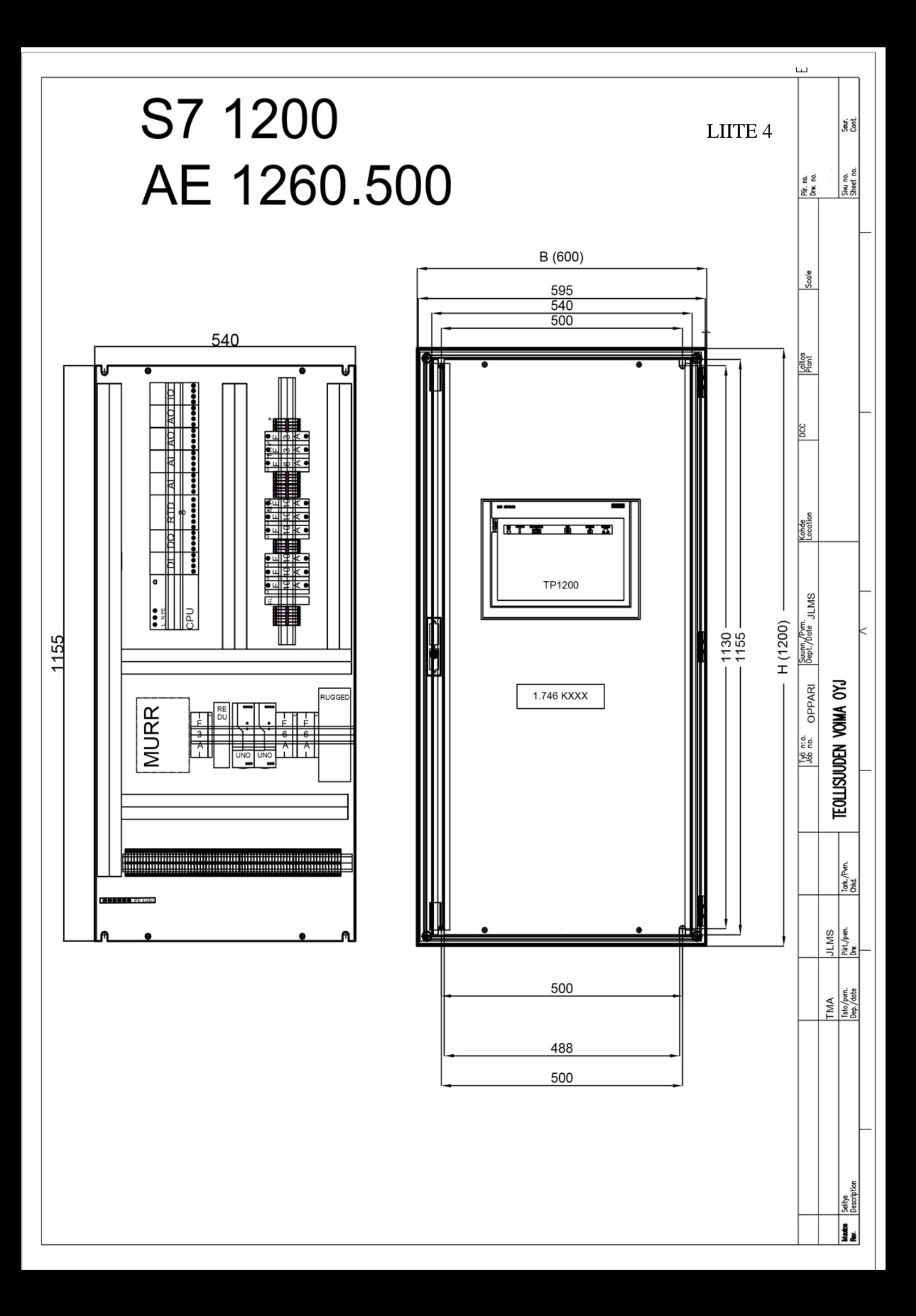

LIITE 5 1/5

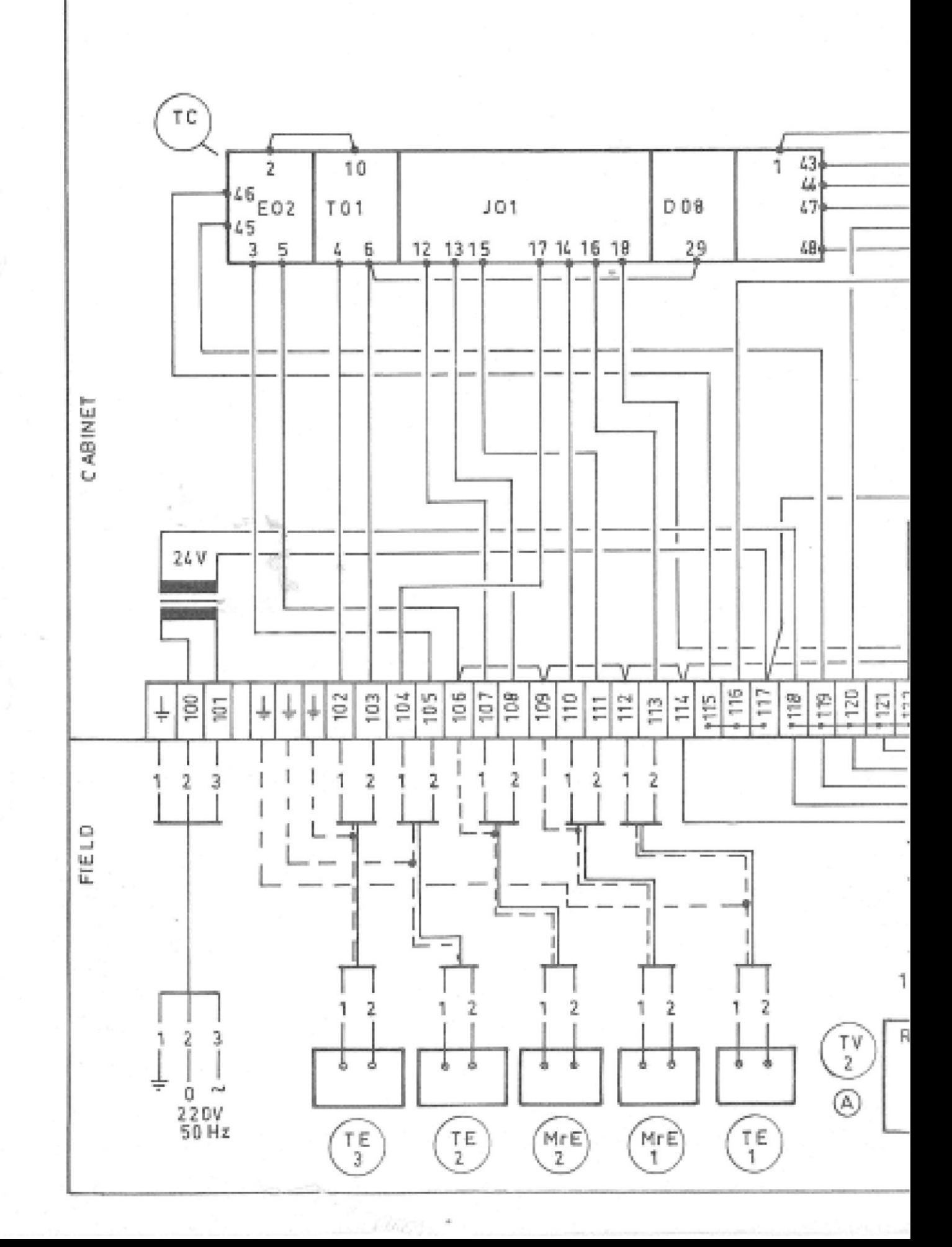

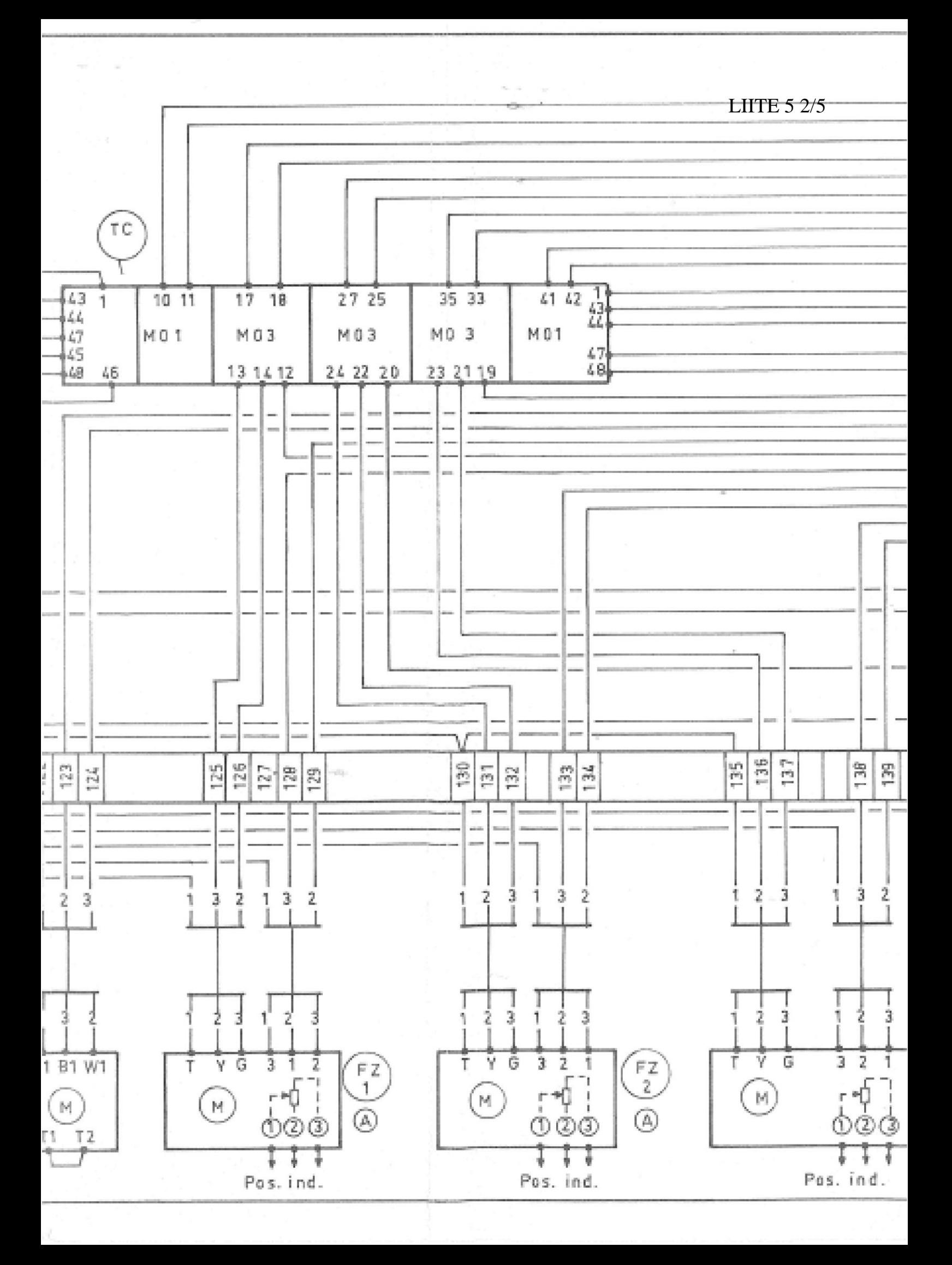

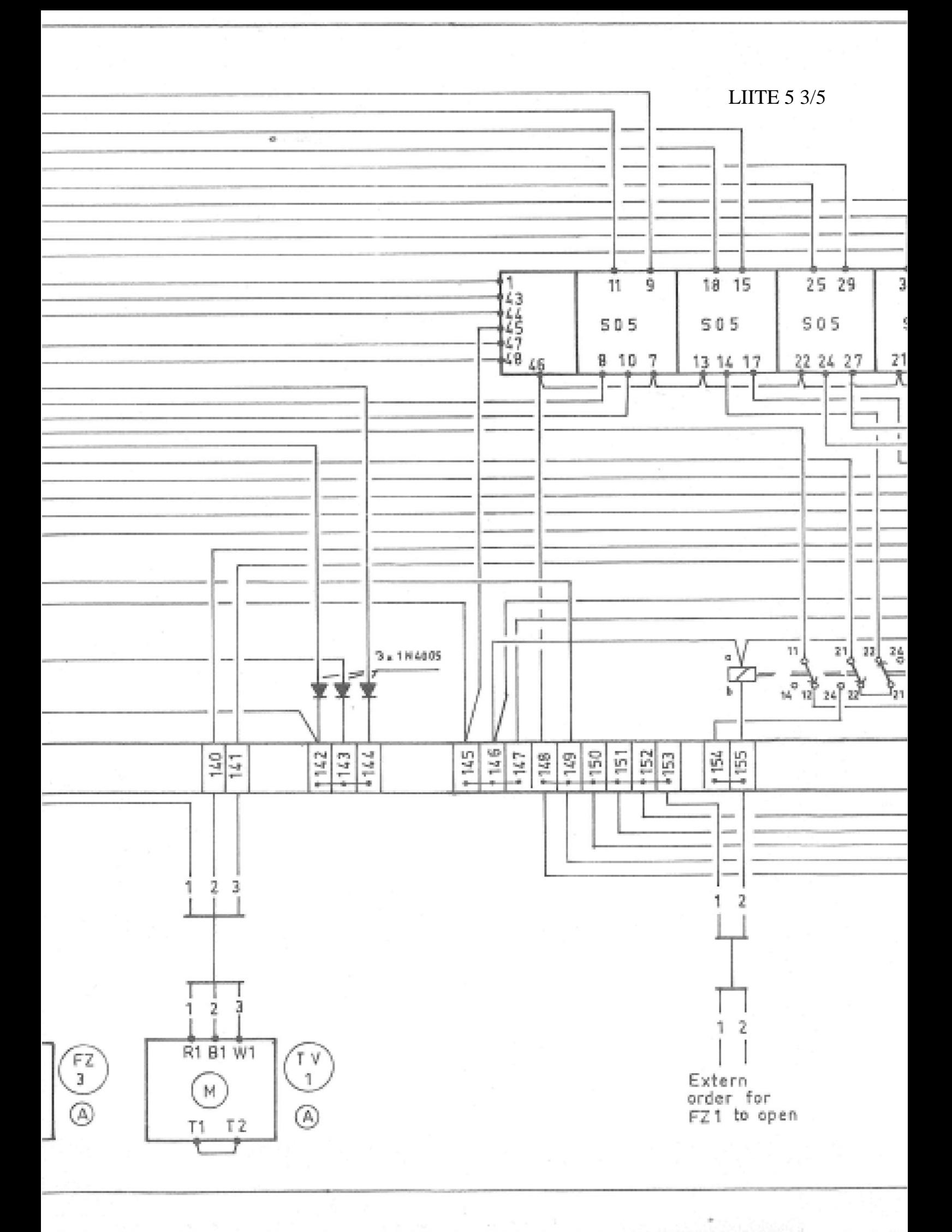

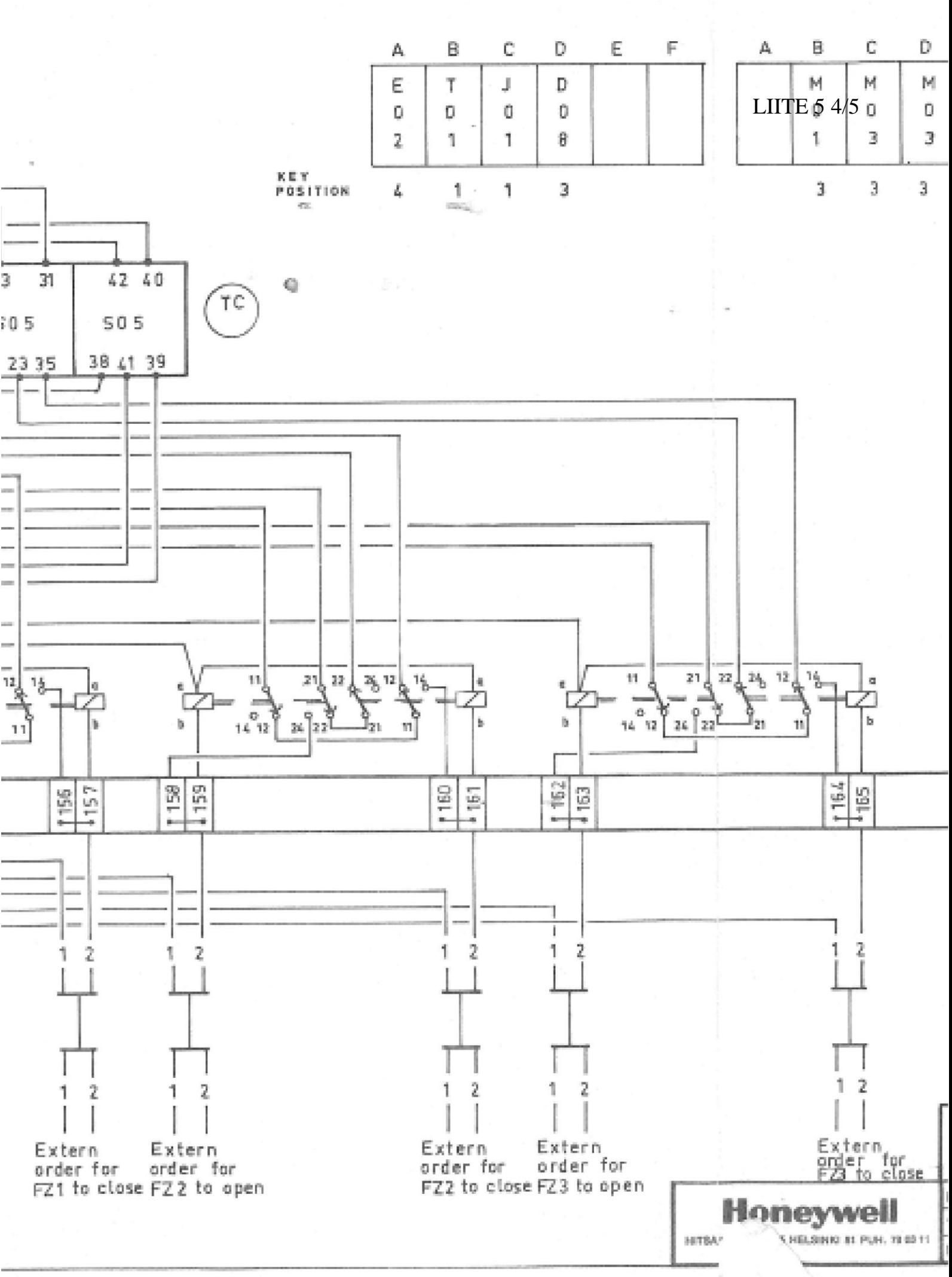

 $\bar{\kappa}$ 

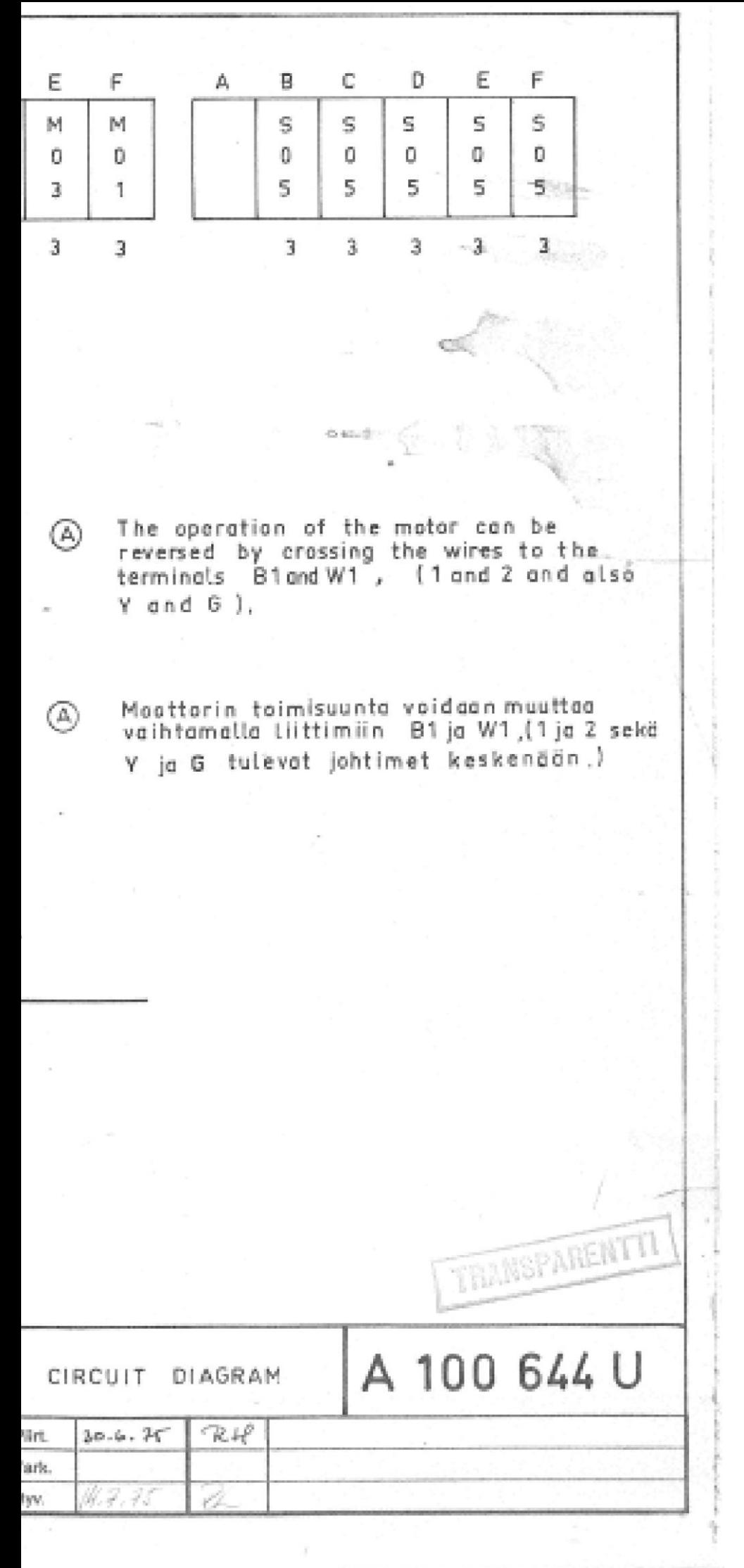

LIITE 5 5/5

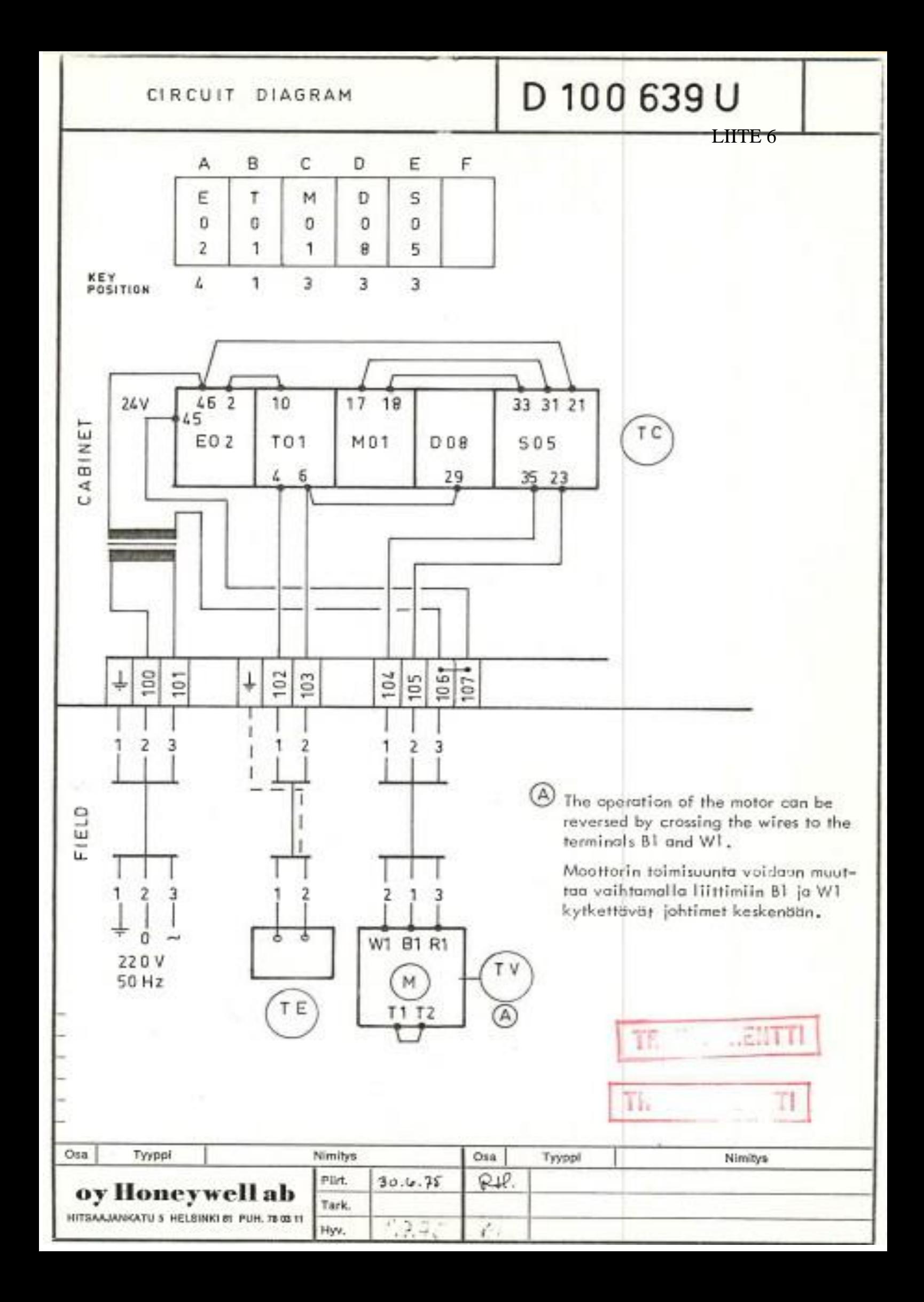

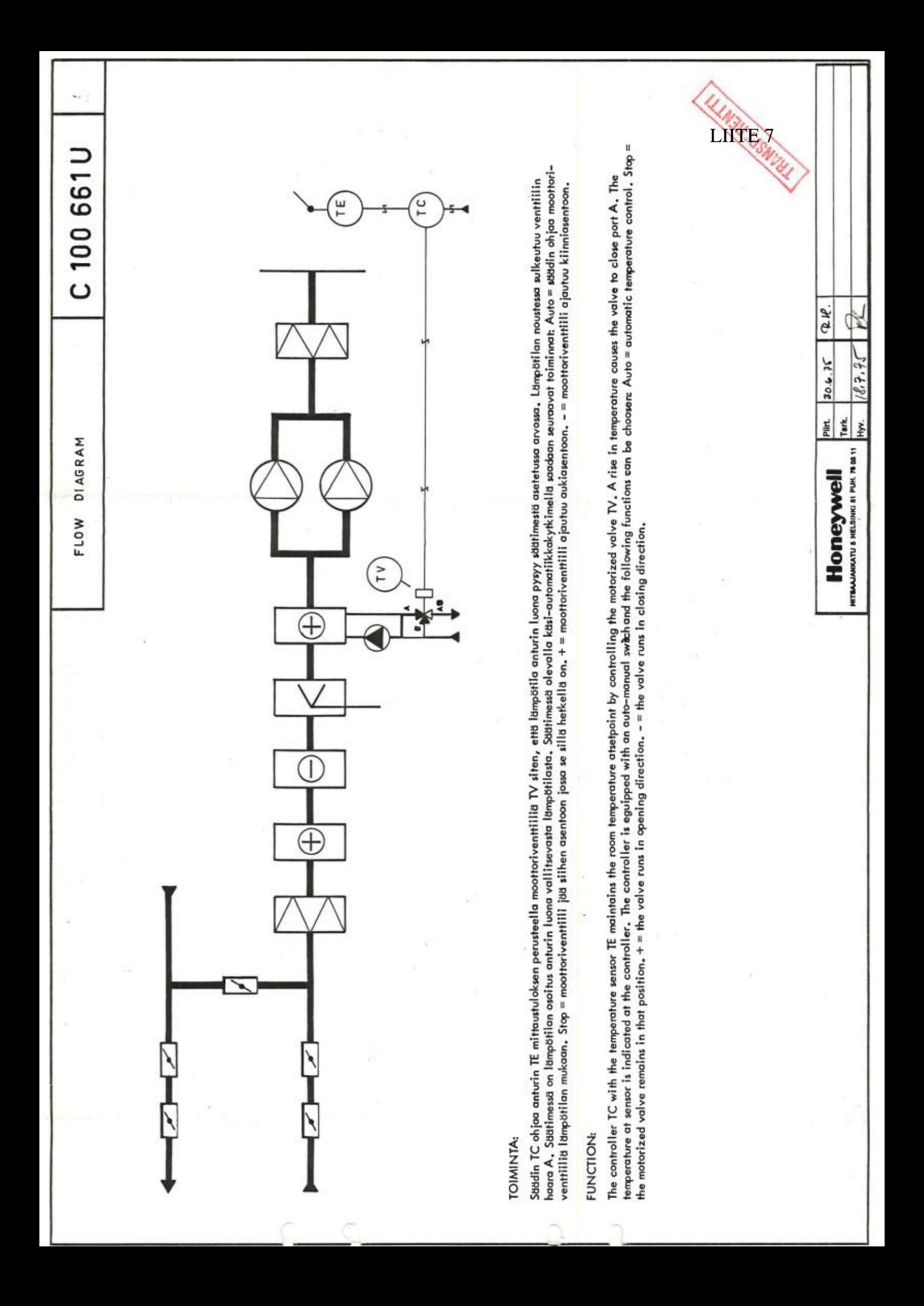

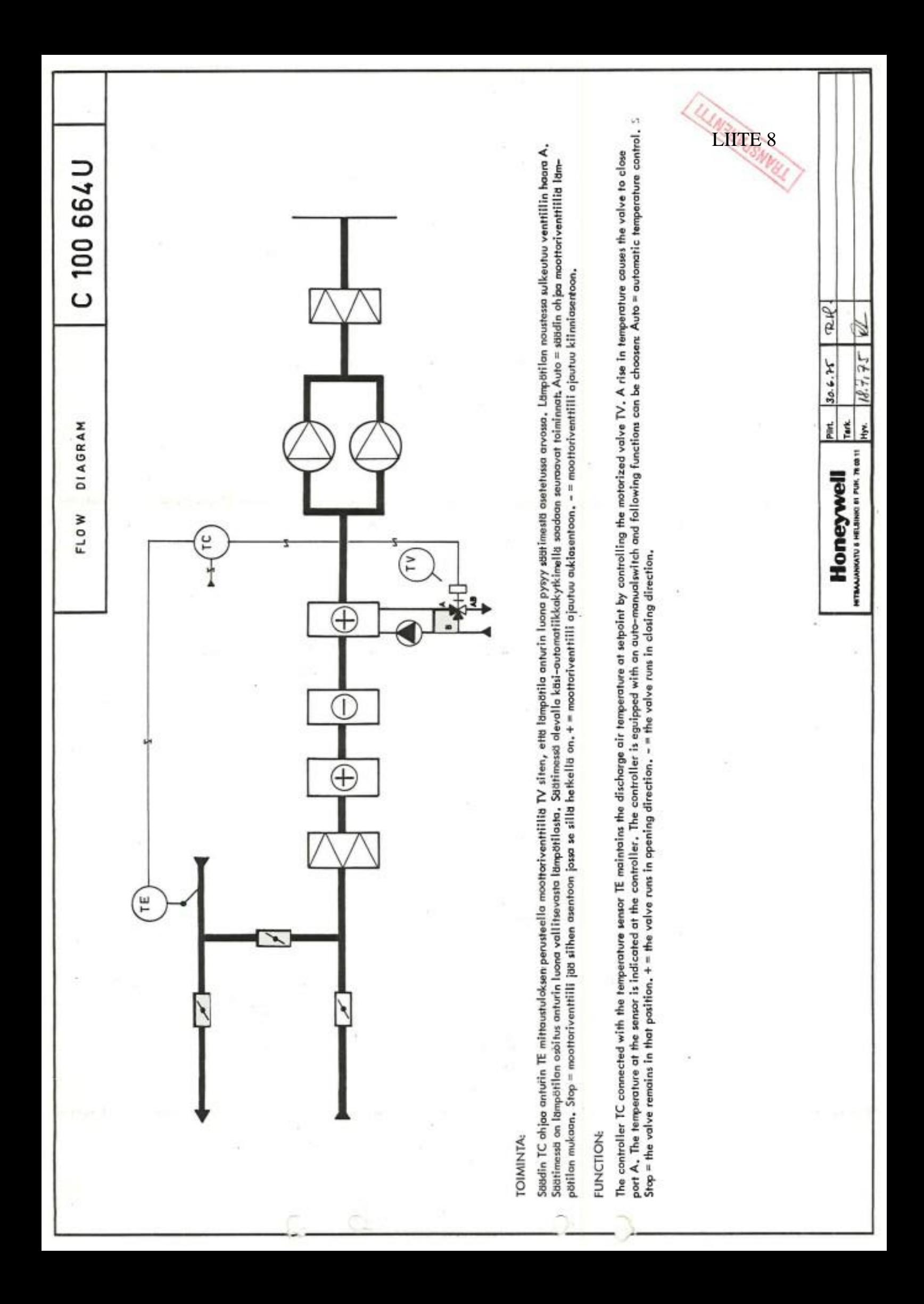

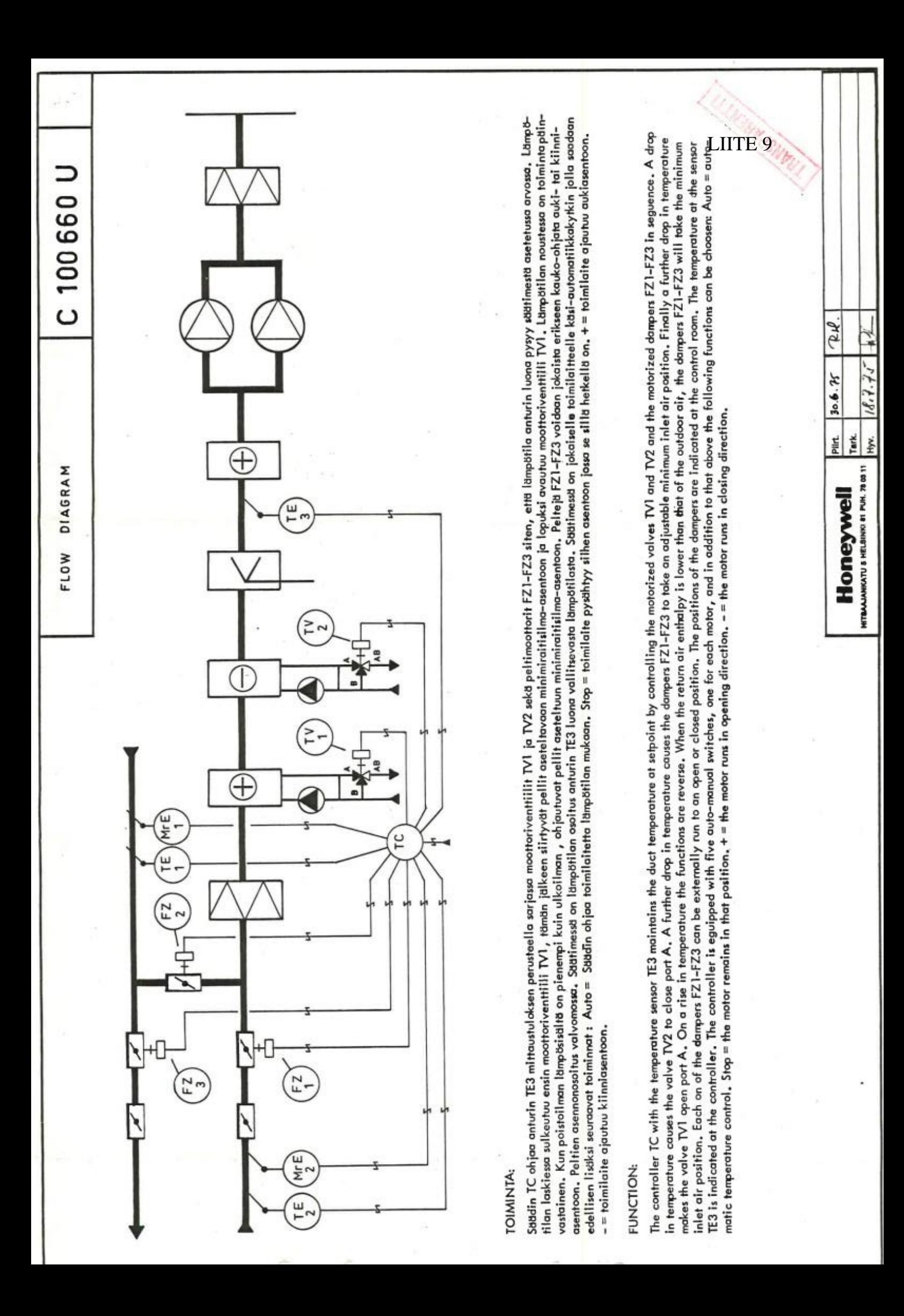

LIITE 10 1/6

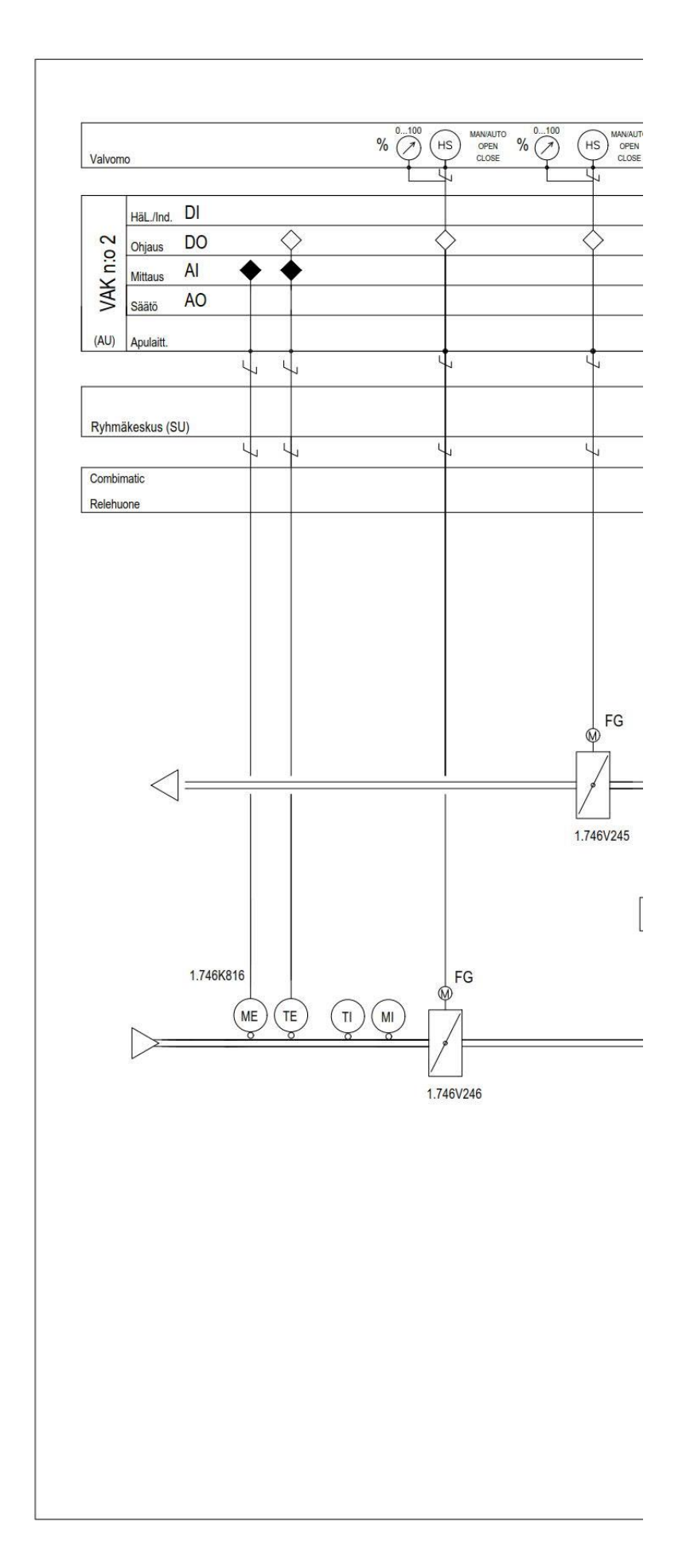

LIITE 10 2/6

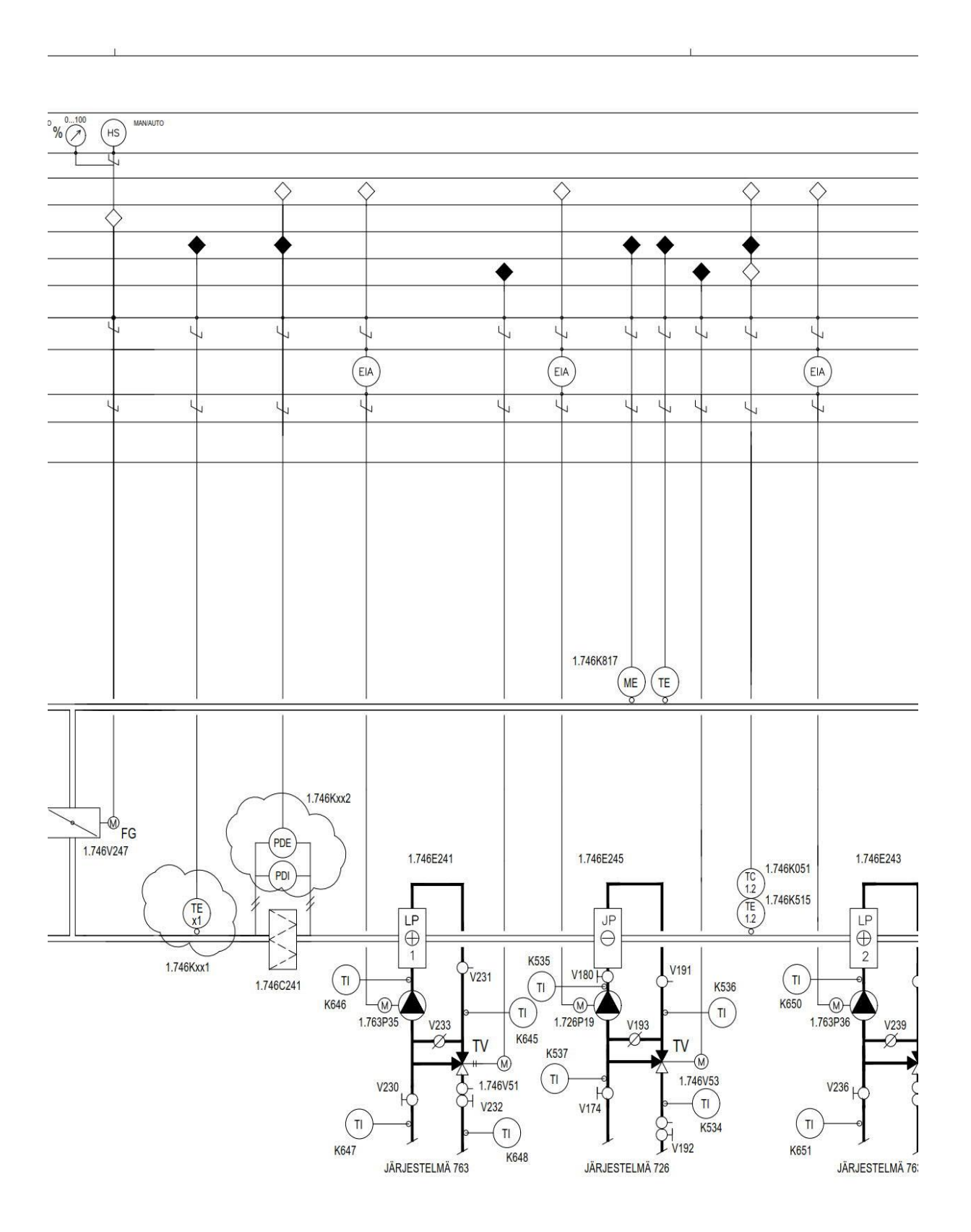

T

LIITE 10 3/6

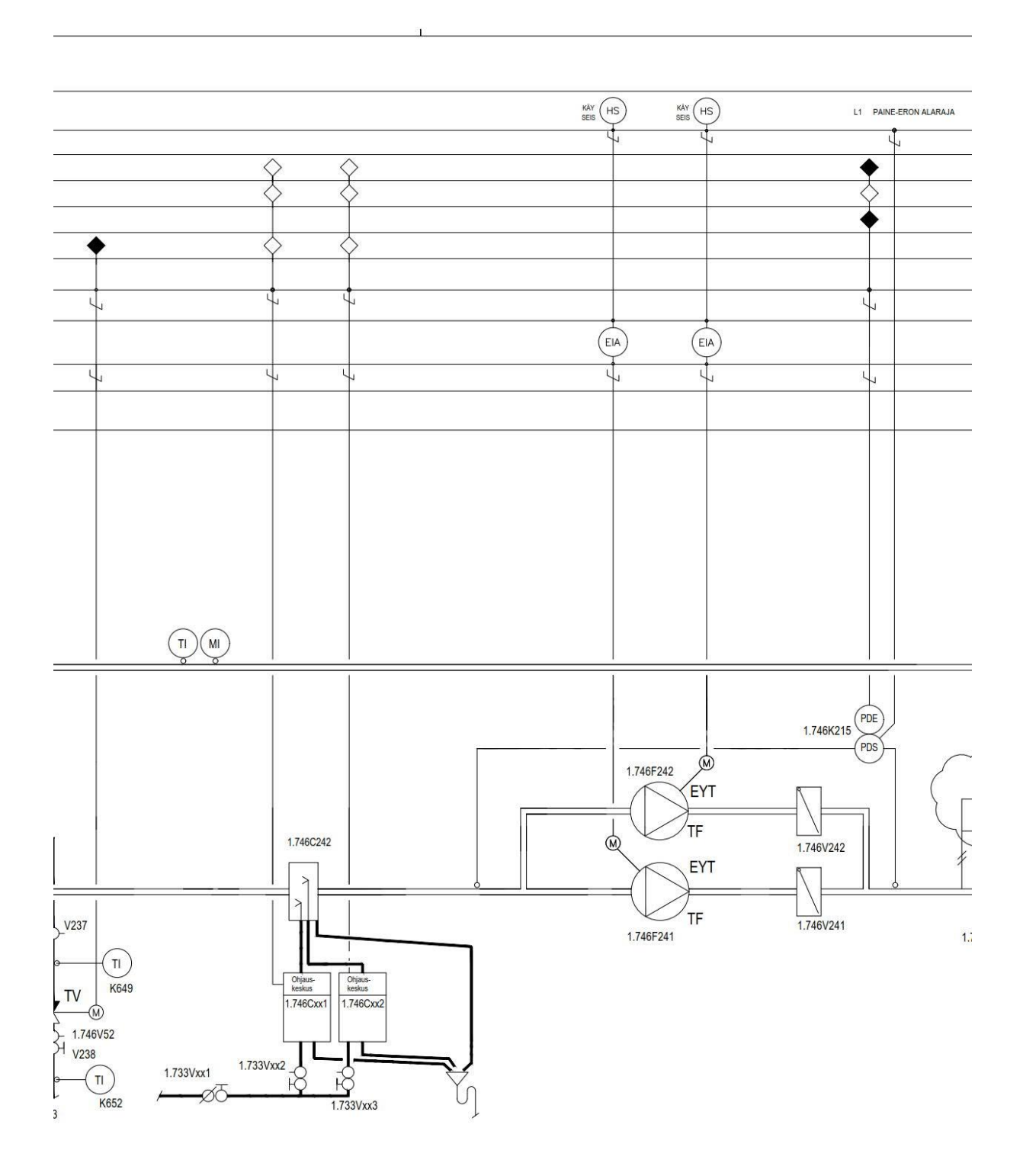

LIITE 10 4/6

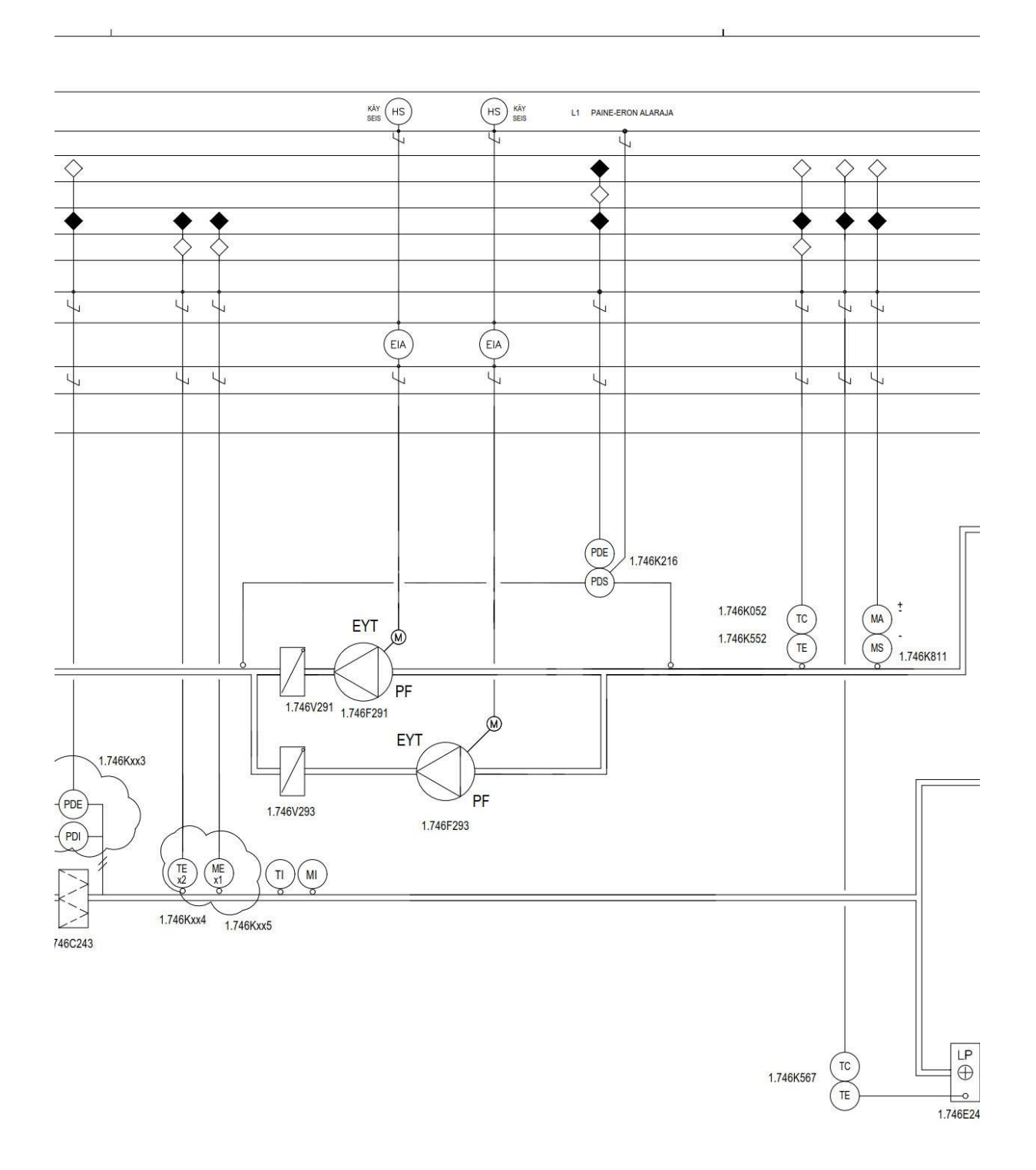

T

FG = peltimoottori<br>TV = moottoriventtiili

EIA = kontaktori / lämpösuoja<br>SC = pyörimisnopeuden säädin

ME = suhteellisen kosteuden mittausanturi<br>MI = suhteellisen kosteuden mittari (osoittava) MS = hygrostaatti<br>MS = hygrostaatti<br>MA = kosteusanturi, hälyttävä

TE = lämpötila-anturi<br>TI = lämpömittari (osoittava) TC = lämpötilasäädin

PDS = paine-erokytkin<br>PDE = paine-erolähetin<br>PDI = paine-eromittari (osoittava)

HS =käsikytkin

 $P = pumppu$ <br>TF = tuloilmapuhallin  $PF = poistoilmapuhallin$ 

 $\diamondsuit$  = ohjelmallinen toiminto

= fyysinen liitäntä alakeskukseen

1.746V303 1.746V295 Īг  $\checkmark$ 1.746V299 1.746V307 1.X01.09 1.X01.17 KAAPELIHUONE **KAAPELIHUONE**  $\overline{1}$ N 1.746V298 1.746V306 1.746V302 1.746V294 1.746V305 1.746V309 1.746V297 ×  $1.746V351$ <br>1.X91.17 1.746V301 1.X91.09 **KAAPELIHUONE** KAAPELIHUONE 1.746V308 1.746V300 1.746V350 1.746V304 1.746V296

PILVELLÄ MERKITYT LAITTEET SEKÄ ANTURIT/TOIMILAITTEET JÄRJES-<br>TELMÄÄN AUTOMAATION UUSIMISEN YHTEYDESSÄ LISÄTTÄVIÄ, JOILLA<br>MAHDOLLISTETAAN JÄRJESTELMÄN NYKYISTÄ TARKEMPI OHJAUS.

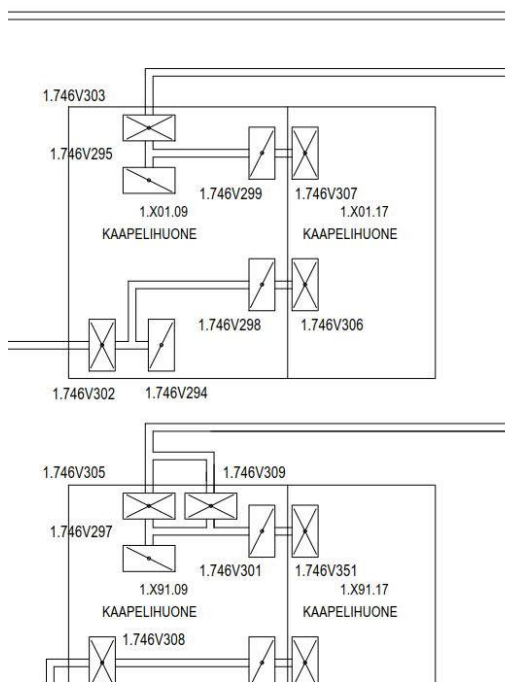

 $\overline{4}$
## **TOIMINTASELOSTUS**

## Kojeiden käynnistyessä

Raitisilmapelti V245 ja poistoilmapelti V246 ovat kiinni kojeiston ollessa pysähdyksissä, Kiertoilmapelti V247 on auki.<br>Kun käyntivuorossa oleva tuloilmapuhallin F241/F242 ja poistoilmapuhallin F291/F293 käynnistetään valv

## Kojeiden käydessä

Lämpötilansäätö<br>Valvontajärjestelmä säätää sarjassa jäähdytyspatterin venttiiliä V53 ja lämmityspatterin venttiiliä V51 tuloilman lämpötilamittauksen TEx2 perusteella pyrkien pitämään poistoilman lämpötilan K552 asetusarvossaan, kesä +20°C, taivi +22°C, (poistokaskadisäätö).<br>Mikäli poistoilmamittauksen perusteella todetaan lämmitystarvetta säätö sulkee jäähdytysventtiiliä V5 esäätö avata lämmitysventtiillä V53. Jäähdytystilanteessa säätö ajaa portaat päinvastaisessa järjestyksessä.<br>Jäähdytysportaan V53 toiminta estetään kun ulkolämpötila alittaa määritetyn asetusarvon (+15°C).

Tuloilman lämpötila TEx2 toimii myös rajoitusanturina jolle määritetään minimi- ja maksimiarvot, minimi +17°C, maksimi +25°C.

Kiertoilmapeltien toiminta<br>Kun ulkoilman lämpötila ylittää määritetyn asetusarvon (0°C) ovat pellit V245 ja V246 täysin auki ja V247 kiinni. Kun lämpötila laskee alle tämän kun unkunnan ranpouar ylittämän talantetyin aseusarvoin (v. 1901) van periin vastualisma lämpötilan allittaessa määritetyin sestusanvon aletaan peltejä V245 ja V246 sulkea ja peltiä V247 avata, kunnes ukoilmapallittaessa m

Kuivaus<br>Ulkoilman lämpötilan ylittäessä määritellyn raja-arvon (+10℃) ja kun poistoilman suhteellinen kosteus K811 ylittää määritellyn arvon (50%) alkaa järjestelmä säätää jäähdytysventtiiliä V53 siten, että ilman lämpötila anturin K515 saavuttaa asetusarvon (+8°C). Samanaikaises<br>järjestelmä säätää jälkilämmityspatterin venttiiliä V52 niin, että tuloilman lämpötila T

Kostutus<br>Ulkoilman lämpötilan alittaessa asetetun raja-arvon (+10°C) antaa järjestelmä käyntiluvan höyrykostuttimille portaittain, ensin käyntilupa annetaan<br>kostuttimelle Cox1. Järjestelmä pyrkii pitämään poistoilman suhte toimivat portaittain niin, että ensin käynnistyy Cxx1. Jos tuloilman poistoilman suhteellinen kosteus jatkaa laskuaan kostuttiinen Cxx1 toimiessa<br>täydellä tehollaan, antaa järjestelmä käyntiluvan kostuttimelle Cxx2 mikäli kosteuden noustessa vli asetusarvon.

#### Puhaltimien vuorokäyttö

Valvontajärjestelmä ohjaa tuloilmapuhaltimia F241 ja F242 sekä poistoilmapuhaltimia F291 ja F293 siihen asetellun vuorokäytön mukaisesti niin,<br>että vain toinen tulo- ja toinen poistopuhallin käy kerrallaan. Vaihto tapahtuu puhallin sammuu ja lepovuorossa ollut puhallin käynnistyy. Toiminnot samanaikaisesti tulo- ja poistopuhaltimilla.

## Varolaitteet ja hälytykset

. Yaroianteet ja narytyiset<br>Kun tapahtuu palohälytys, combimatic sulkee pellit V245 ja V246, valvontakeskus avaa kiertoilmapellin V247. Puhaltimien paine-eromittausten avulla valvotaan puhaltimia ja annetaan valvomoon merkkivalohälytys mikäli todetaan ettei ilmavirtaa ole.

UUSIEN PISTEIDEN LAITEPAIKAT TARKENNETAAN VARSINAISEN SUUNNITTELUN YHTEYDESSÄ

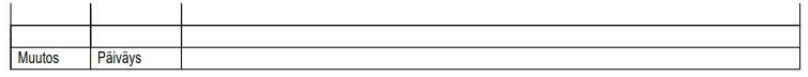

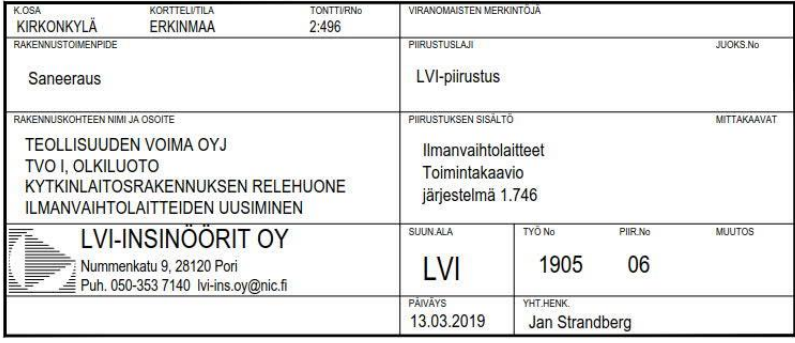

# LIITE 11 1/7

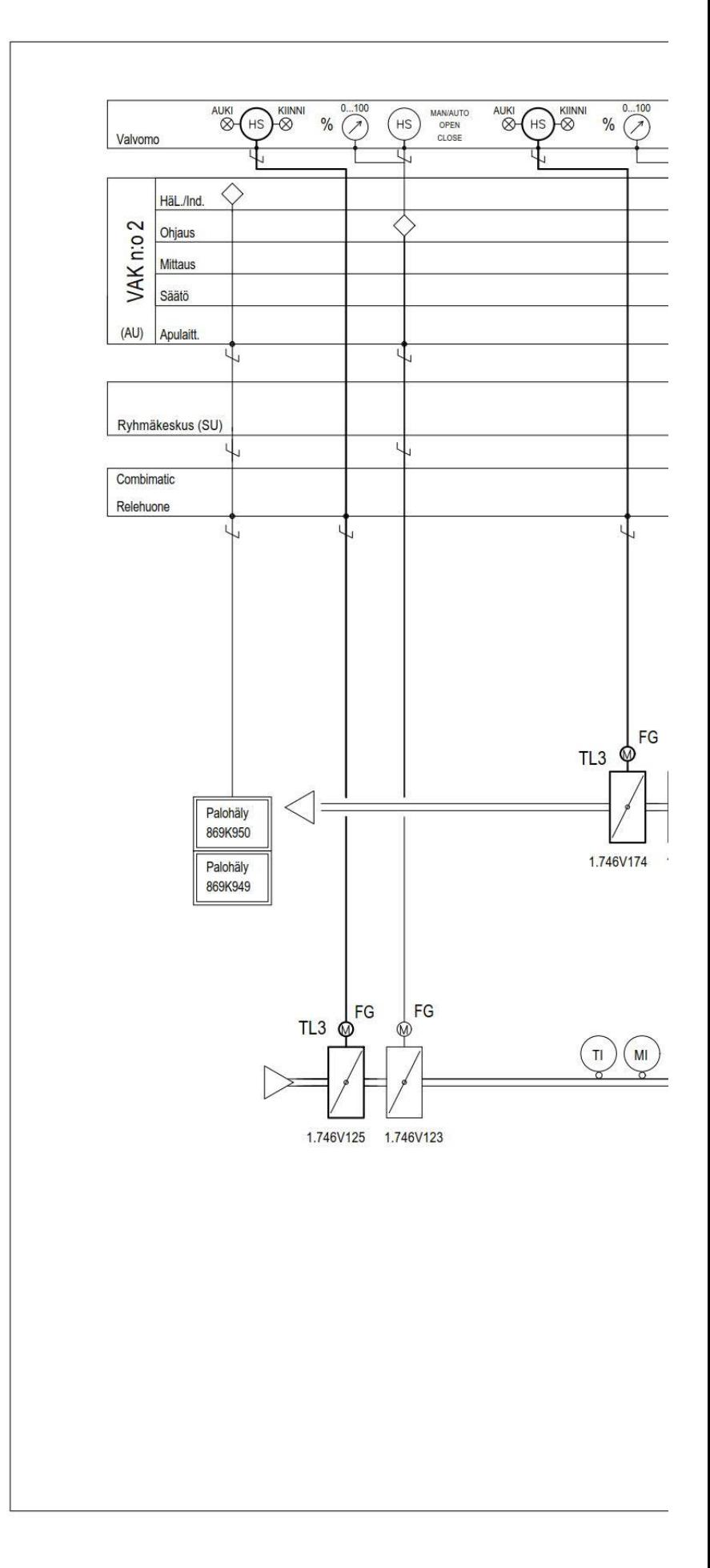

LIITE 11 2/7

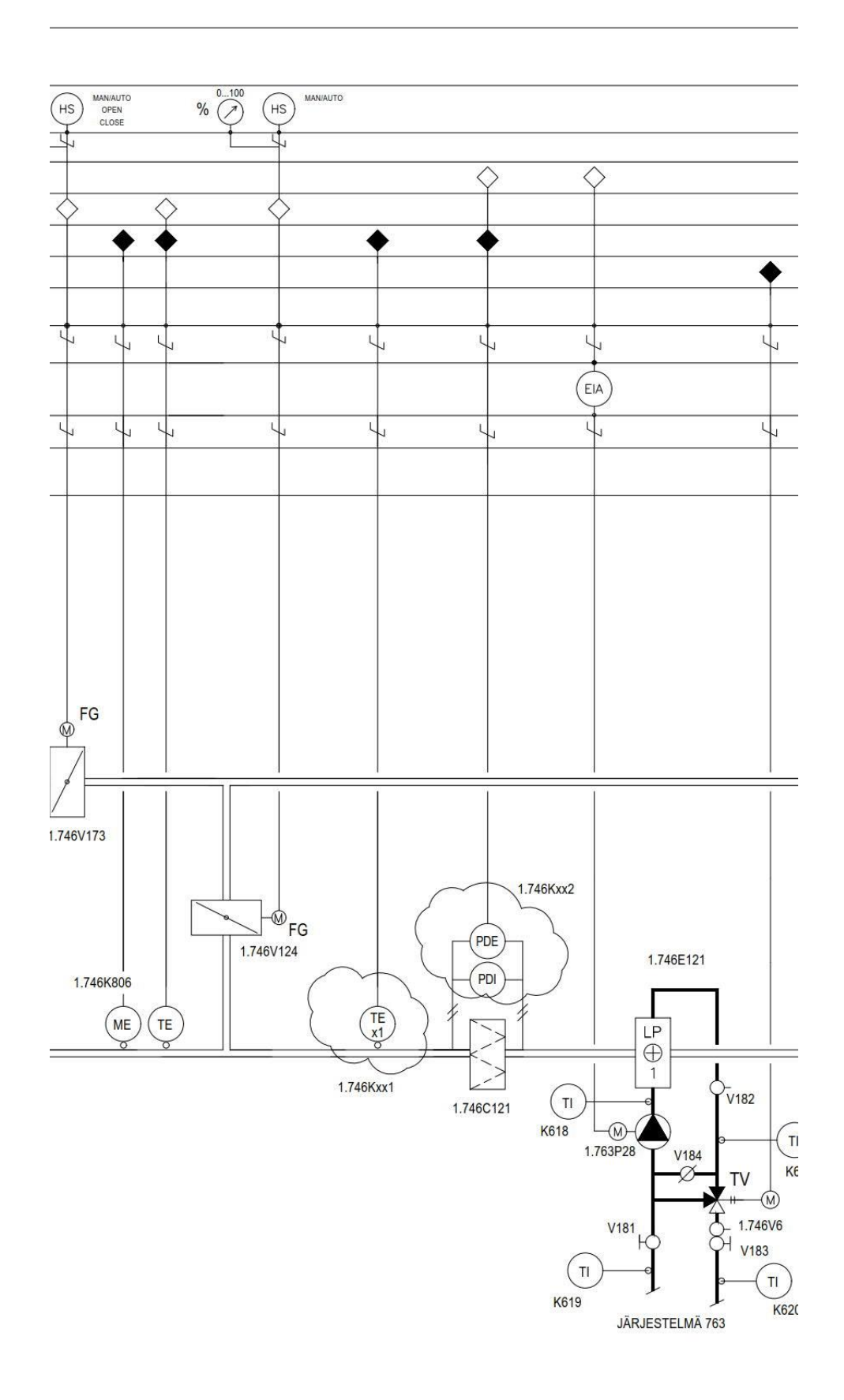

LIITE 11 3/7

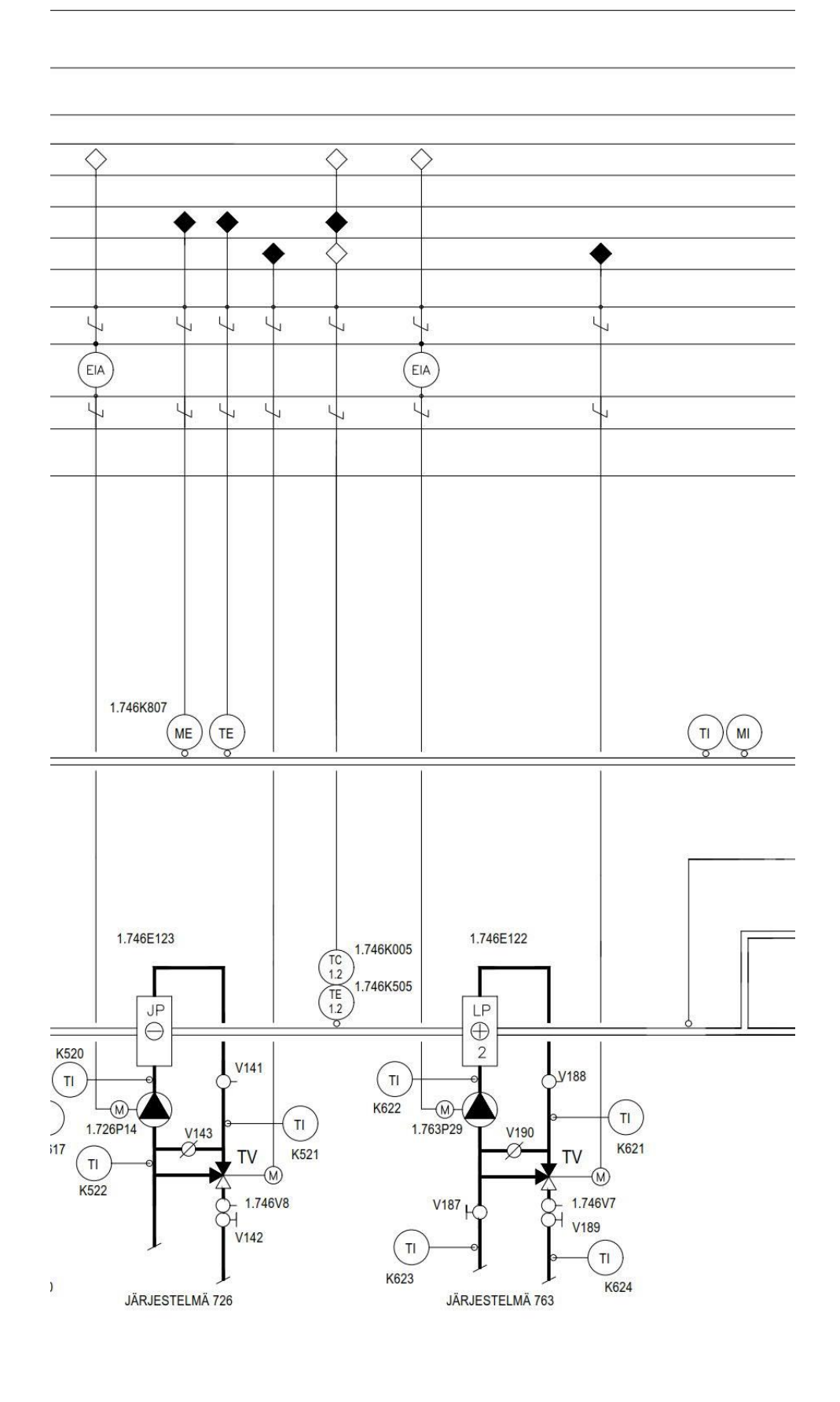

LIITE 11 4/7

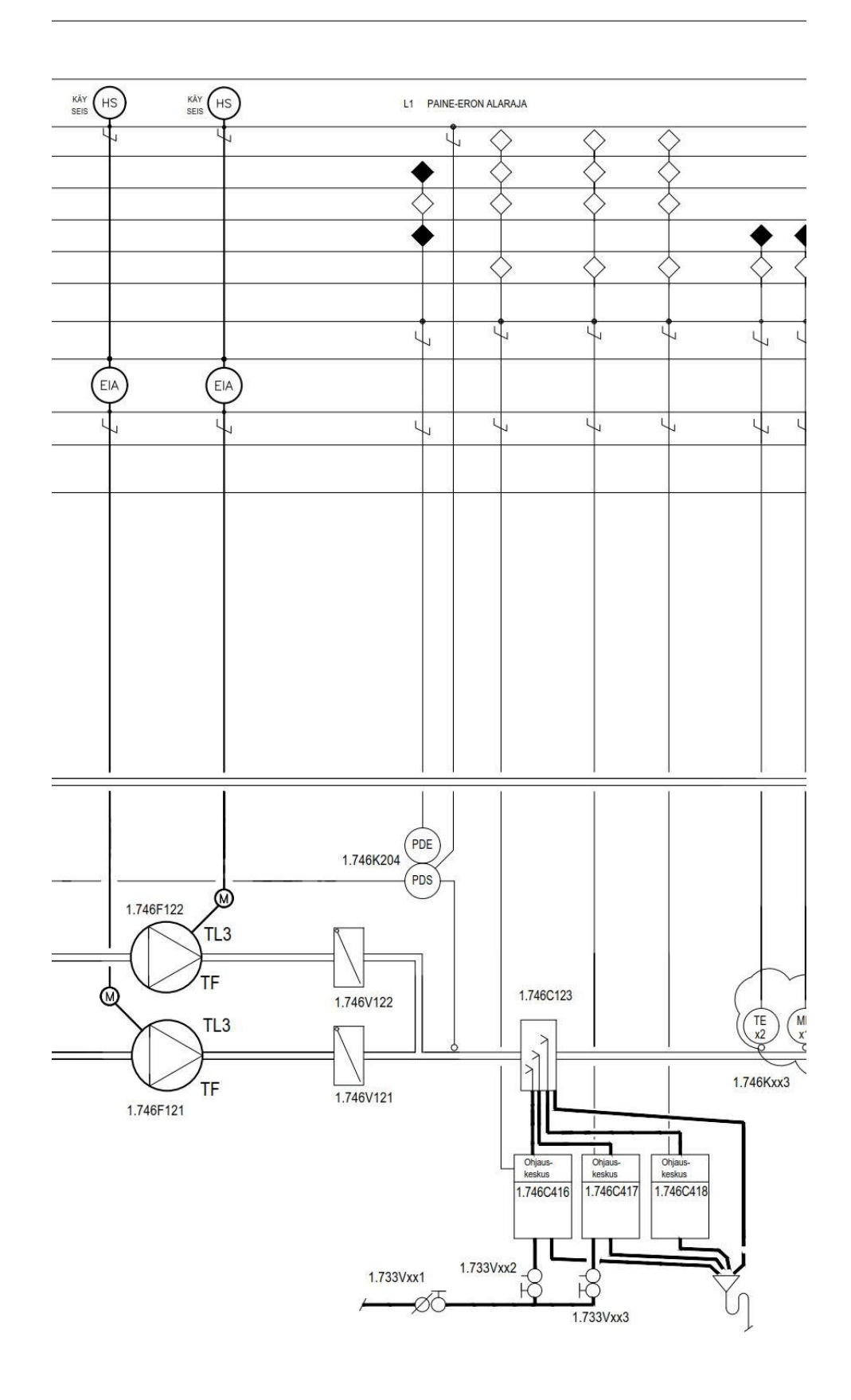

LIITE 11 5/7

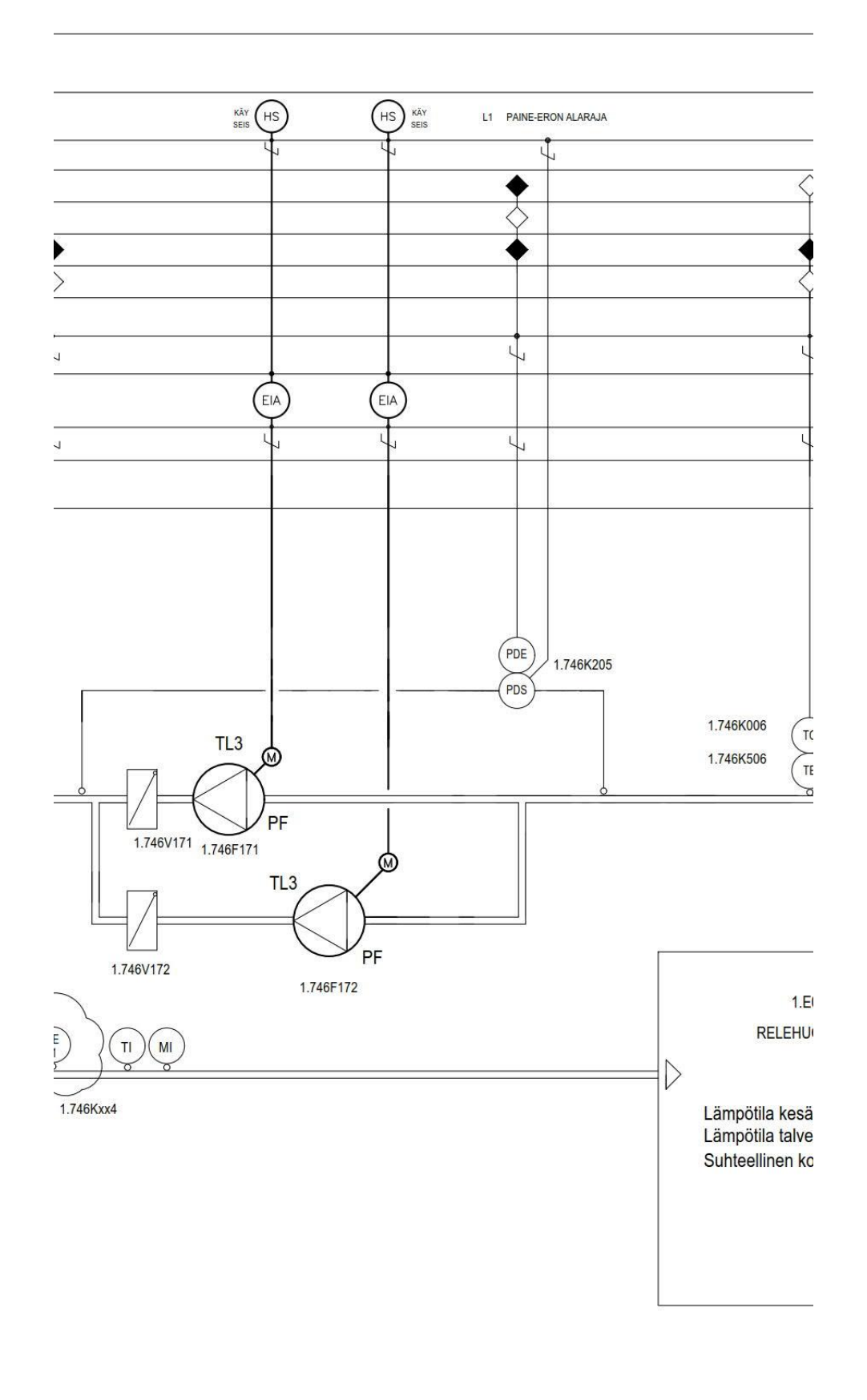

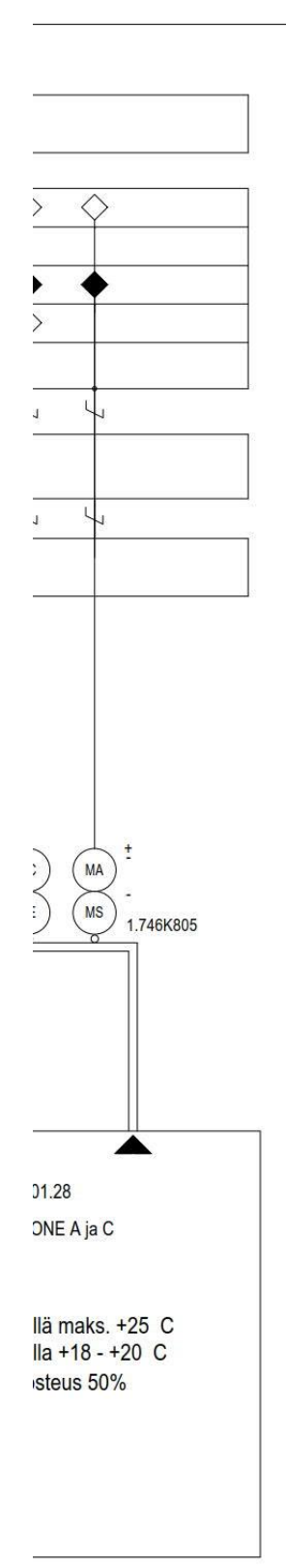

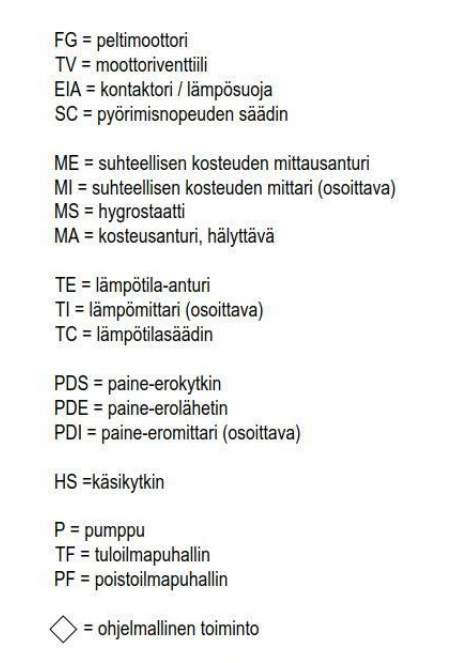

= fyysinen liitäntä alakeskukseen

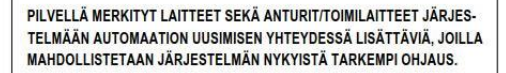

## **TOIMINTASELOSTUS**

## Kojeiden käynnistyessä

Raitisilma-/palopelti V125 ja poistoilma-/palopelti V174 ovat normaalisti aina auki, myös kojeiston ollessa pysähdyksissä. Raitisilmapelti V123 ja poistoilmapelti V173 ovat kiinni.<br>kun käyntivuorossa oleva tuloilmapuhallin F121/F122 ja poistoilmapuhallin F171/F172 käynnistetään valvomon käsikytkimestä tai valvontajärjestelmän ohjaamana, avaa järjestelmä pellit V123 ja V173 ja sulkee kiertoilmapellin V124. Kojeiden oltua käynnissä 30 sekuntia, alkaa valvontaohjelma säätämään peltejä ohjelmaan aseteltujen parametrien mukaisesti.

## Koieiden käydessä

### Lämpötilansäätö

valvontajärjestelmä säätää sarjassa jäähdytyspatterin venttiiliä V8 ja lämmityspatterin venttiiliä V6 tuloilman lämpötilamittauksen TEx2 varvinnalainen paava sarjassa paavat yhdystelmi ventinna. Voi raimintyspaneen teentinna voi tuominan raimpoilla<br>Diskonalainen paavat ja paavat ja paavat koostustavossaan, kesä +20°C, talvi +22°C, (poistokaskadisäätö).<br>Mikä Jäähdytysportaan V8 toiminta estetään kun ulkolämpötila alittaa määritetyn asetusarvon (+15°C).

Tuloilman lämpötila TEx2 toimii myös rajoitusanturina jolle määritetään minimi- ja maksimiarvot, minimi +17°C, maksimi +25°C.

### Kiertoilmapeltien toiminta

Kuntulmapuusn ummua<br>Kun ulkoilman lämpötila ylittää määritetyn asetusarvon (0°C) ovat pellit V123 ja V173 täysin auki ja V124 kiinni. Kun lämpötila laskee alle tämän asetusarvon aletaan peltejä V123 ja V173 sulkea ja peltiä V124 avata, kunnes ulkoilman lämpötilan alittaessa määritetyn asetusarvon (-10°C) ulkoilmapellit ovat minimiraitisilma-asennossa, jossa kiertoilmaa käytetään 80%.<br>Ulkoilman lämpötilan noustessa yli määritetyn asetusarvon (+20°C) aletaan kiertoilmapeltiä V124 avata ja peltejä V123 sekä V173 sulkea, kunne

ulkoilman lämpötilan ylittäessä määritetyn asetusarvon (+25°C) ulkoilmapellit ovat minimiraitisilma-asennossa, jossa kiertoilmaa käytetään 80%.

## Kuivaus

. uunaan lämpötilan ylittäessä määritellyn raja-arvon (+10°C) ja kun poistoilman suhteellinen kosteus K805 ylittää määritellyn arvon (50%)<br>alkaa järjestelmä säätää jäähdytysventtiiliä V8 siten, että ilman lämpötila anturi järjestelmä säätää jälkilämmityspatterin venttiiliä V7 niin, että tuloilman lämpötila TEx2 pysyy asetusarvossaan.

### Kostutus

nosuuus<br>Ulkoilman lämpötilan alittaessa asetetun raja-arvon (+10°C) antaa järjestelmä käyntiluvan höyrykostuttimille portaittain, ensin käyntilupa annetaan<br>kostuttimelle C416. Järjestelmä pyrkii pitämään poistoilman suhte tehoa tuloilman kosteusanturin MEx1 toimiessa rajoitusanturina rajoittaen tuloilman suhteellisen kosteuden ylärajaan (65%RH). Höyrykostuttimet<br>toimivat portaittain niin, että ensin käynnistyy C416. Jos tuloilman poistoilma täydellä tehollaan, antaa järjestelmä käyntiluvan kostuttimelle C417 ja edelleen kostuttimelle C418 mikäli kosteus jatkaa laskuaan. Toiminta päinvastaisessa järjestyksessä kosteuden noustessa yli asetusarvon.

## Puhaltimien vuorokäyttö

Valvontajärjestelmä ohjaa tuloilmapuhaltimia F121 ja F122 sekä poistoilmapuhaltimia F171 ja F172 siihen asetellun vuorokäytön mukaisesti niin, entrumainpeisuomin olijaa tuominepunainna 1-12 ja 1-12 sekä pusikunnapunainmaa 1-1-1 ja 1-17 samen aseksimmaa l<br>että vain toinen tulo- ja toinen poistopuhallin käy kerrallaan. Vaihto tapahtuu yöäkaisilla pienillä ilmamääri

### Varolaitteet ja hälvtykset

varviaruses ja naryysses.<br>Kun tapahtuu palohälytys, combimatic sulkee pellit V125 ja V174, valvontakeskus avaa kiertoilmapellin V124.<br>Puhaltimien paine-eromittausten avulla valvotaan puhaltimia ja annetaan valvomoon merkki

UUSIEN PISTEIDEN LAITEPAIKAT TARKENNETAAN VARSINAISEN SUUNNITTELUN YHTEYDESSÄ

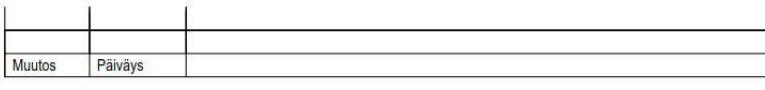

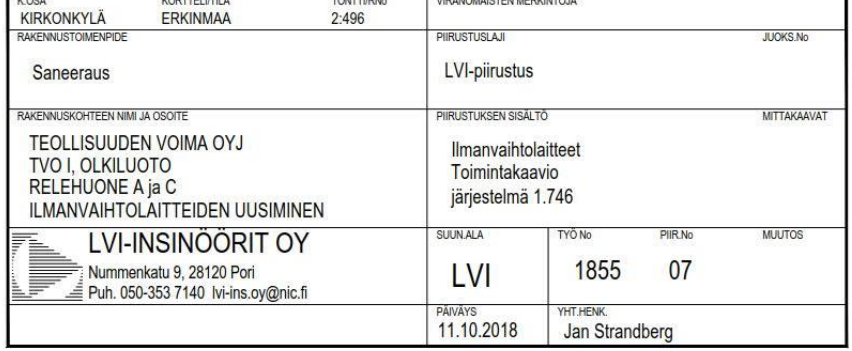

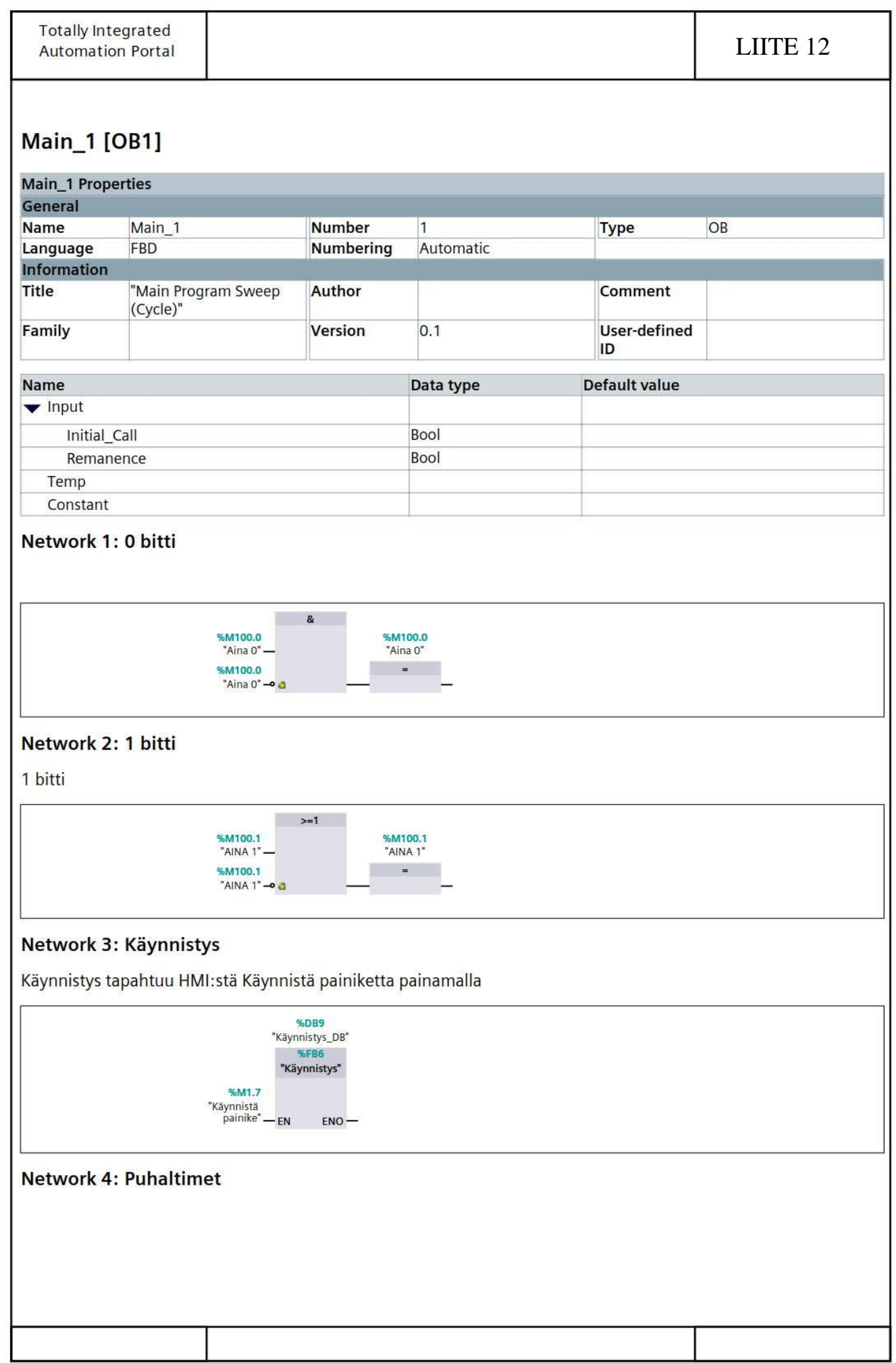

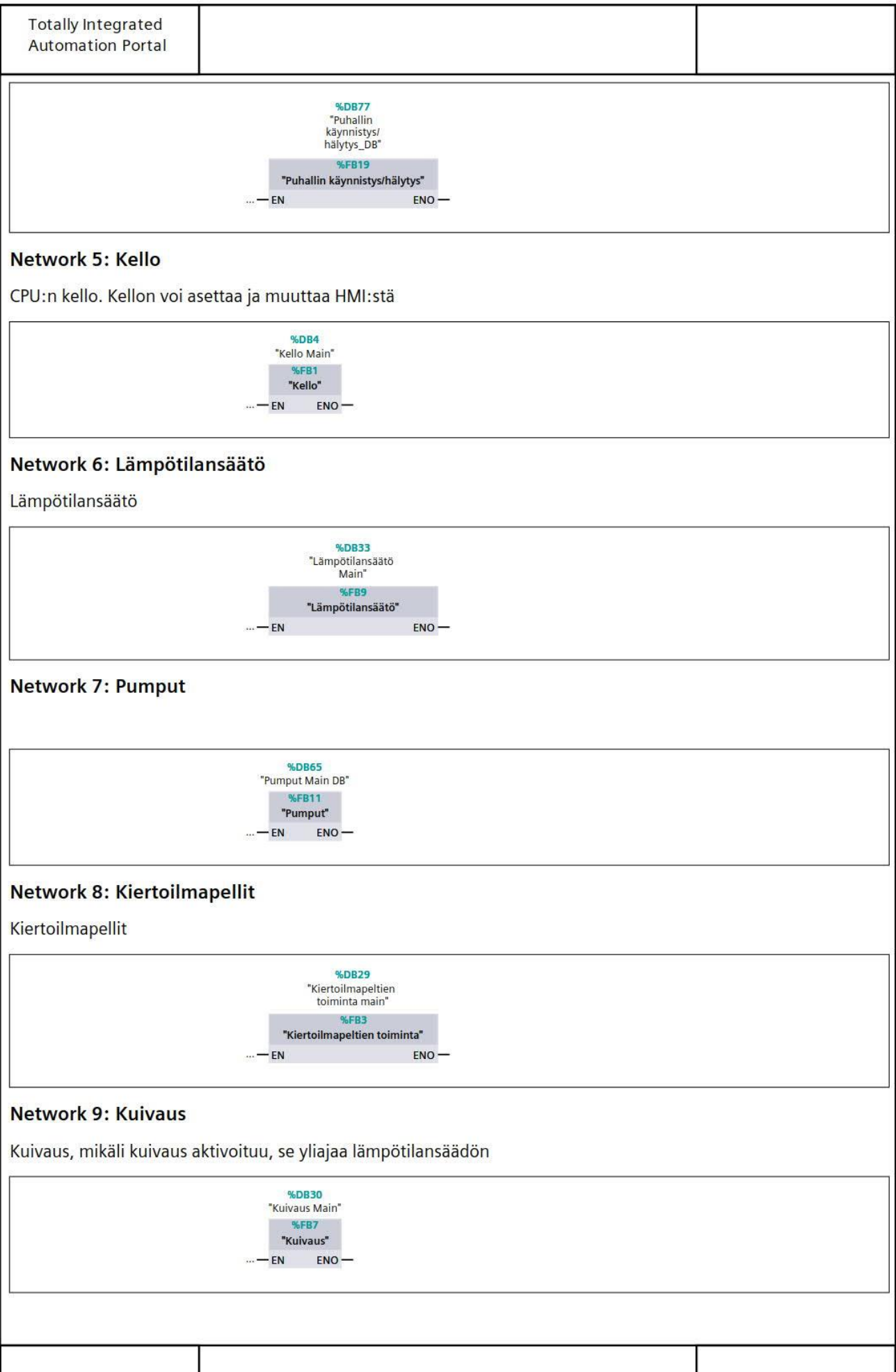

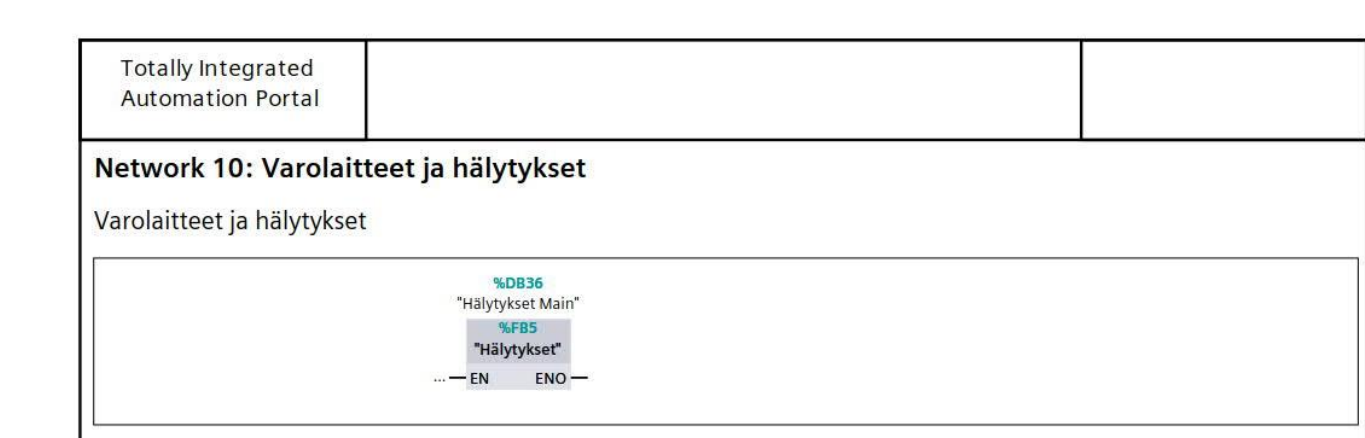

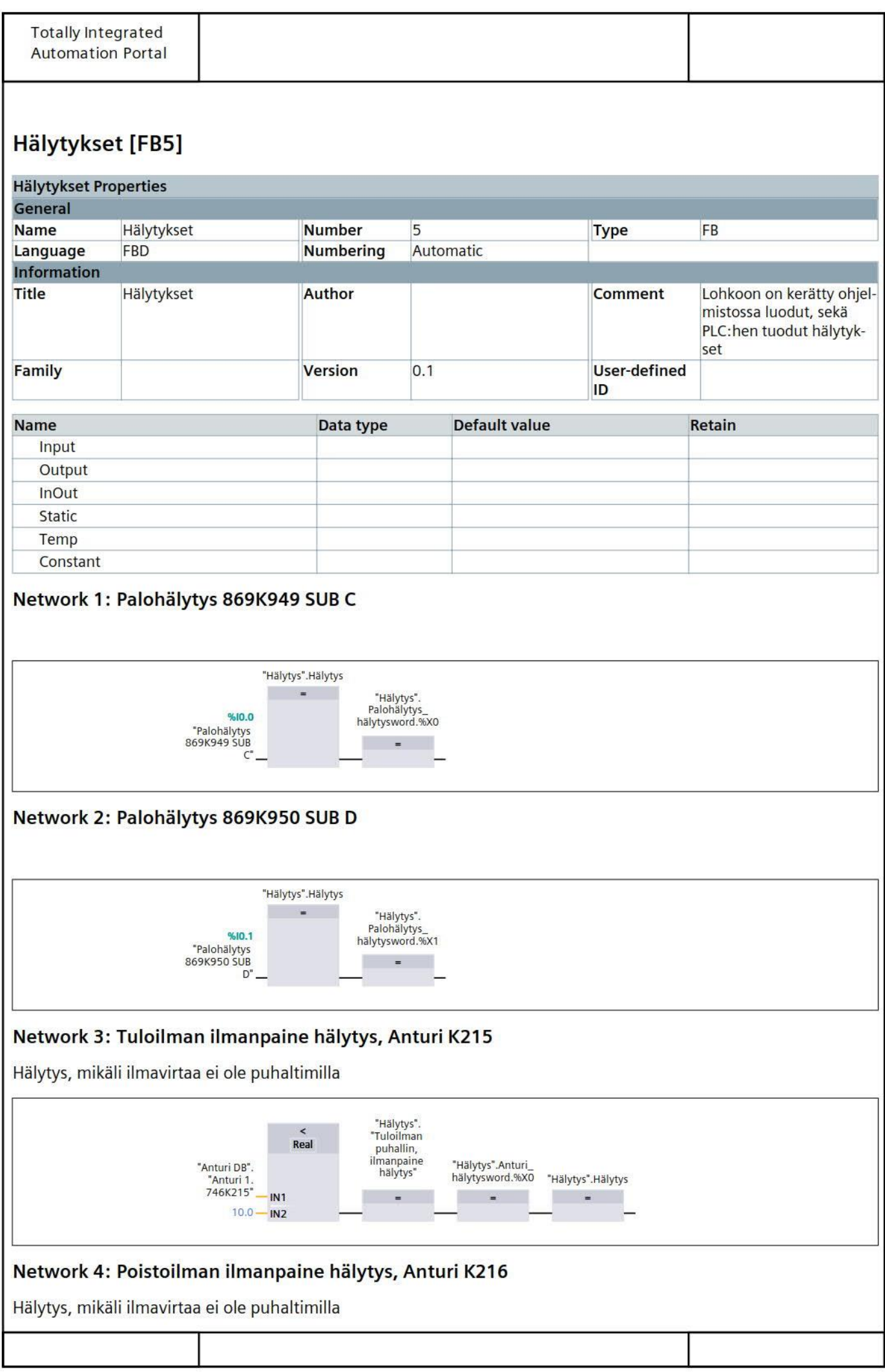

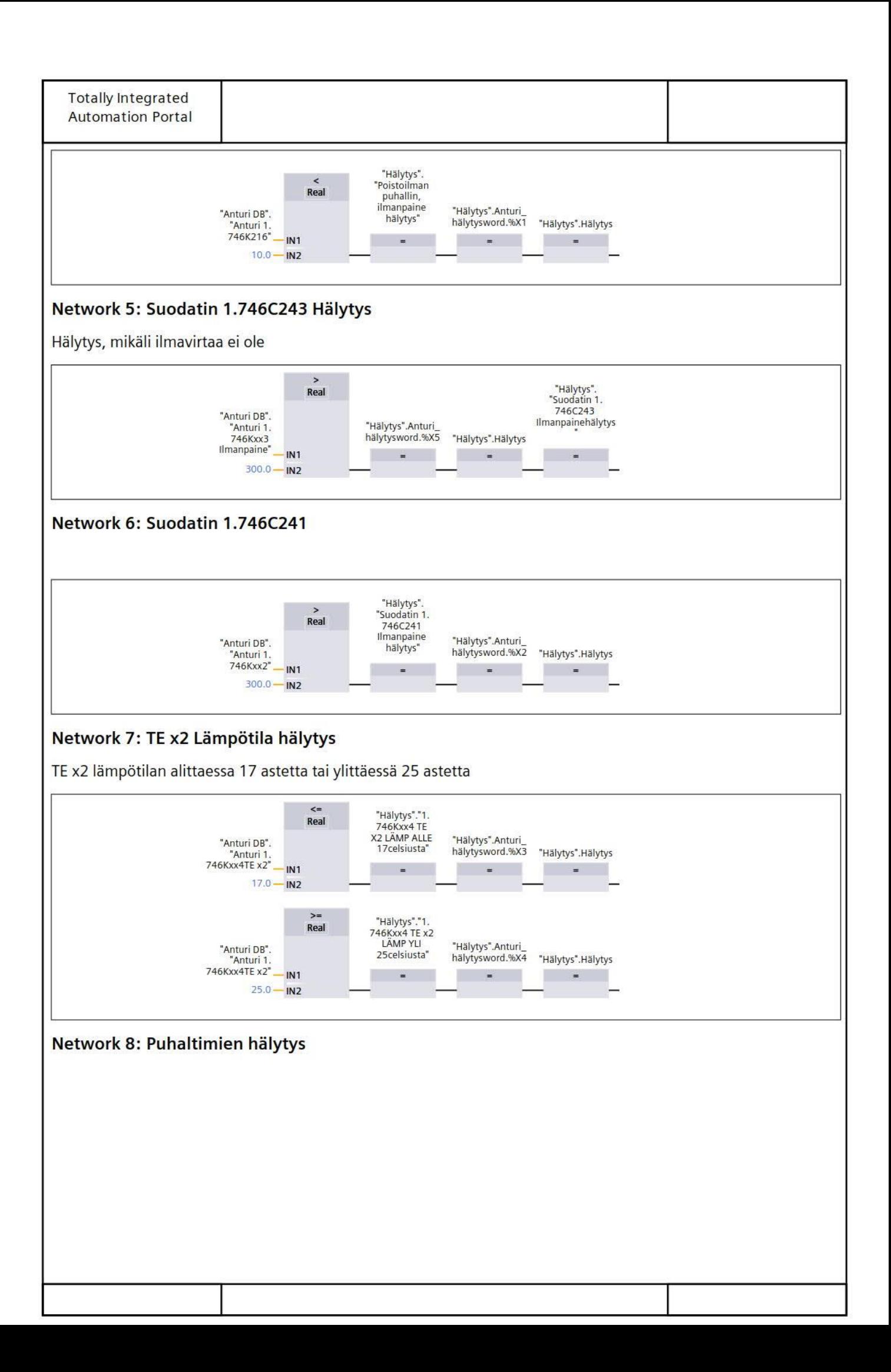

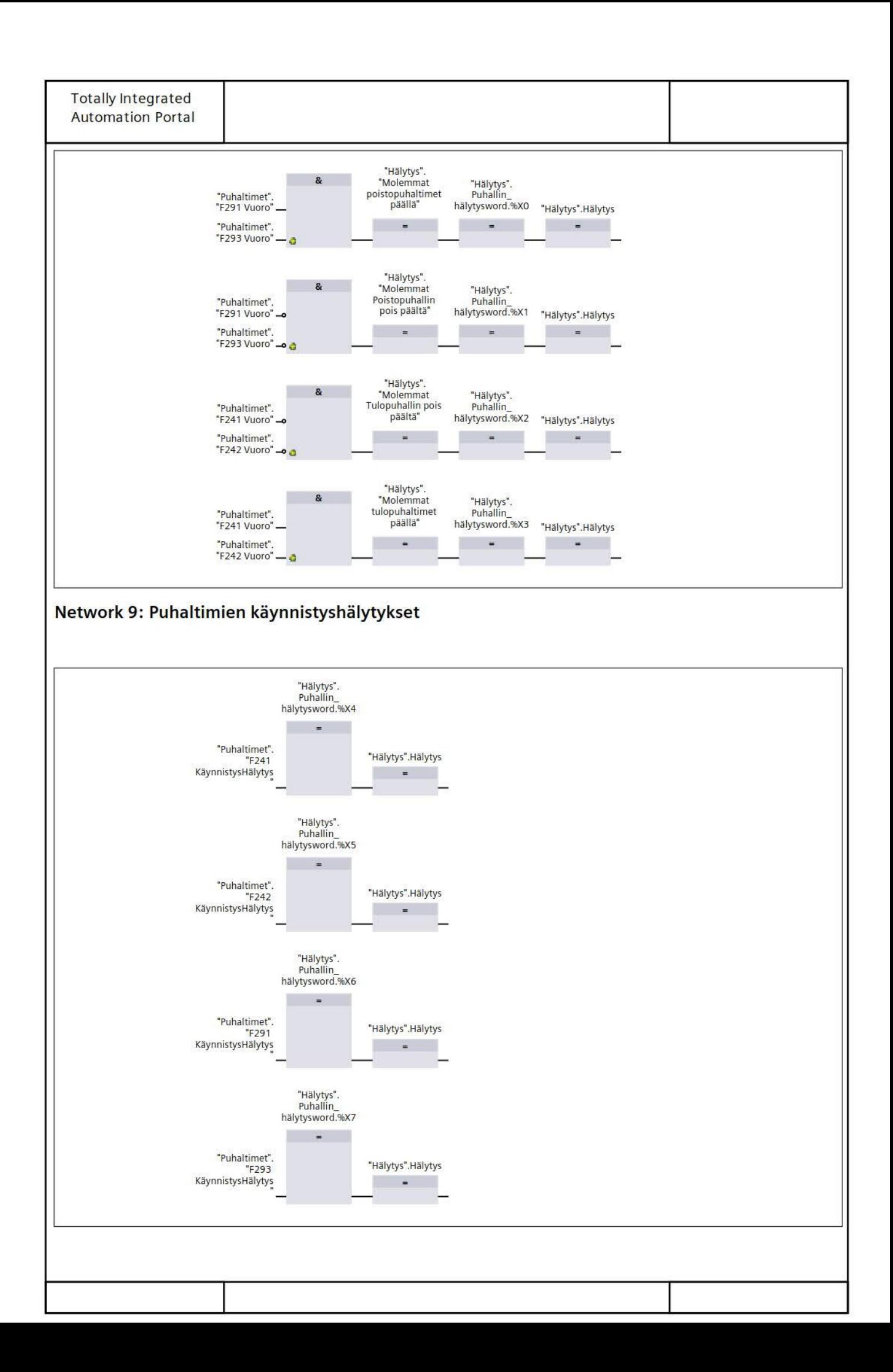

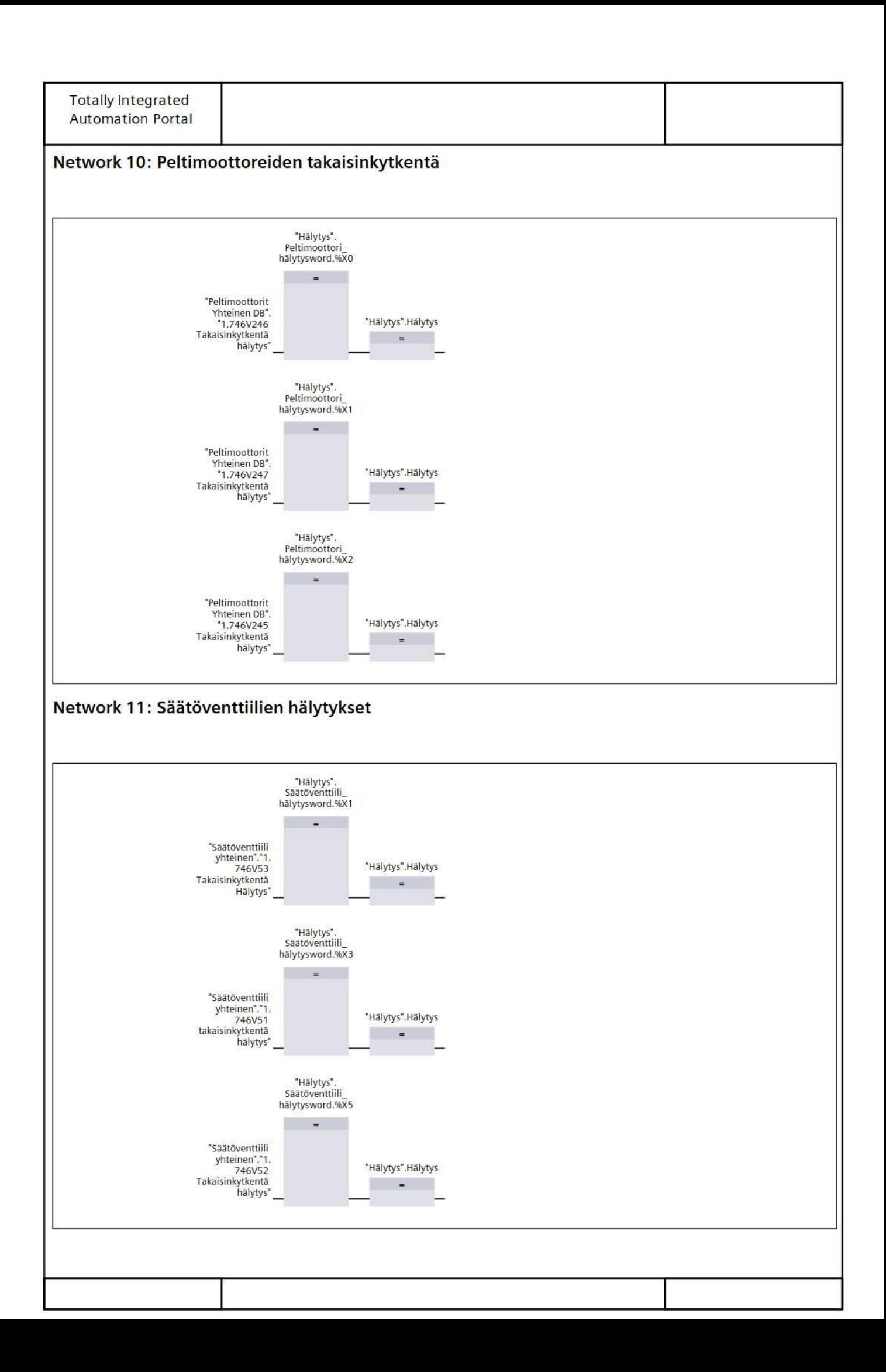

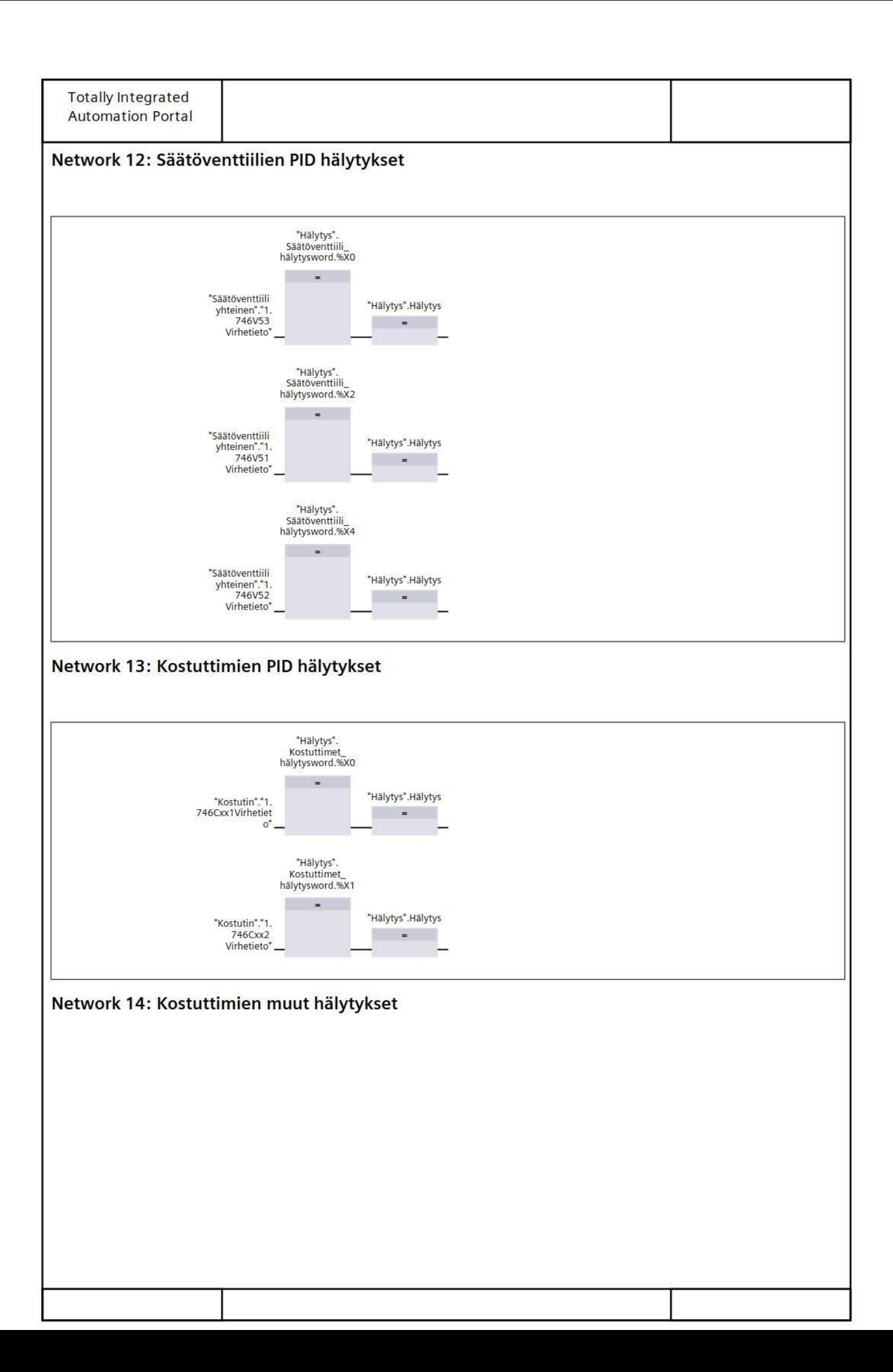

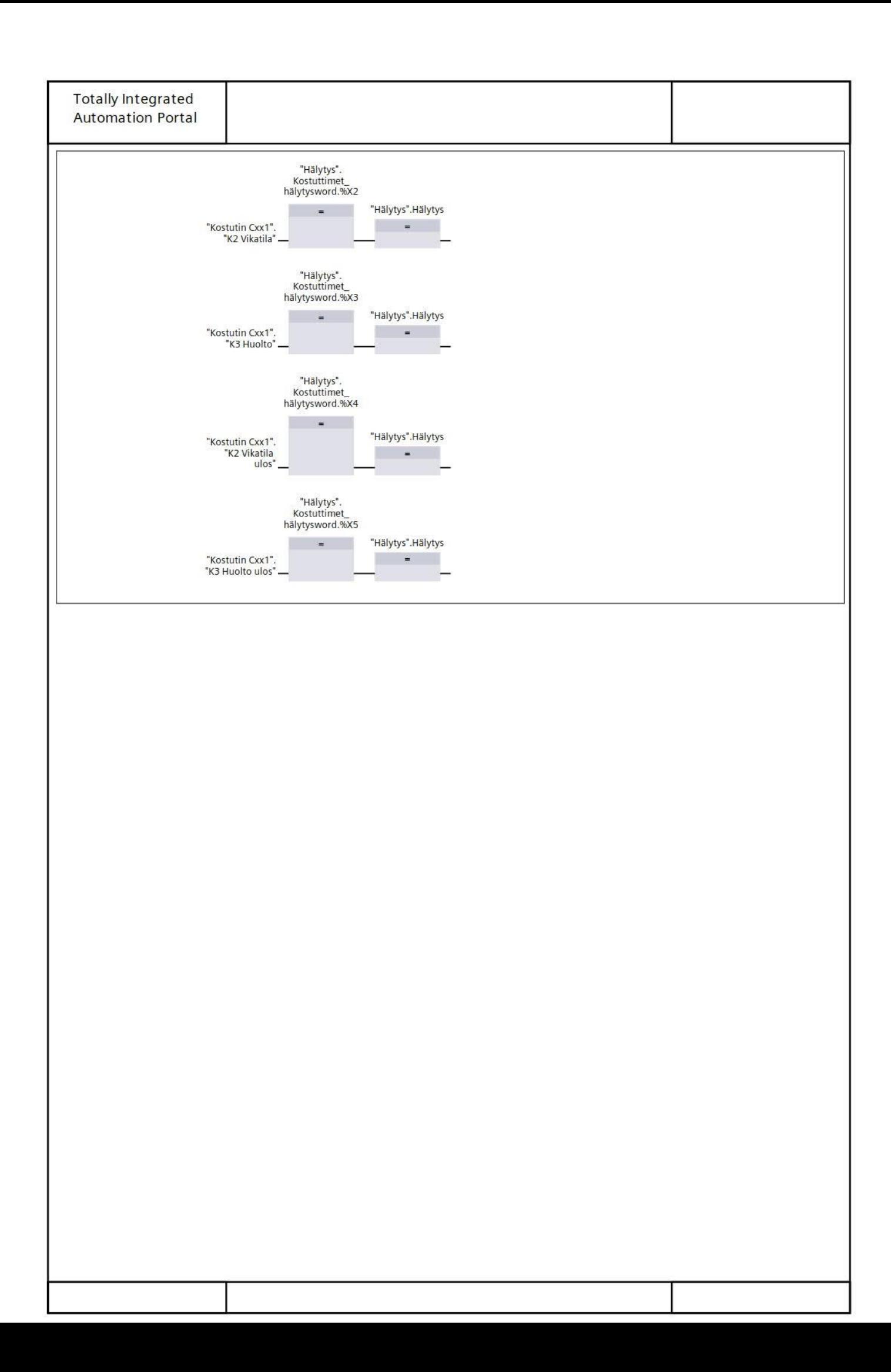

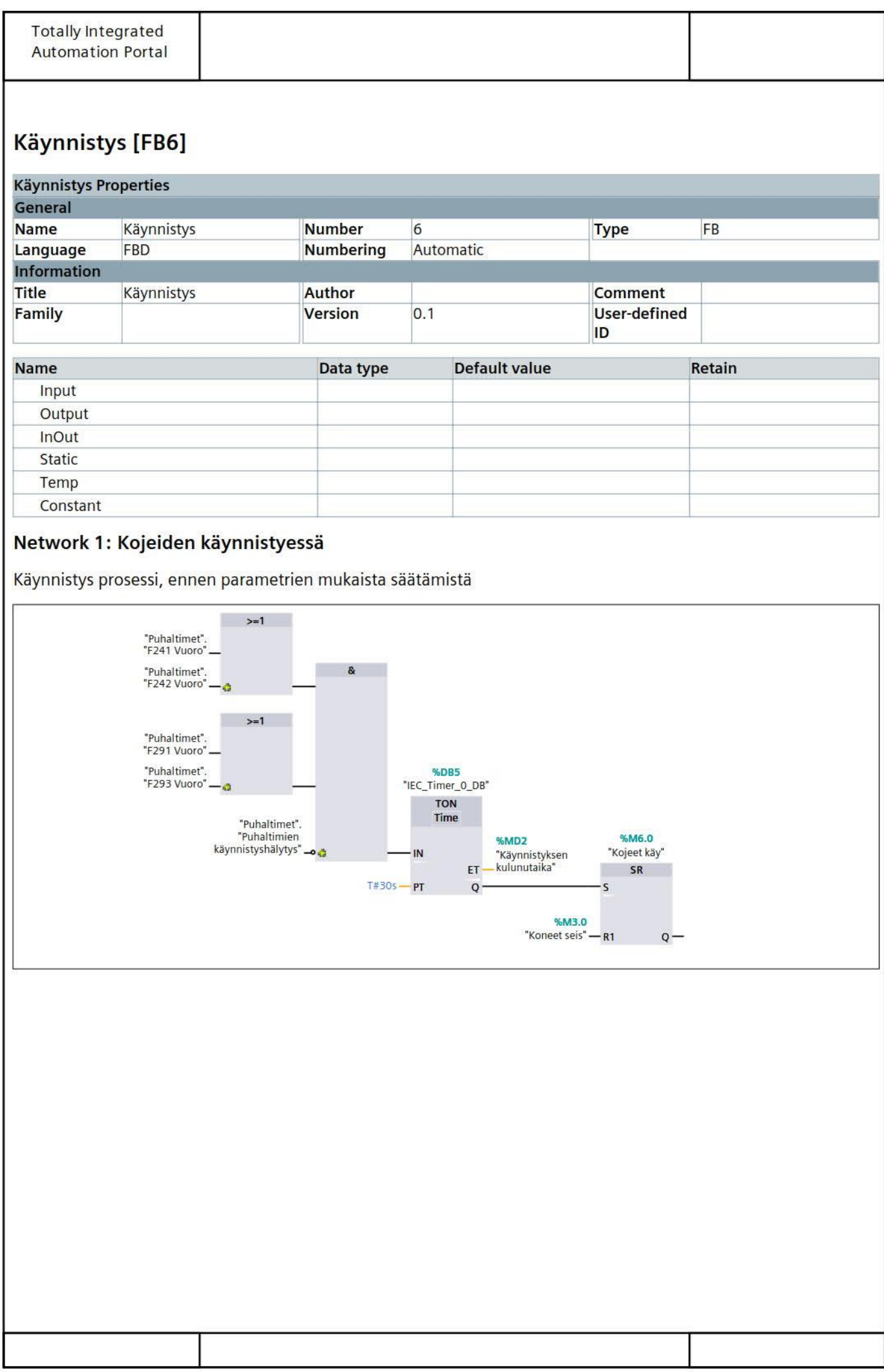

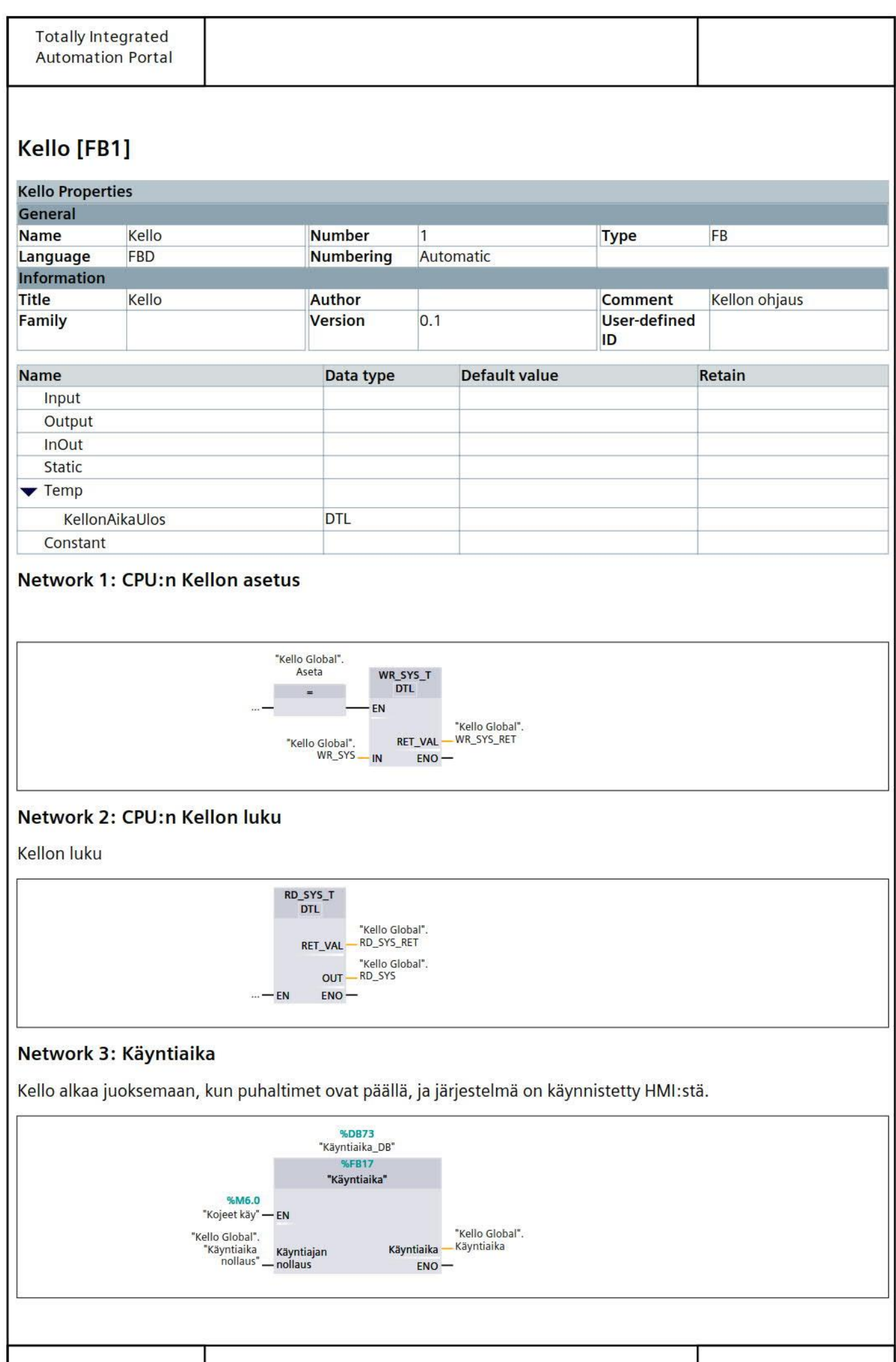

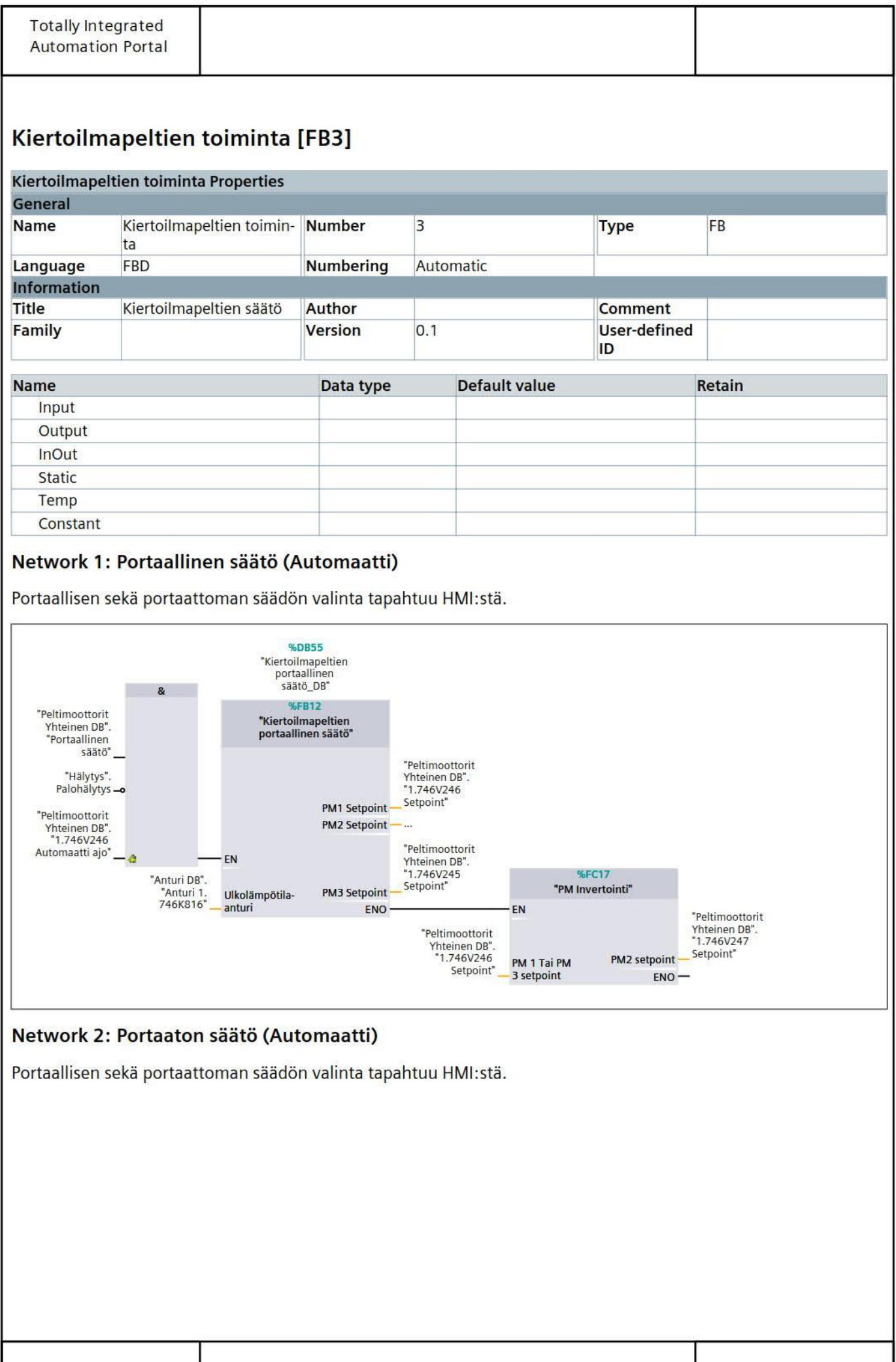

٦

г

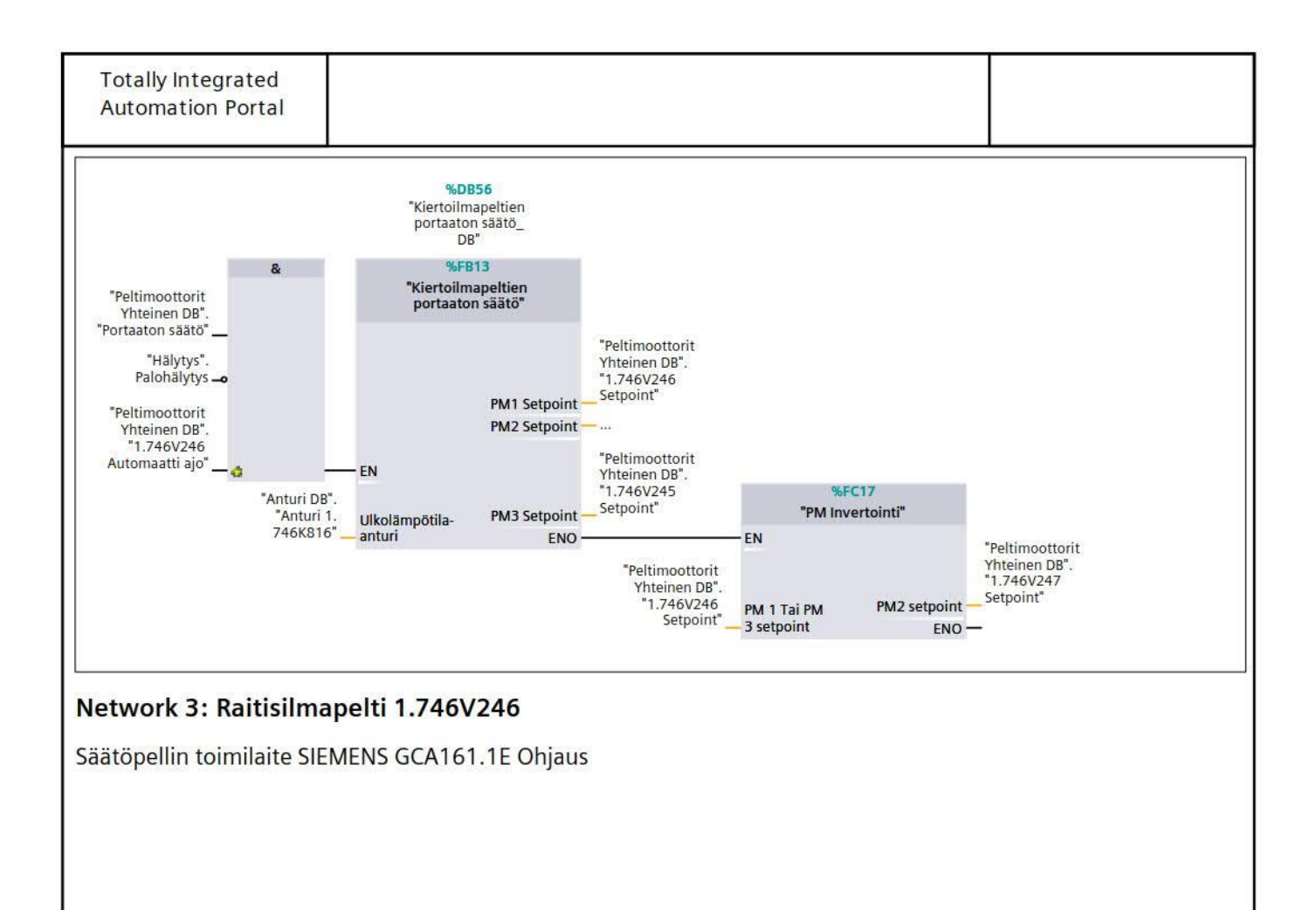

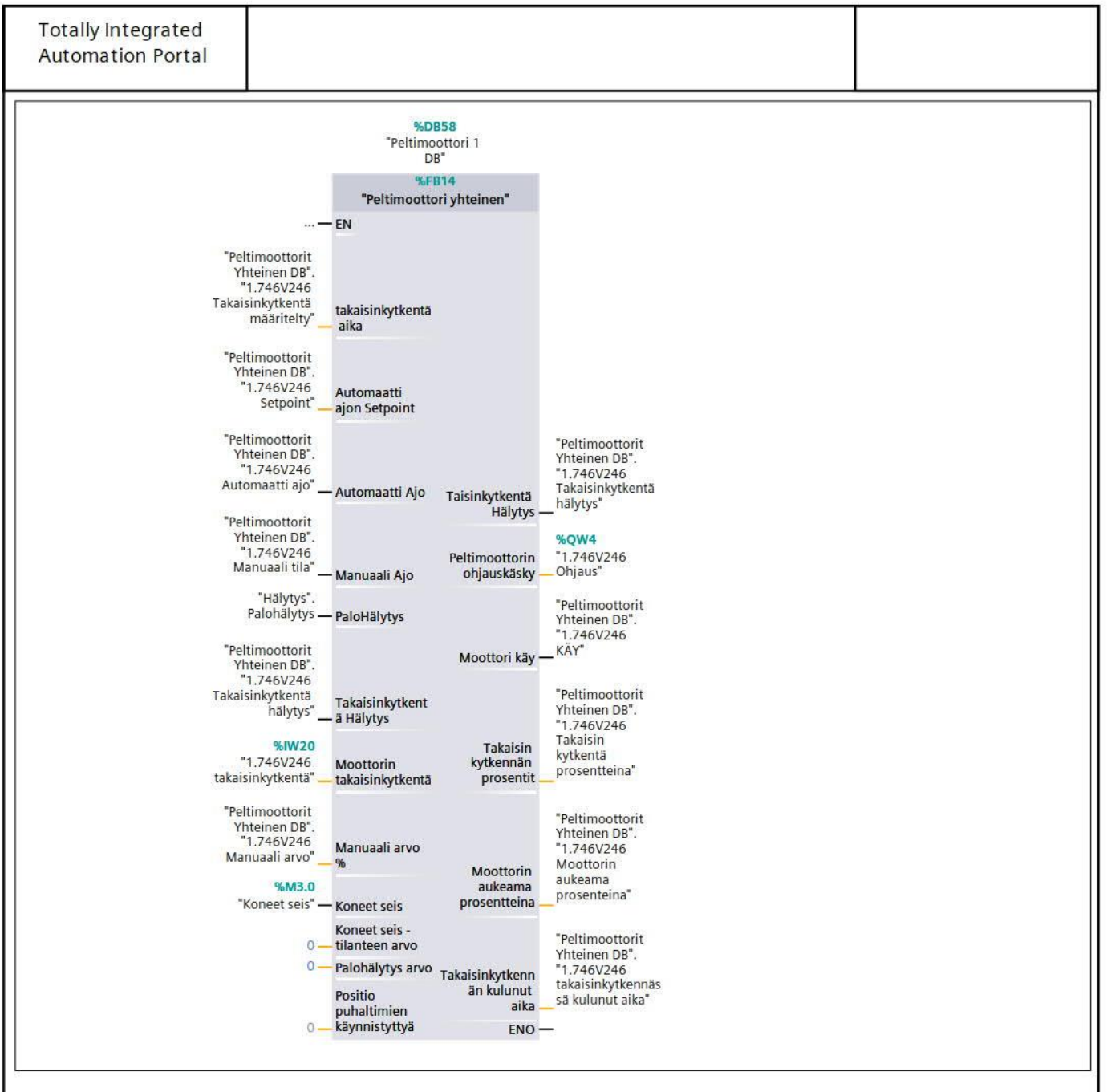

# Network 4: Kiertoilmapelti 1.746V247

Säätöpellin toimilaite SIEMENS GCA161.1E Ohjaus

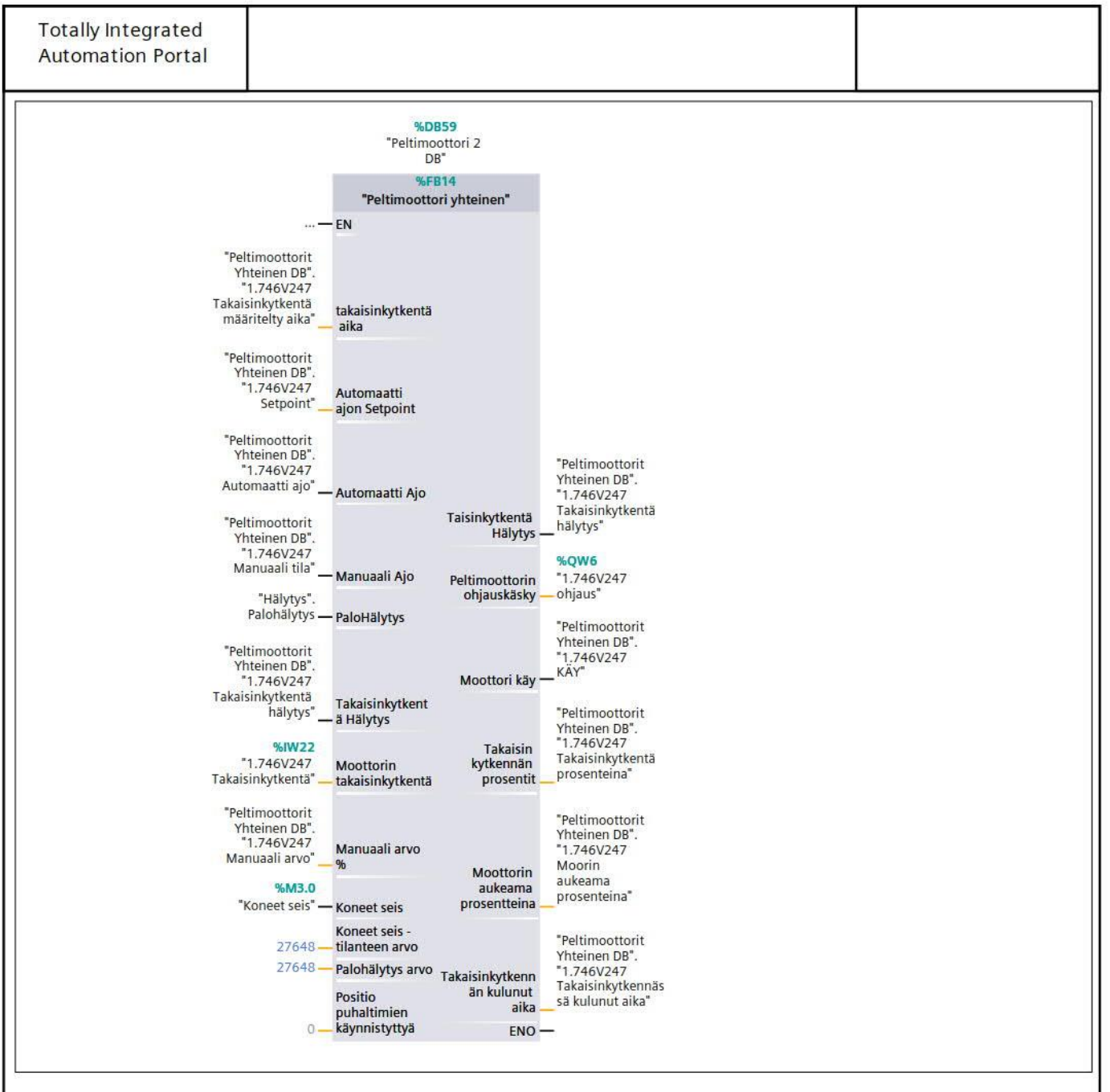

Network 5: Poistoilmapelti 1.746V245

Säätöpellin toimilaite SIEMENS GCA161.1E Ohjaus

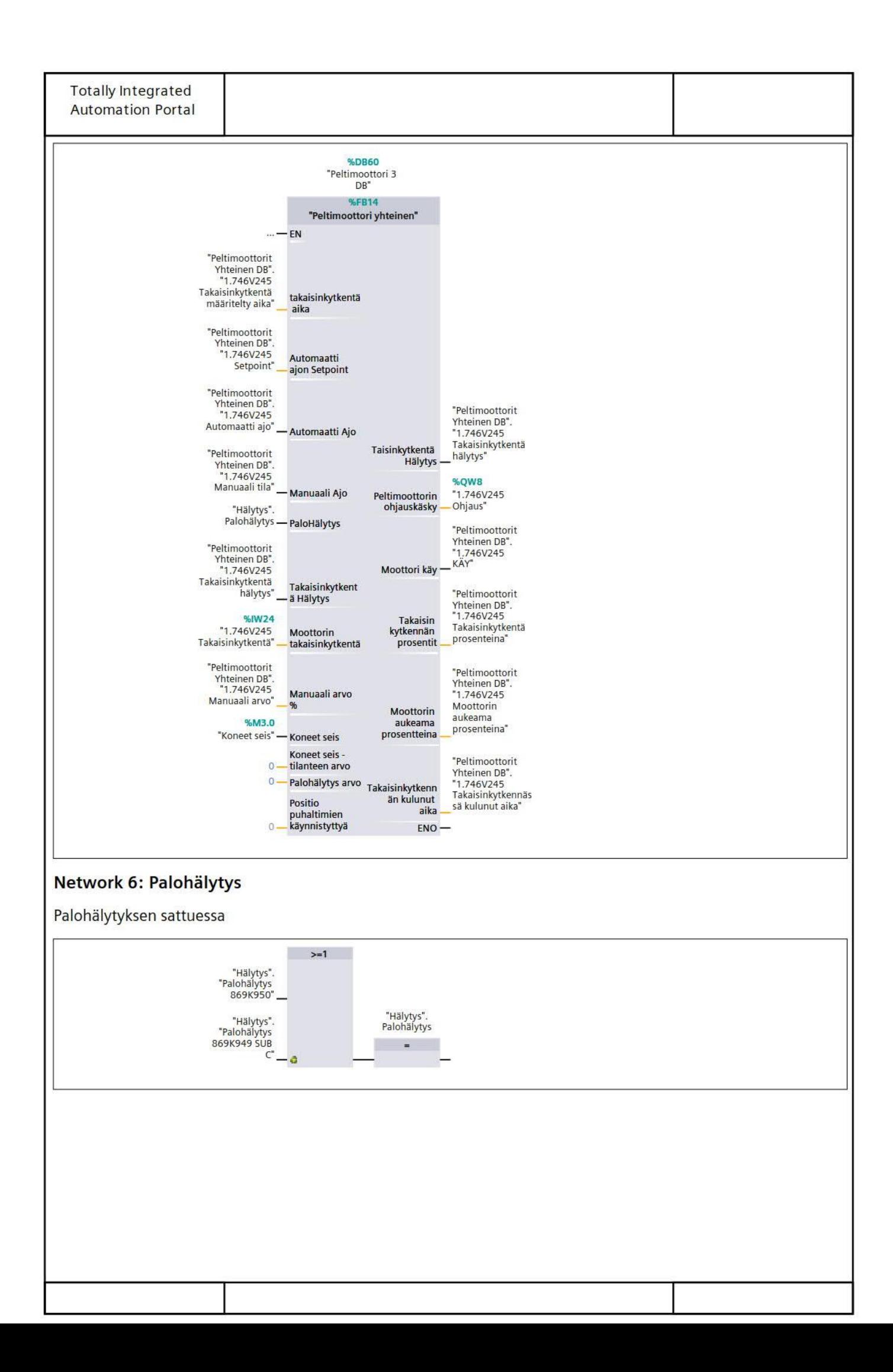

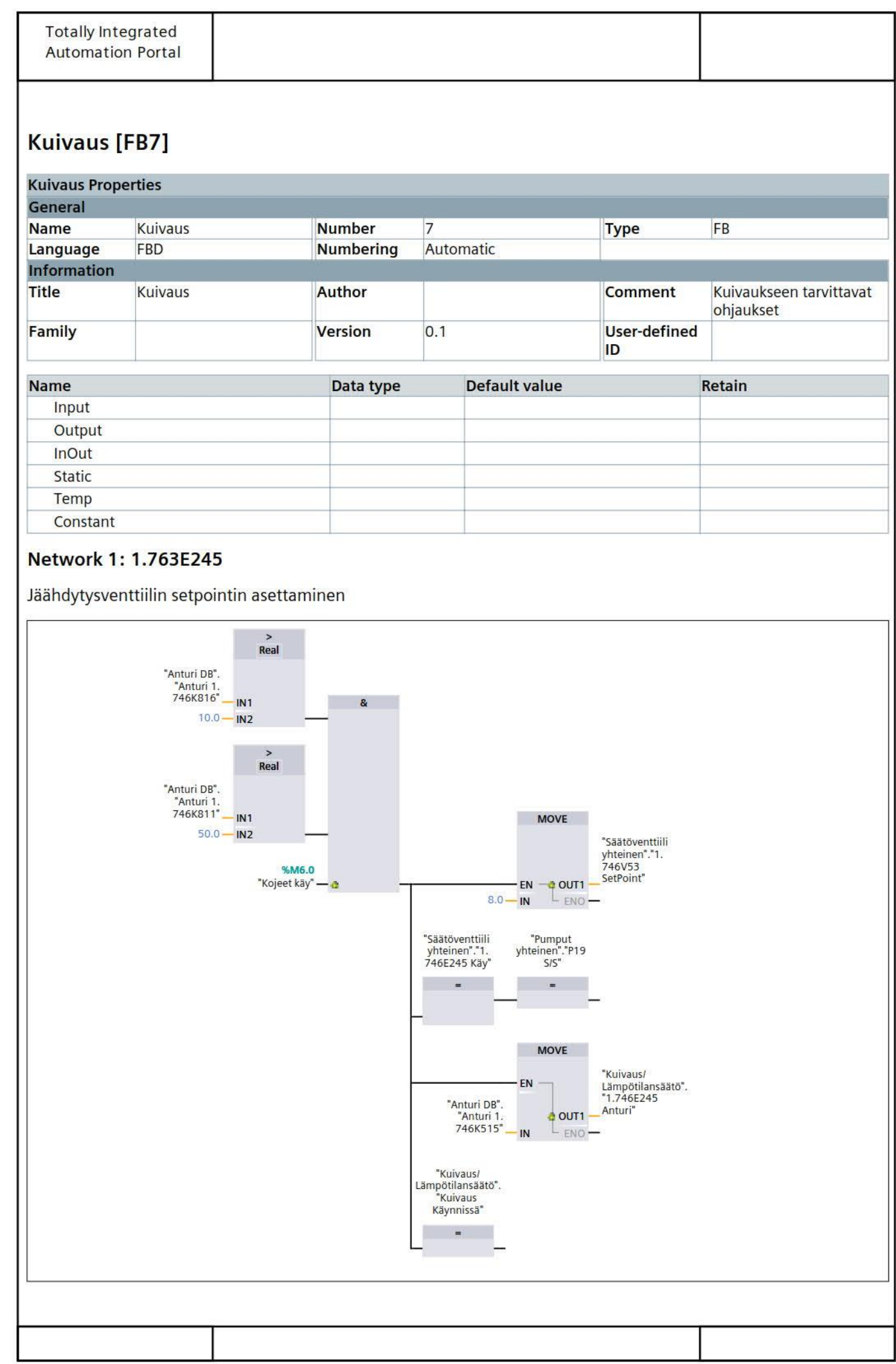

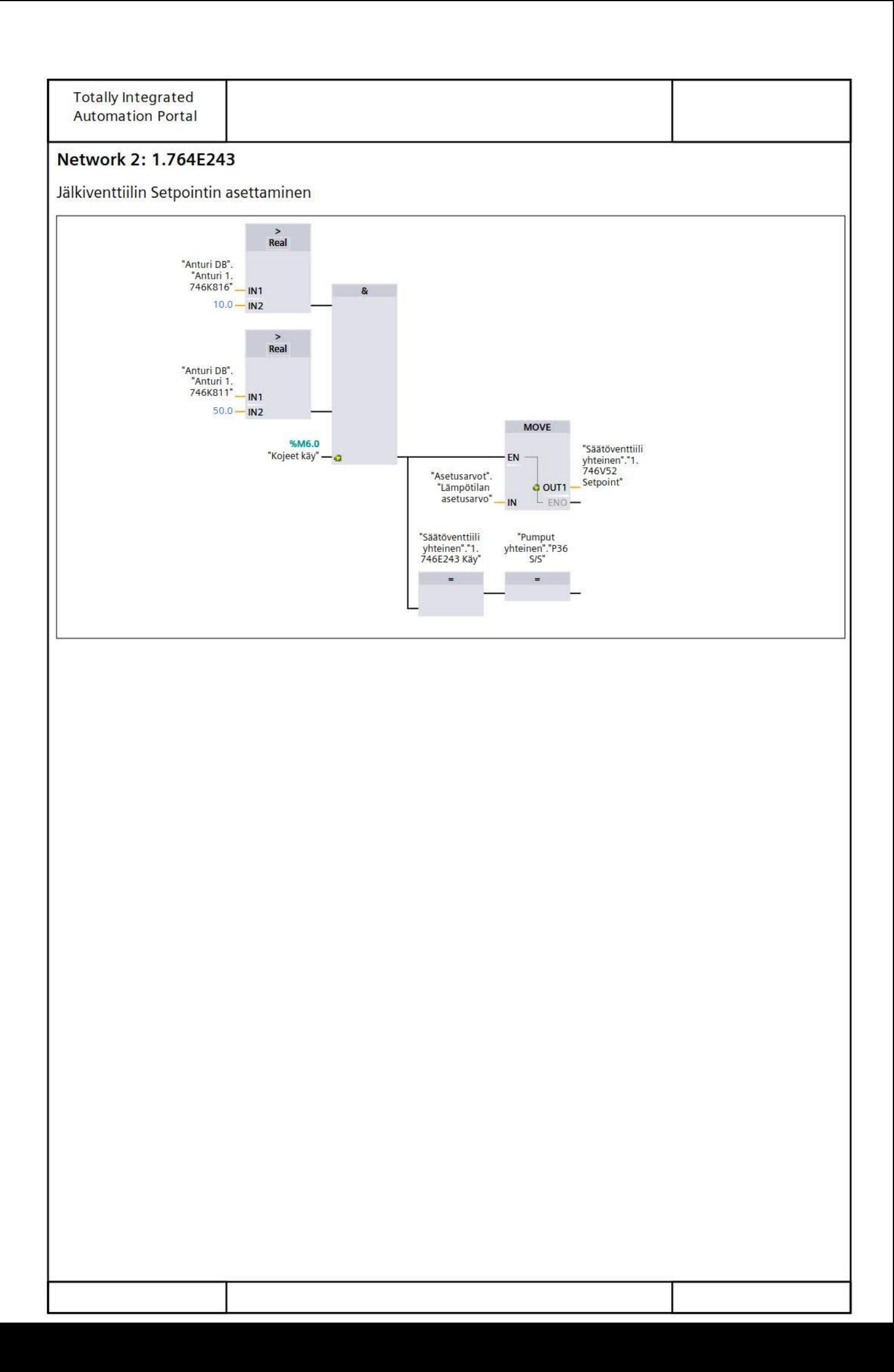

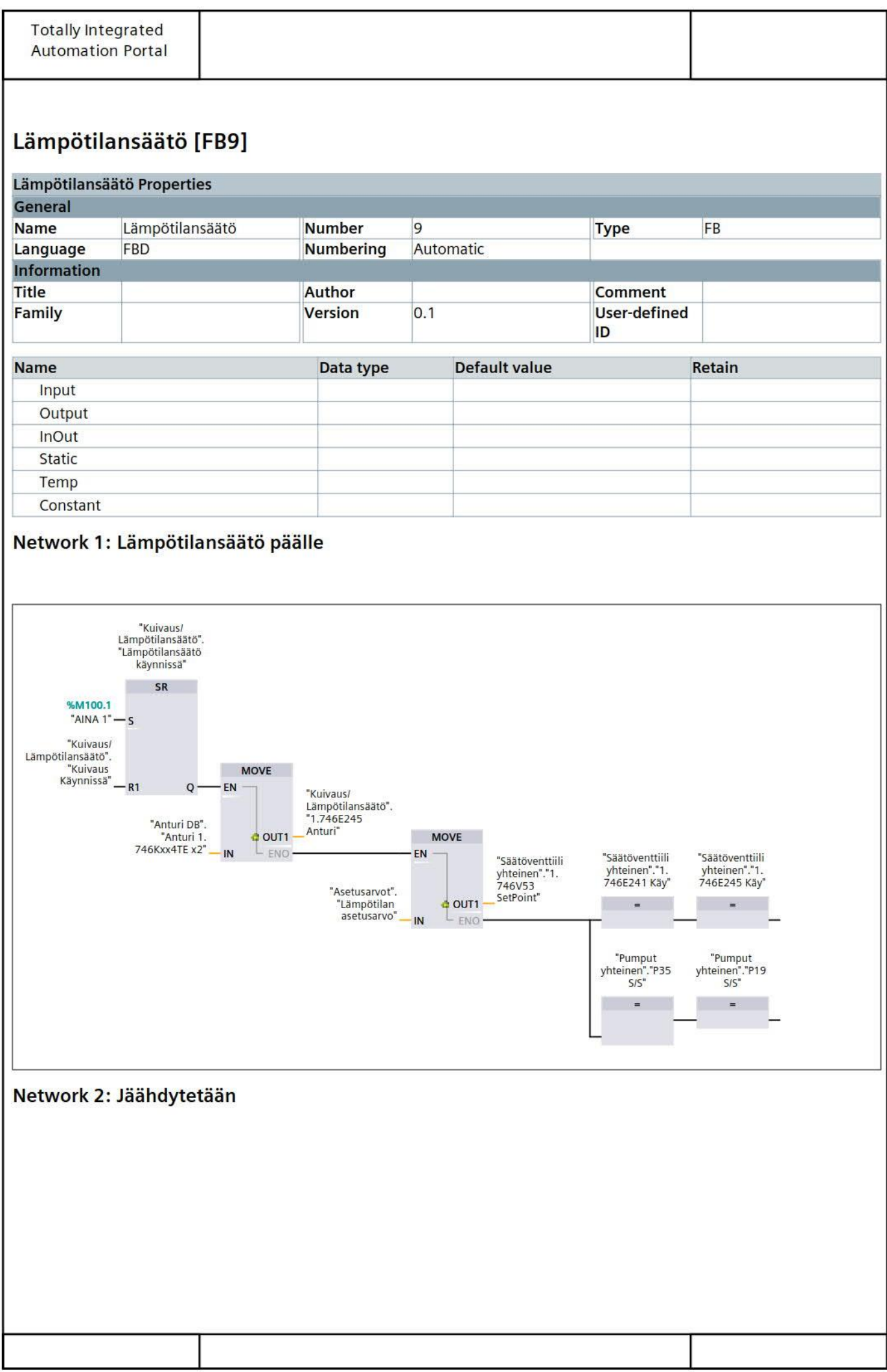

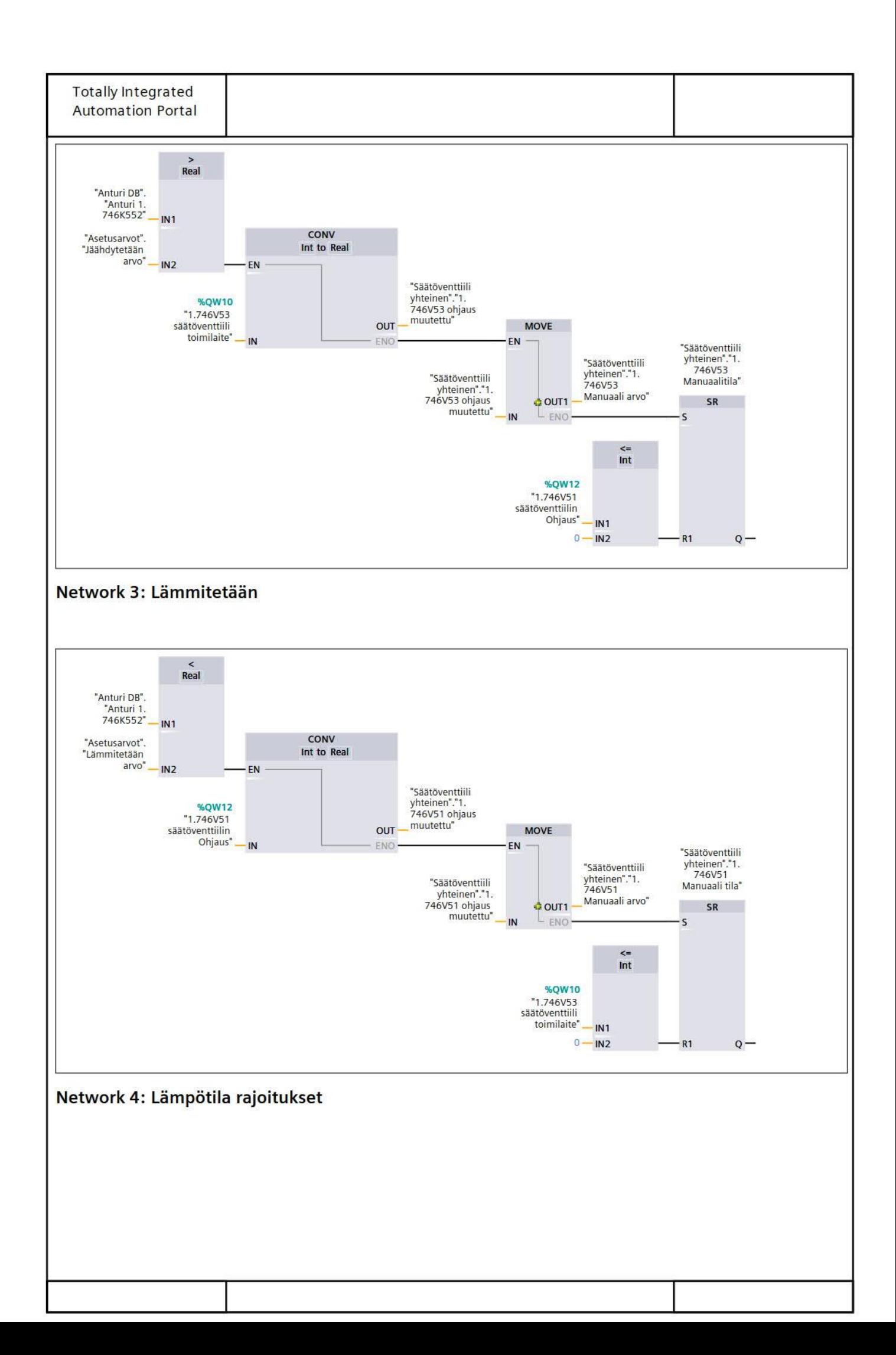

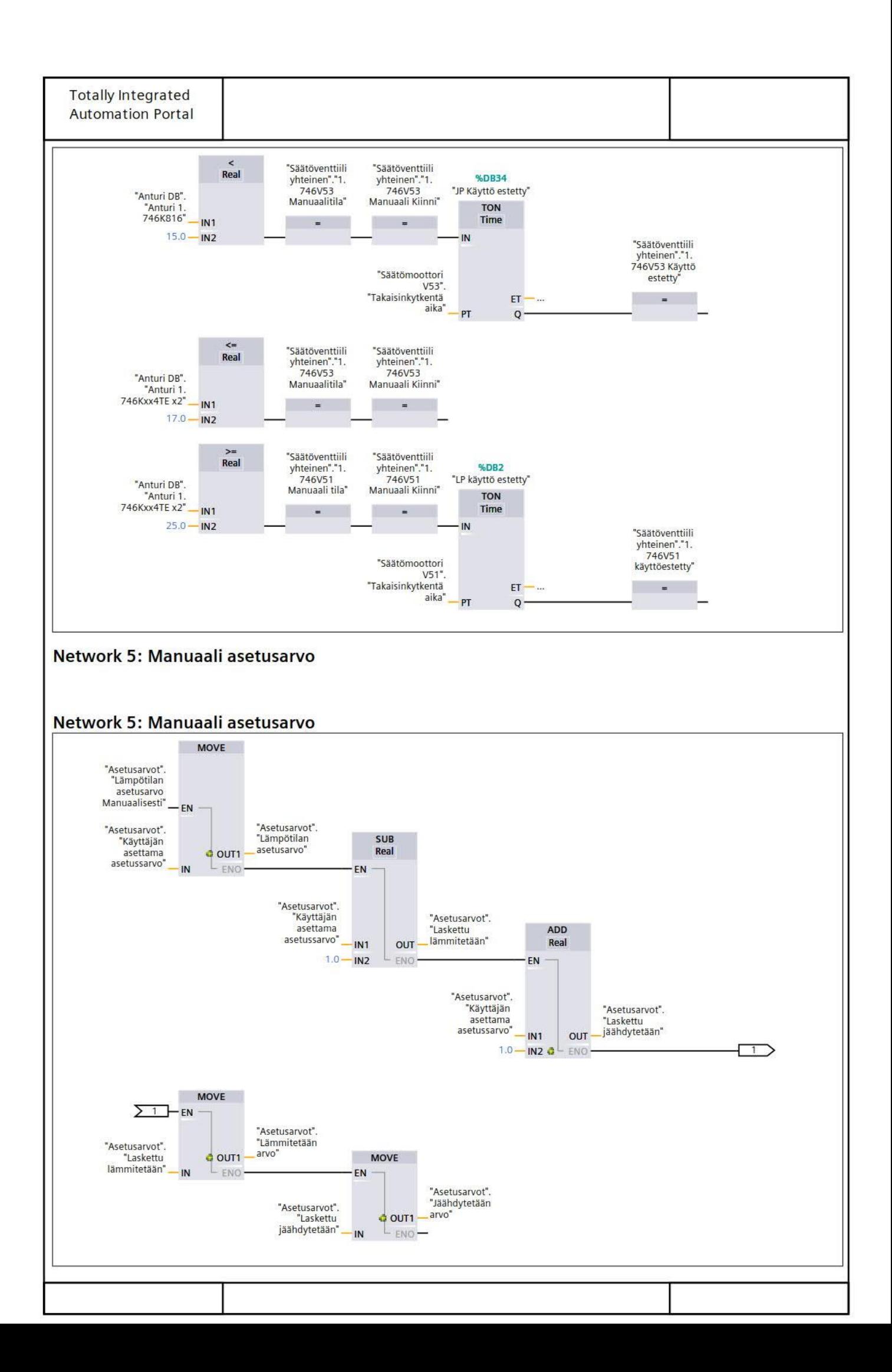

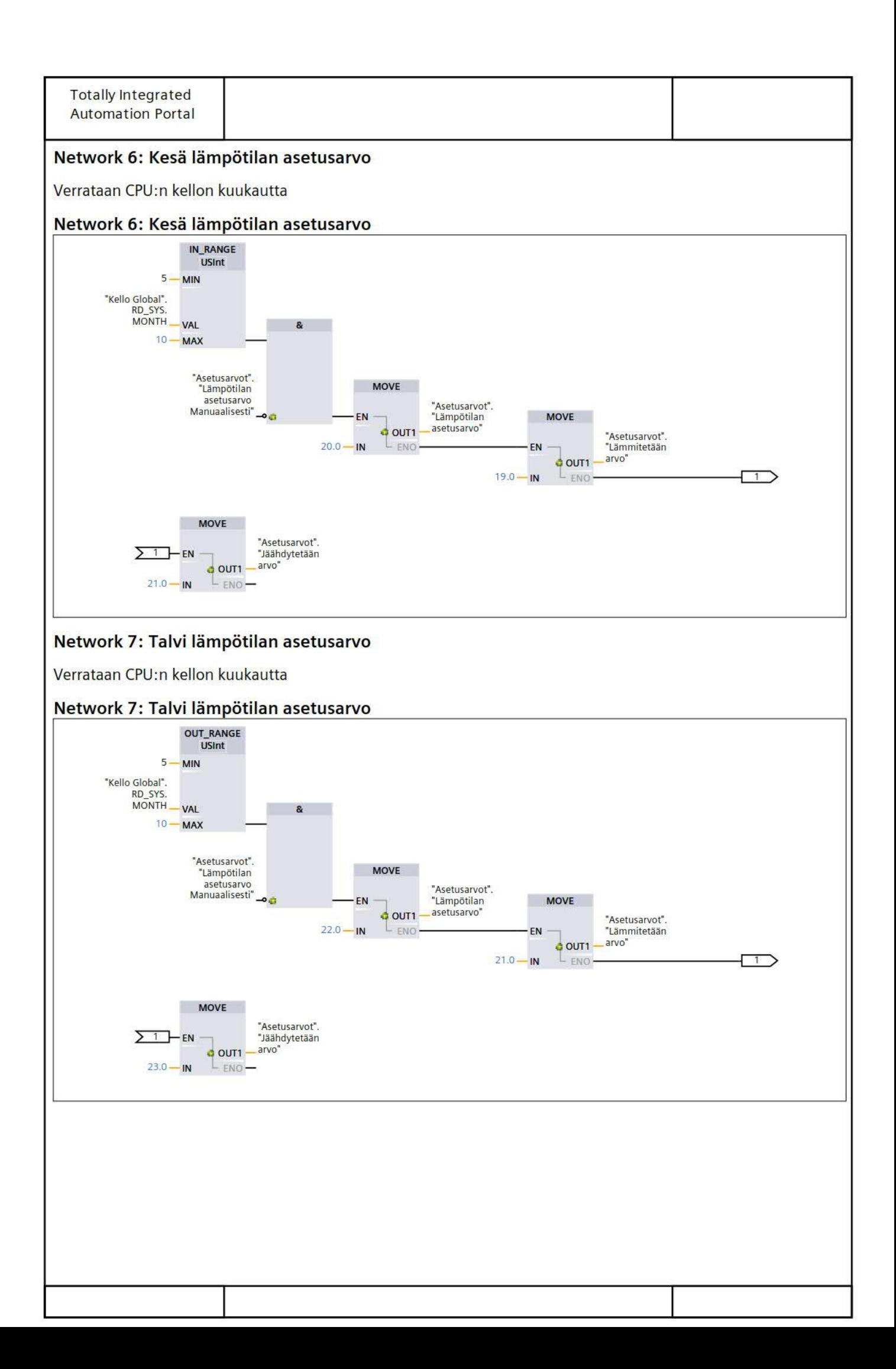

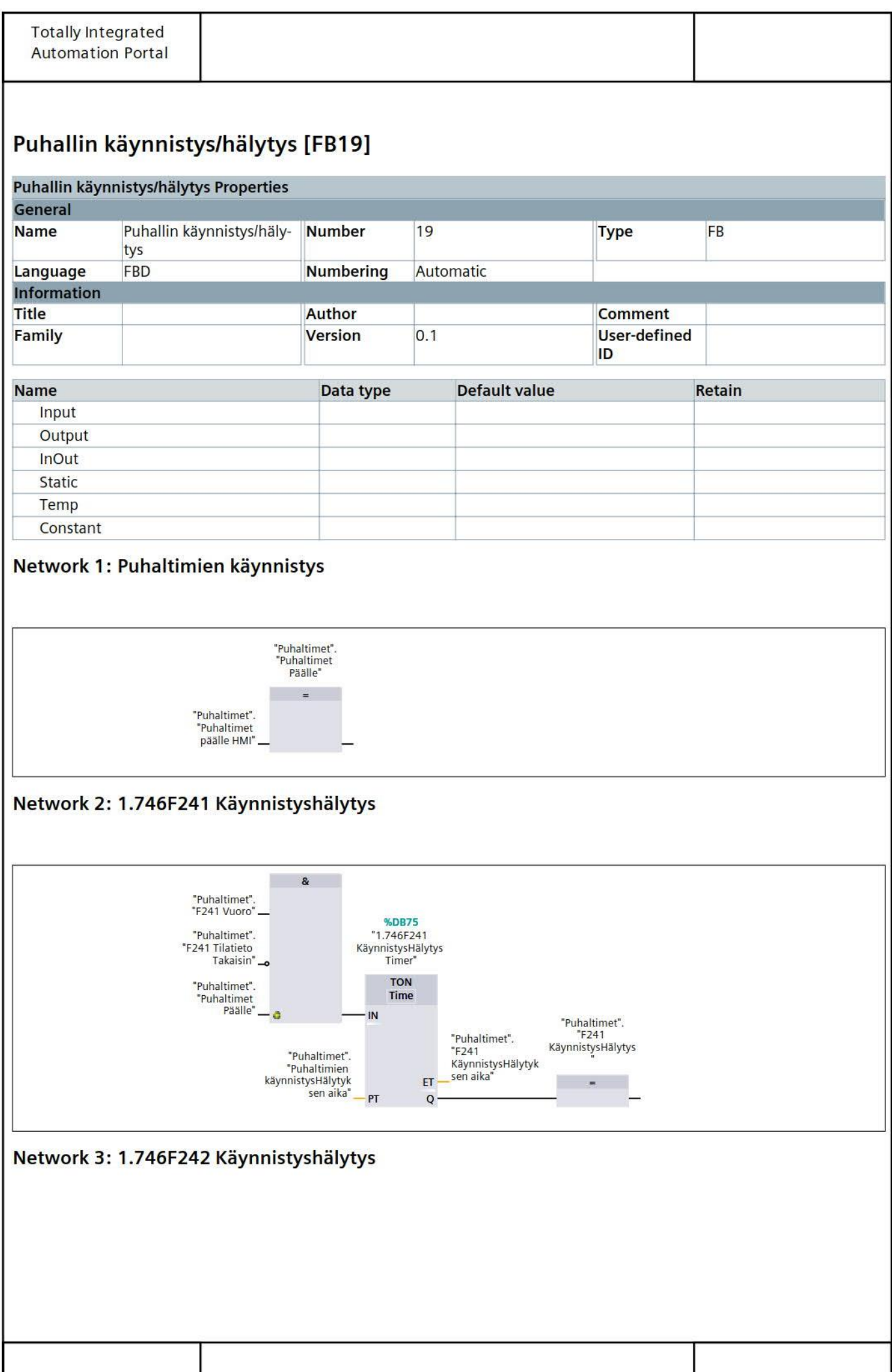

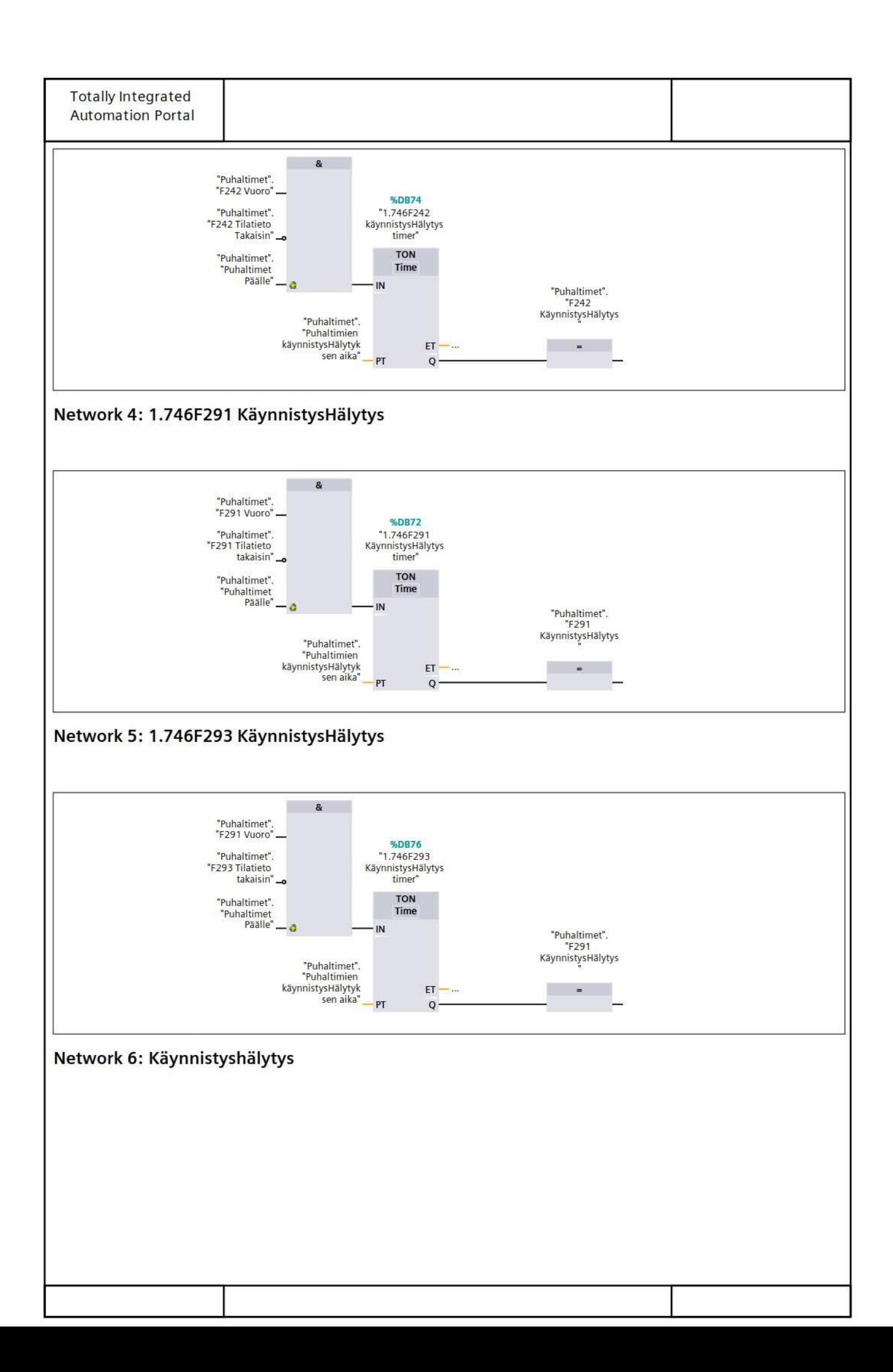

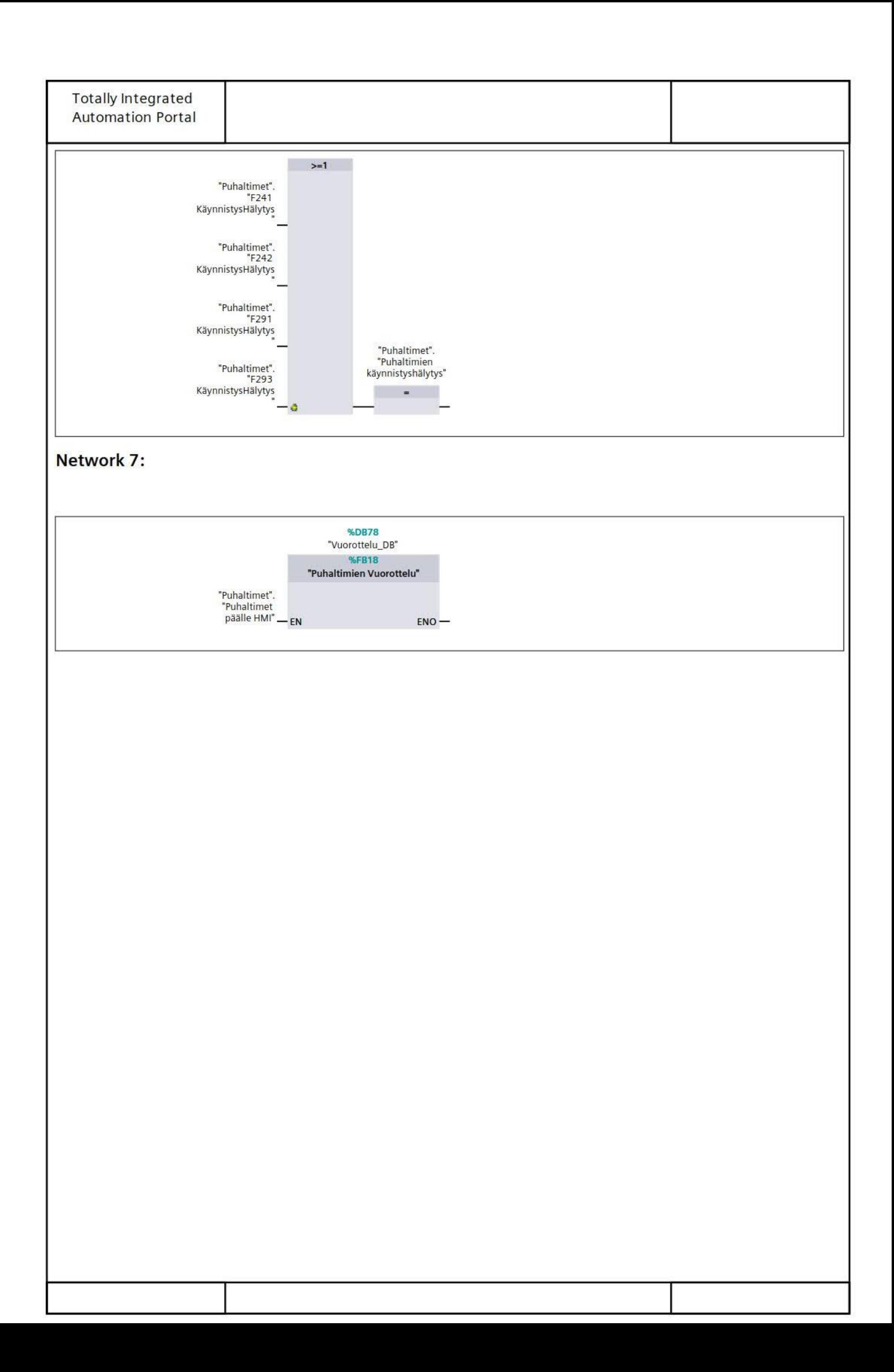

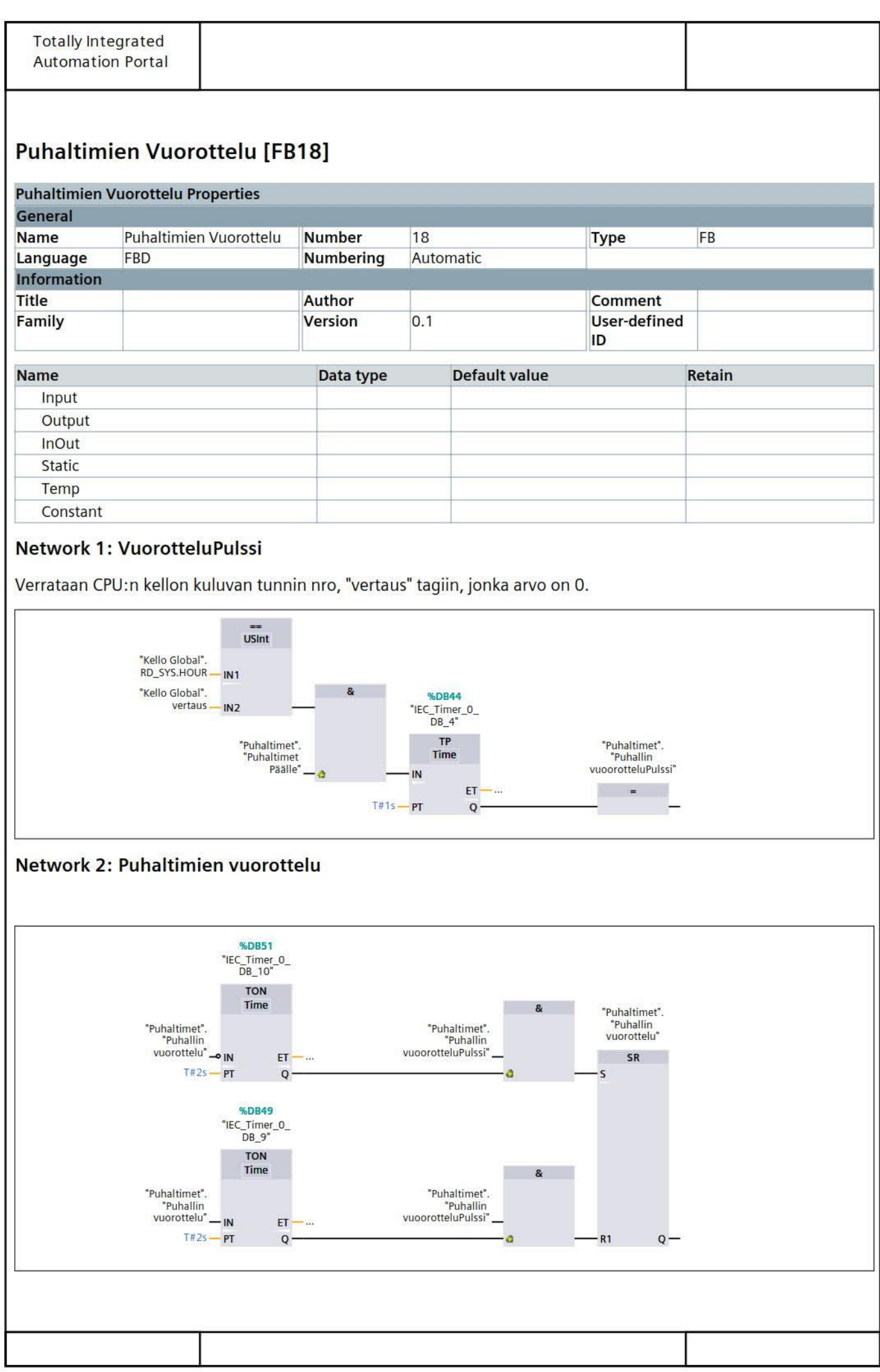

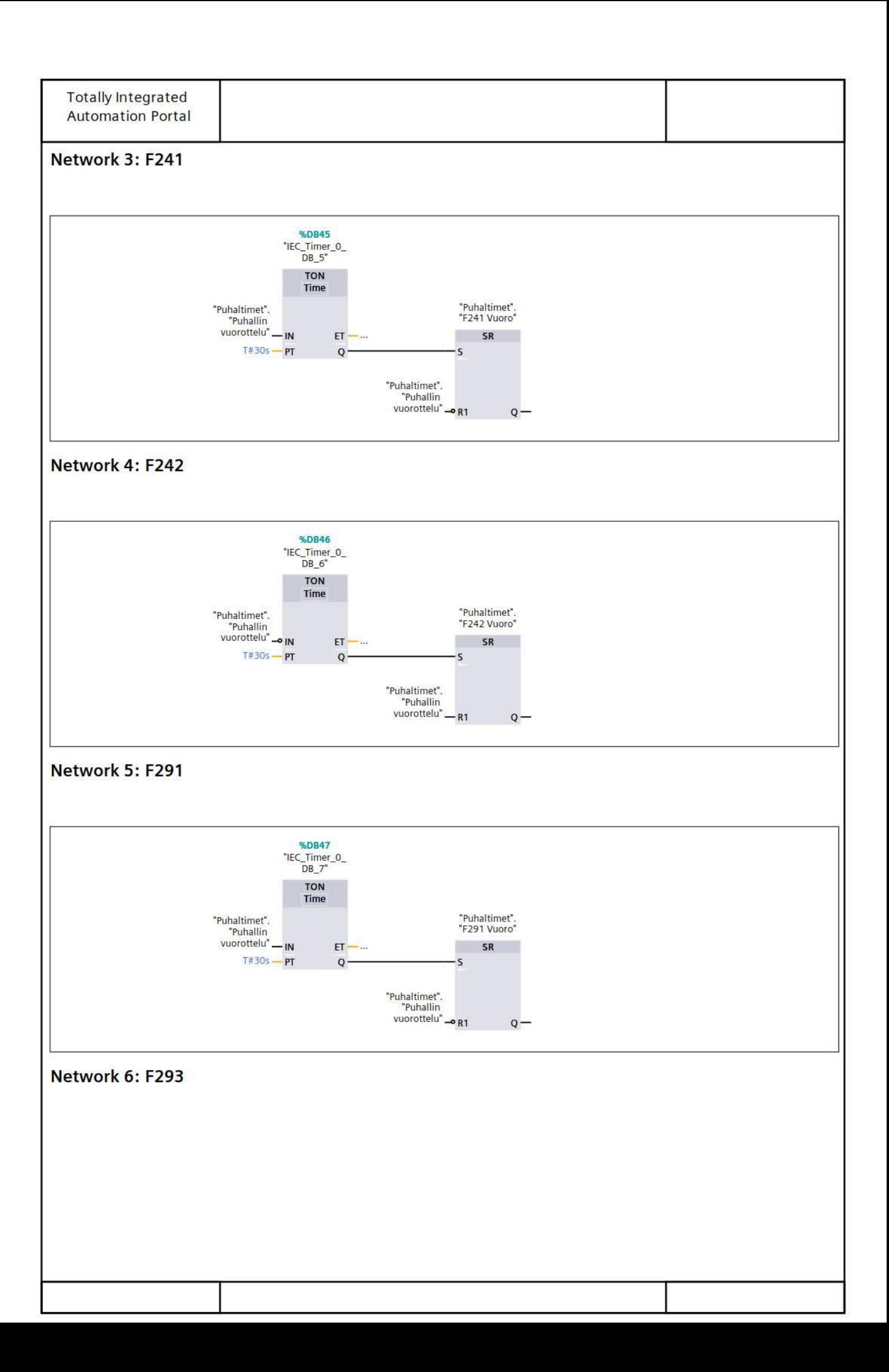
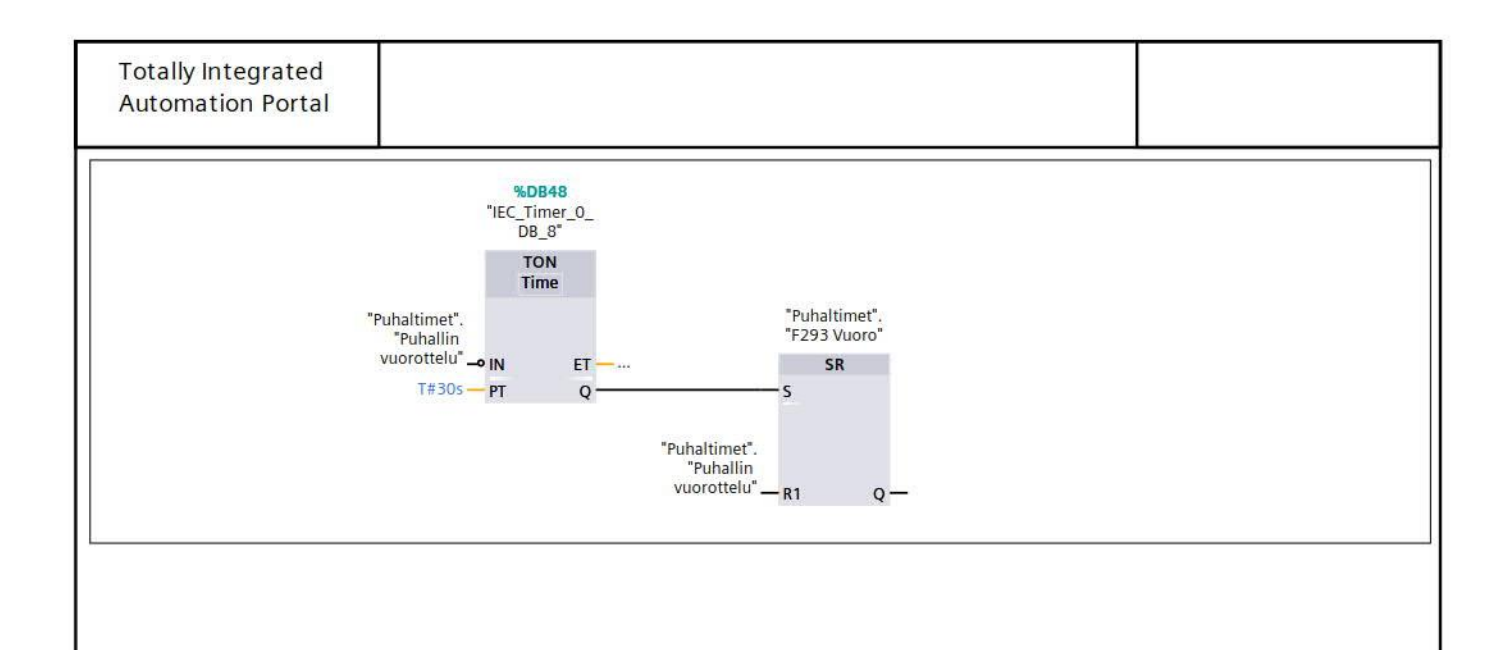

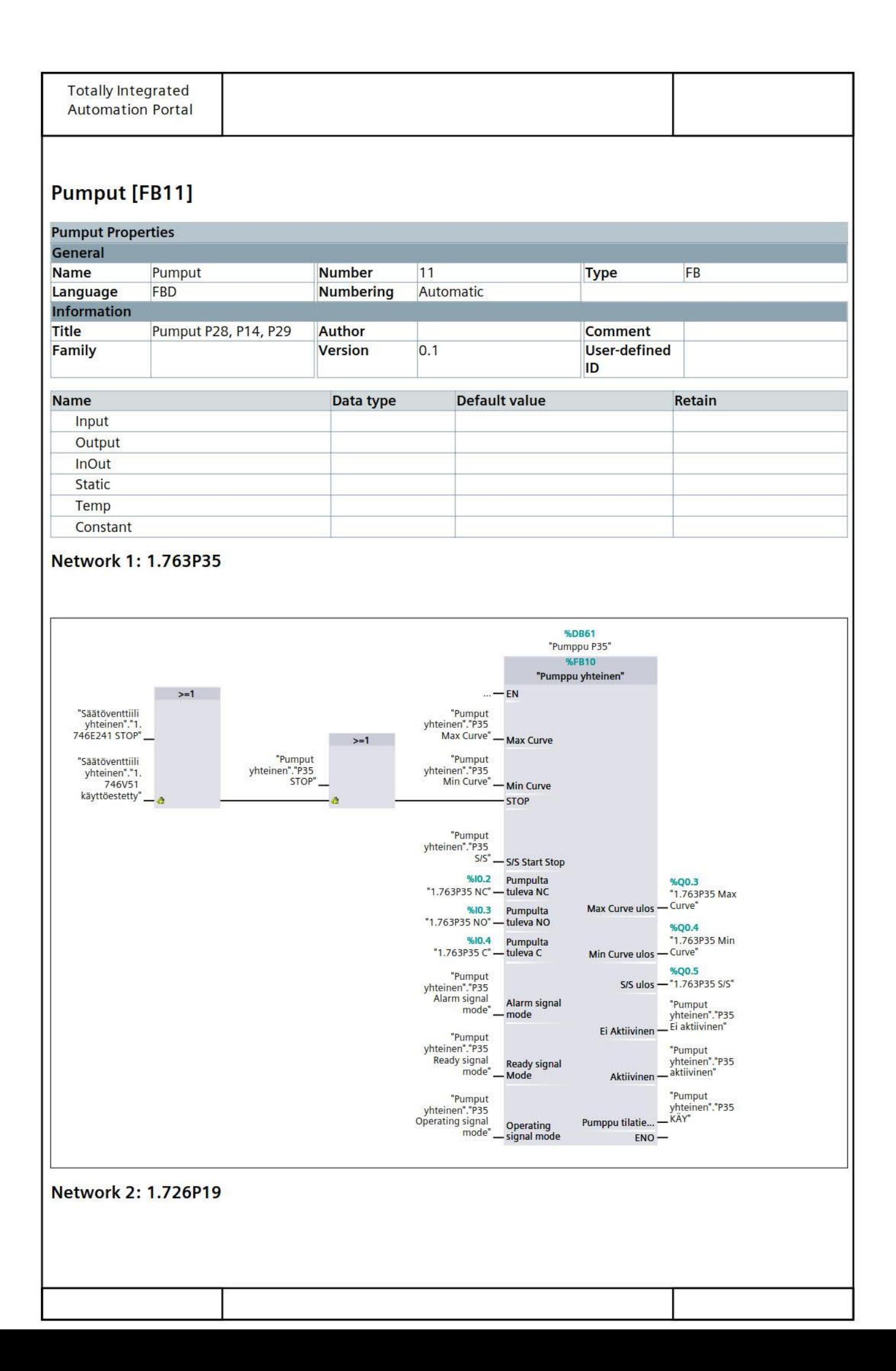

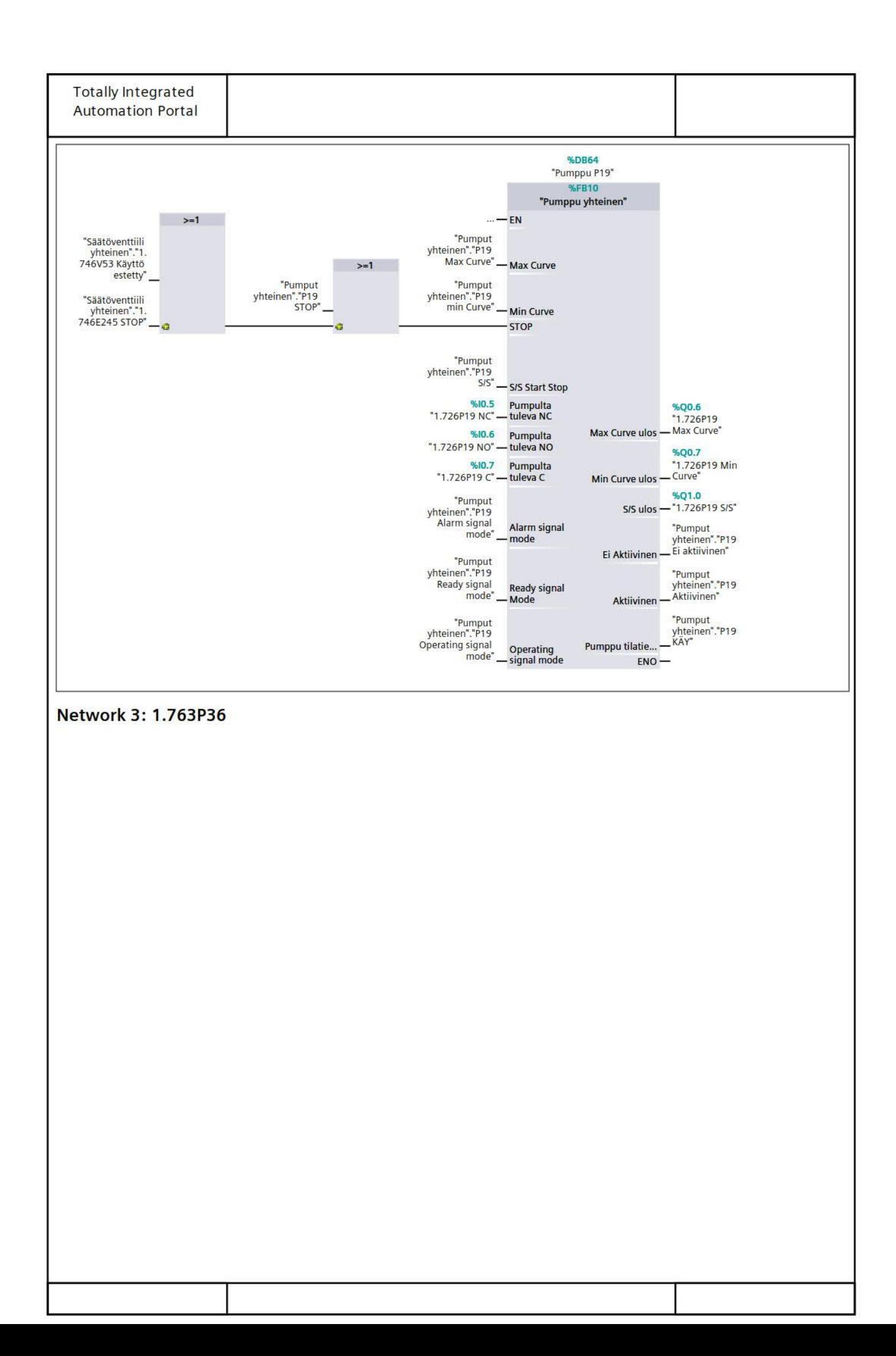

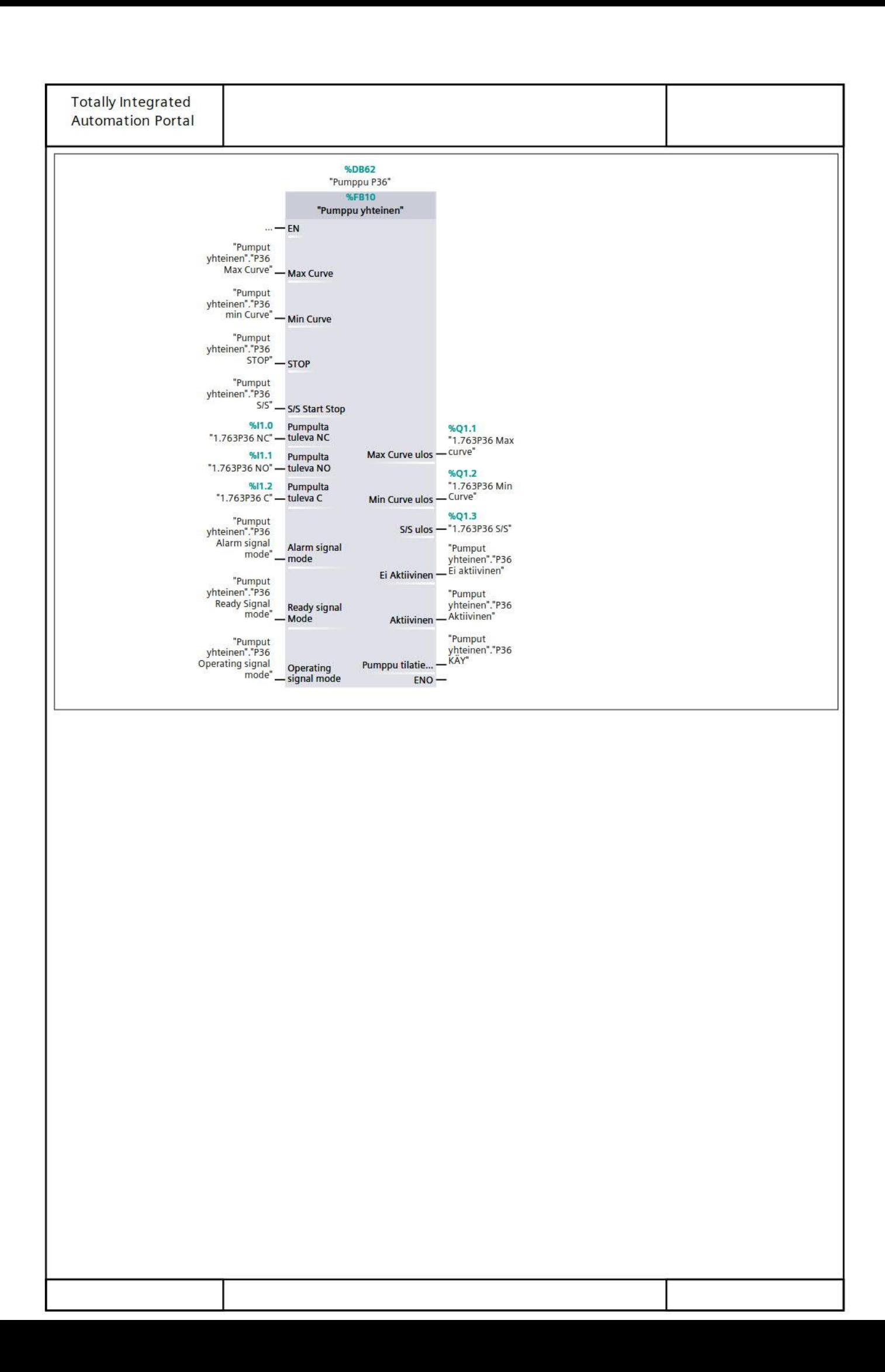

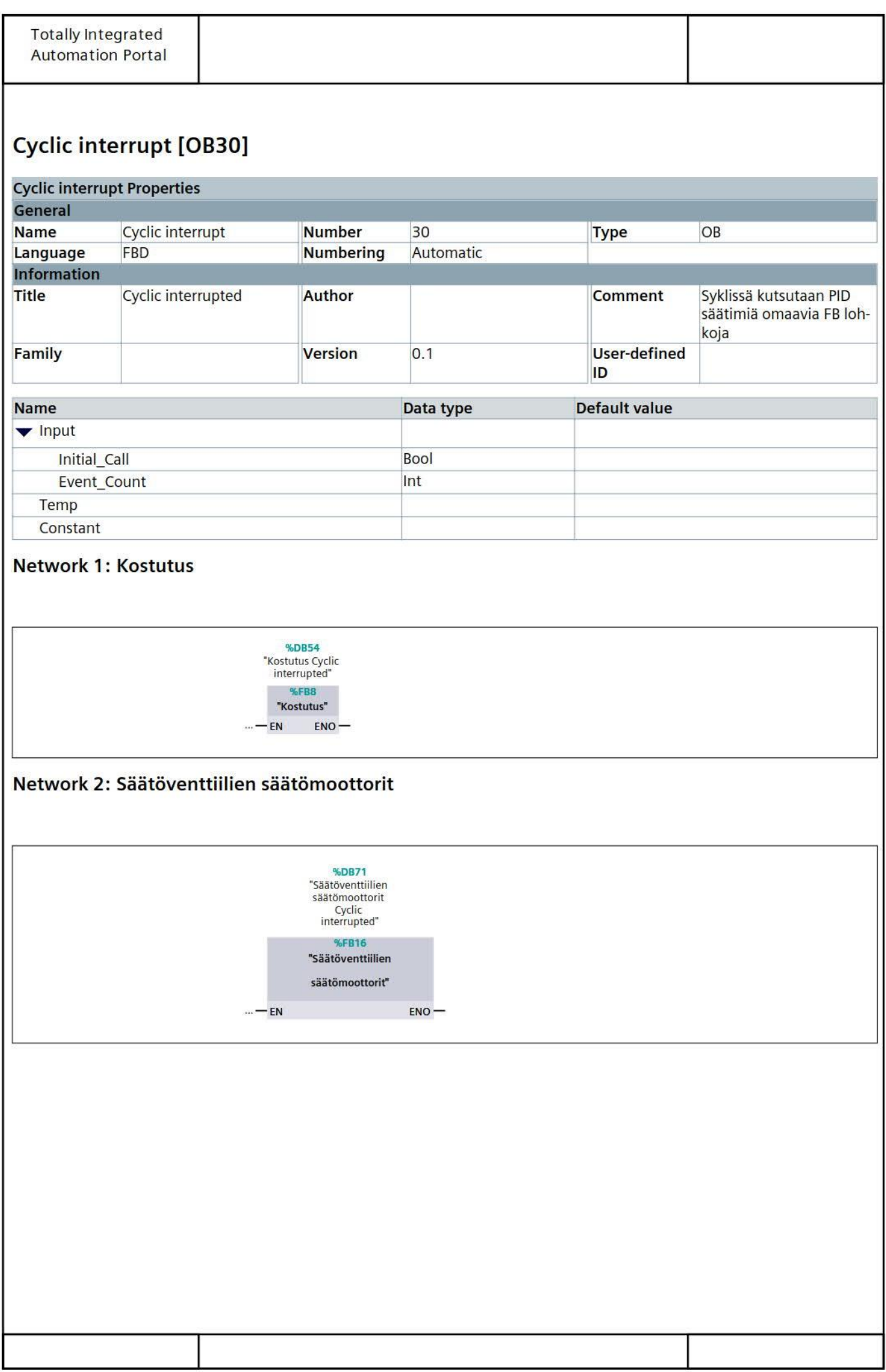

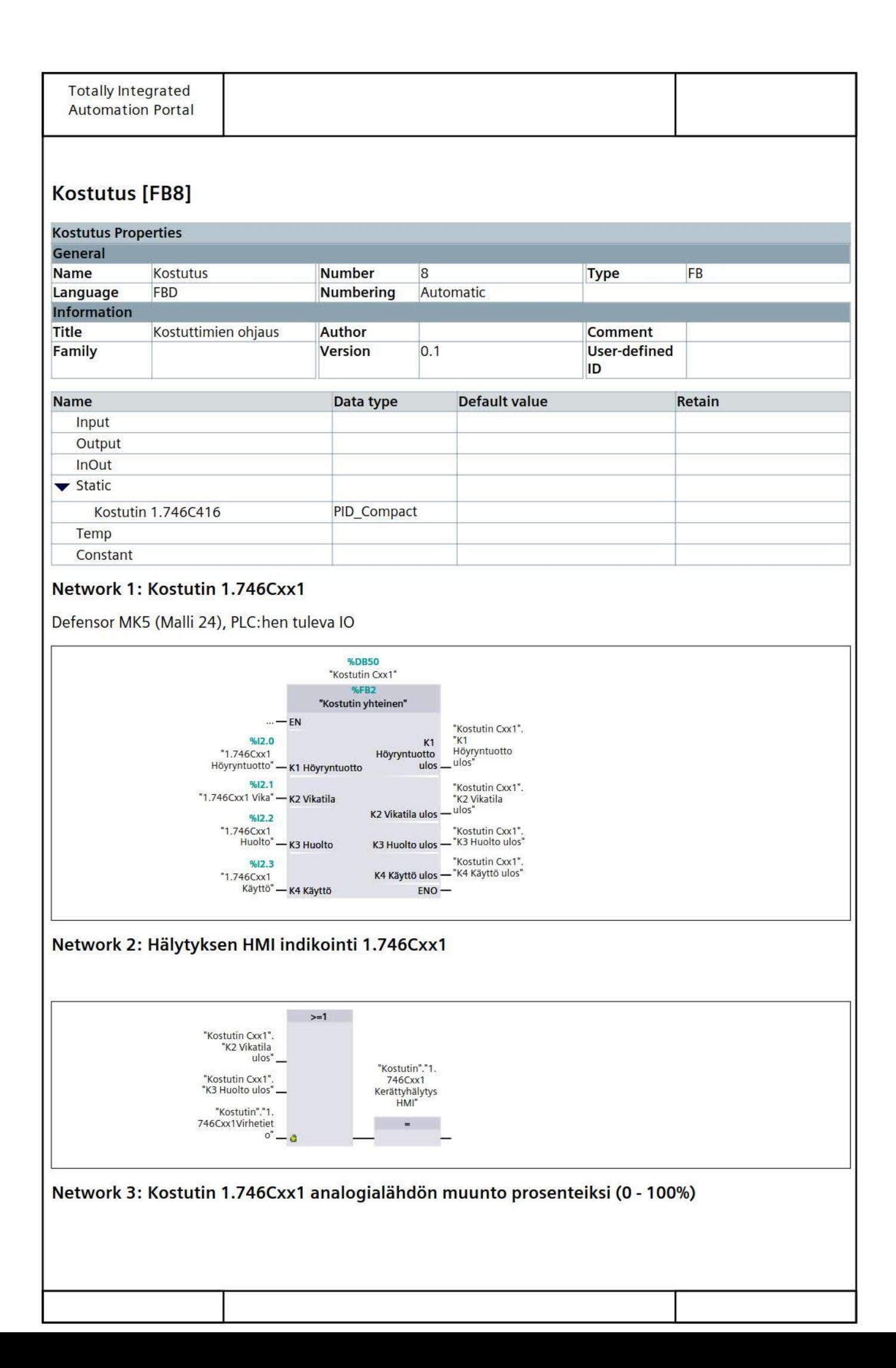

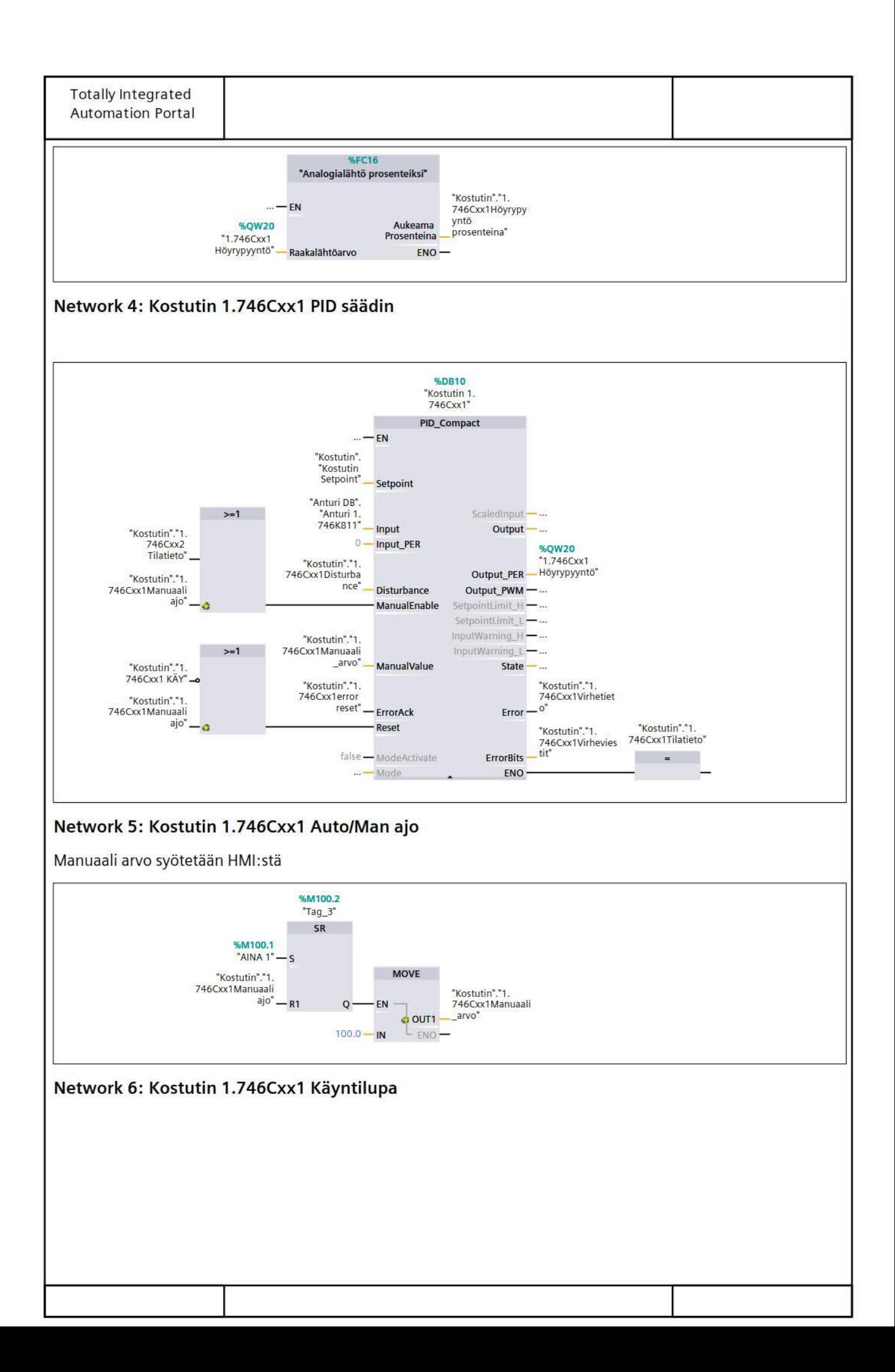

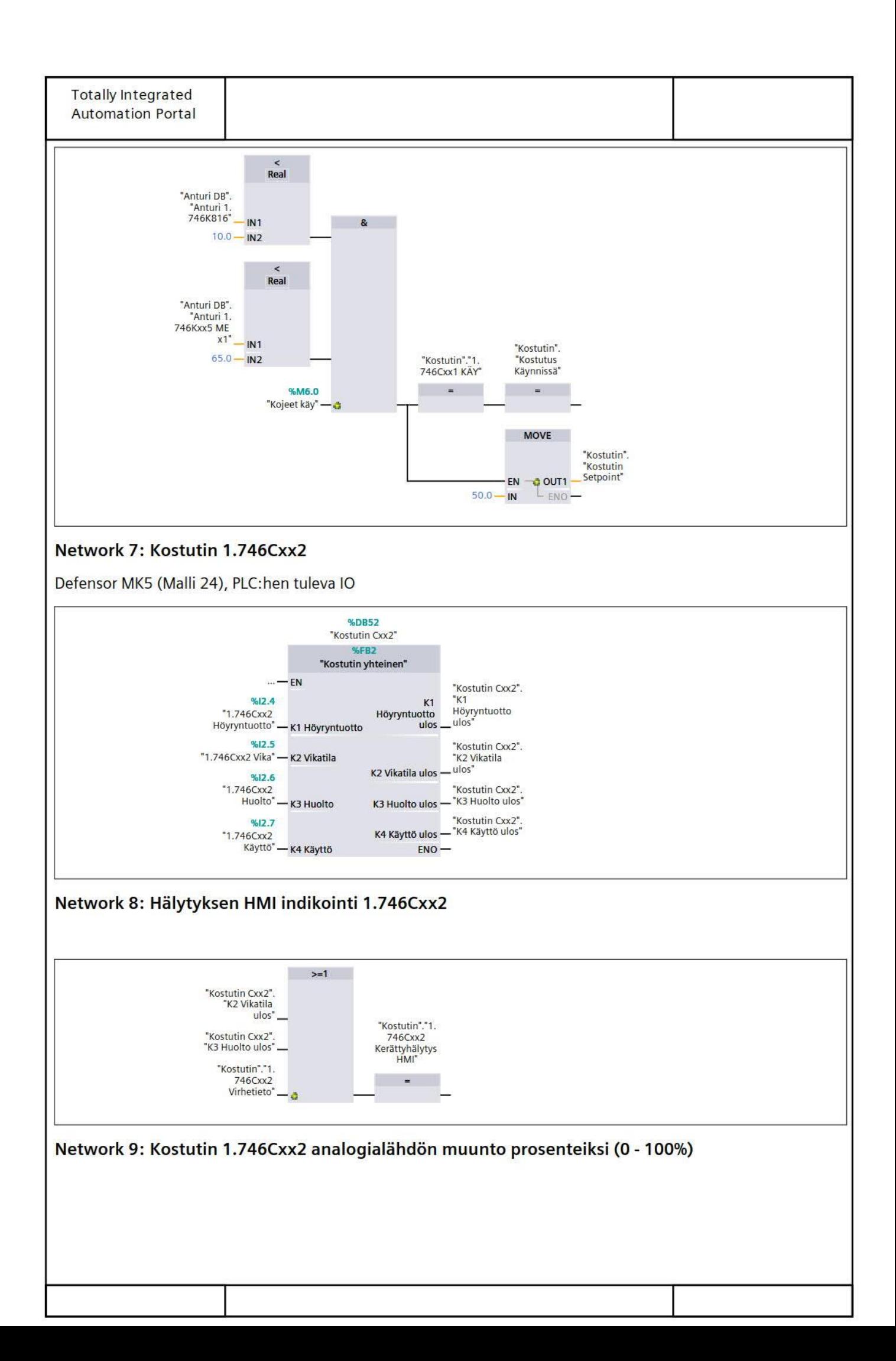

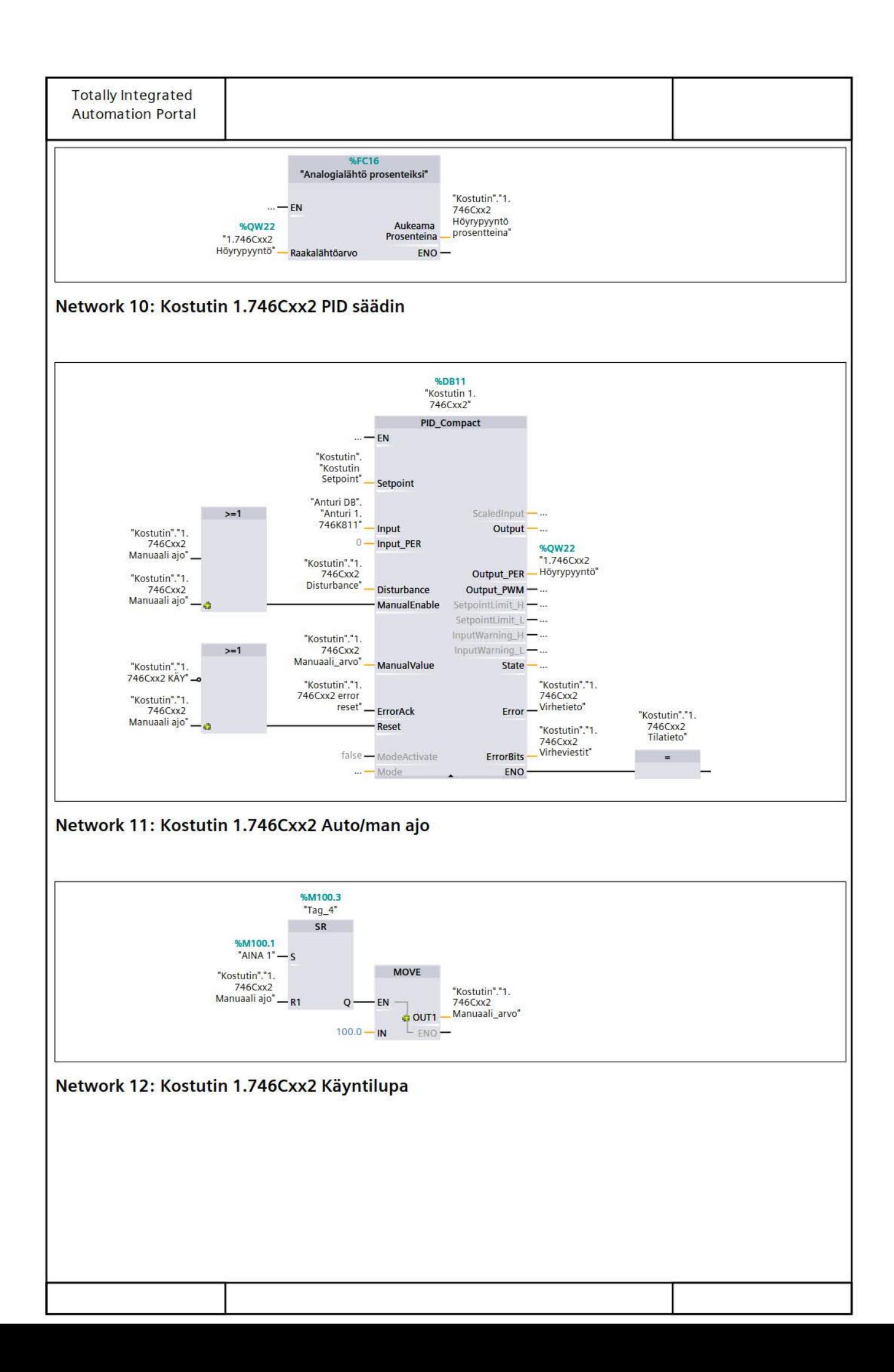

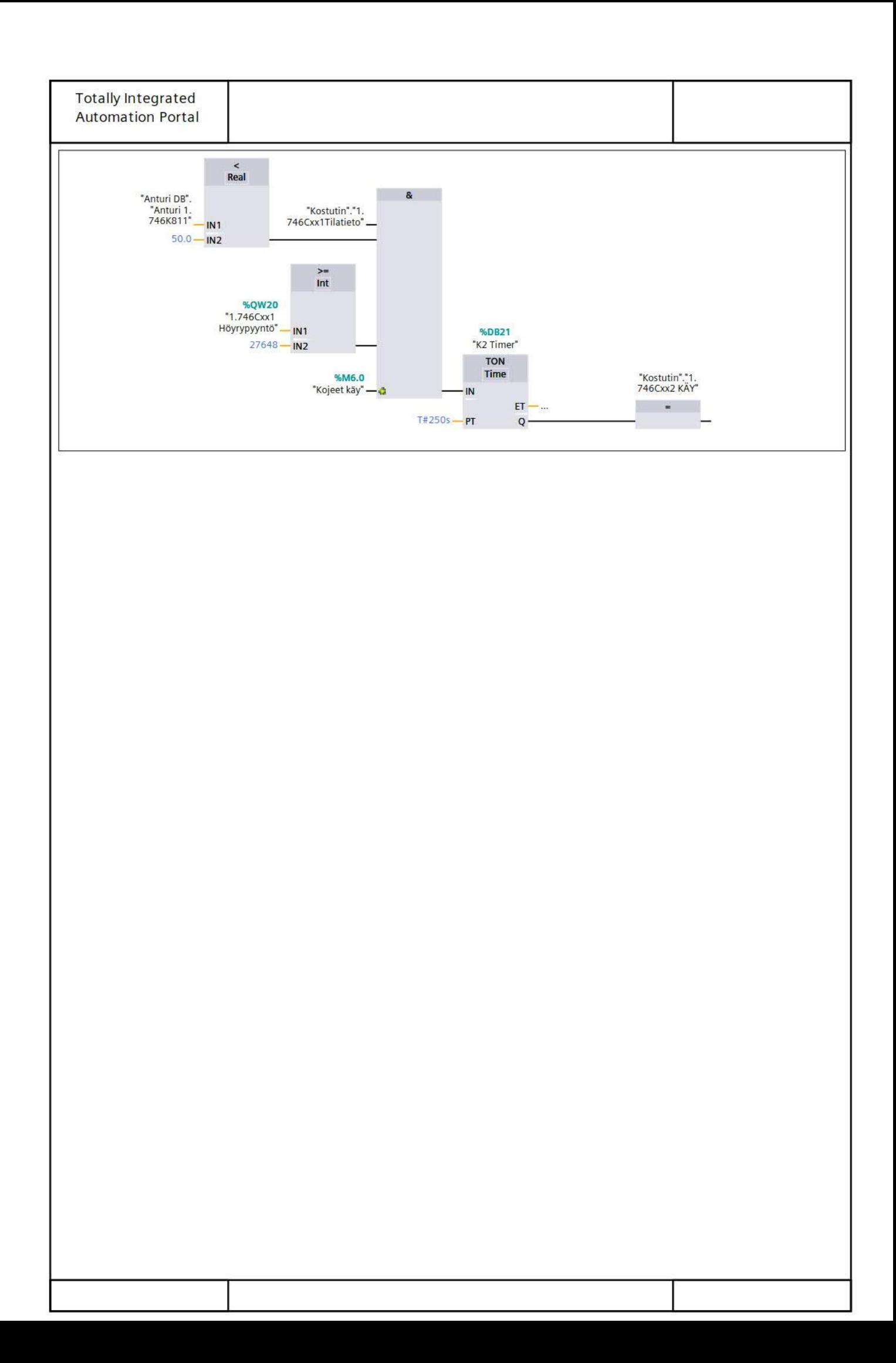

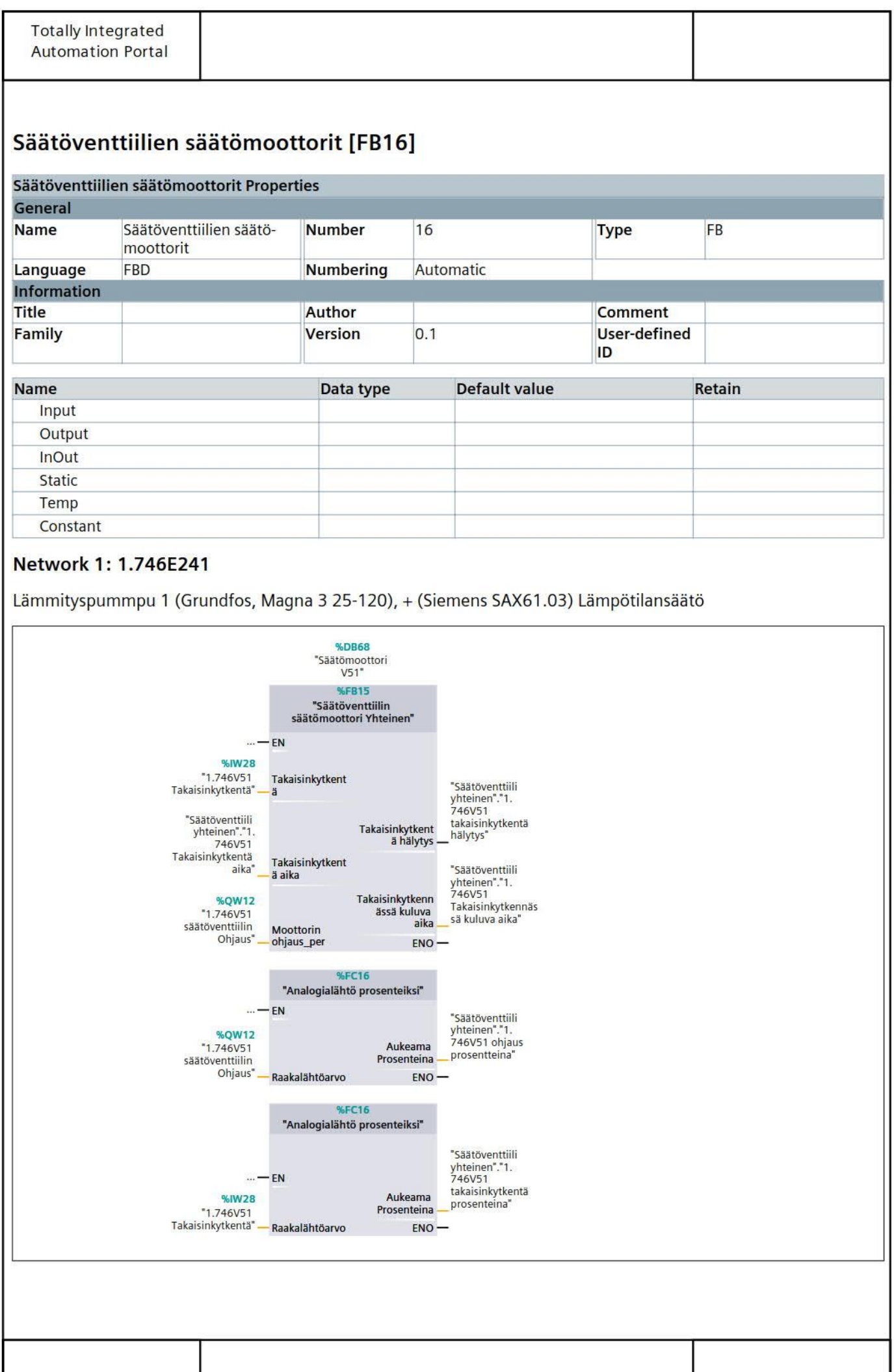

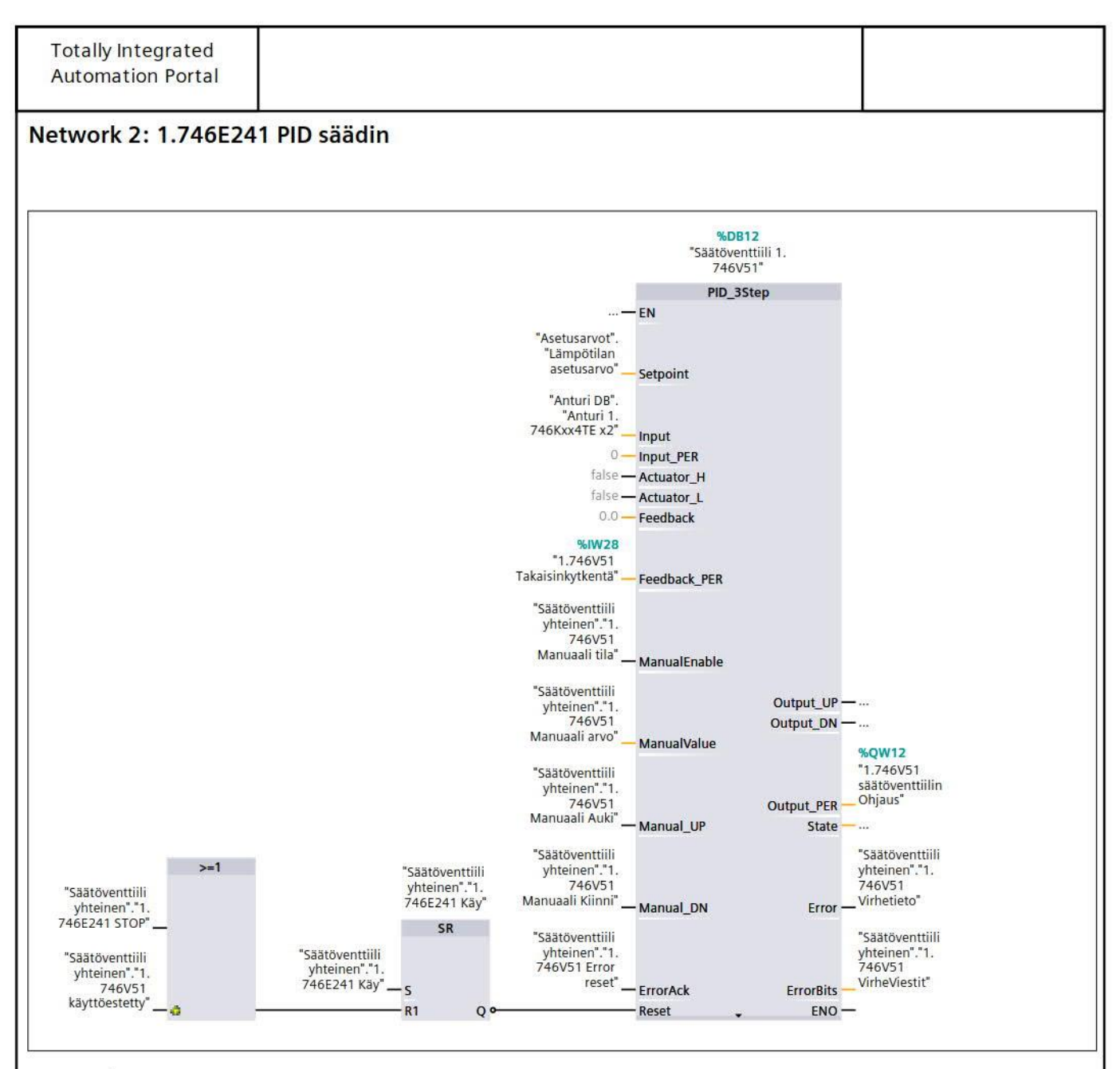

#### Network 3: 1.746E245

Jäähdytyspumppu, (Grundfos, Magna 3 50-120 F), + (Siemens SAX61.03) lämpötilansäätö, kuivaus

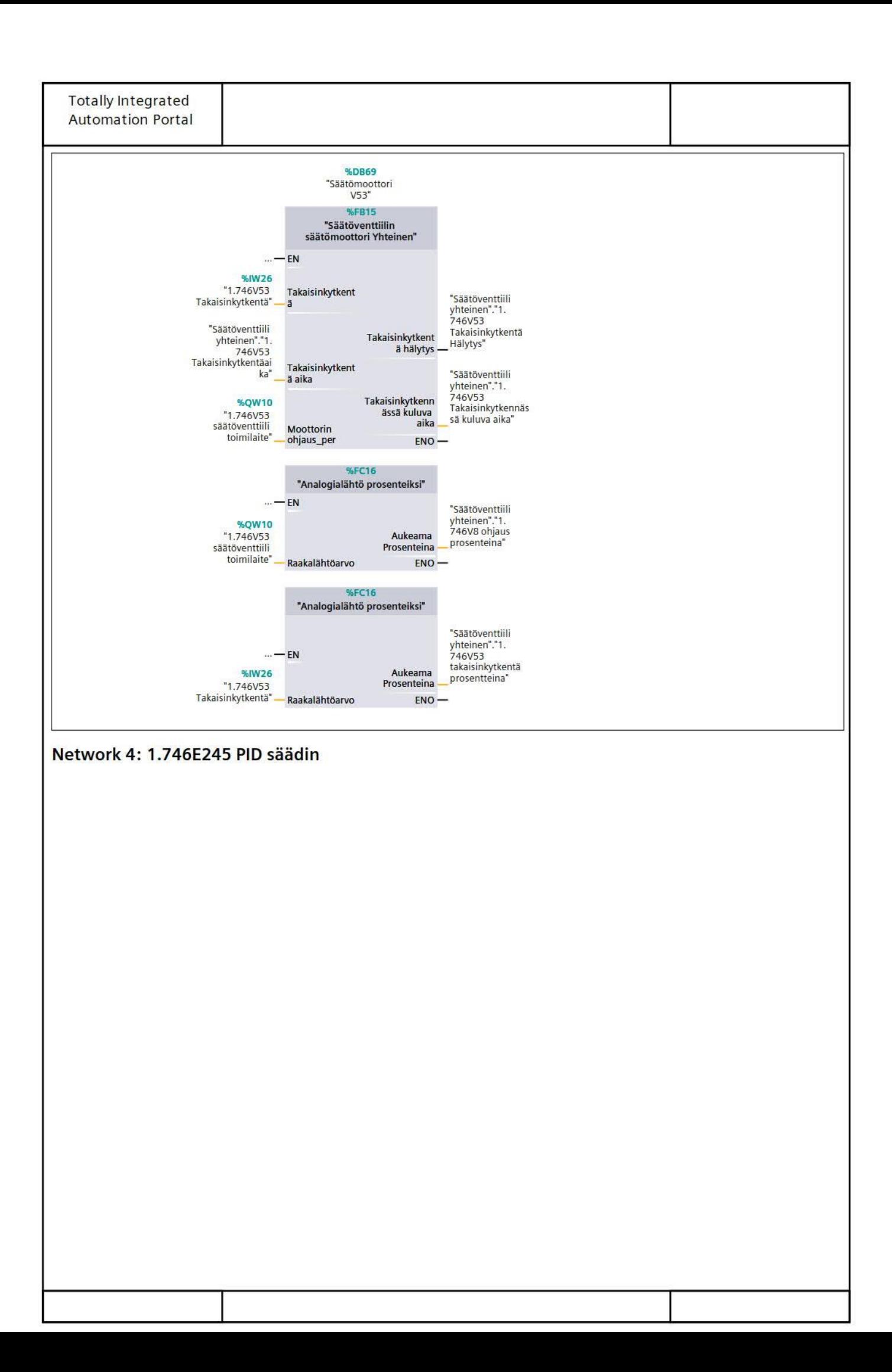

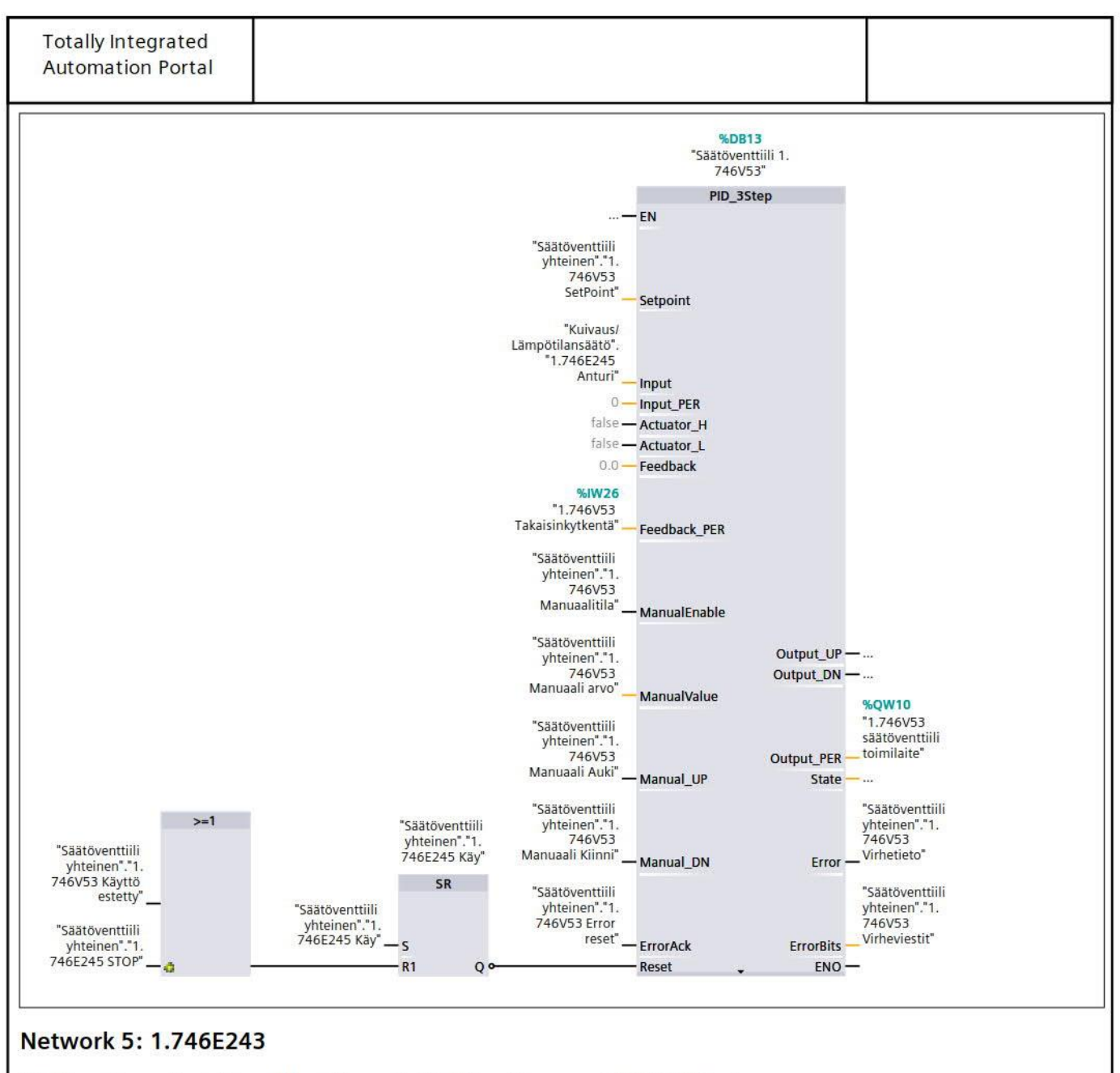

jälkilämmityspatteri, (Grundfos, Magna 3 25-60), + (Siemens SAX61.03) kuivaus

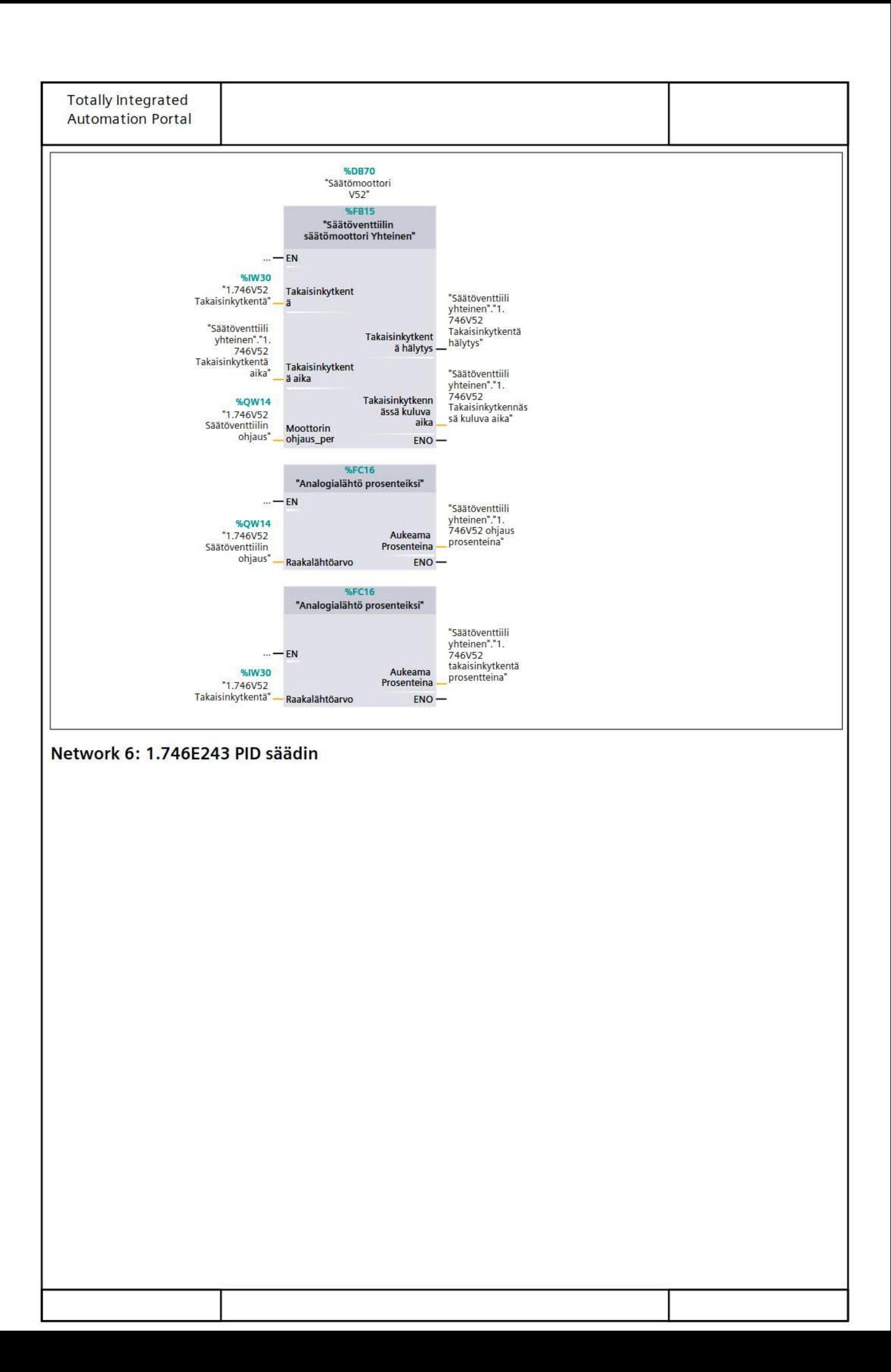

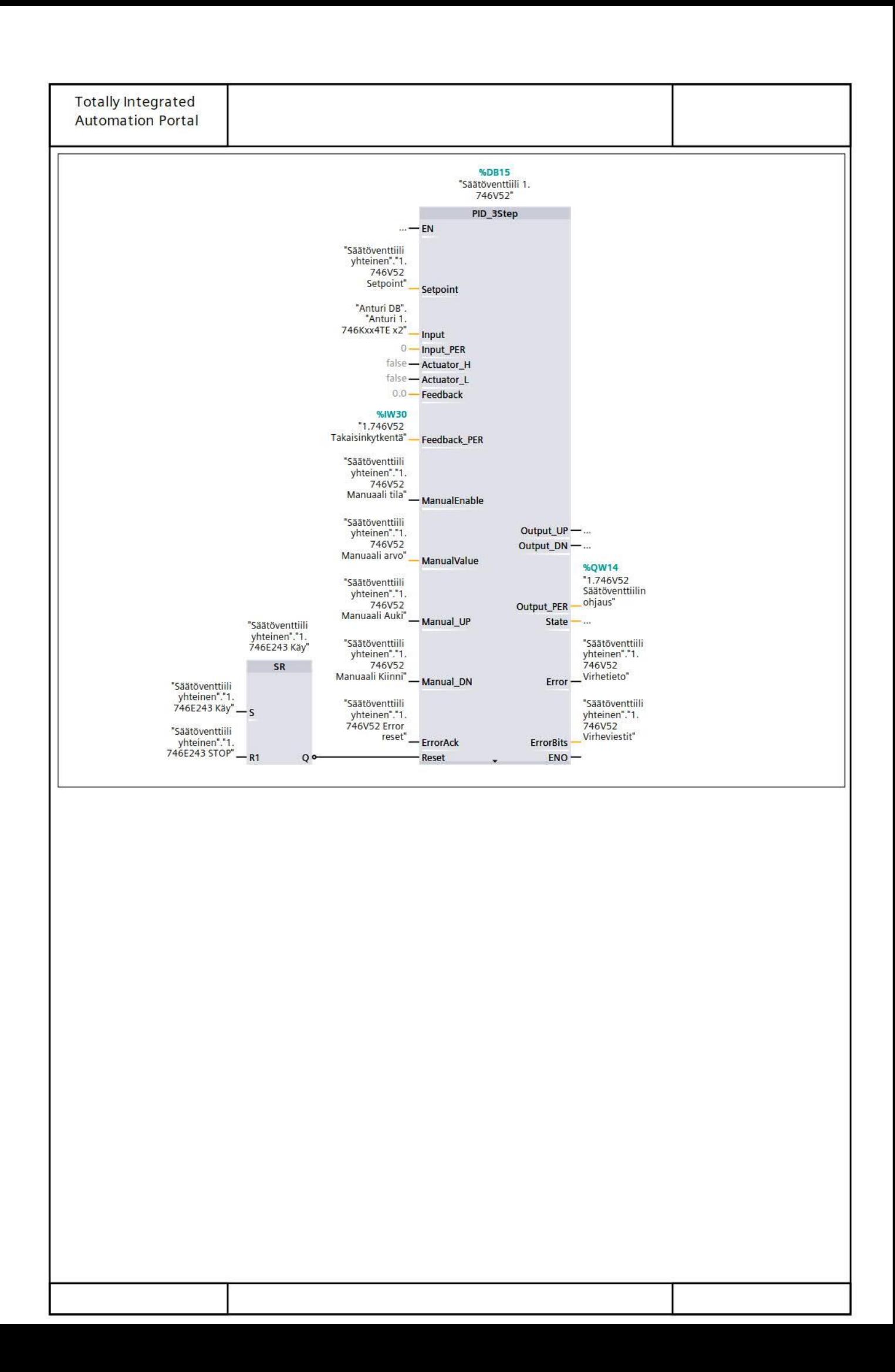

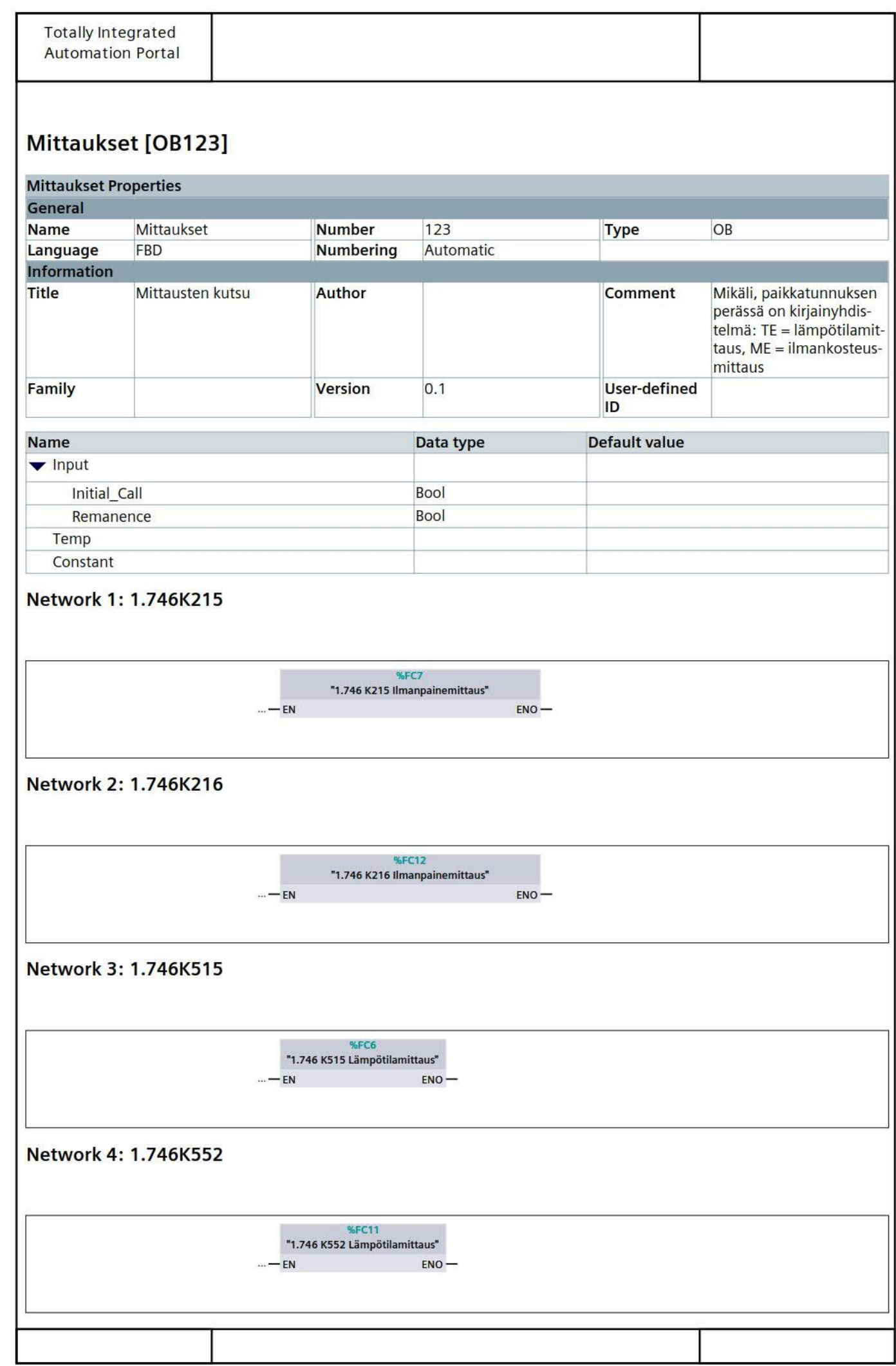

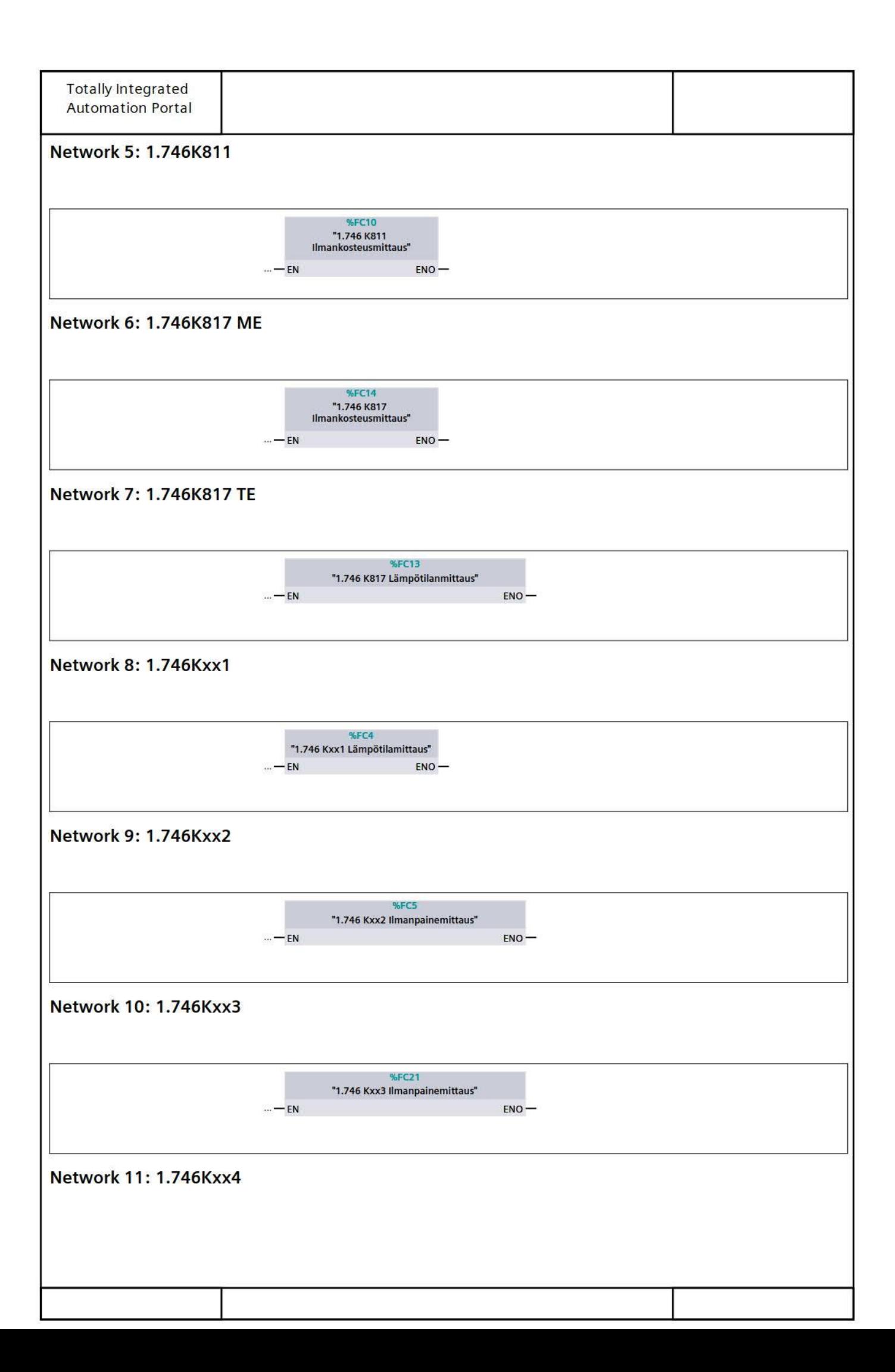

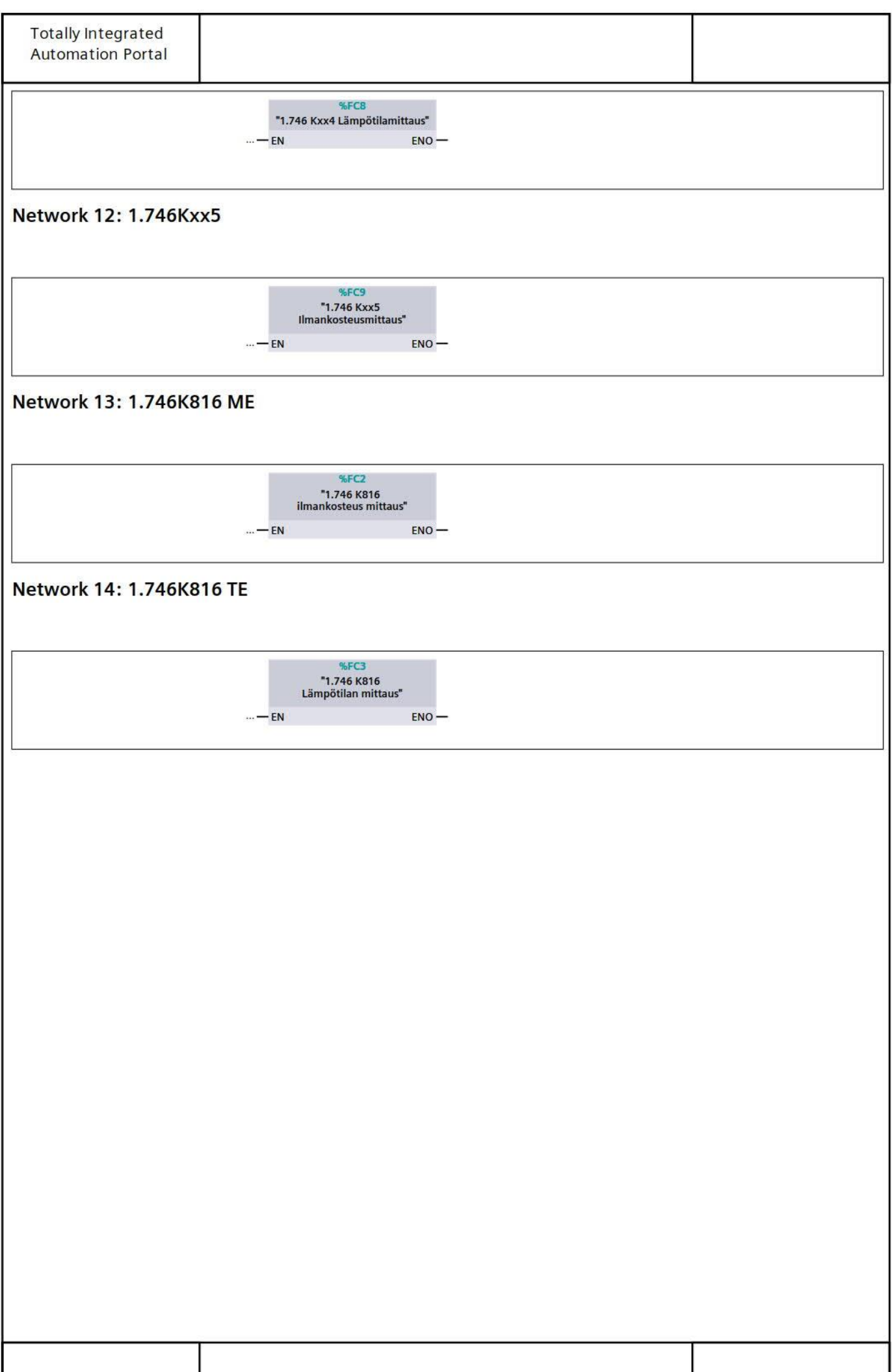

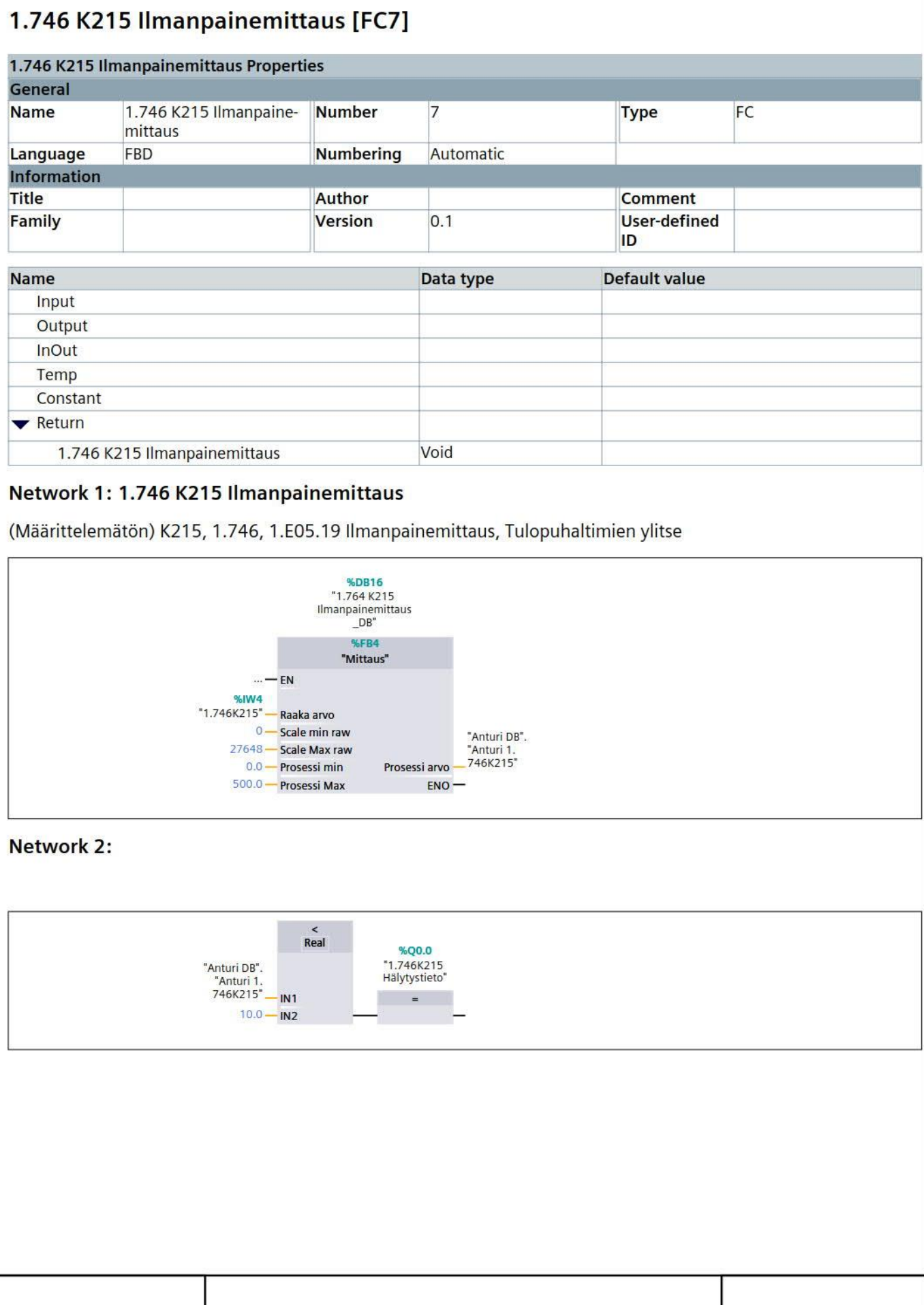

ı

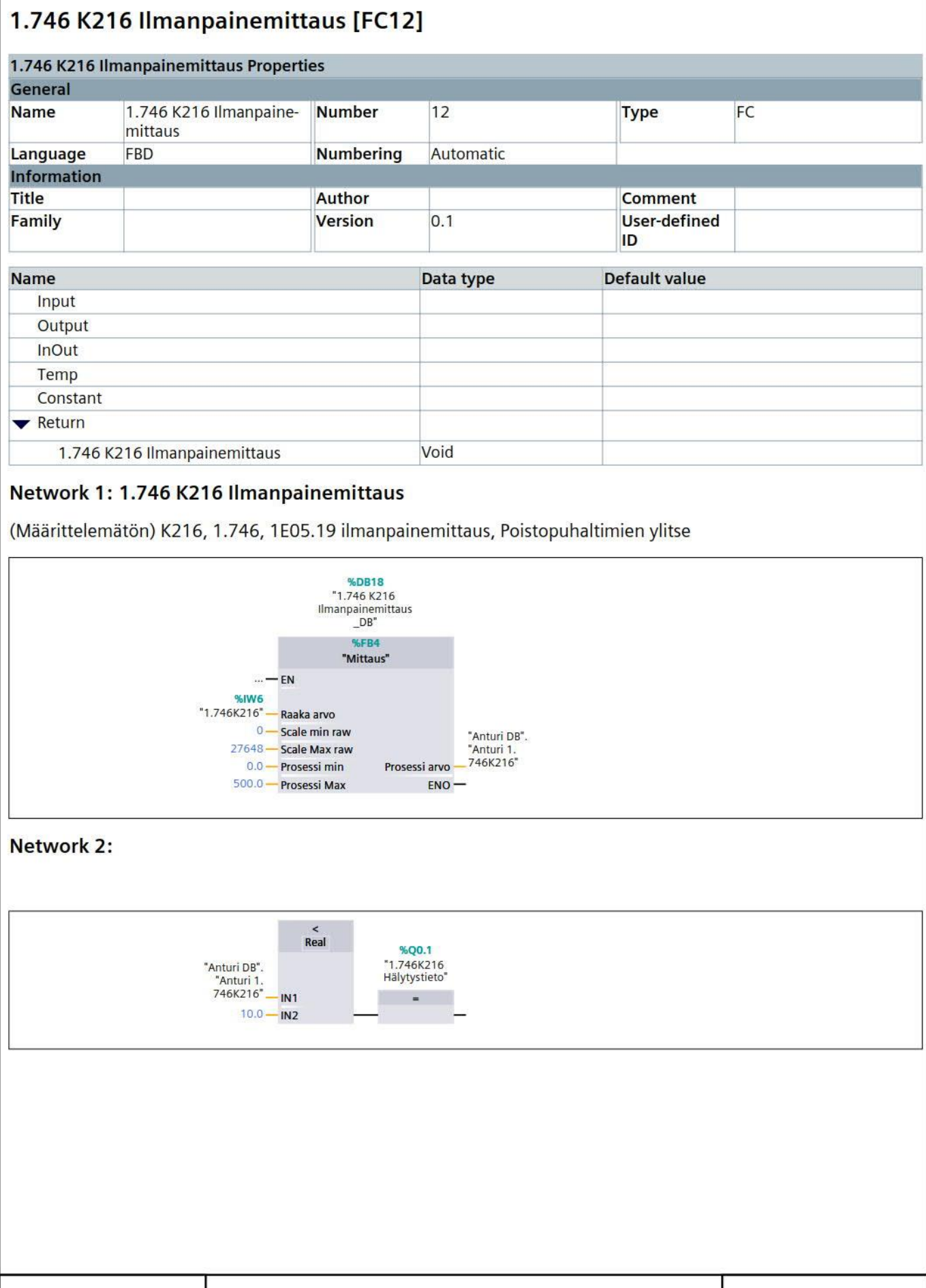

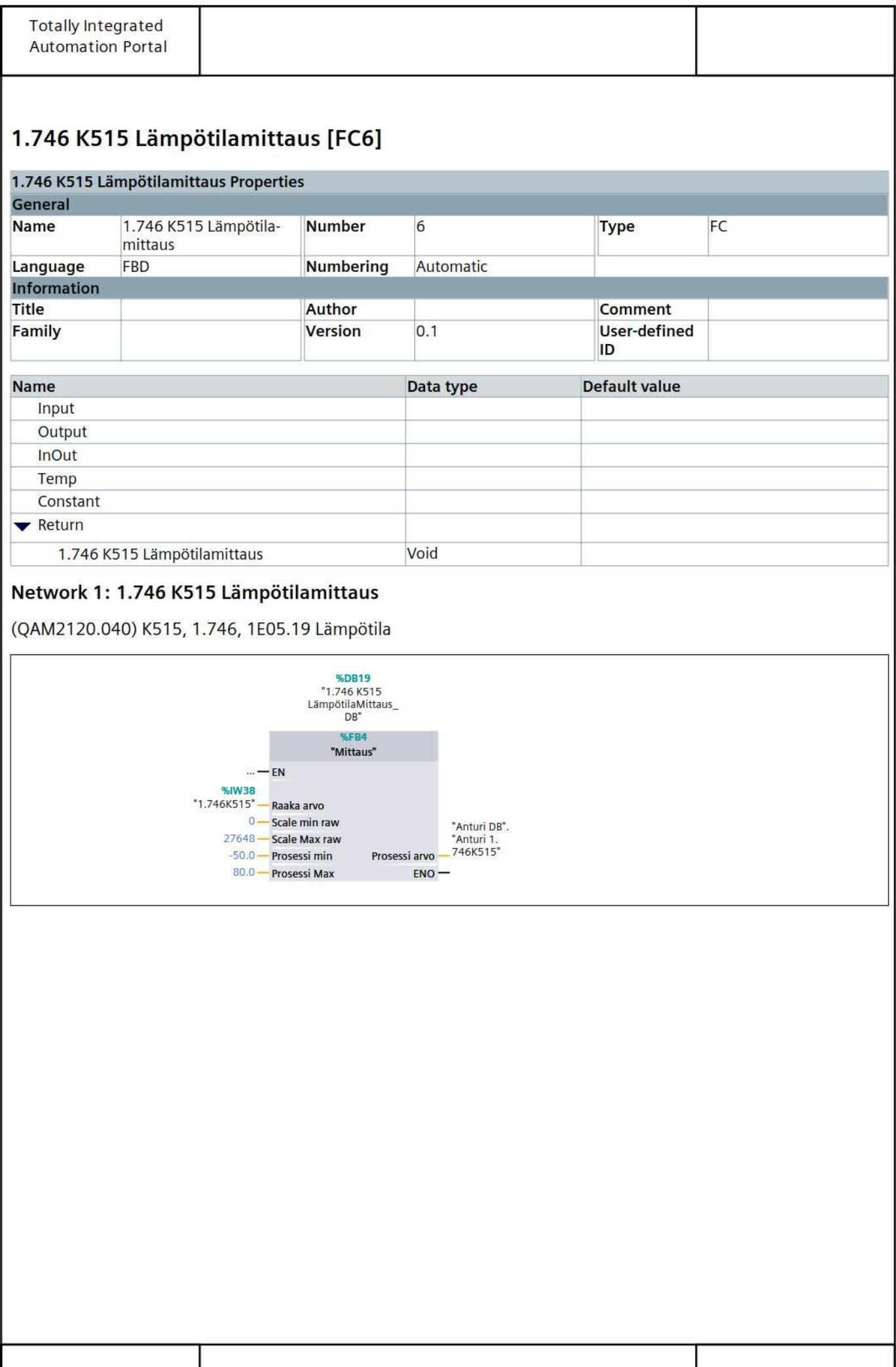

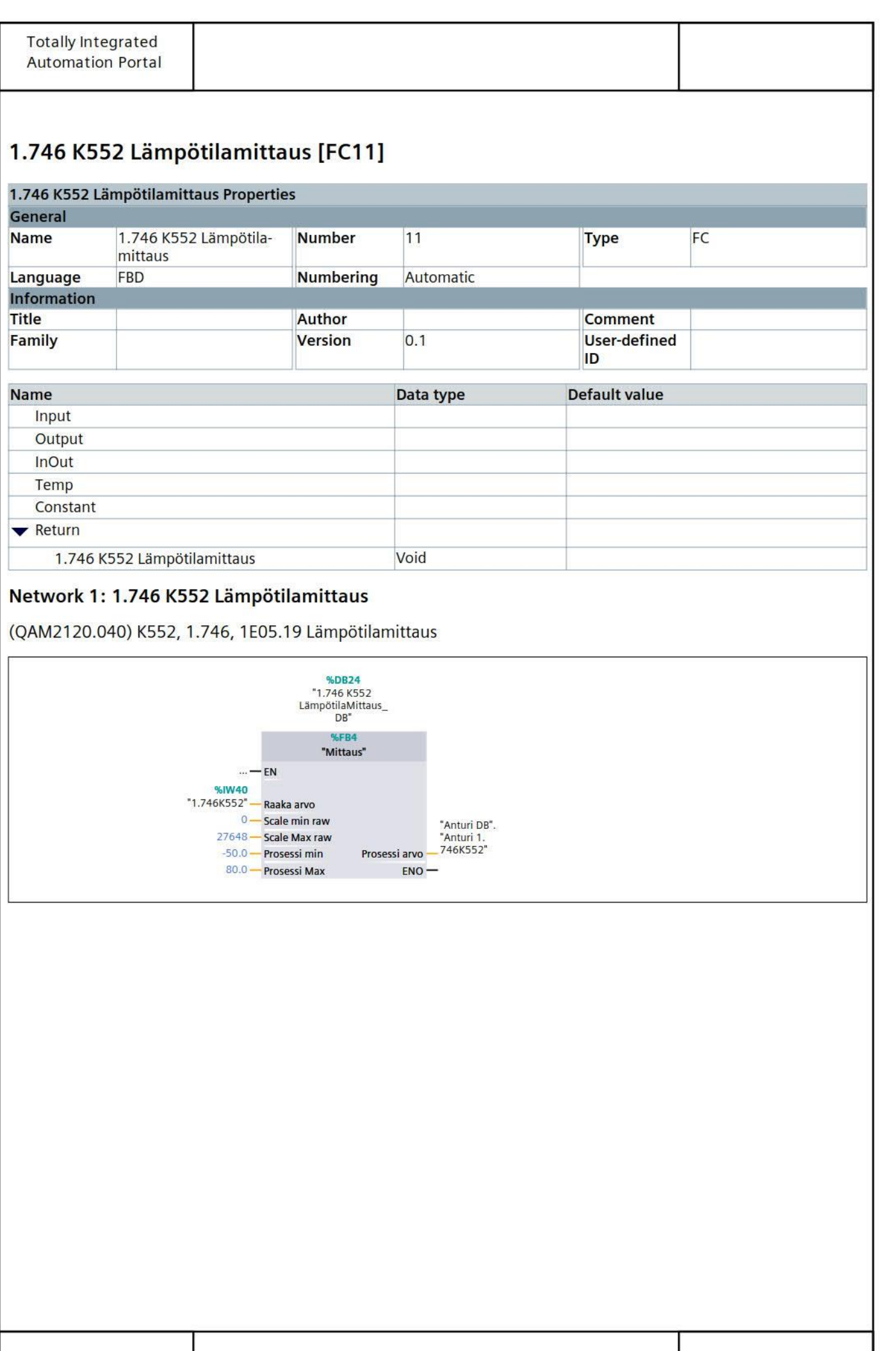

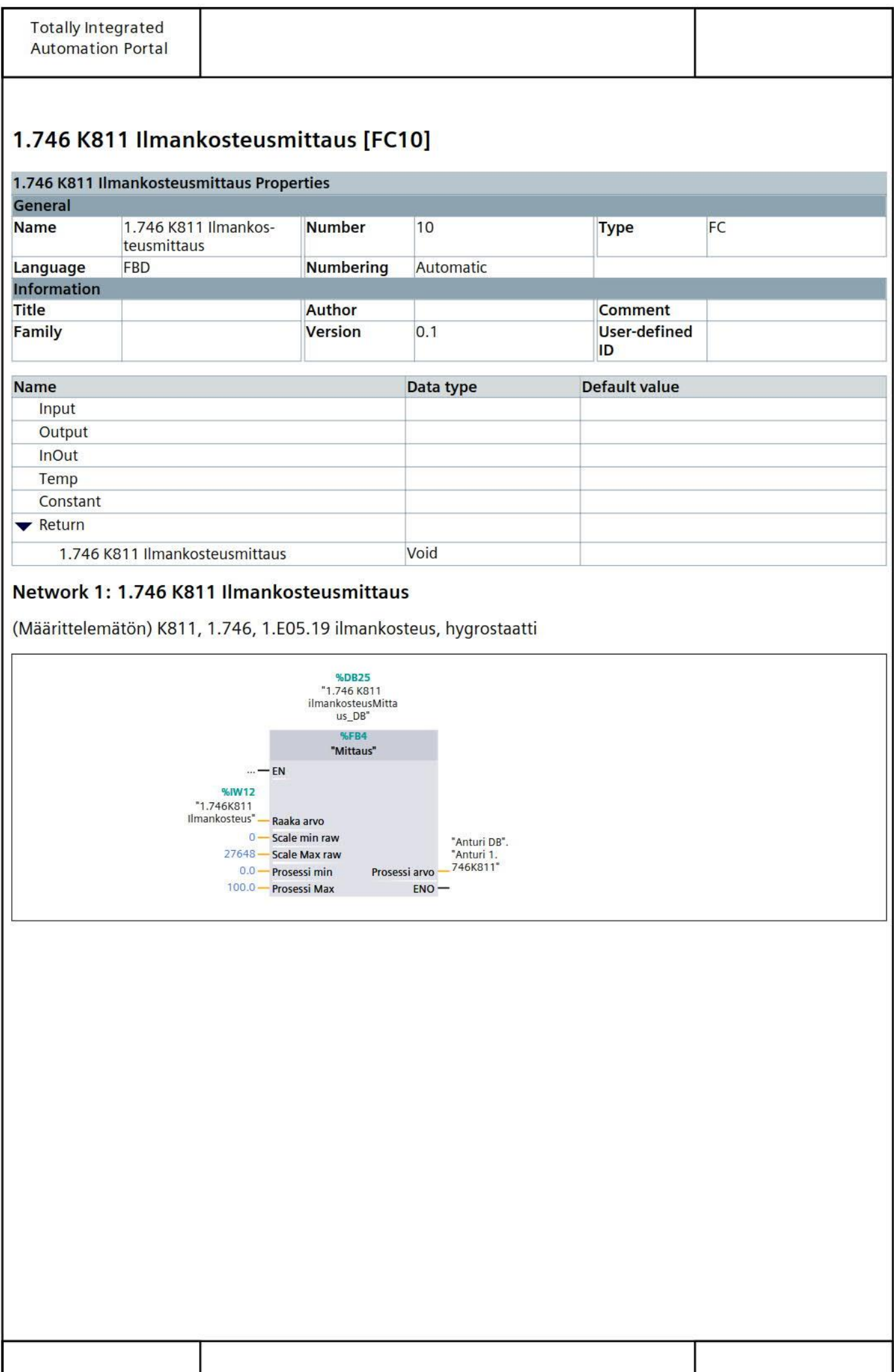

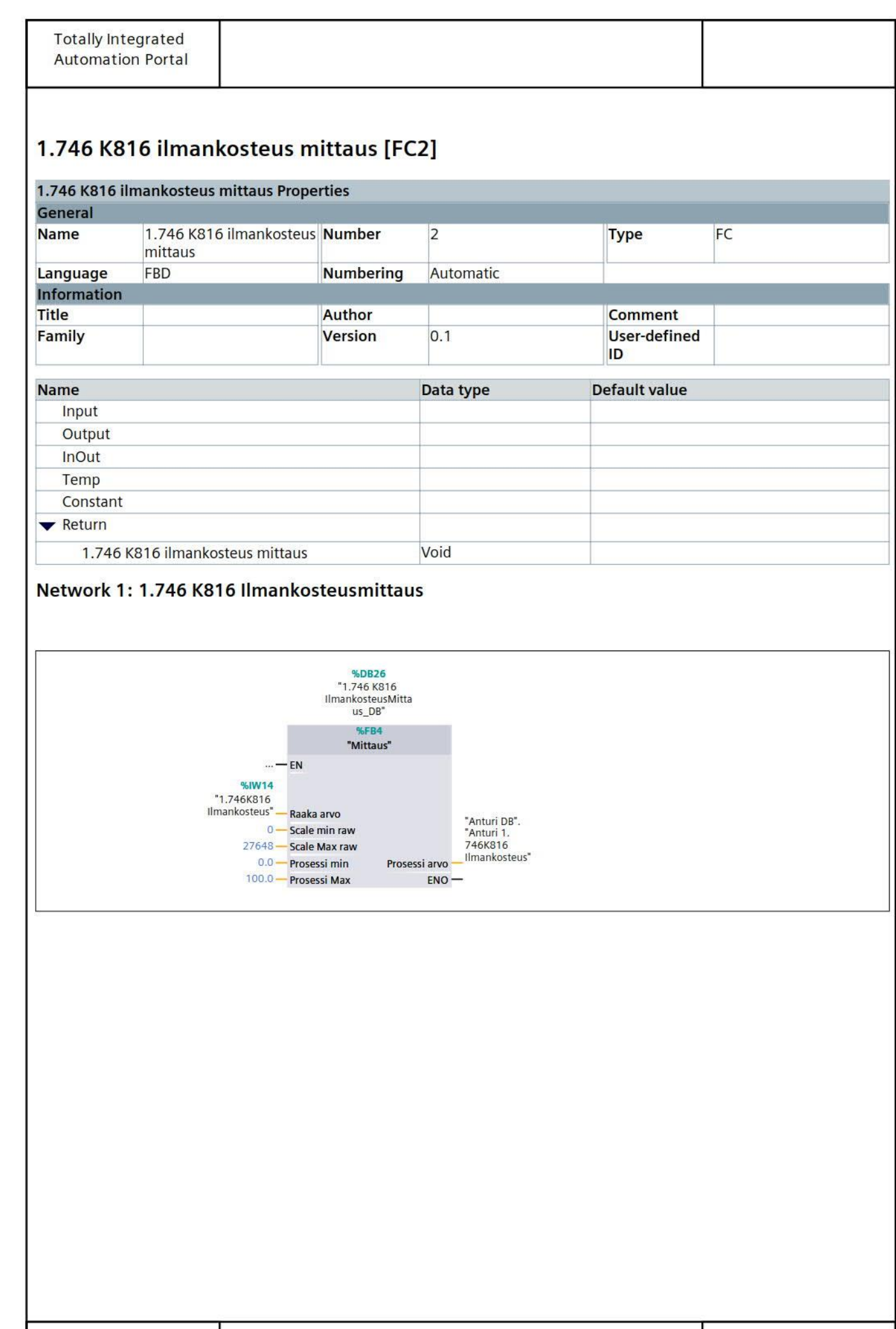

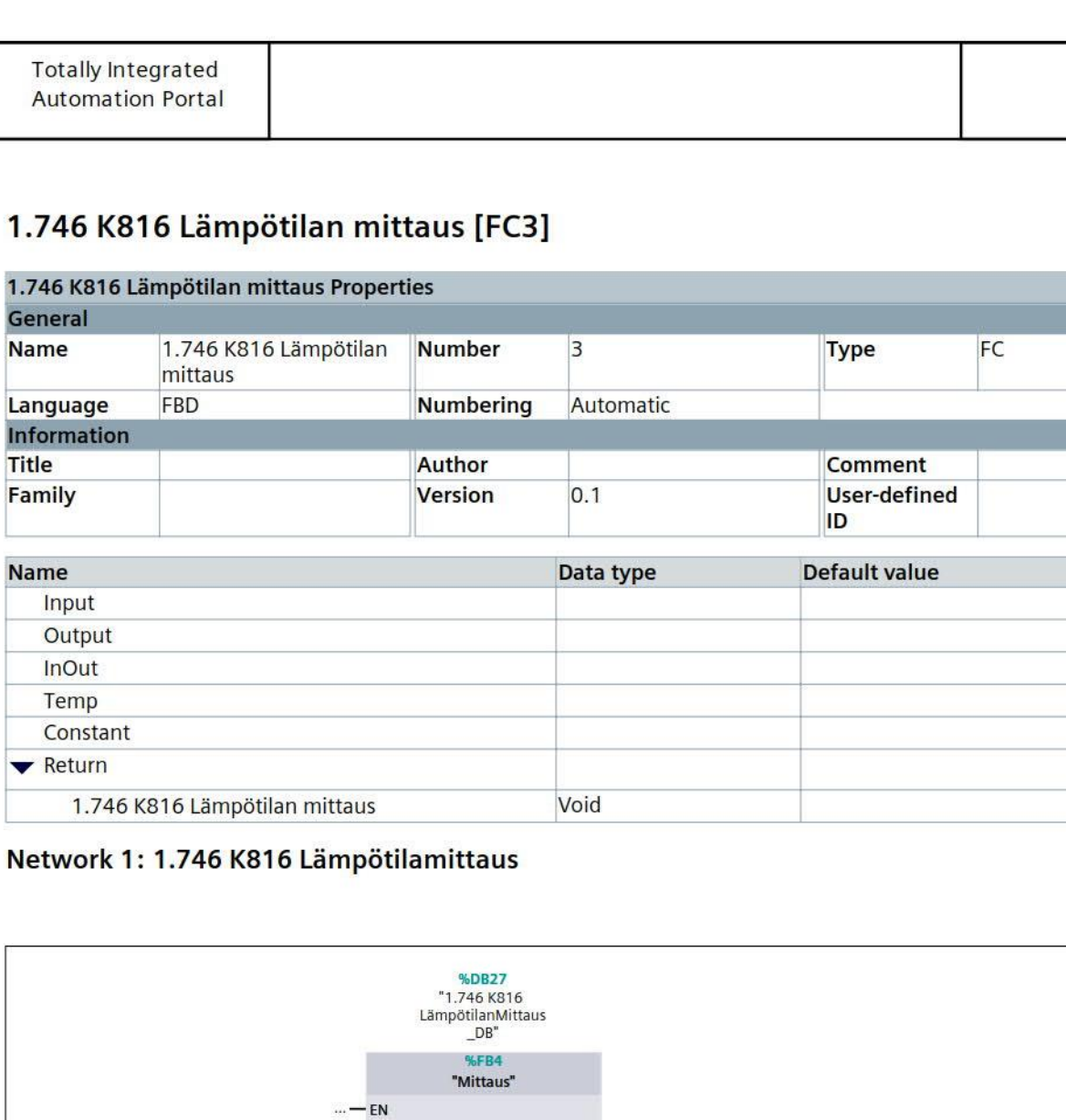

 $ENO -$ 

**%IW42** "1.746K816<br>- "Lämpötila"

**Raaka arvo** 

 $0$  - Scale min raw 27648 - Scale Max raw  $-40.0$  – Prosessi min 70.0 - Prosessi Max

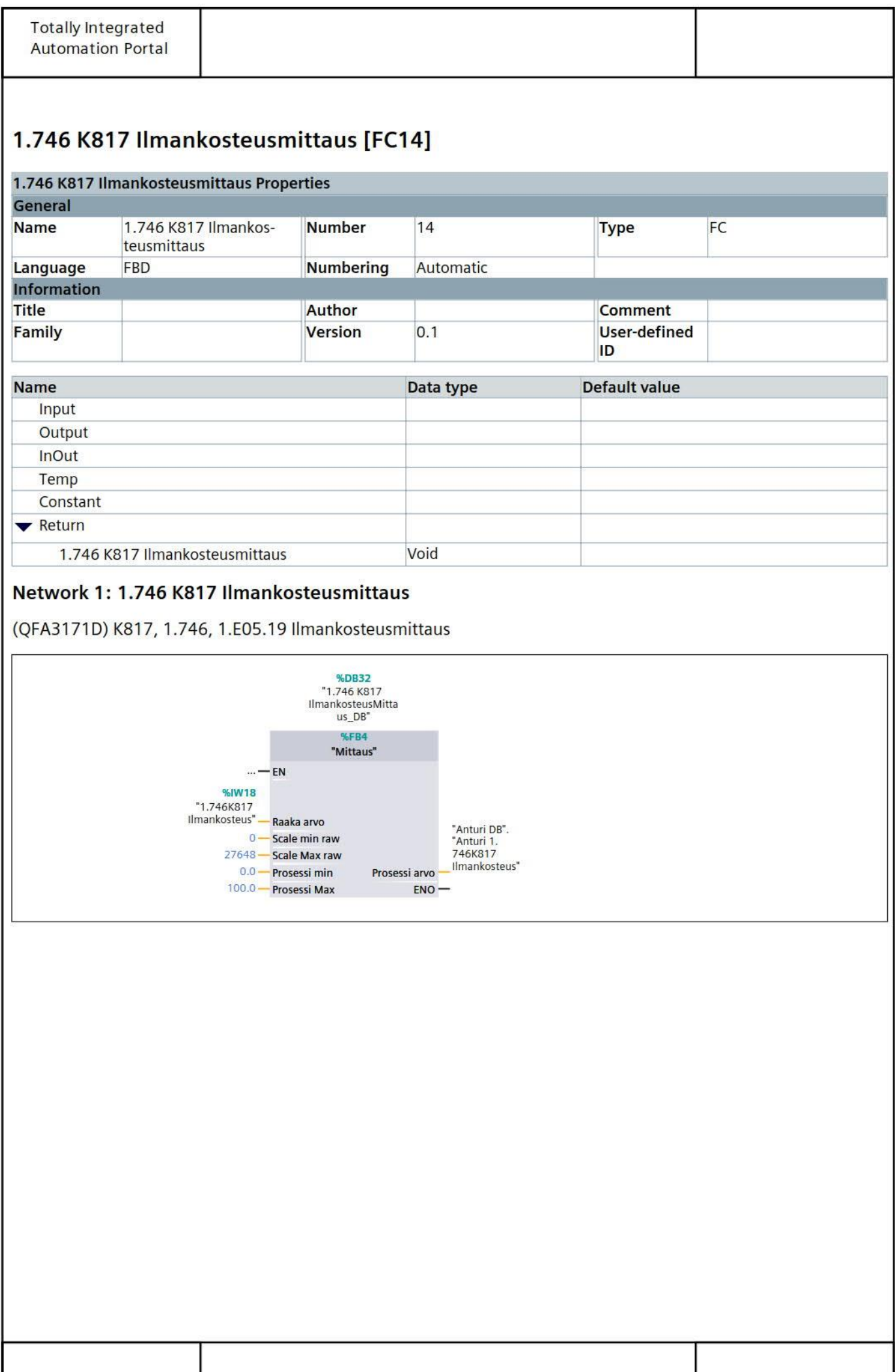

# 1.746 K817 Lämpötilanmittaus [FC13]

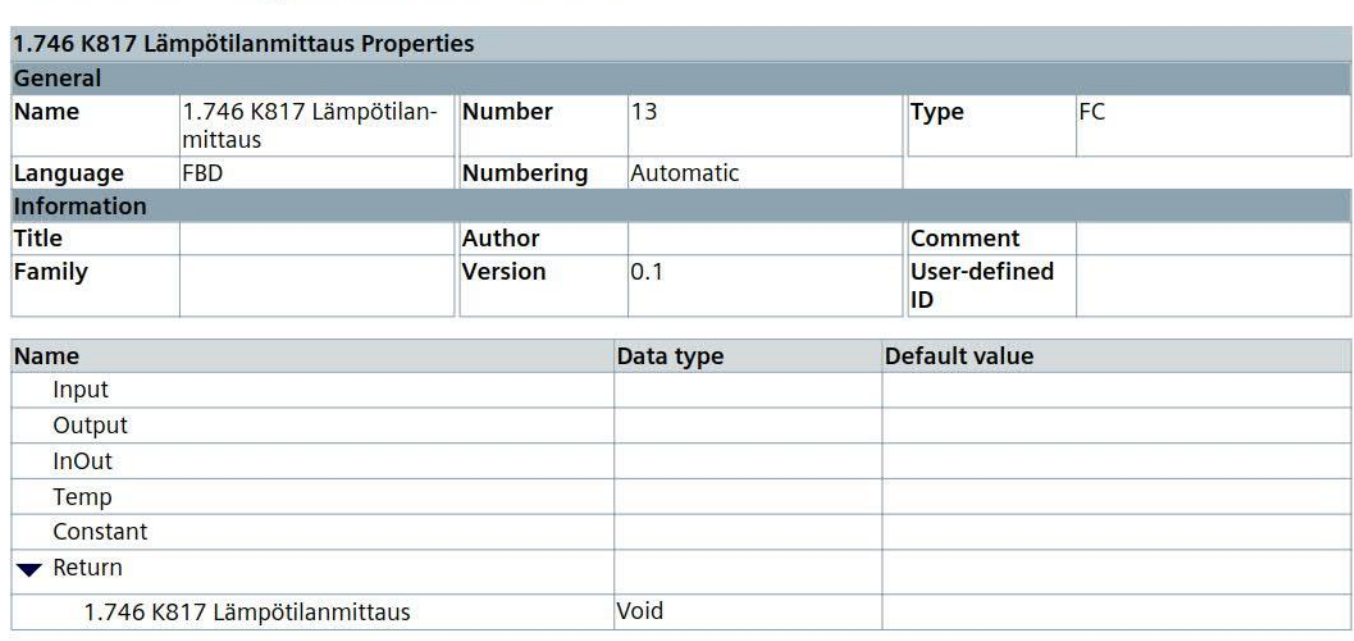

## Network 1: 1.746 K817 Lämpötilamittaus

(QFA3171D) K817, 1.746, 1.E05.19 Lämpötilamittaus

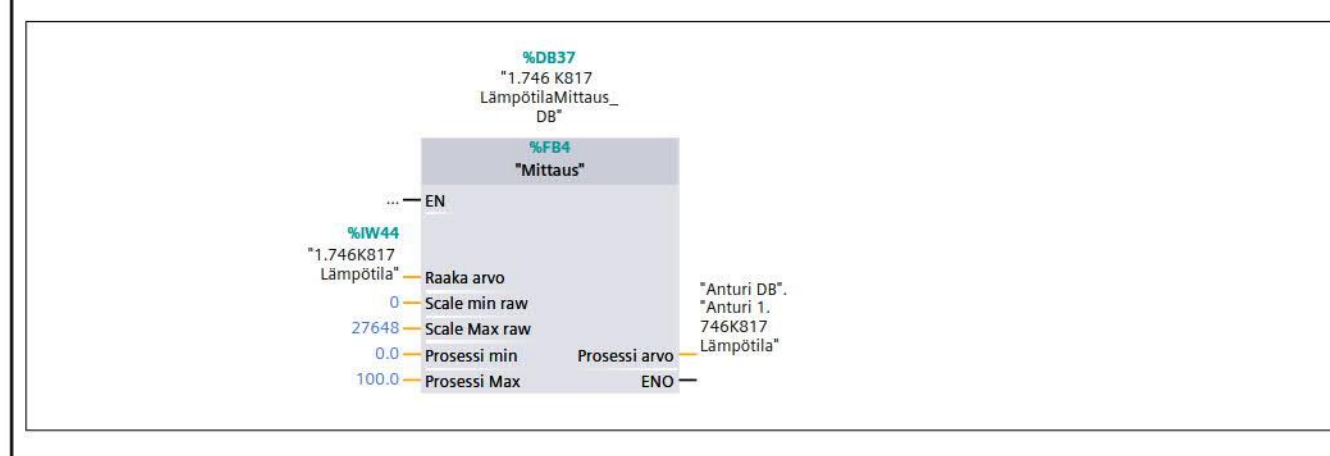

# 1.746 Kxx1 Lämpötilamittaus [FC4]

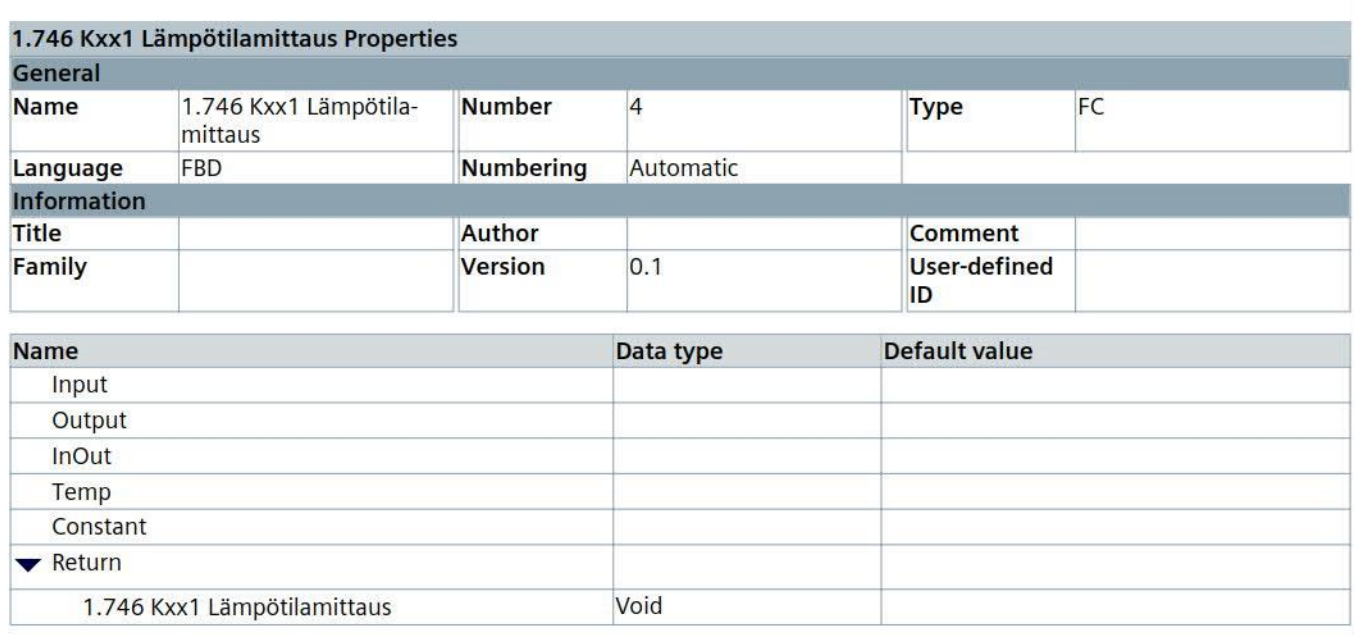

## Network 1: 1.746 Kxx1 Lämpötilamittaus

(QAM 2120.040 ?) Kxx1, 1.746, 1.E05.19, Lämpötilamittaus

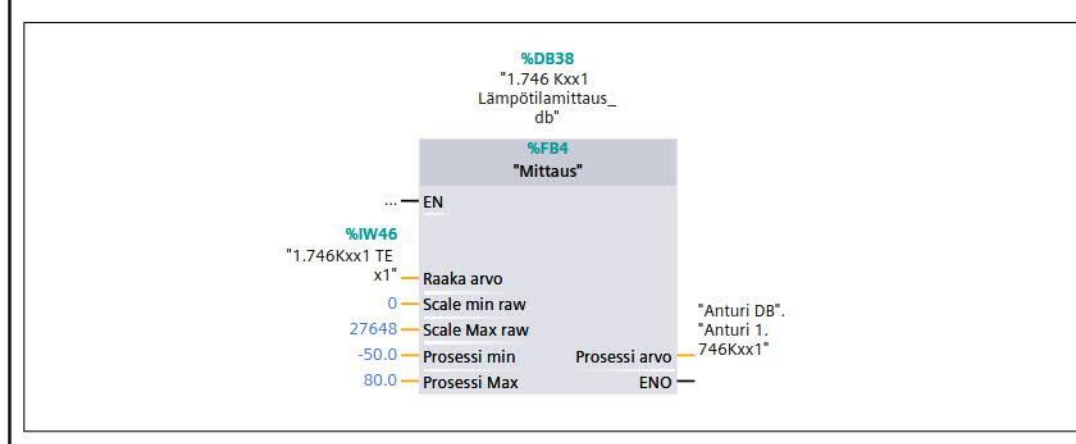

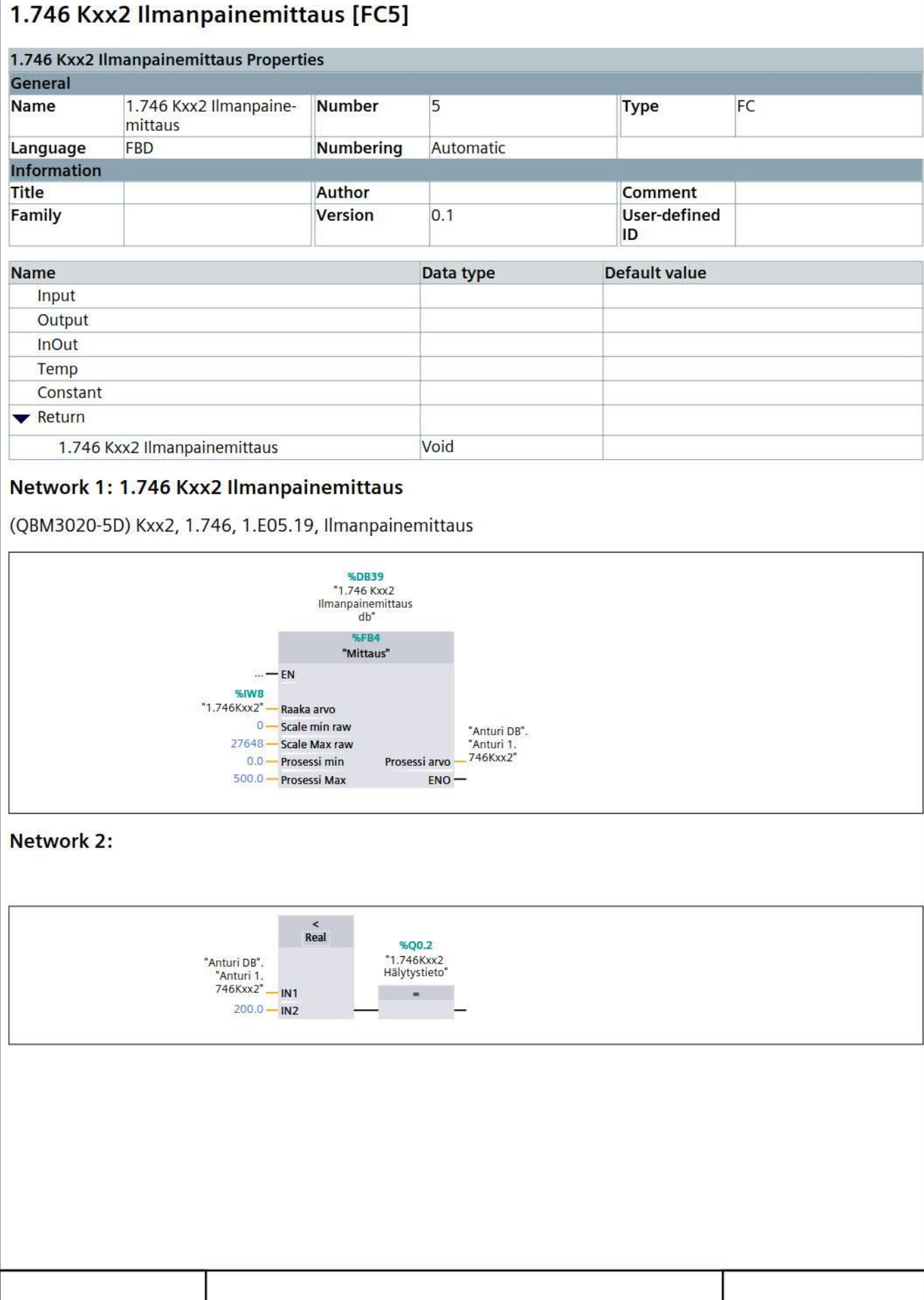

## 1.746 Kxx3 Ilmanpainemittaus [FC21]

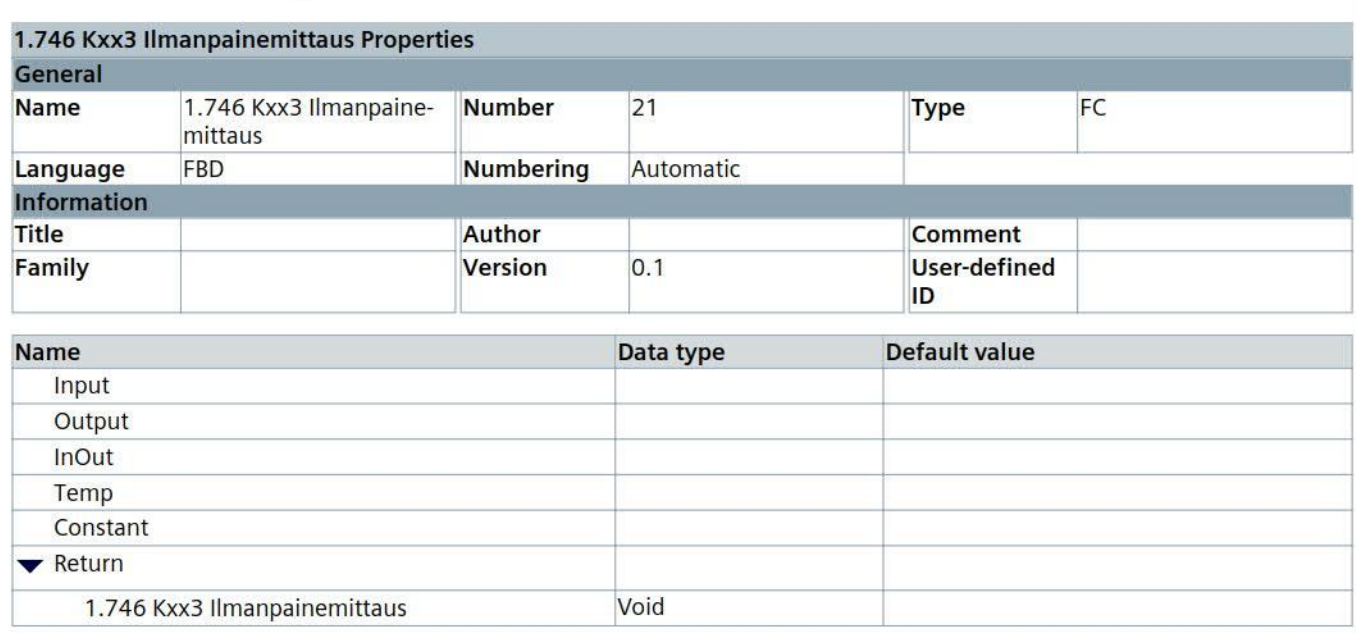

#### Network 1: 1.746 Kxx3 Ilmanpainemittaus

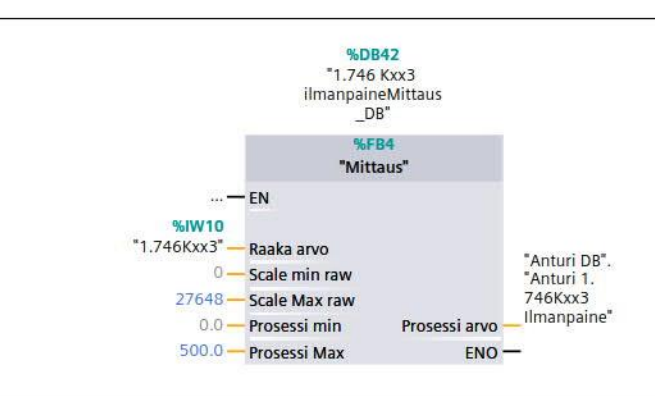

# 1.746 Kxx4 Lämpötilamittaus [FC8]

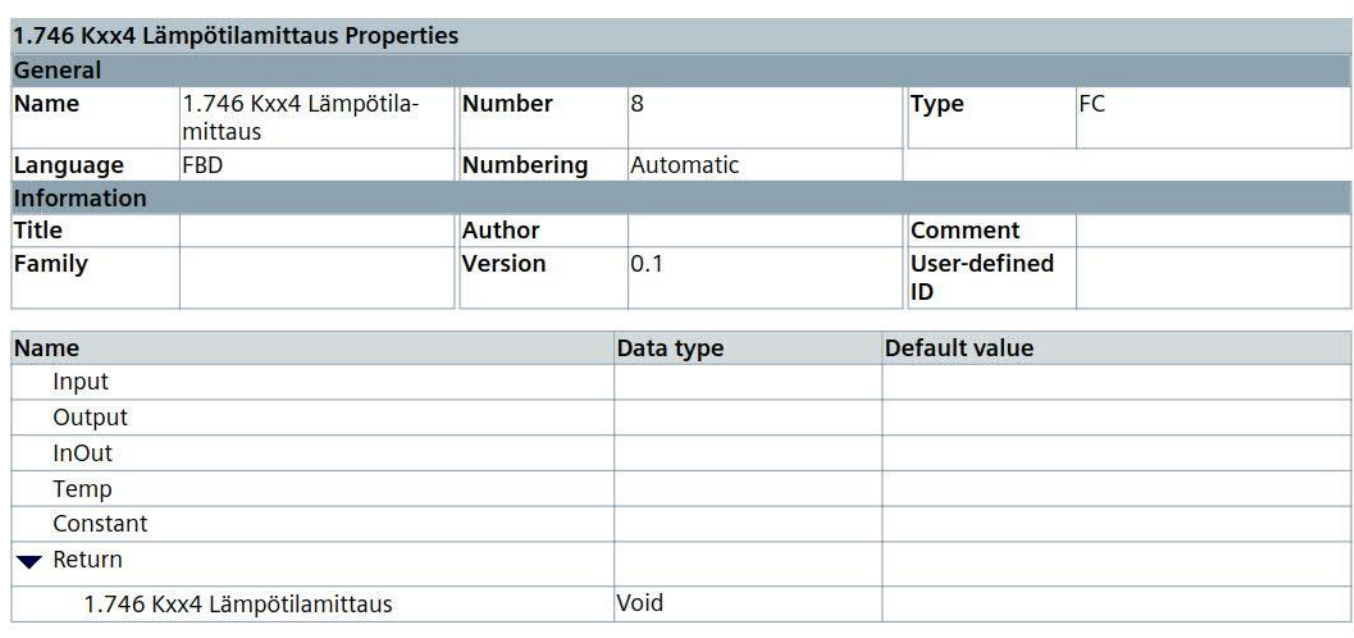

## Network 1: 1.746 Kxx4 Lämpötilamittaus

(QAM2120.040) Kxx4, 1.746, 1.E05.19, Lämpötilamittaus

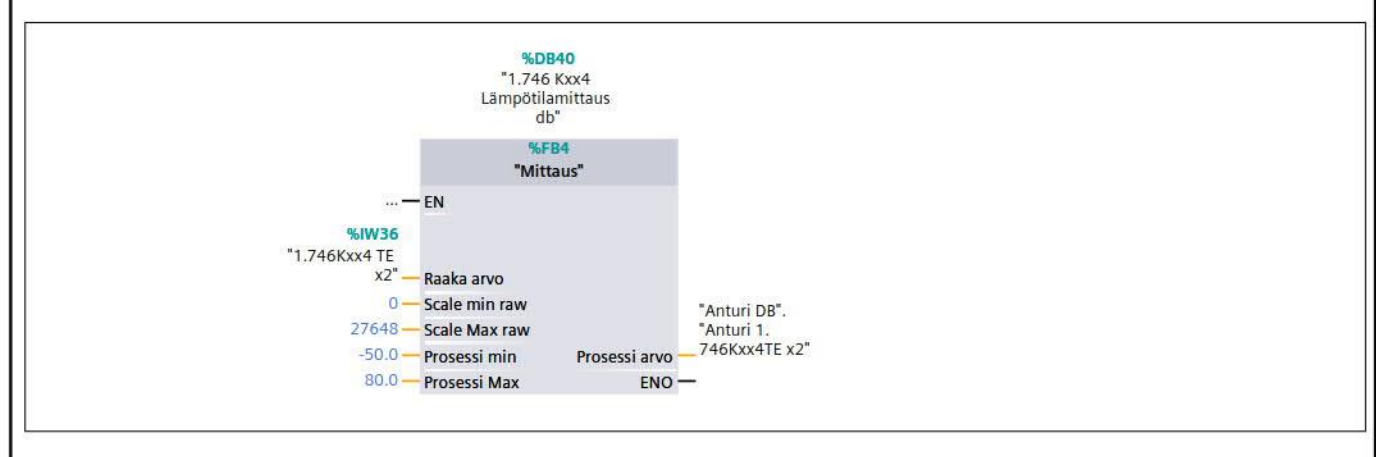

## 1.746 Kxx5 Ilmankosteusmittaus [FC9]

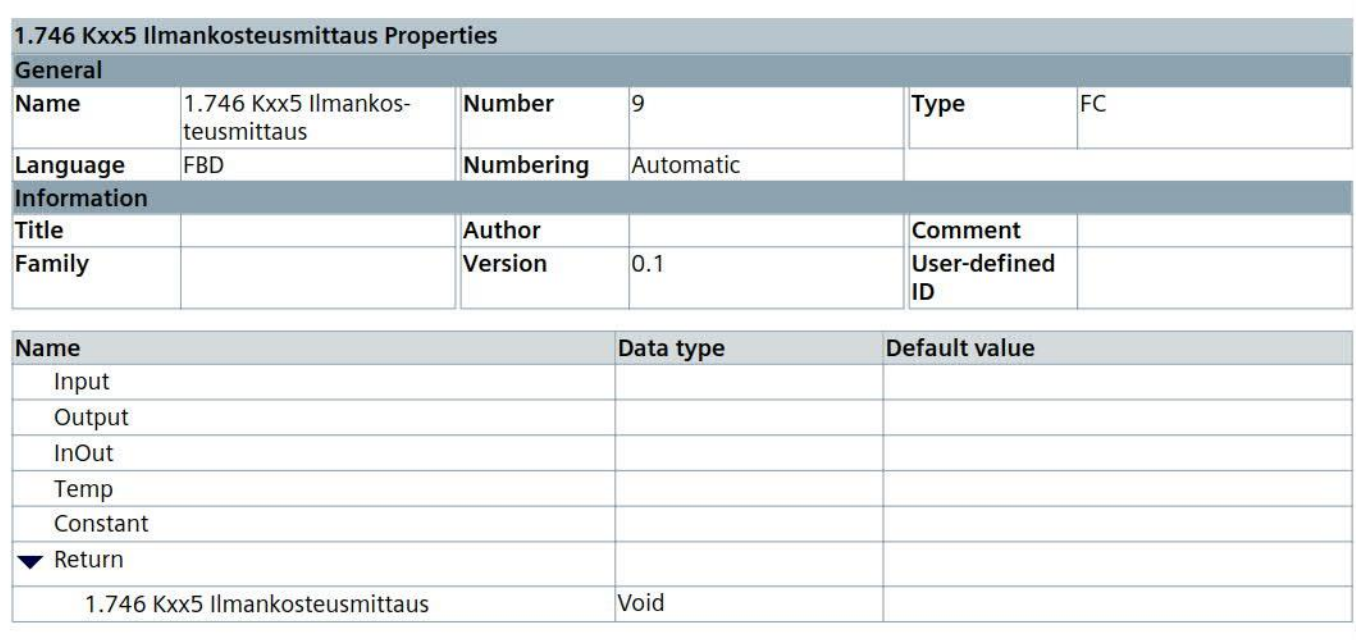

#### Network 1: 1.746 Kxx5 Ilmankosteusmittaus

(Määrittelemätön) Kxx5, 1.746, 1.E05.19 ilmankosteusmittaus

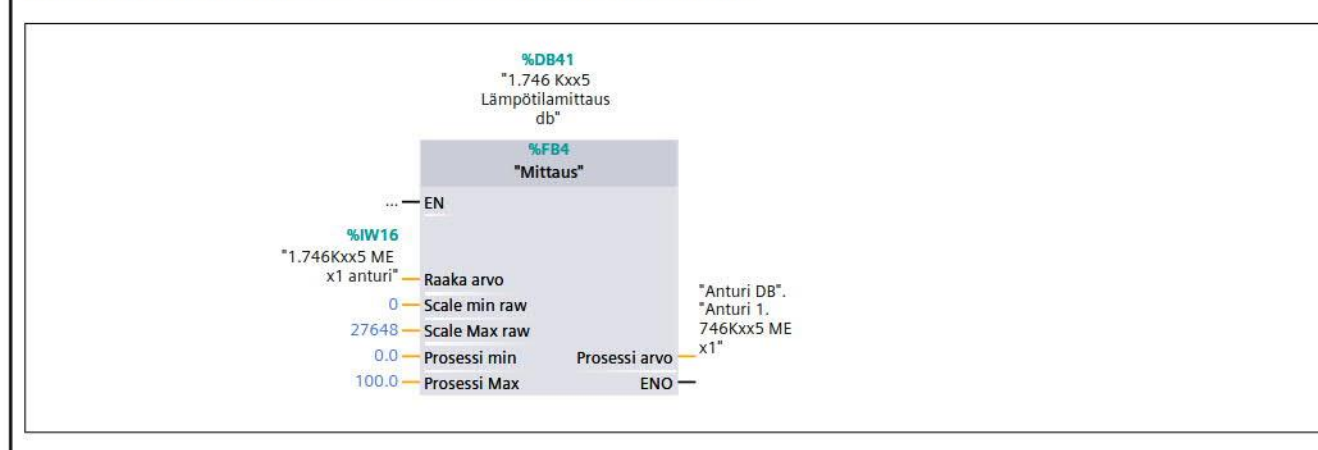

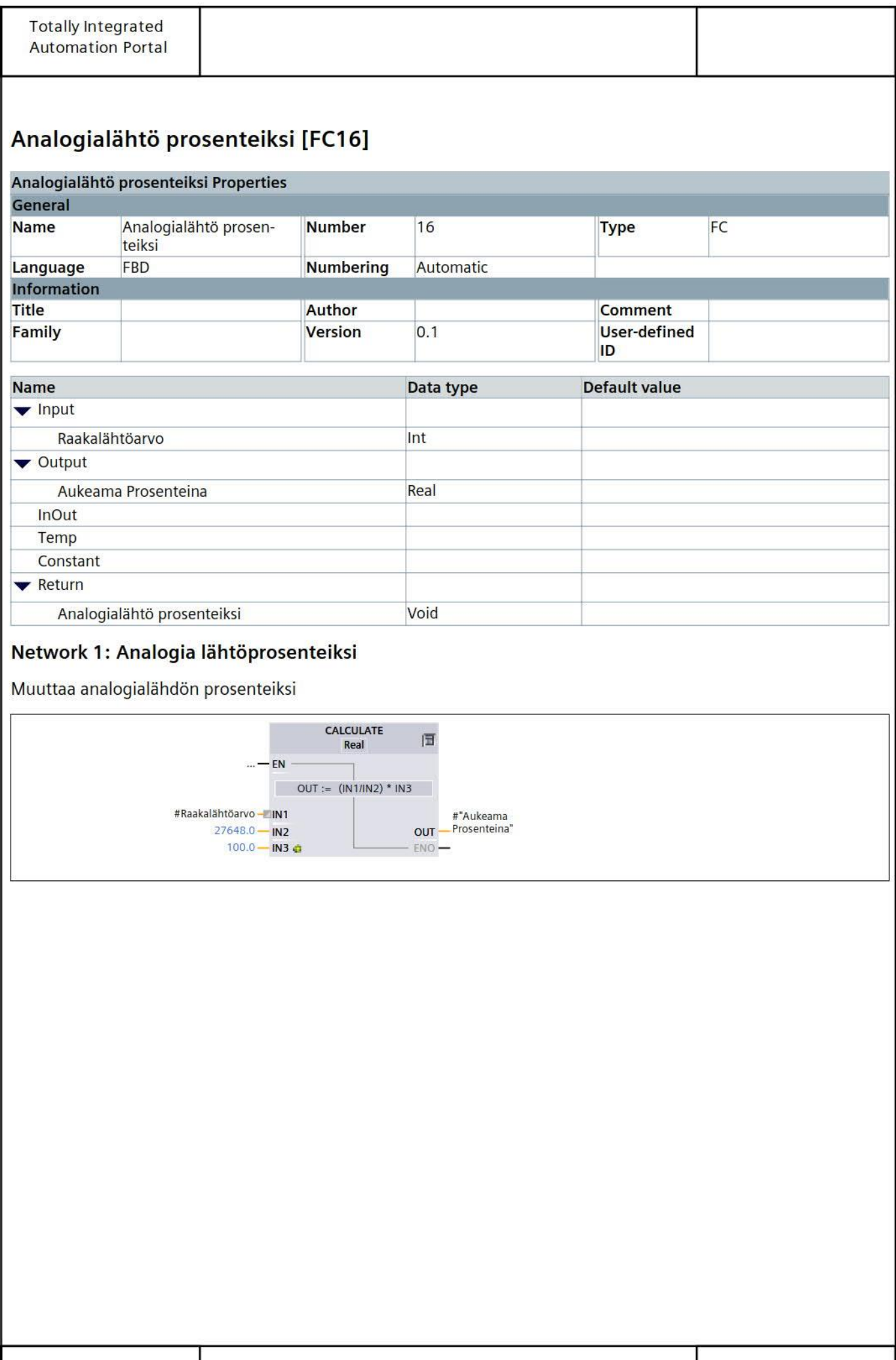

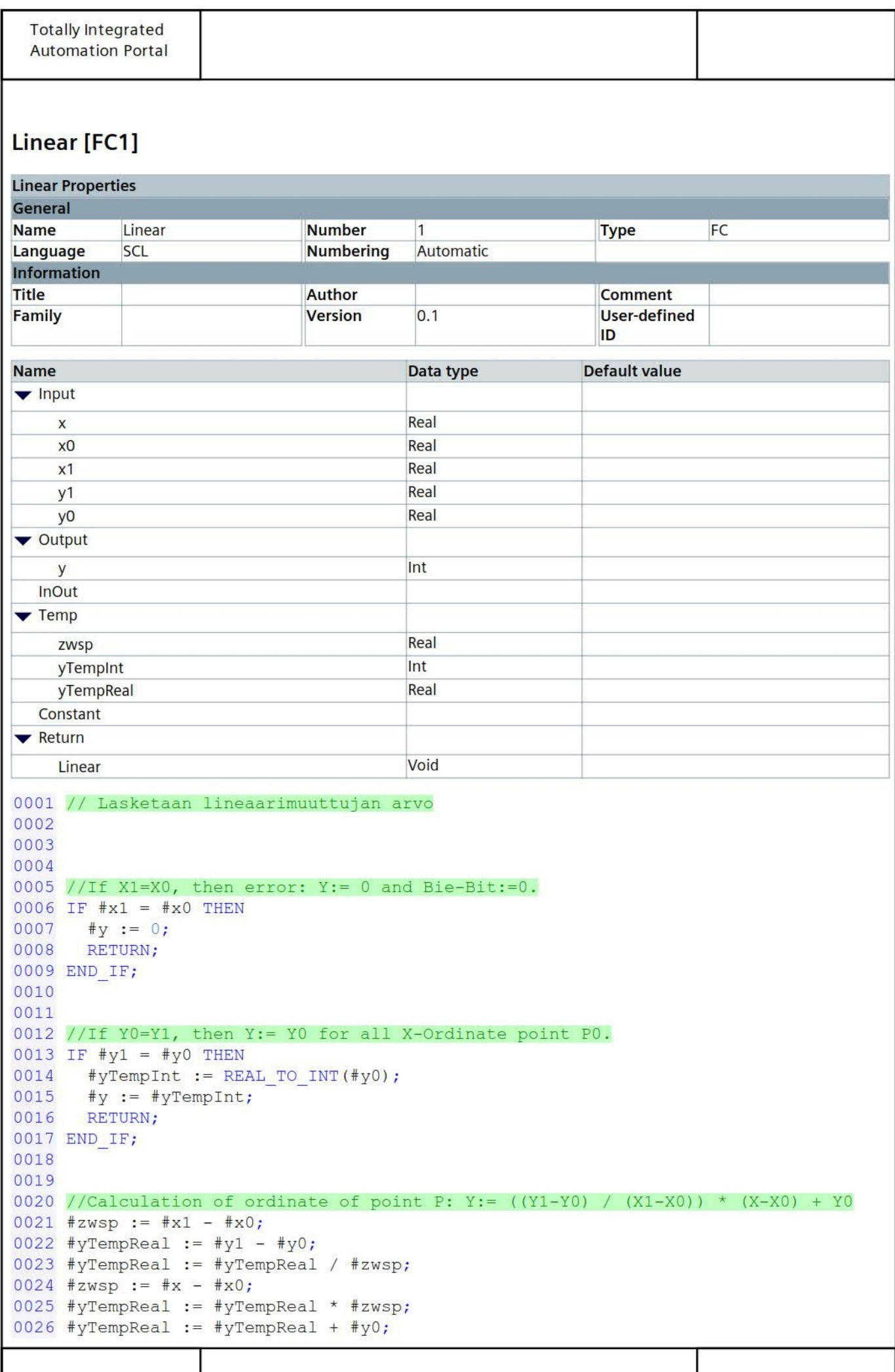

**Totally Integrated Automation Portal** 0027 0028 0029 //If Y>27648, then error. Y: = 27648 and BIE-Bit: = 0. 0030 IF #yTempReal >  $27648.0$  THEN 0031 #yTempReal :=  $27648.0$ ; 0032  $#y := REAL TO INT(HyTempReal);$ 0033 RETURN; 0034 END IF; 0035 0036 0037 //If  $Y<-27648$ , then error.  $Y:=-27648$  and BIE-Bit:= 0. 0038 IF #yTempReal <  $-27648.0$  THEN 0039 #yTempReal :=  $-27648.0$ ; 0040  $\#y := REAL TO INT(\#yTemplate).$ RETURN; 0041 0042 END IF; 0043 0044 0045 //Y:=  $((Y1-Y0) / (X1-X0)) * (X-X0) + Y0$  in defined area. 0046 #yTempInt: = REAL TO INT (#yTempReal); 0047 #y := #yTempInt; 0048
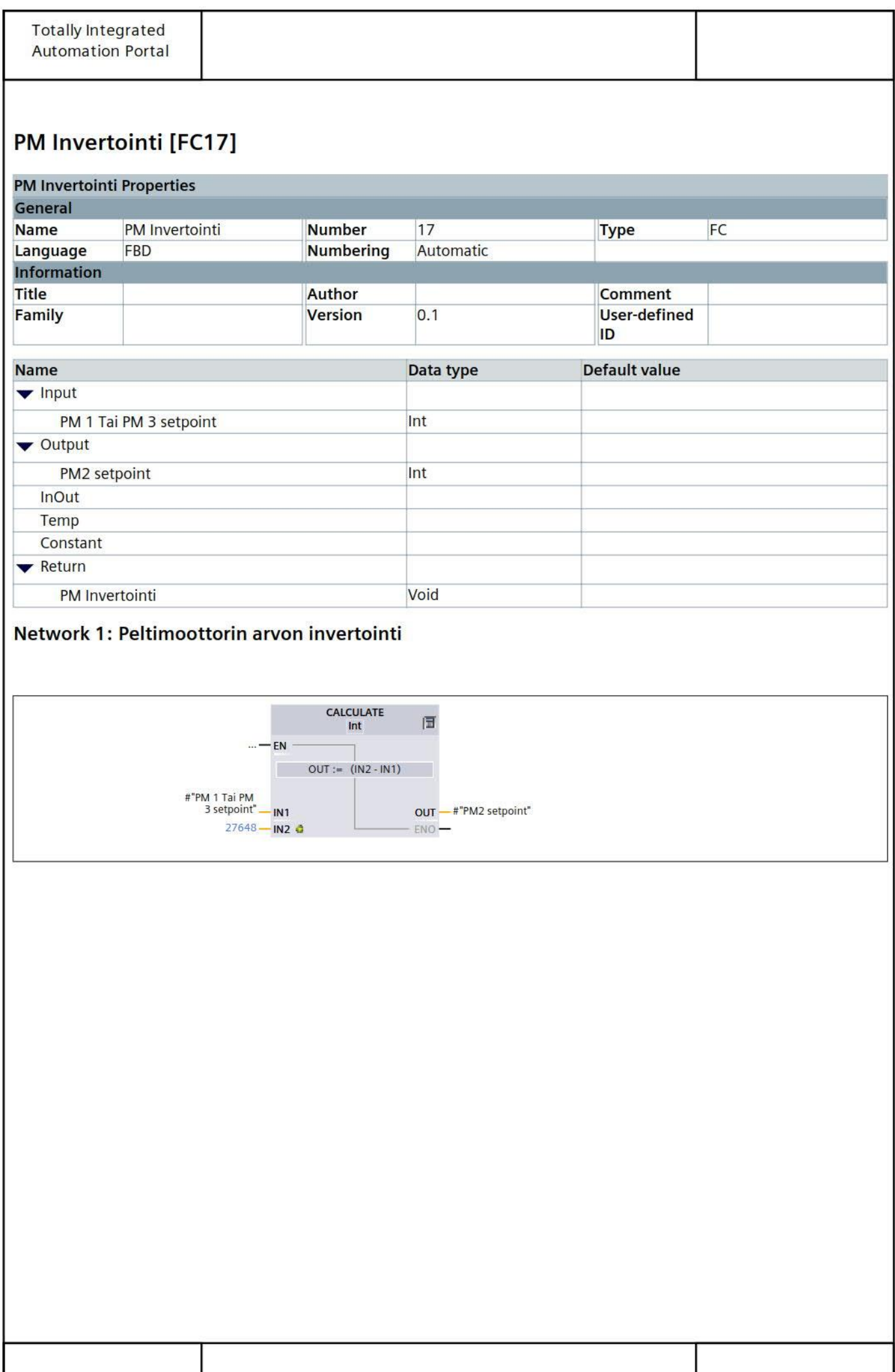

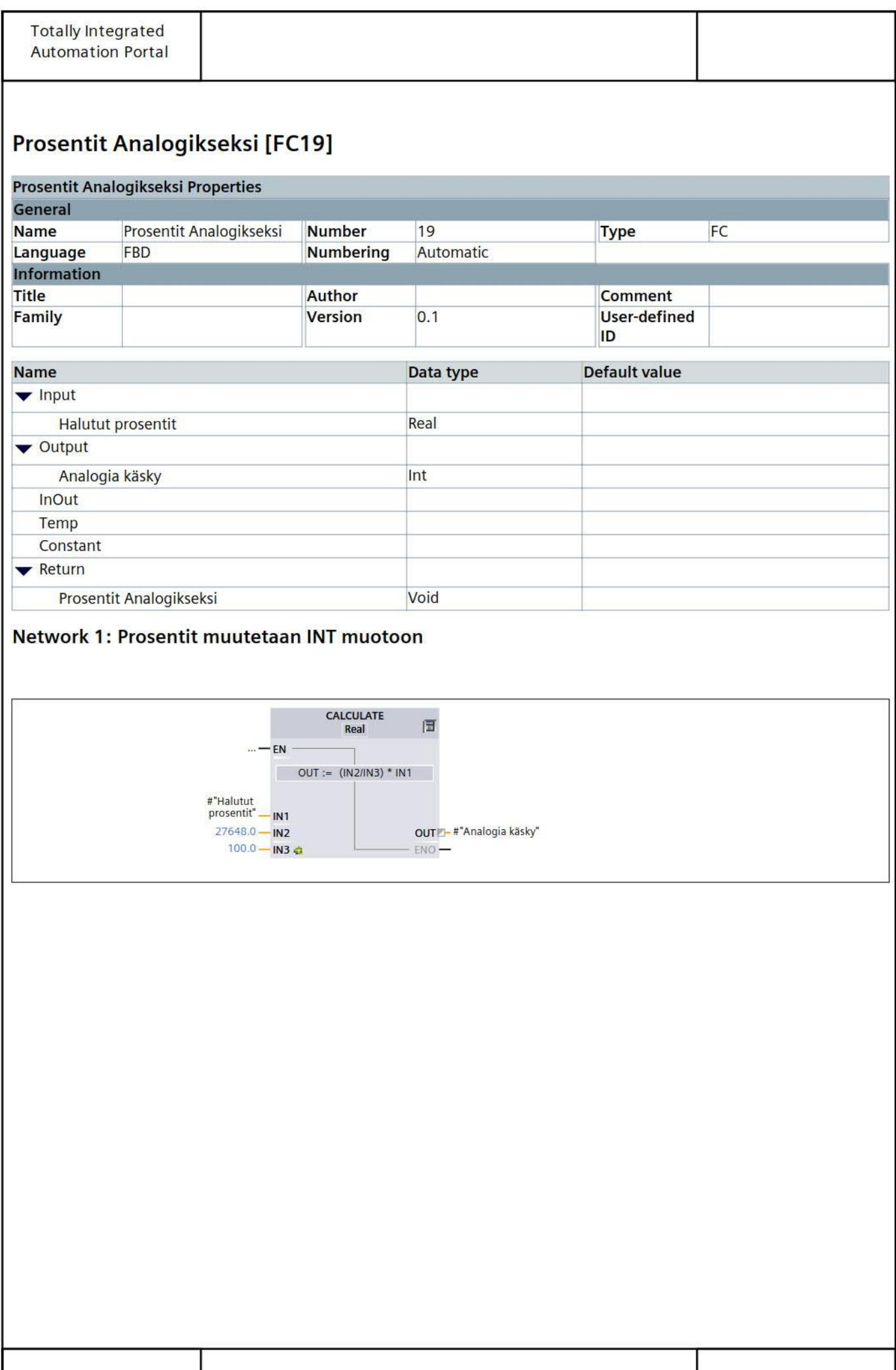

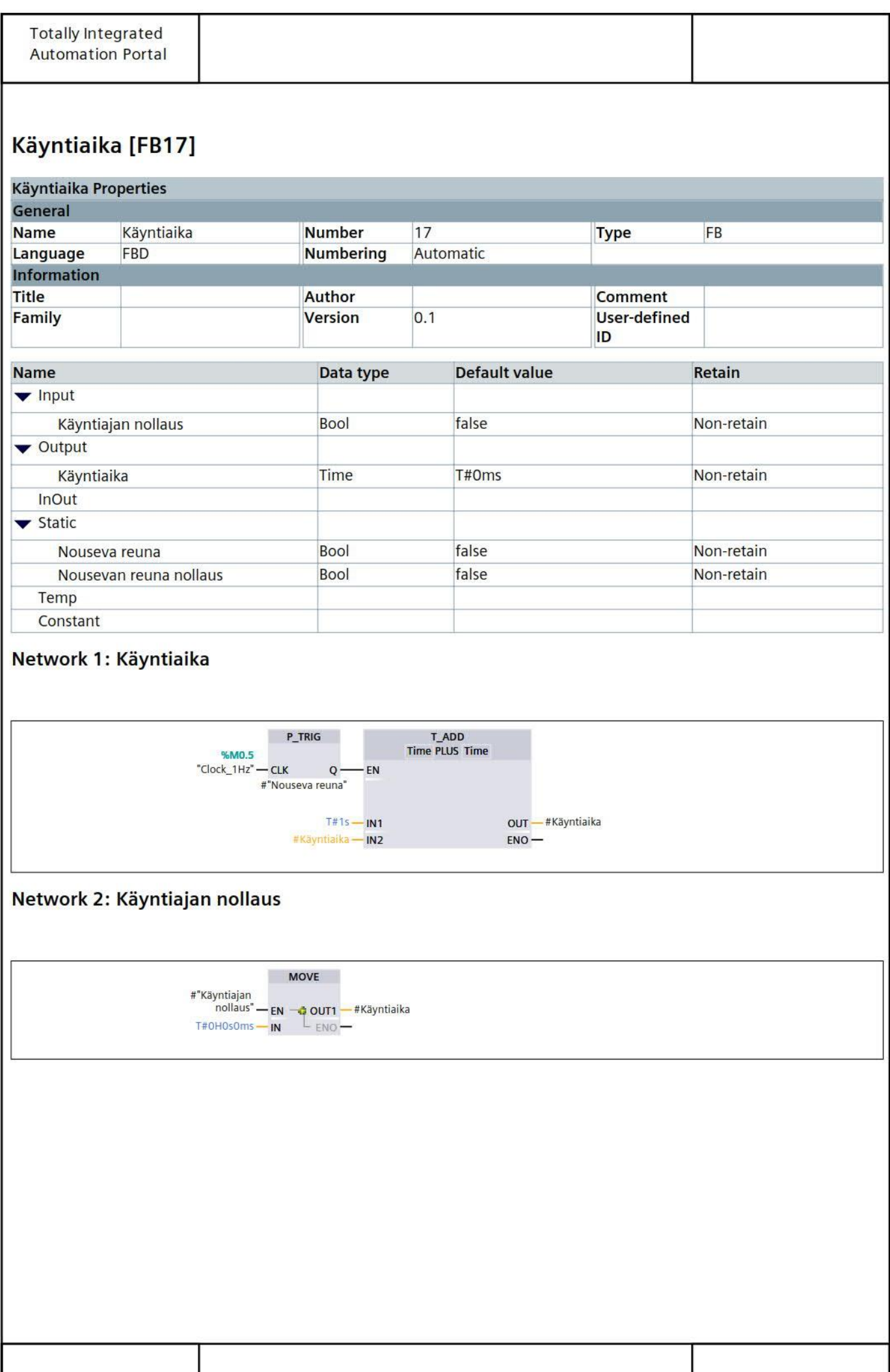

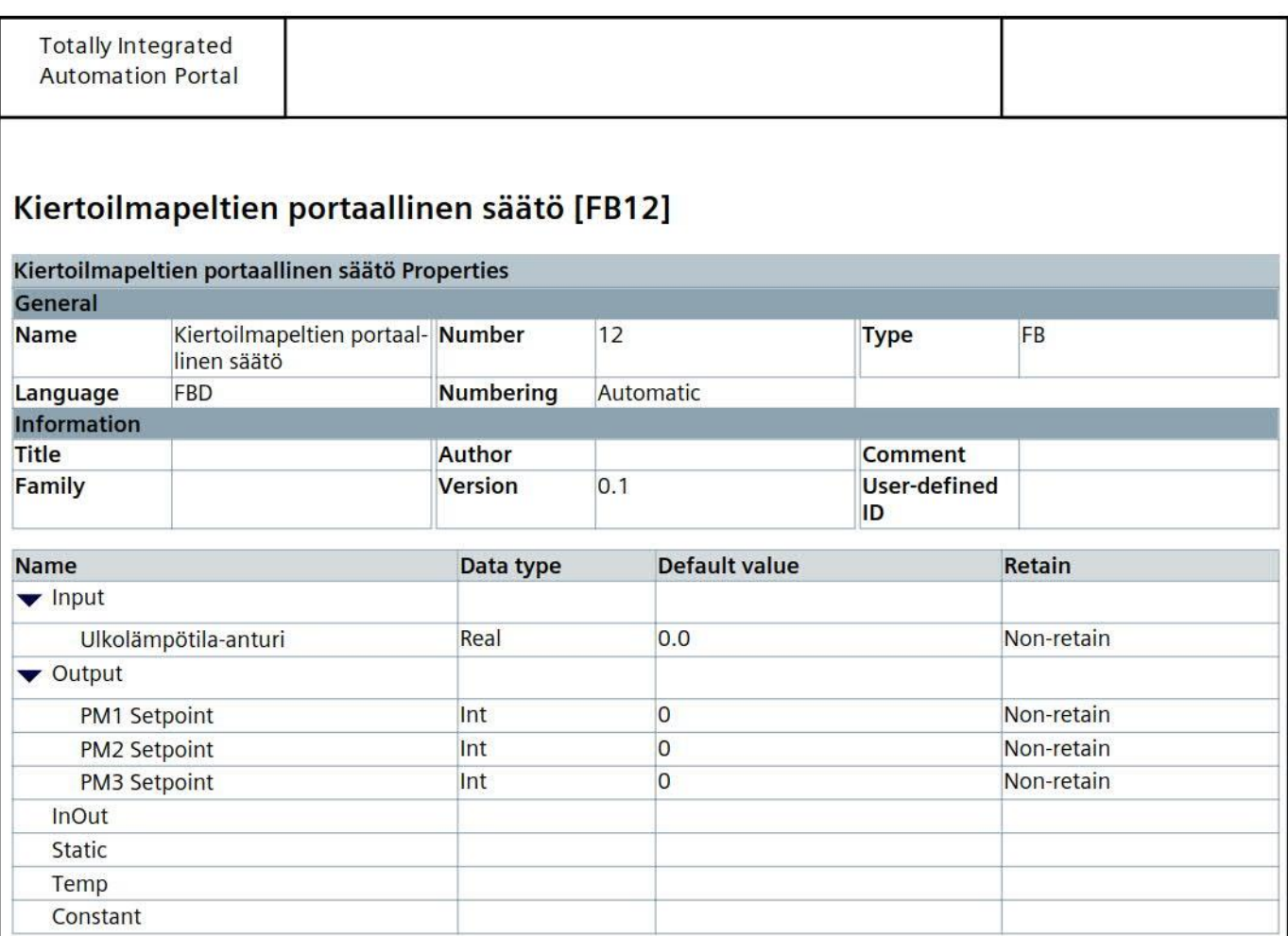

## Network 1: Kiertoilmapeltien setpointin säätö

Portaallinen säätö mahdollisuus

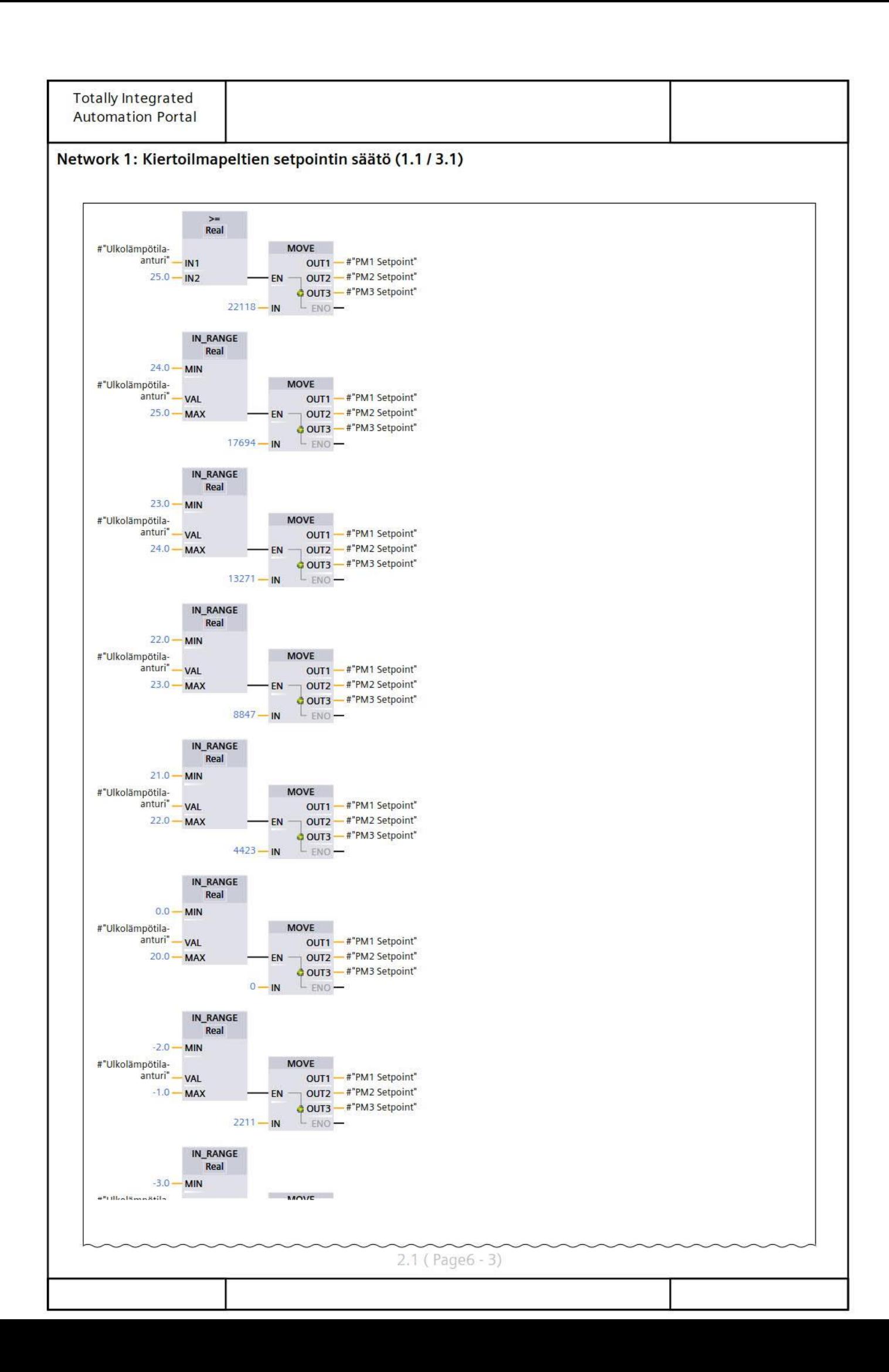

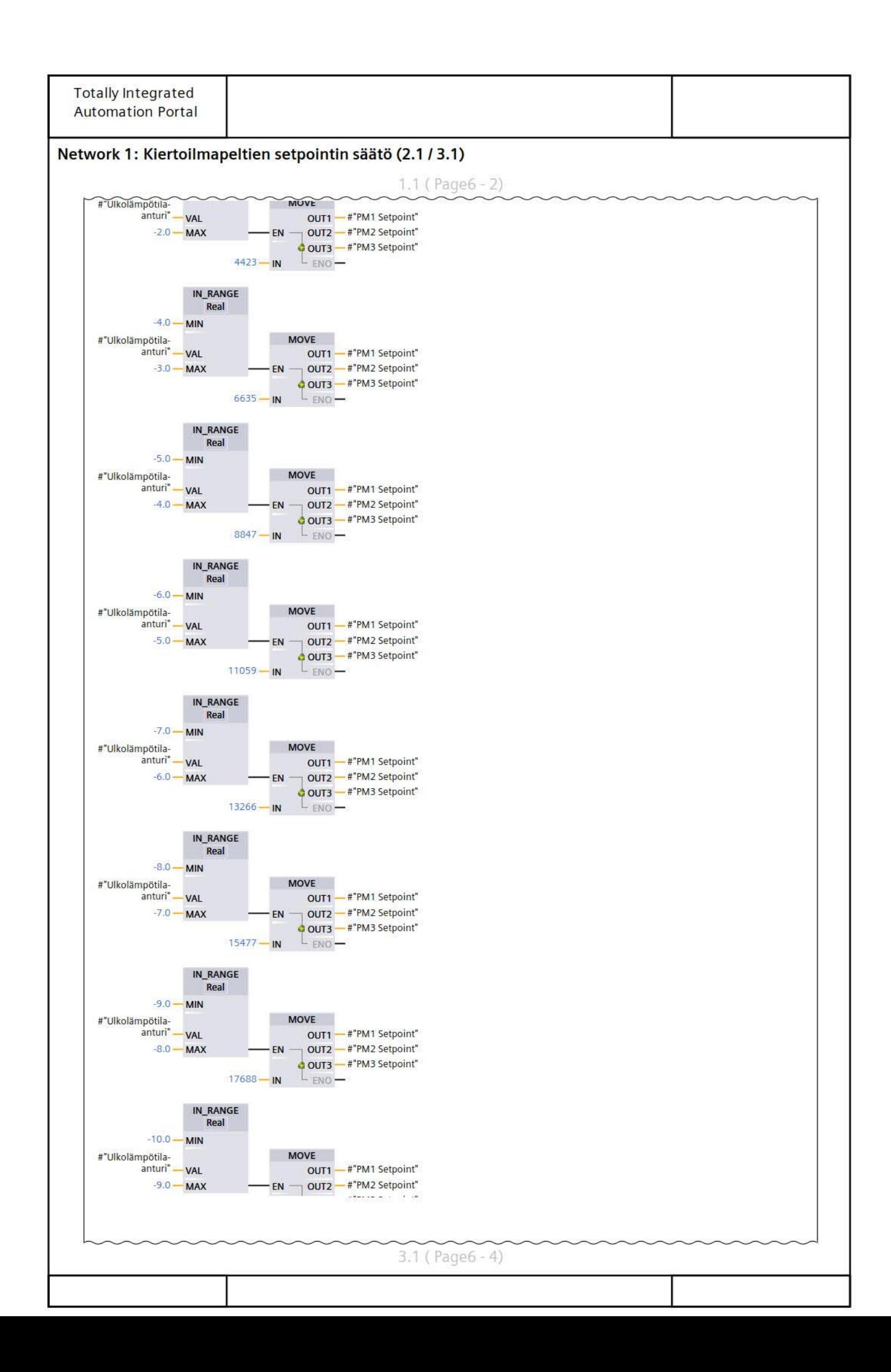

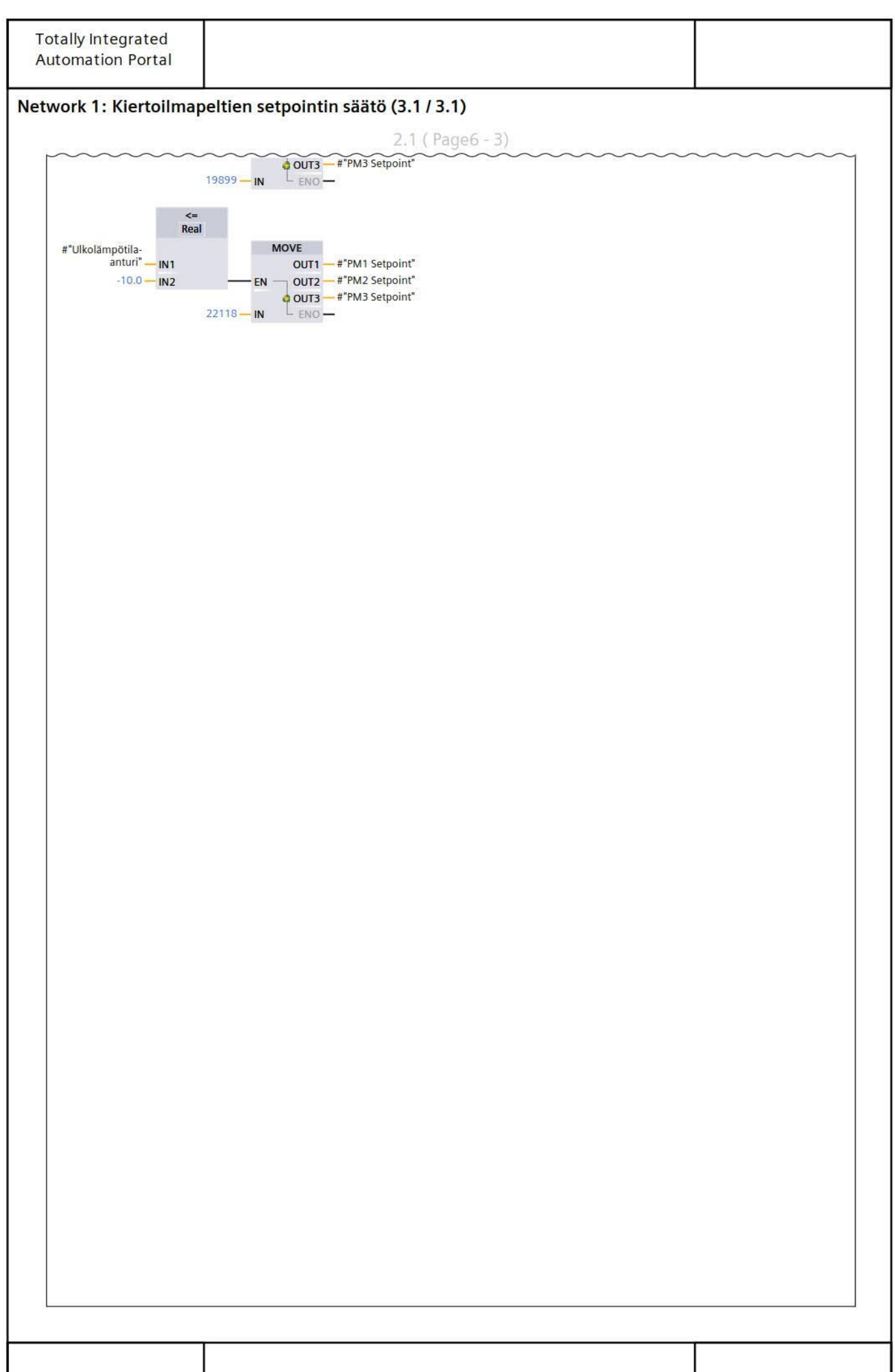

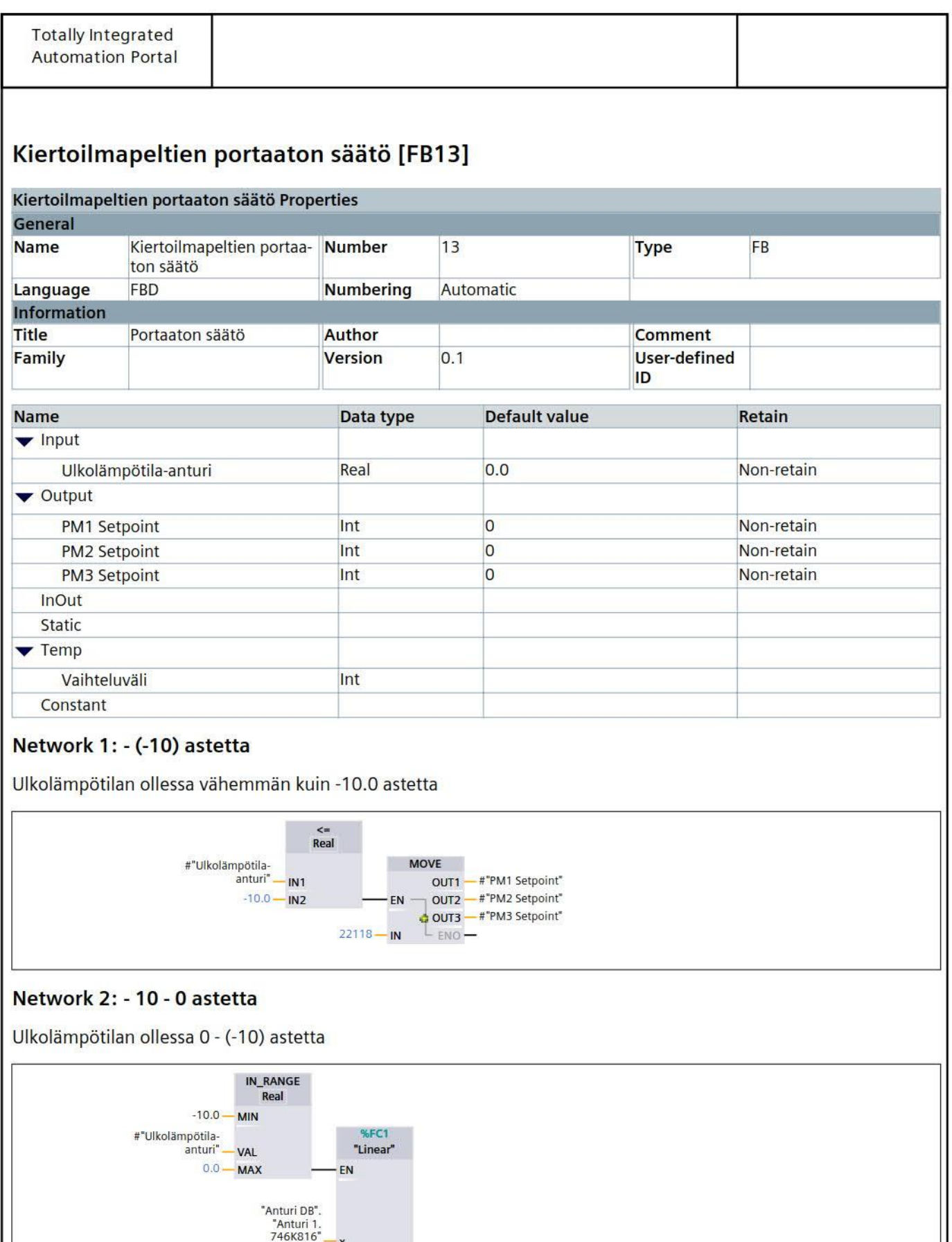

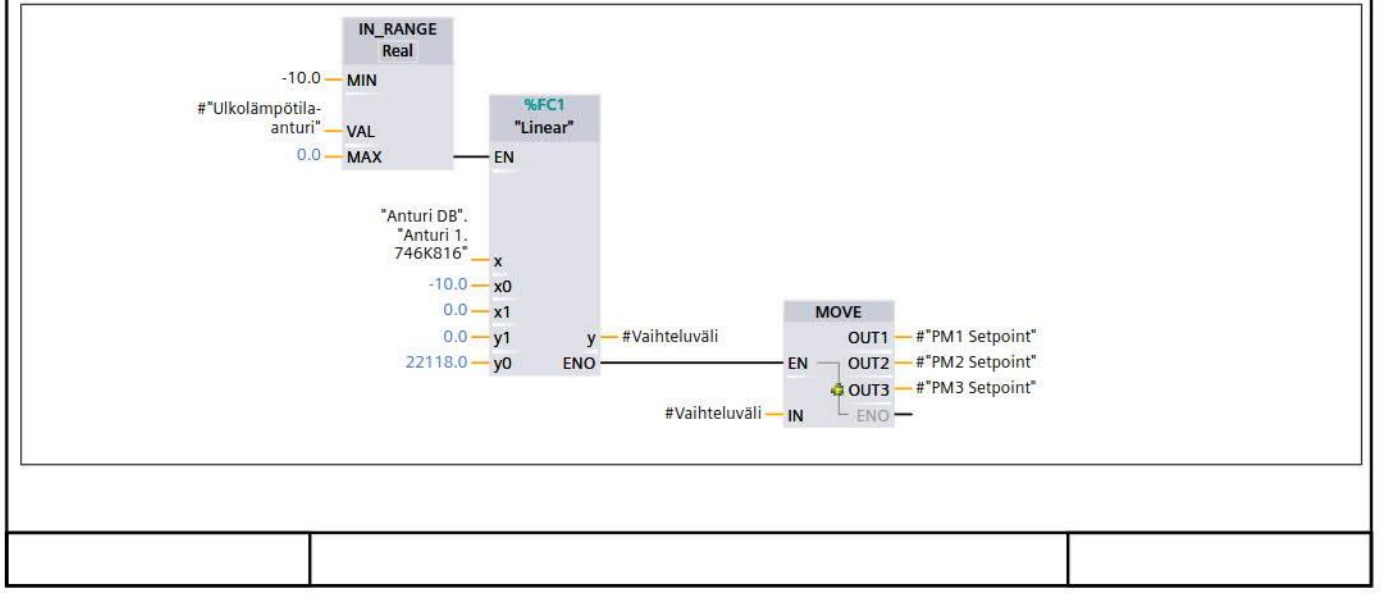

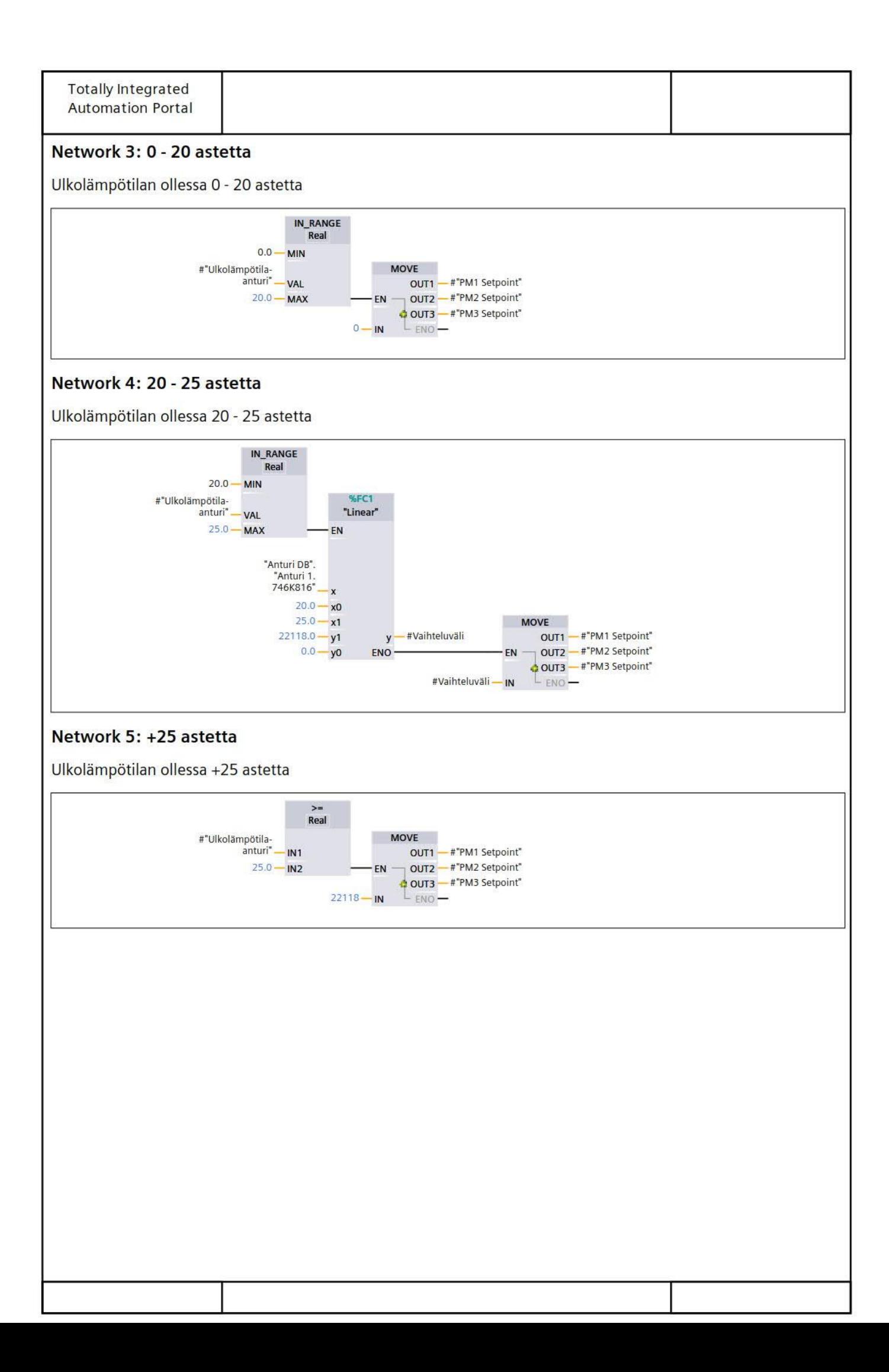

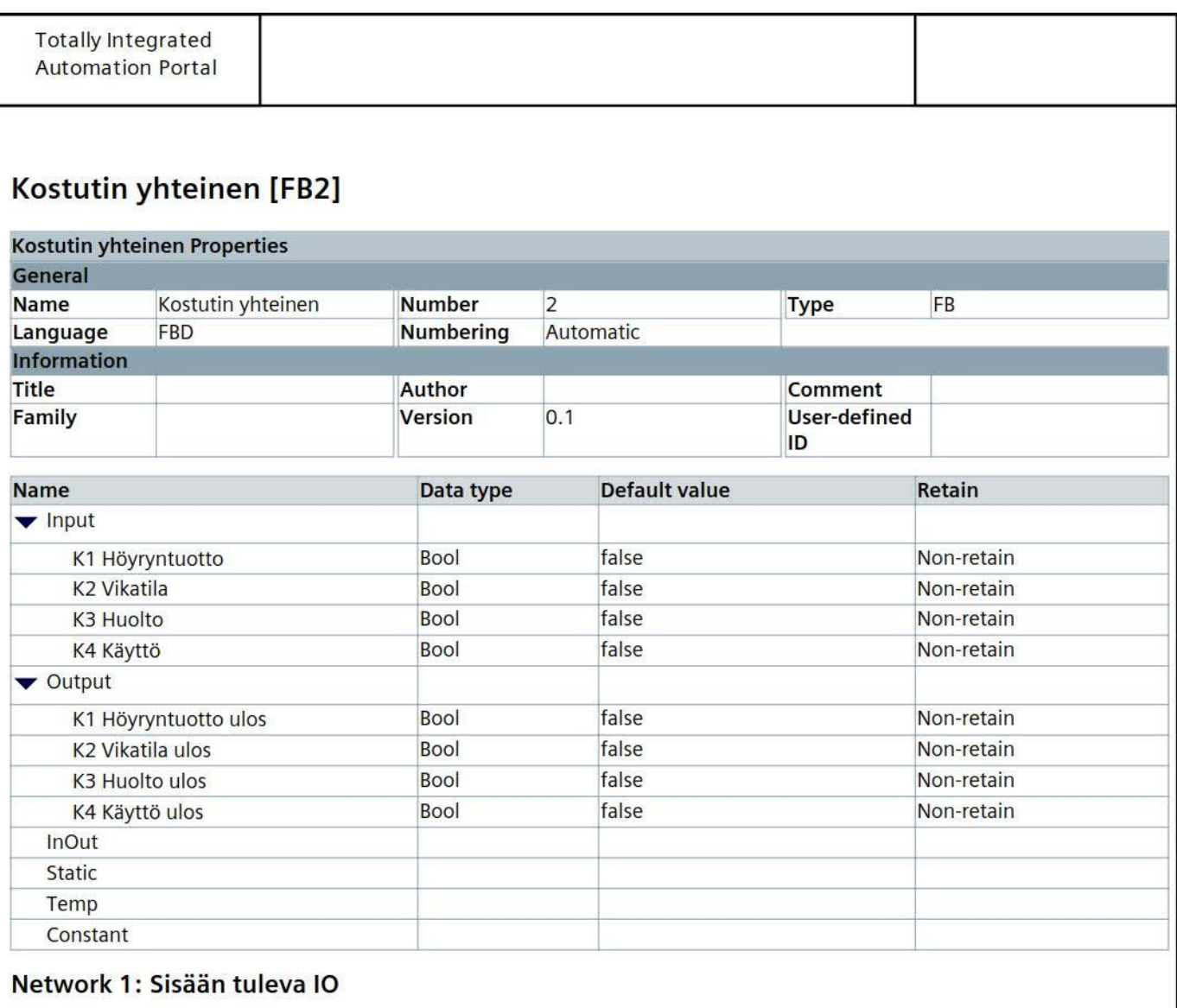

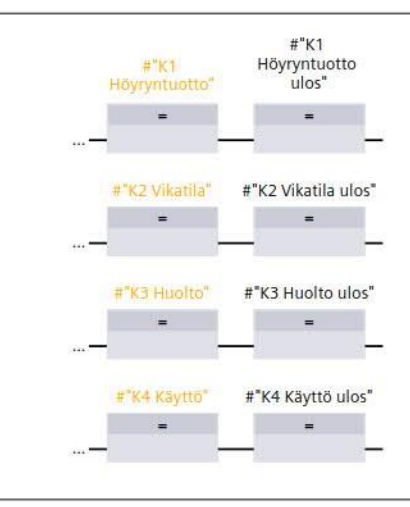

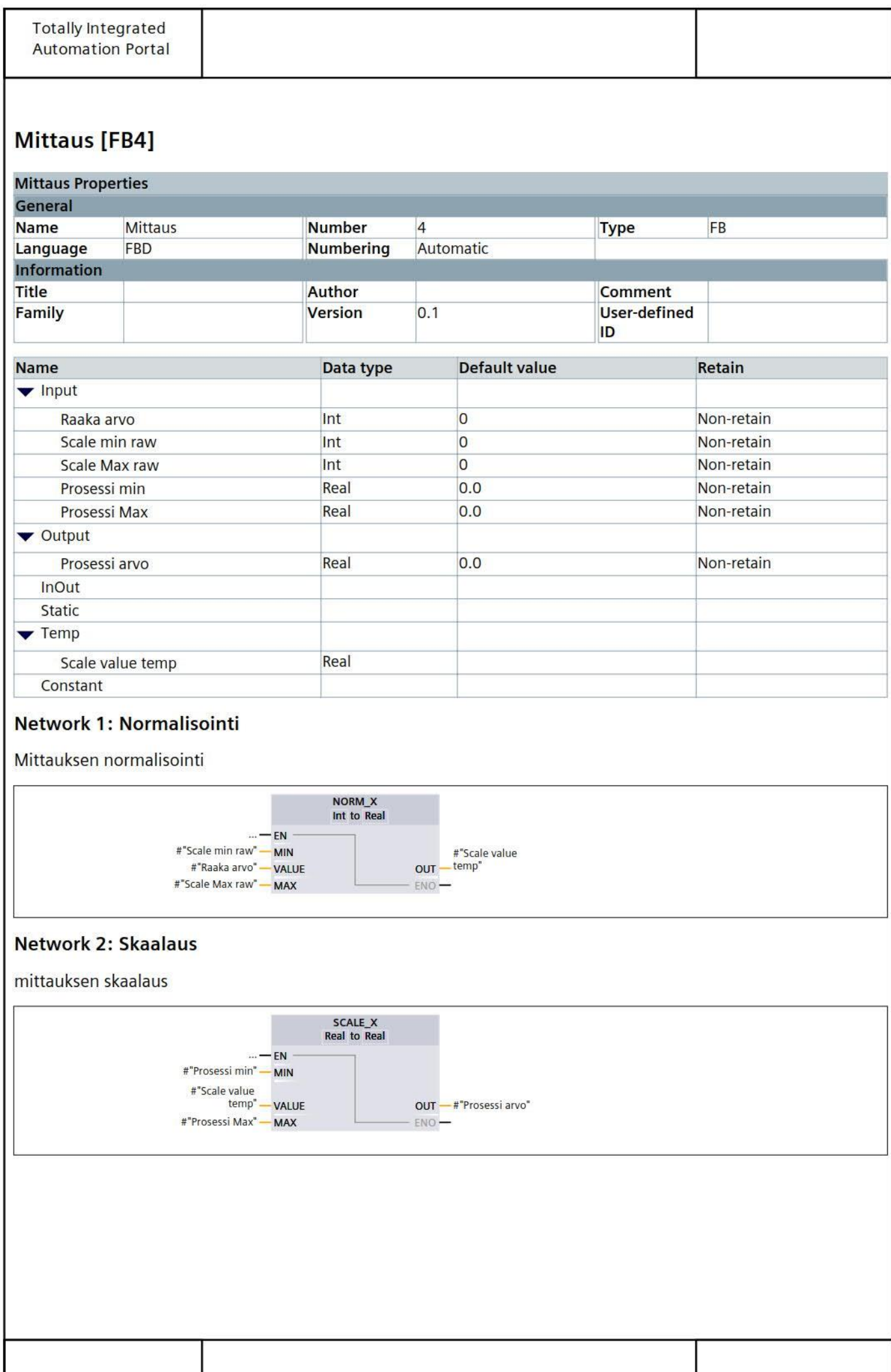

## Peltimoottori yhteinen [FB14]

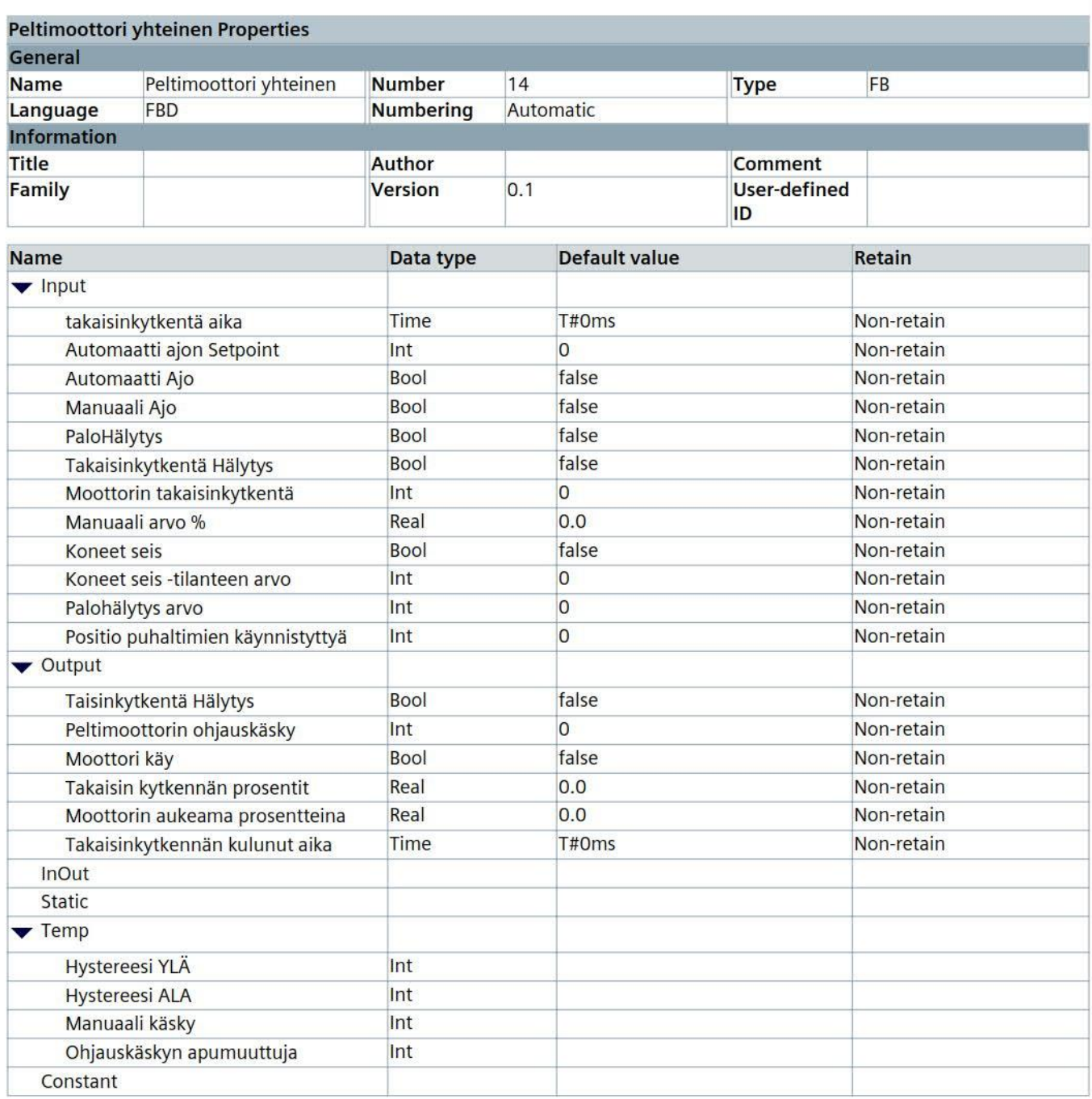

Network 1: Puhaltimien käynnistyttyä

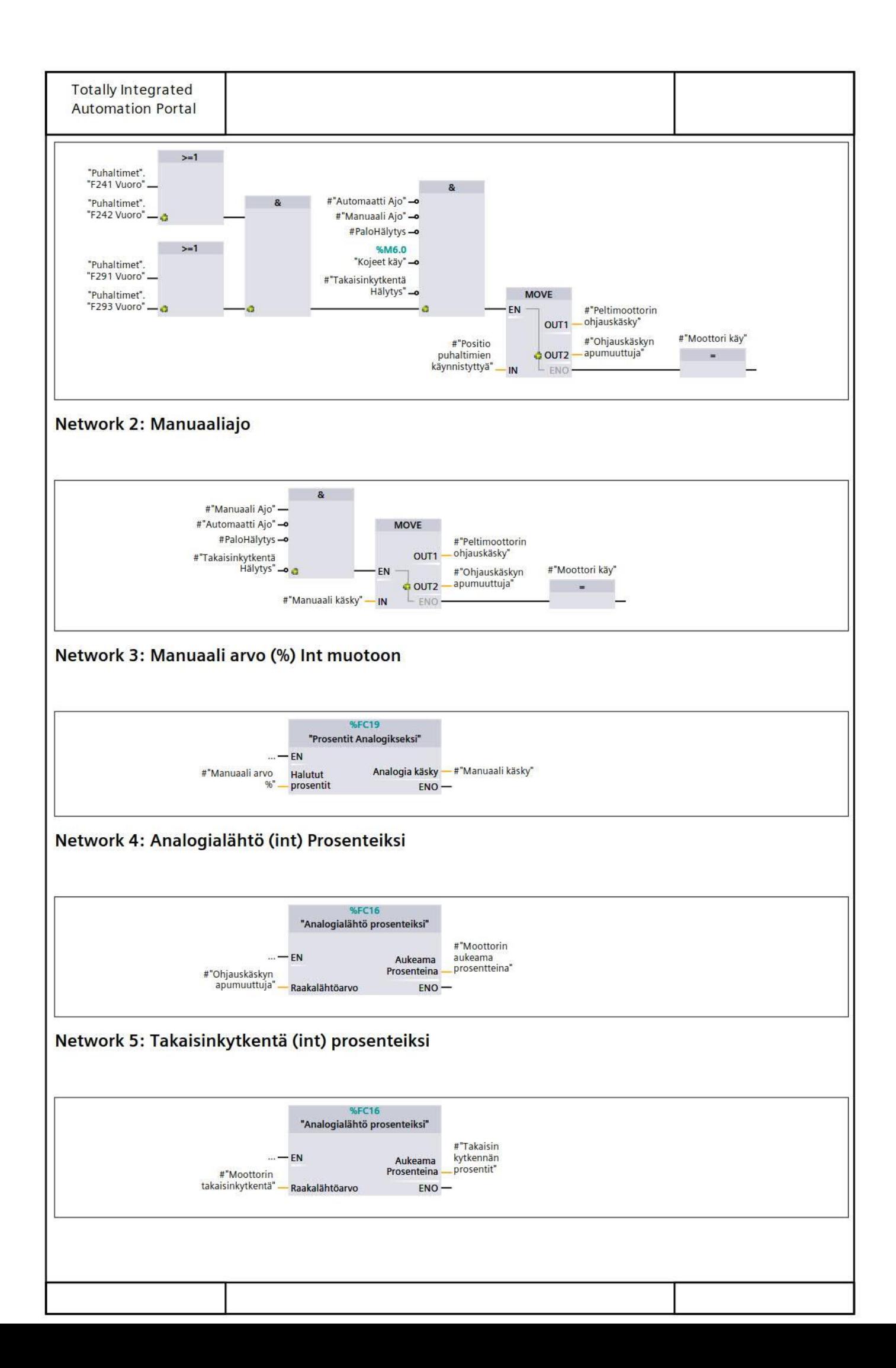

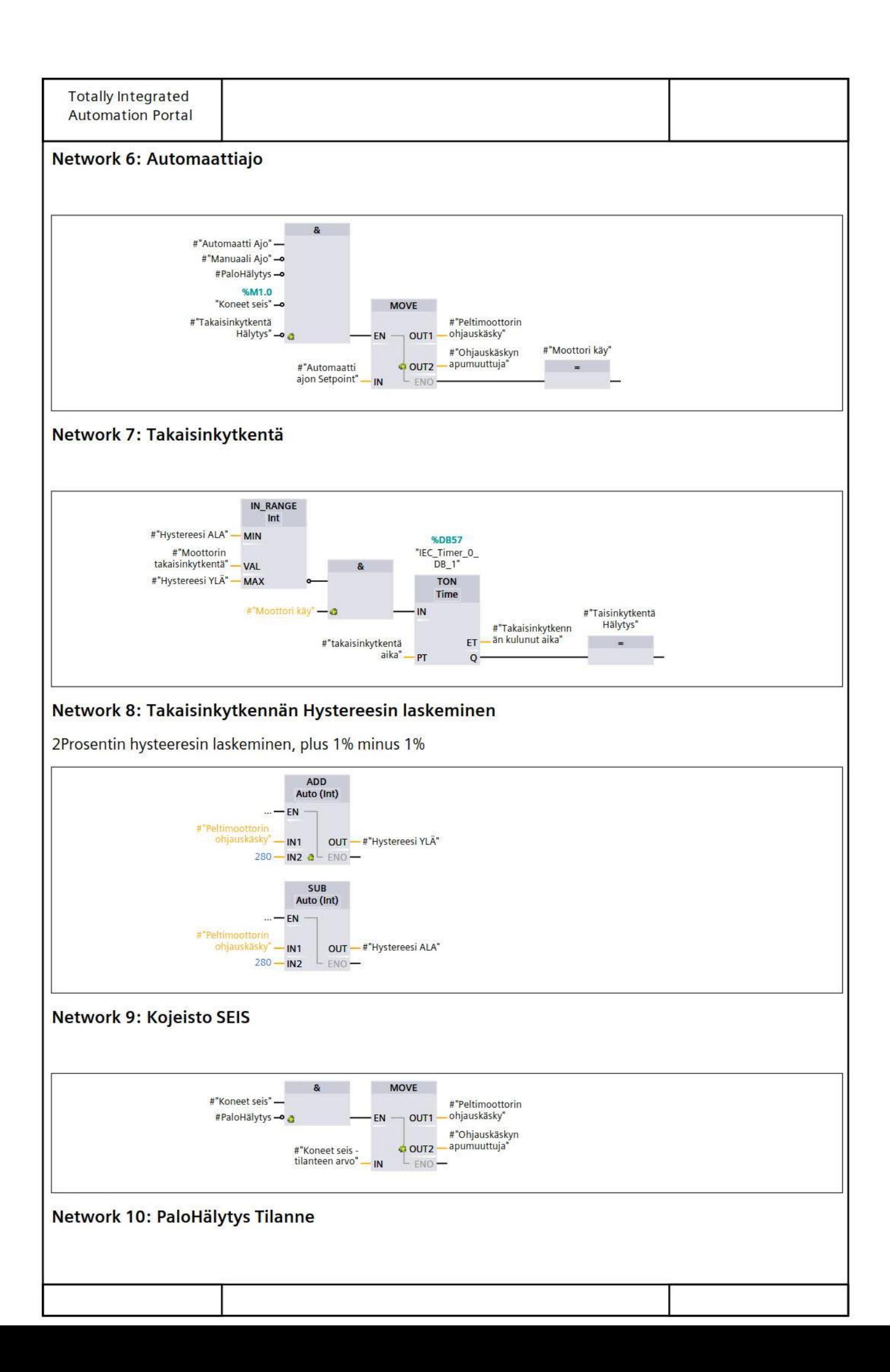

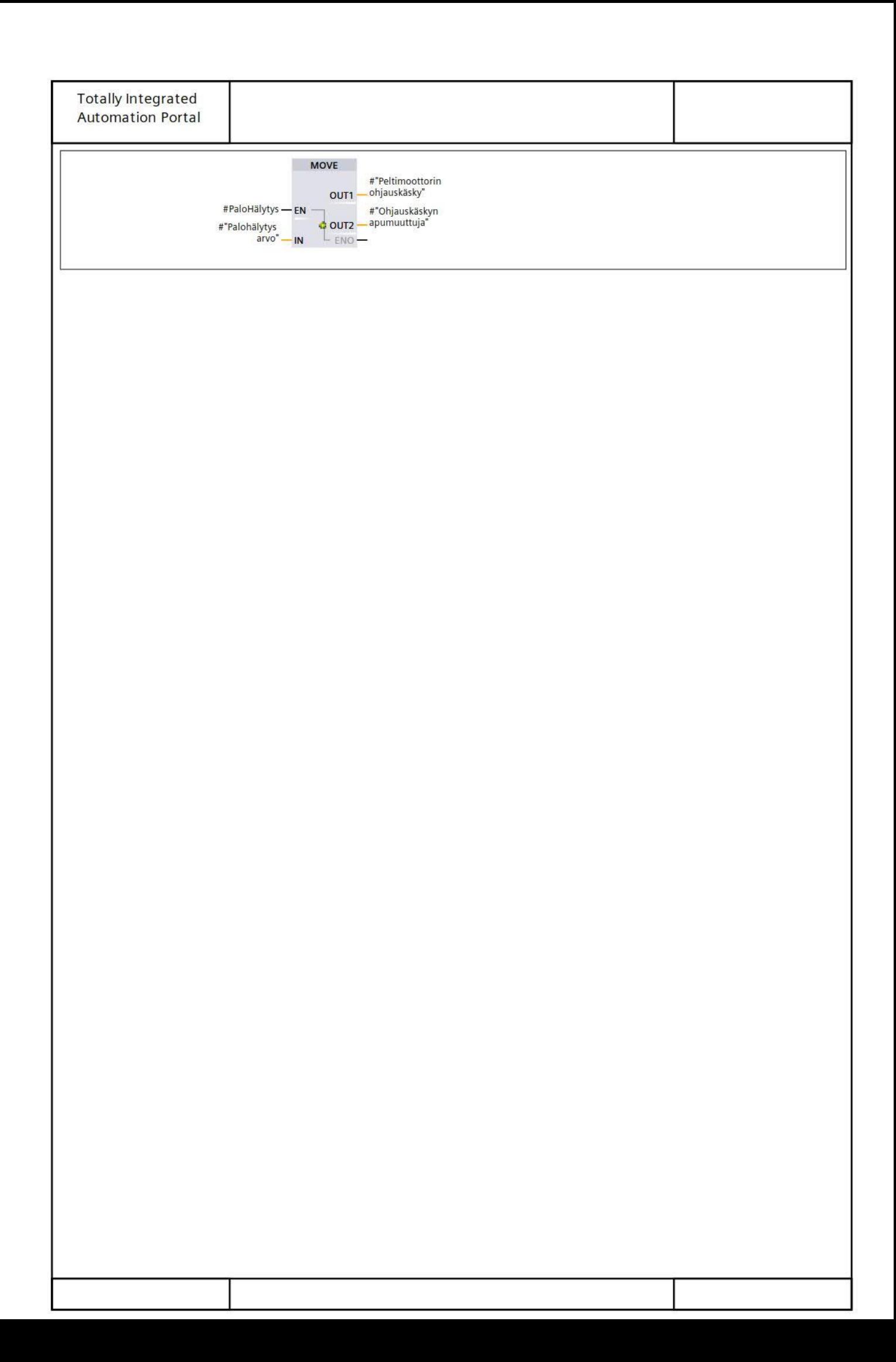

## **Totally Integrated Automation Portal Pumppu yhteinen [FB10] Pumppu yhteinen Properties General Name** Pumppu yhteinen **Number** 10 **Type** FB Language FBD **Numbering** Automatic **Information** Title Pumppu **Comment** Author Family **Version**  $0.1$ **User-defined** ID **Name** Data type **Default value** Retain  $\blacksquare$  Input Bool false Non-retain **Max Curve** Non-retain Min Curve Bool false Bool false **STOP** Non-retain S/S Start Stop Bool false Non-retain **Bool** false Pumpulta tuleva NC Non-retain Bool false Non-retain Pumpulta tuleva NO Pumpulta tuleva C Bool false Non-retain Alarm signal mode **Bool** false Non-retain false Ready signal Mode **Bool** Non-retain Bool false Operating signal mode Non-retain ▼ Output Bool false Max Curve ulos Non-retain Min Curve ulos Bool false Non-retain **Bool** false S/S ulos Non-retain Bool false Non-retain Ei Aktiivinen false Aktiivinen Bool Non-retain Pumppu tilatieto Bool false Non-retain InOut Static  $\blacktriangledown$  Temp Bool Alarm Signal Moodi, Ei aktiivinen Bool Ready signal Moodi, Ei aktiivinen Operating signal Moodi, ei Aktiivinen Bool Bool Alarm Signal Moodi, Aktiivinen Bool Ready signal Moodi, Aktiivinen Operating signal Moodi, Aktiivinen Bool Constant Network 1: Pumpun ohjaus

Päälle

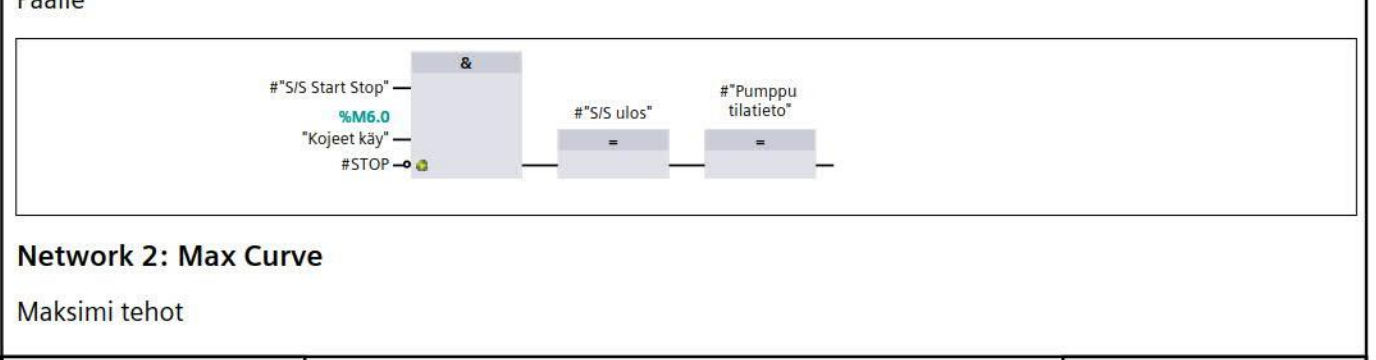

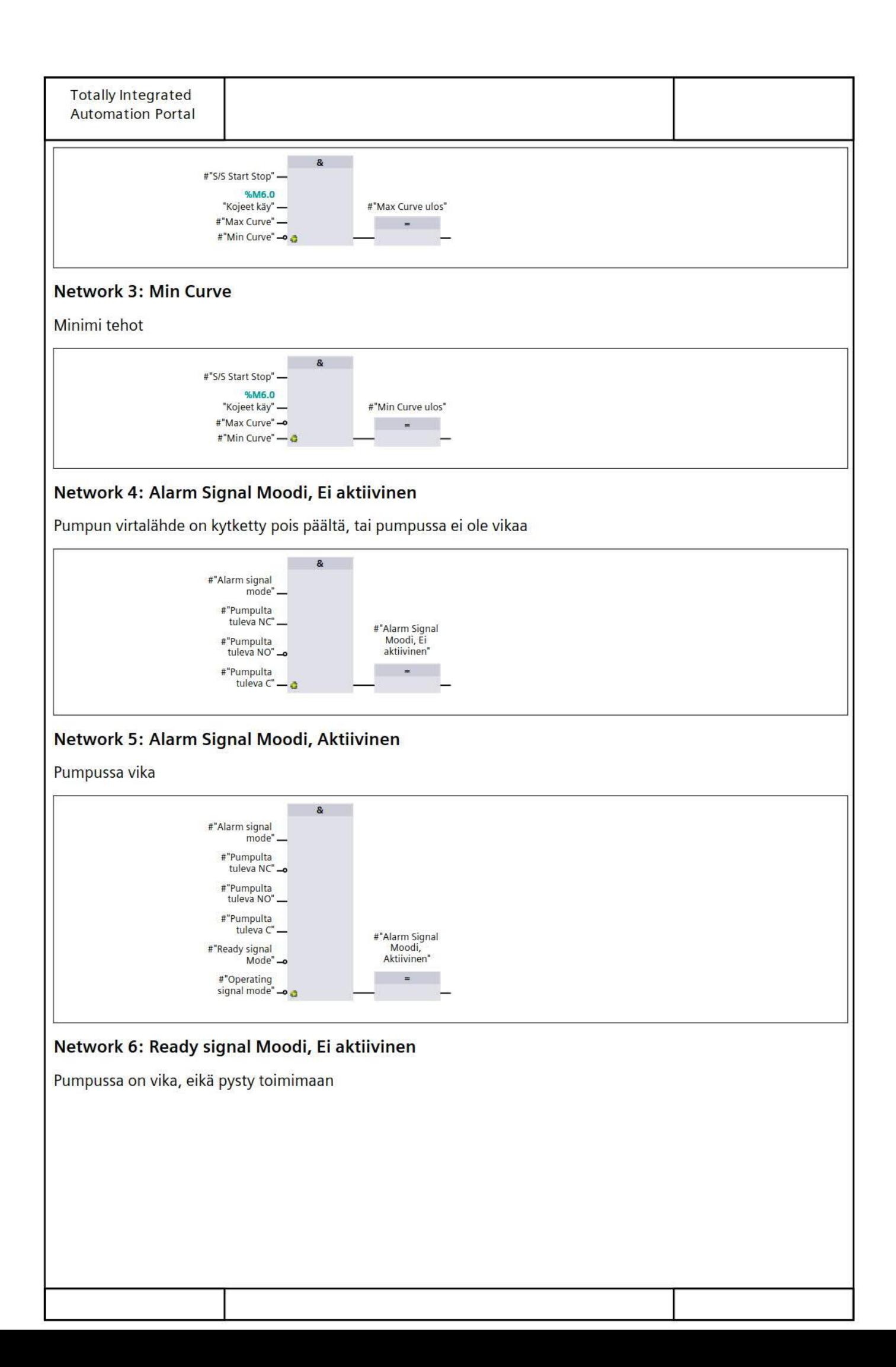

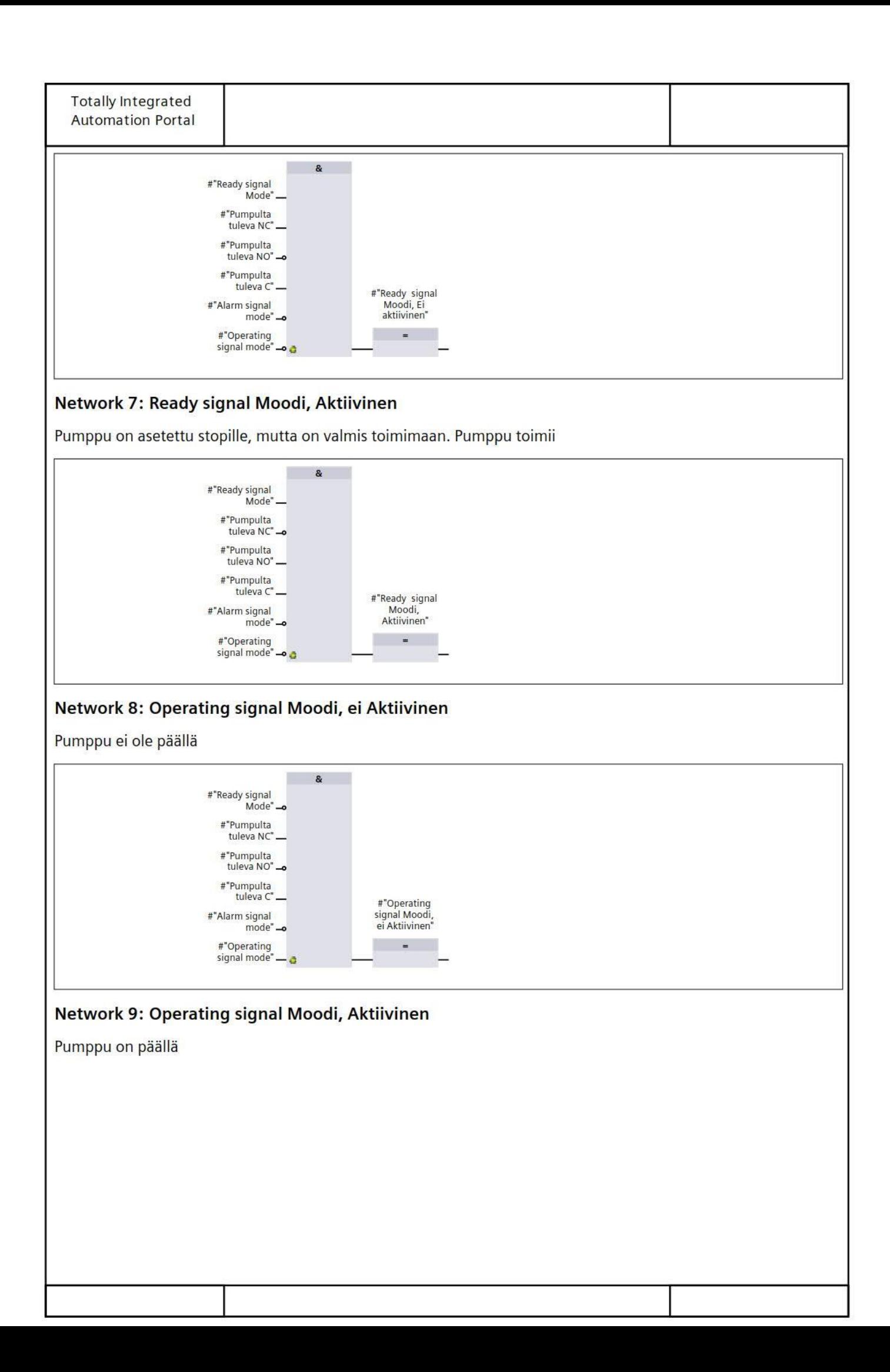

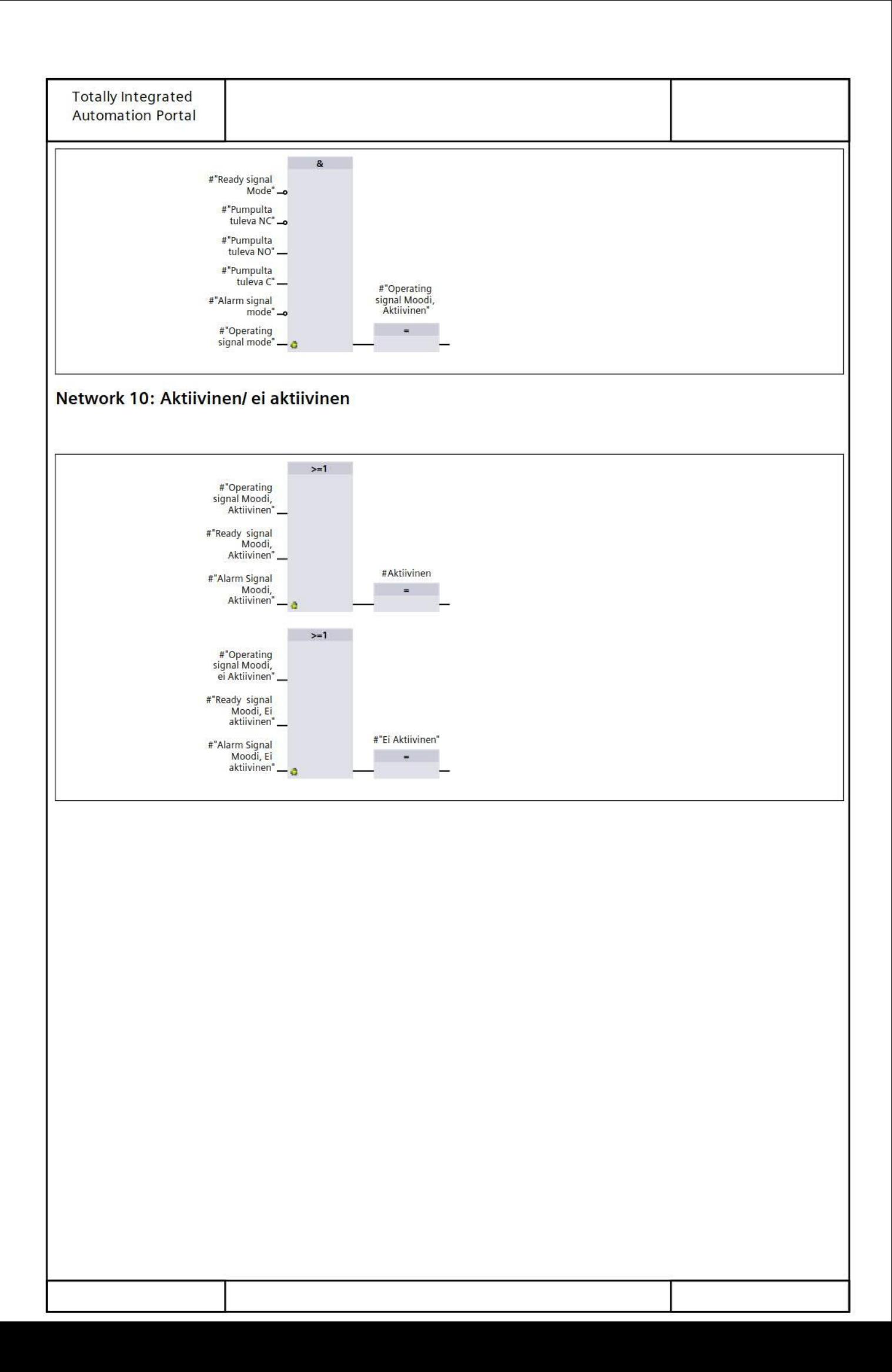

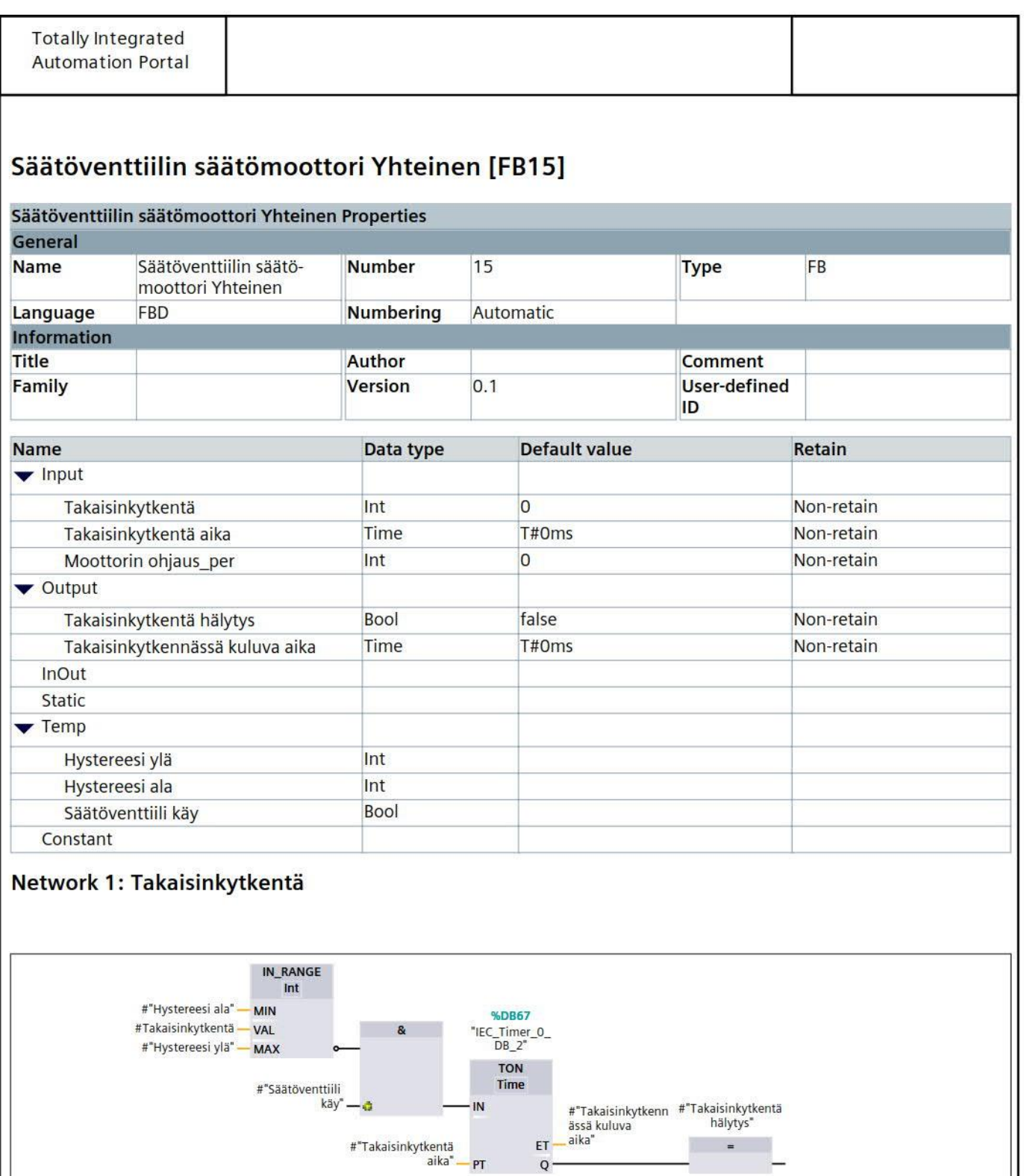

 $\mathsf Q$ 

 $\equiv$ 

## Network 2: Takaisinkytkennän Hystereesin laskeminen

2Prosentin hysteeresin laskeminen, plus 1% minus 1%

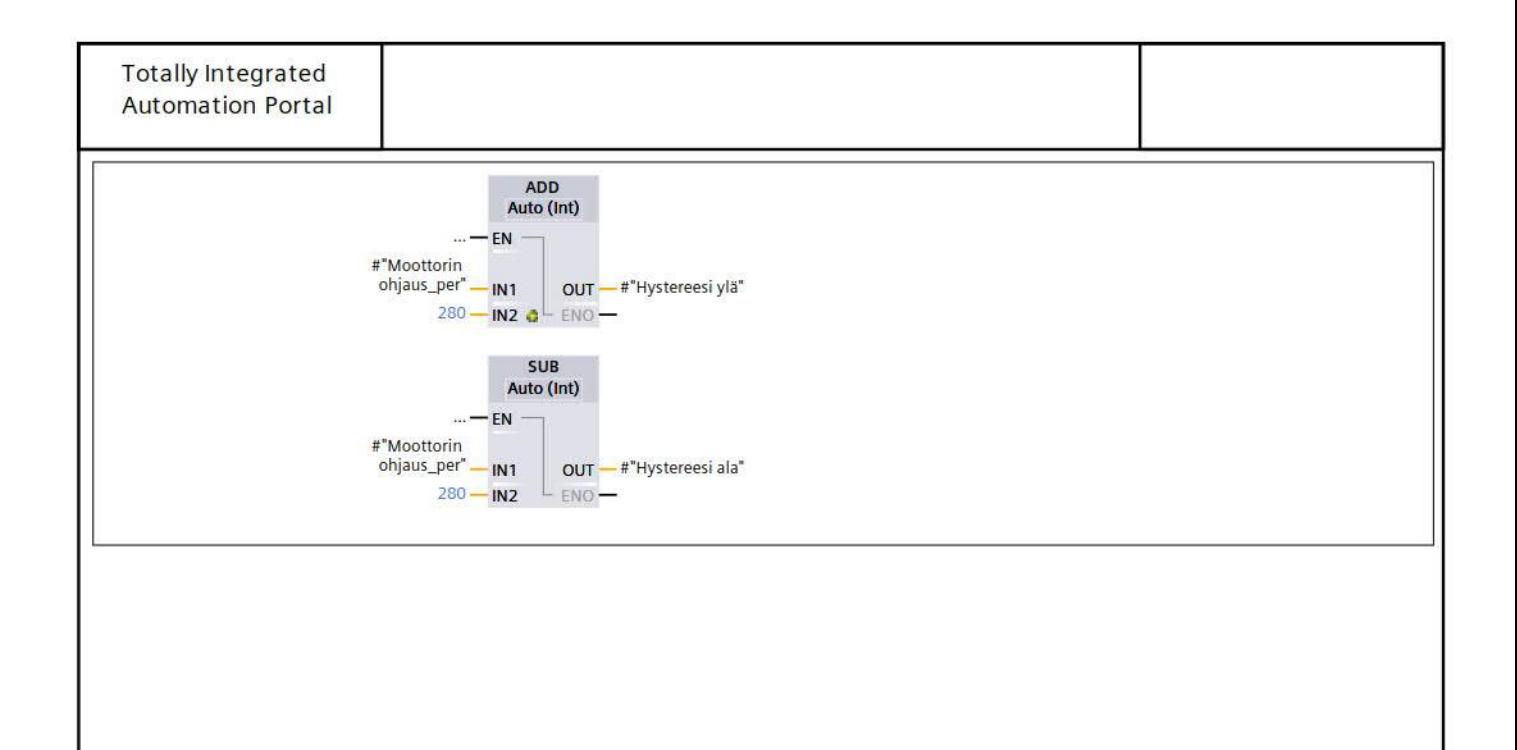